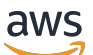

Panduan Administrasi

# Amazon Chime SDK

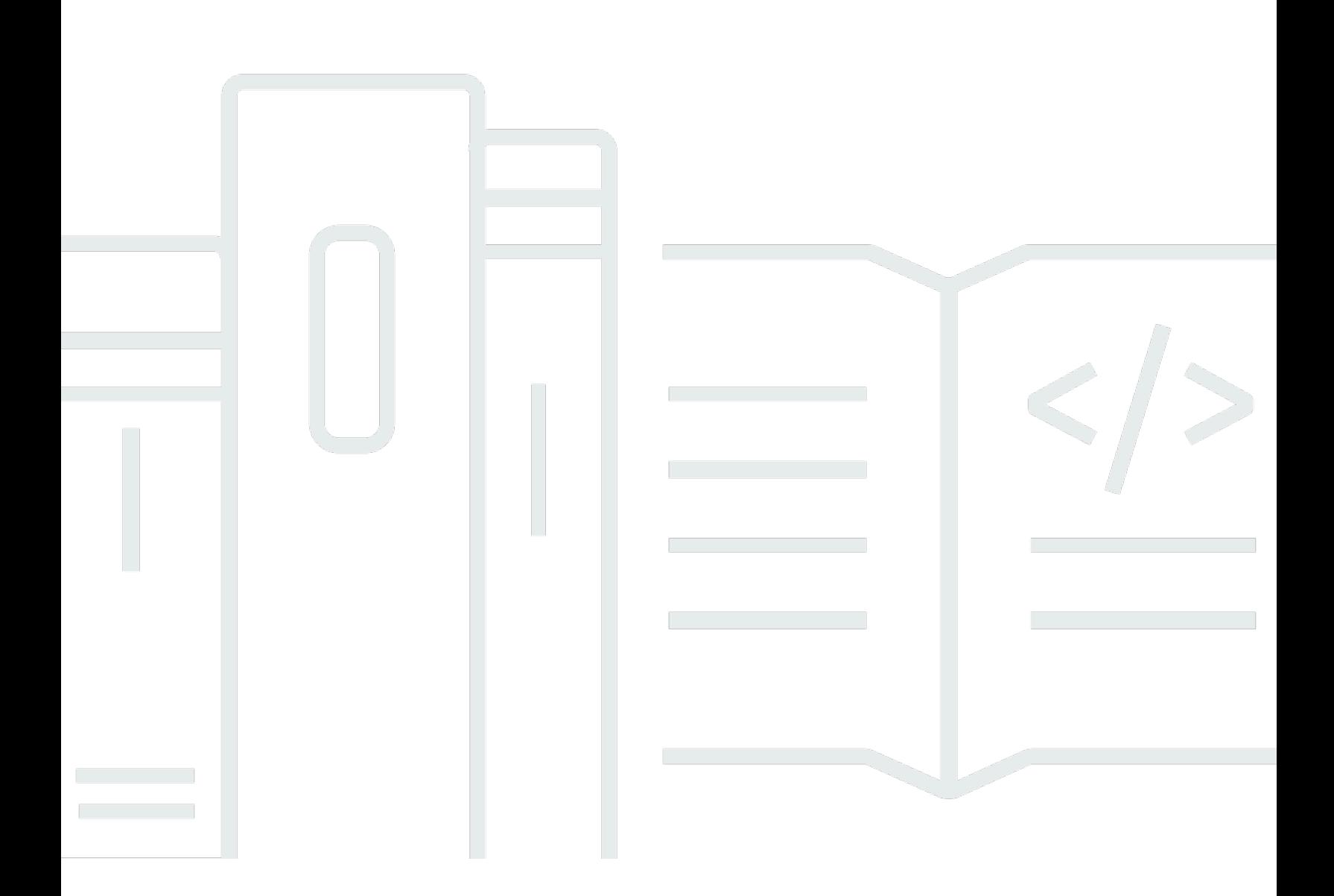

Copyright © 2024 Amazon Web Services, Inc. and/or its affiliates. All rights reserved.

## Amazon Chime SDK: Panduan Administrasi

Copyright © 2024 Amazon Web Services, Inc. and/or its affiliates. All rights reserved.

Merek dagang dan tampilan dagang Amazon tidak boleh digunakan dalam hubungan dengan produk atau layanan apa pun yang bukan milik Amazon, dengan cara apa pun yang dapat menyebabkan kebingungan di kalangan pelanggan, atau dengan cara apa pun yang menghina atau mendiskreditkan Amazon. Semua merek dagang lain yang tidak dimiliki oleh Amazon merupakan properti dari masing-masing pemilik, yang mungkin berafiliasi, terkait dengan, atau disponsori oleh Amazon, atau tidak.

# **Table of Contents**

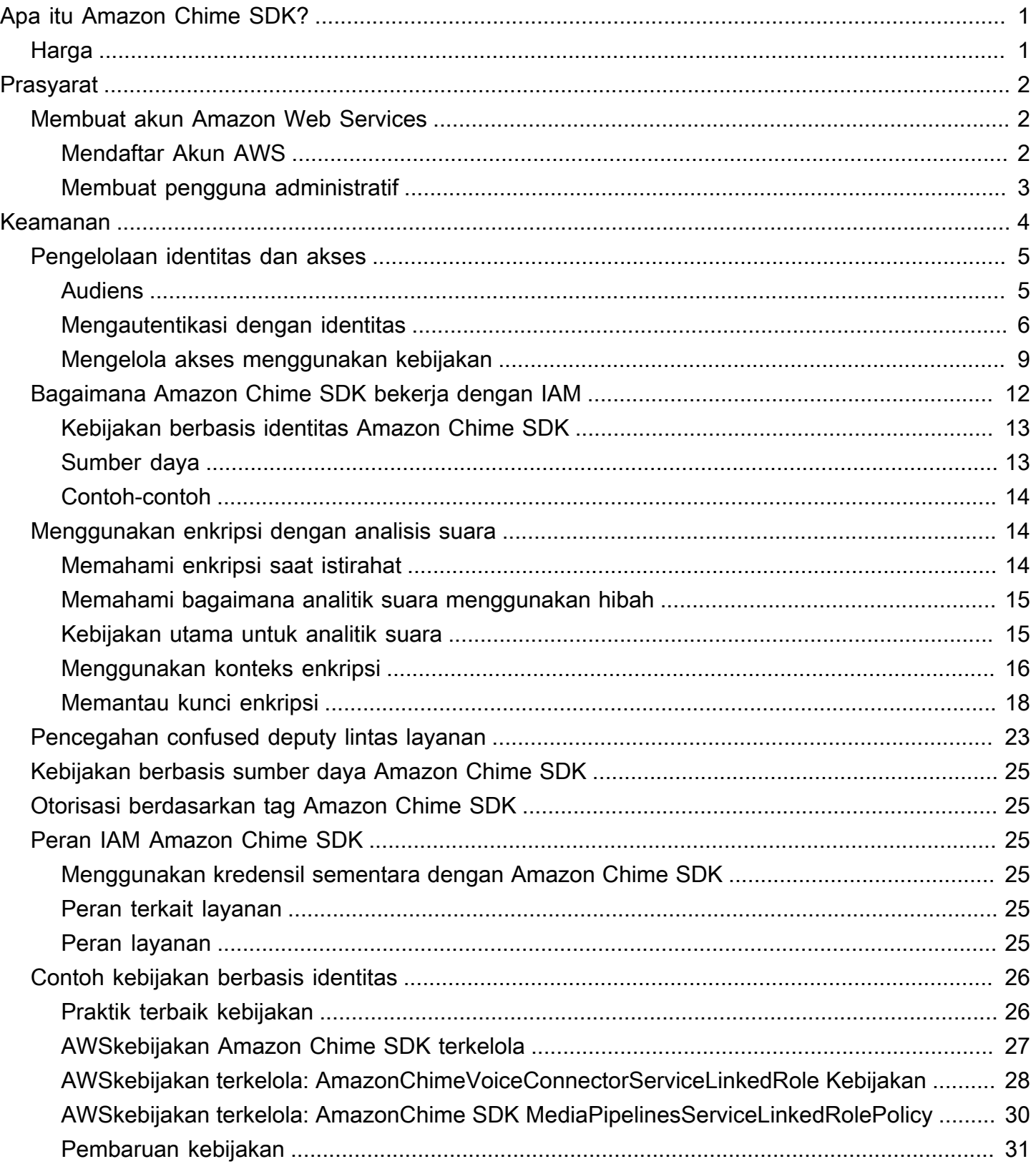

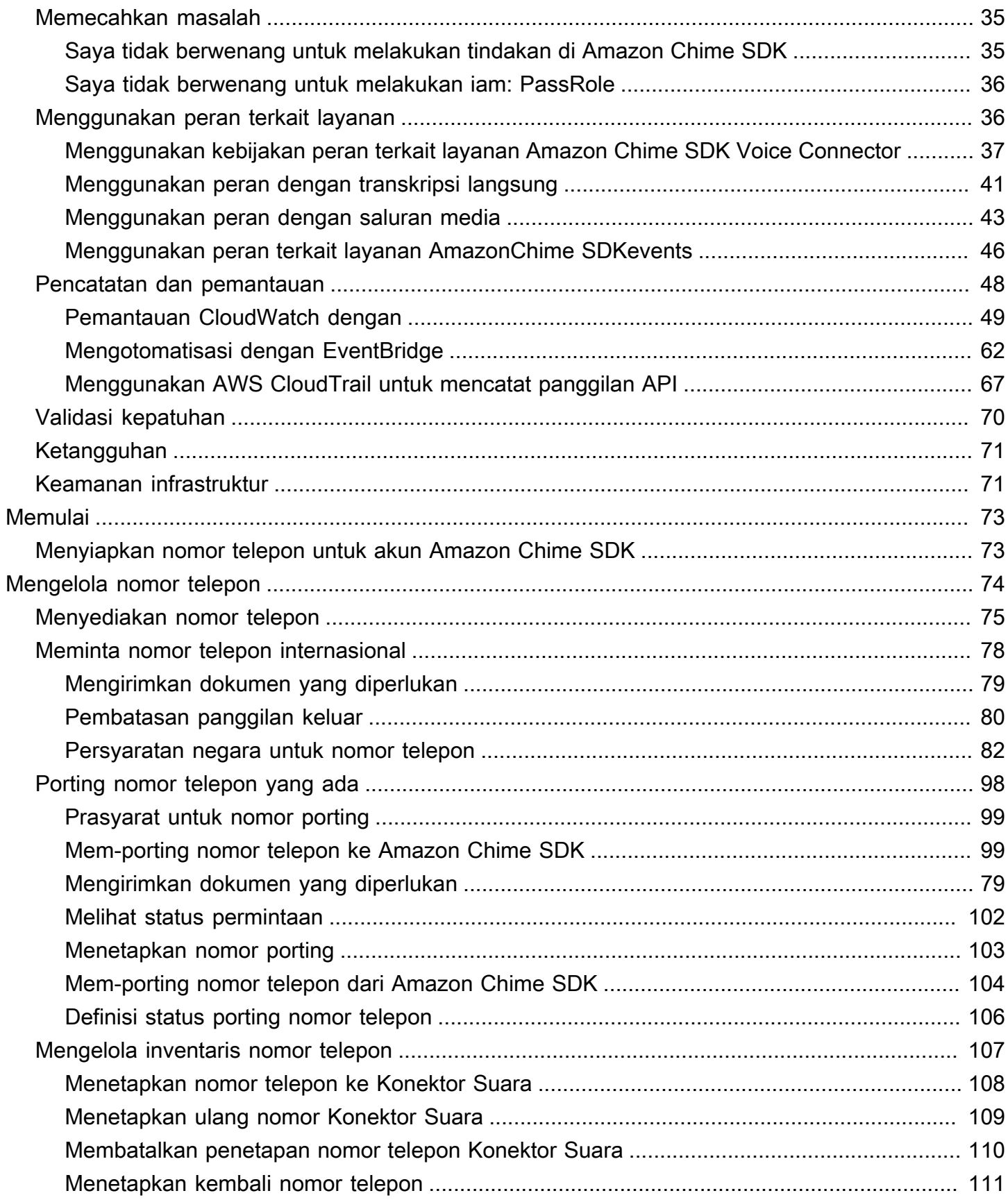

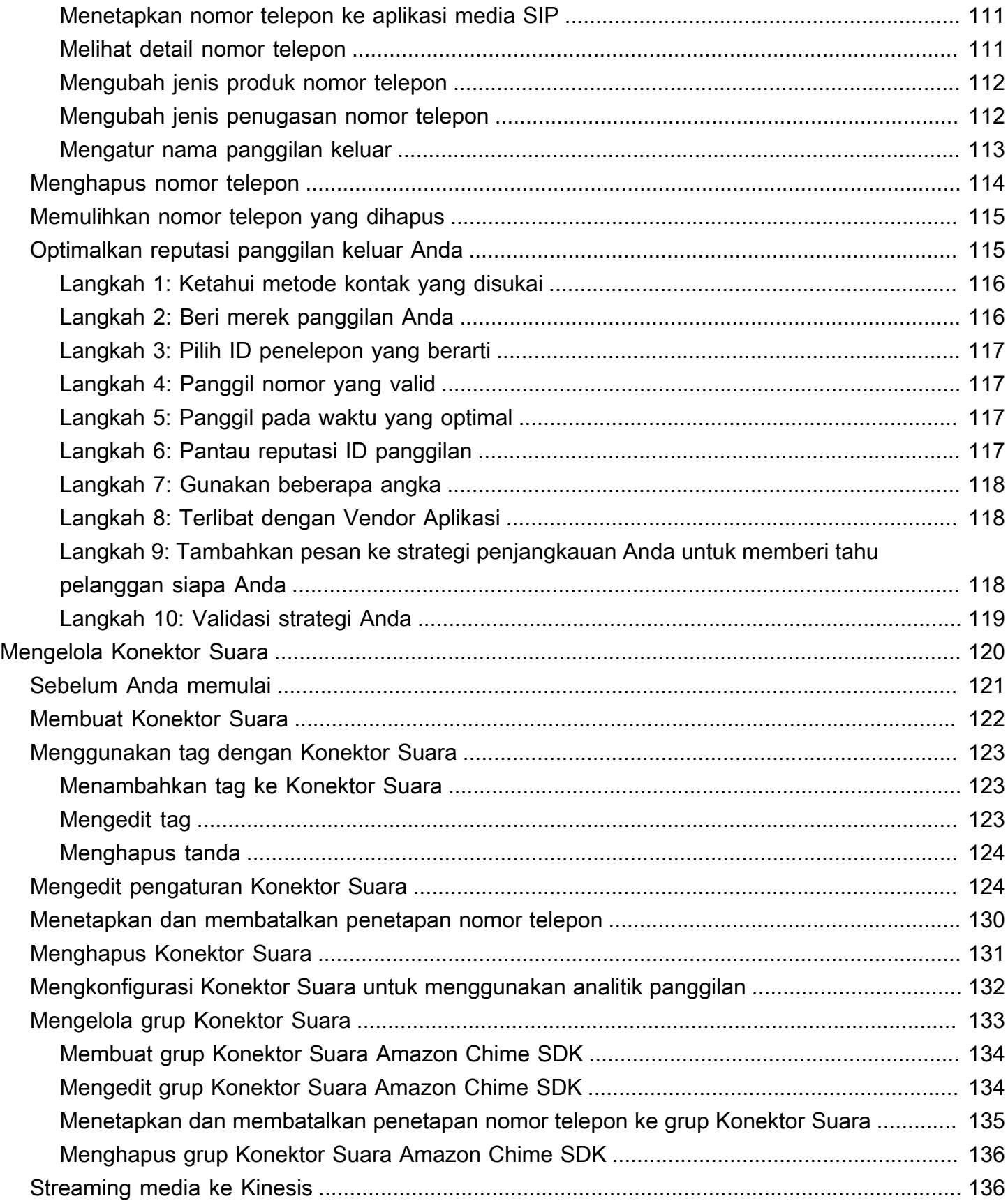

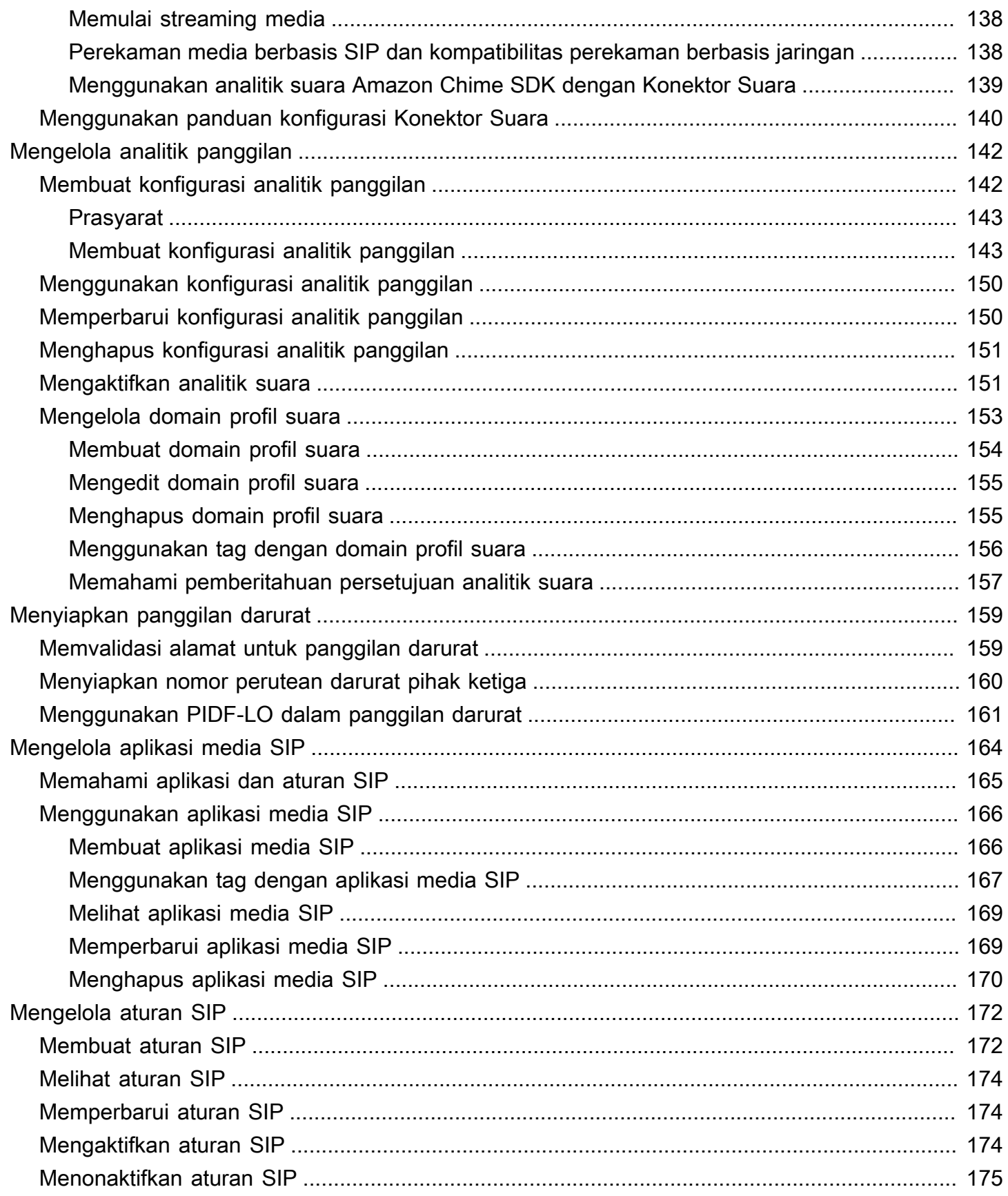

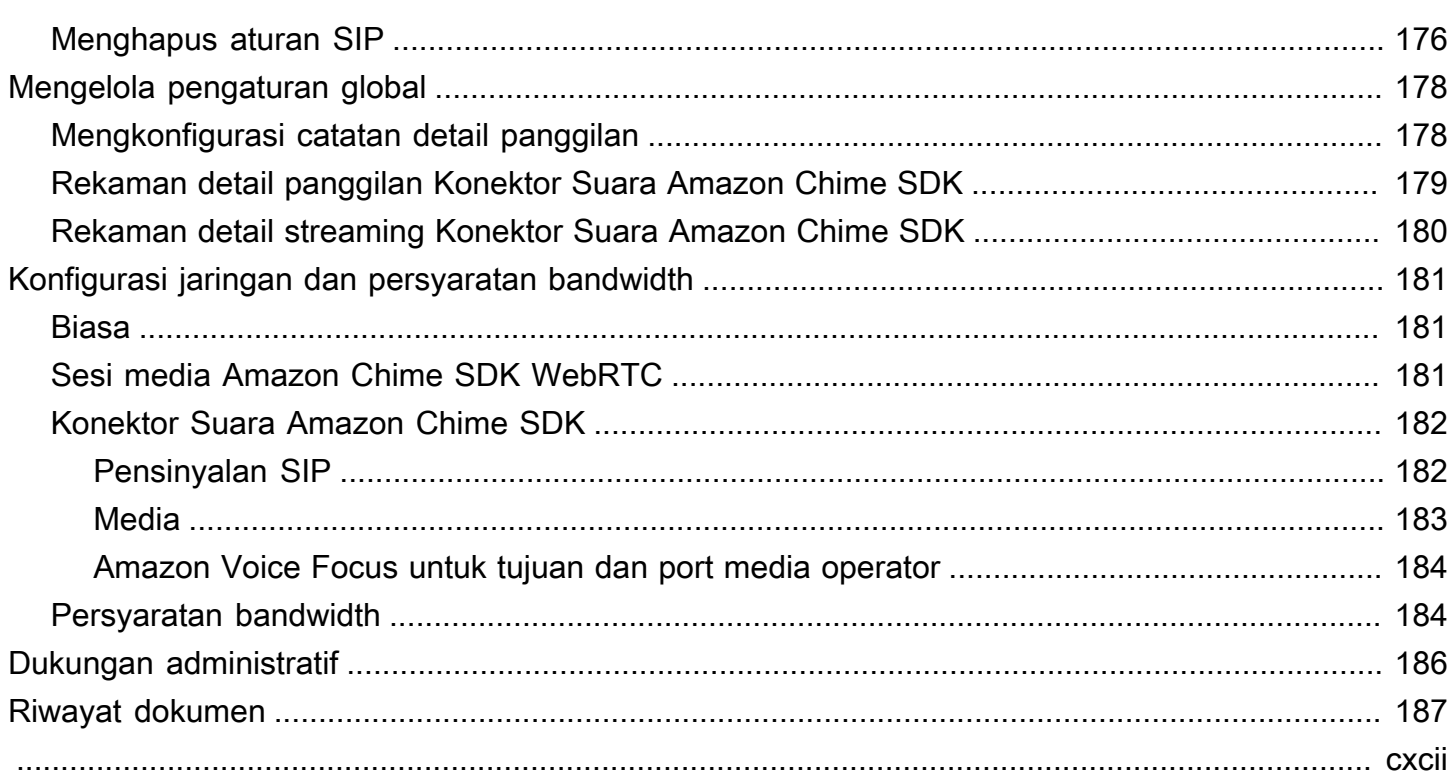

# <span id="page-7-0"></span>Apa itu Amazon Chime SDK?

Amazon Chime SDK menyediakan serangkaian komponen komunikasi real-time yang dapat digunakan pengembang untuk menambahkan kemampuan berbagi pesan, audio, video, dan layar ke aplikasi web atau seluler mereka. Misalnya, pengembang dapat menambahkan video ke aplikasi kesehatan sehingga pasien dapat berkonsultasi dengan dokter tentang masalah kesehatan dari jarak jauh, atau membuat permintaan audio yang disesuaikan untuk integrasi dengan jaringan telepon beralih publik (PSTN). Dengan menggunakan Amazon Chime SDK, pengembang dapat membantu menghilangkan biaya, kompleksitas, dan gesekan dalam menciptakan dan memelihara infrastruktur dan layanan komunikasi real-time mereka sendiri.

<span id="page-7-1"></span>Untuk informasi selengkapnya, lihat halaman [AWSAmazon Chime SDK](https://aws.amazon.com/chime/chime-sdk).

# Harga

Amazon Chime SDK menawarkan pay-for-use harga tanpa biaya di muka. Pengembang yang menerapkan SDK dapat memilih untuk mengimplementasikan beberapa atau semua modalitas media yang tersedia (audio, video, dan berbagi layar) untuk satu tingkat. Perpesanan, saluran media, peningkatan suara, dan kemampuan audio PSTN juga tersedia dengan harga. pay-for-use Untuk informasi selengkapnya, lihat [harga Amazon Chime SDK.](https://aws.amazon.com/chime/chime-sdk/pricing/)

# <span id="page-8-0"></span>Prasyarat

Anda harus memiliki AWS akun untuk mengakses [konsol Amazon Chime SDK](https://console.aws.amazon.com/chime-sdk/home) dan membuat akun administrator Amazon Chime.

# <span id="page-8-1"></span>Membuat akun Amazon Web Services

Sebelum Anda dapat membuat akun administrator untuk Amazon Chime SDK, Anda harus terlebih dahulu membuat akun. AWS

Topik

- [Mendaftar Akun AWS](#page-8-2)
- [Membuat pengguna administratif](#page-9-0)

### <span id="page-8-2"></span>Mendaftar Akun AWS

Jika Anda tidak memiliki Akun AWS, selesaikan langkah-langkah berikut untuk membuatnya.

Untuk mendaftar Akun AWS

- 1. Buka [https://portal.aws.amazon.com/billing/signup.](https://portal.aws.amazon.com/billing/signup)
- 2. Ikuti petunjuk secara online.

Anda akan diminta untuk menerima panggilan telepon dan memasukkan kode verifikasi pada keypad telepon sebagai bagian dari prosedur pendaftaran.

Saat Anda mendaftar Akun AWS, Pengguna root akun AWS akan dibuat. Pengguna root memiliki akses ke semua Layanan AWS dan sumber daya dalam akun. Sebagai praktik terbaik keamanan, [tetapkan akses administratif ke pengguna administratif,](https://docs.aws.amazon.com/singlesignon/latest/userguide/getting-started.html) dan hanya gunakan pengguna root untuk melakukan [tugas yang memerlukan akses pengguna root](https://docs.aws.amazon.com/accounts/latest/reference/root-user-tasks.html).

AWS akan mengirimkan email konfirmasi kepada Anda setelah proses pendaftaran selesai. Anda dapat melihat aktivitas akun saat ini dan mengelola akun dengan mengunjungi [https://](https://aws.amazon.com/)  [aws.amazon.com/](https://aws.amazon.com/) dan memilih Akun Saya.

#### <span id="page-9-0"></span>Membuat pengguna administratif

Setelah mendaftar Akun AWS, amankan Pengguna root akun AWS, aktifkan AWS IAM Identity Center, dan buat sebuah pengguna administratif sehingga Anda tidak menggunakan pengguna root untuk tugas sehari-hari.

Mengamankan Pengguna root akun AWS Anda

1. Masuk ke [AWS Management Console](https://console.aws.amazon.com/) sebagai pemilik akun dengan memilih Pengguna root dan memasukkan alamat email Akun AWS Anda. Di halaman berikutnya, masukkan kata sandi Anda.

Untuk bantuan masuk menggunakan pengguna root, lihat [Masuk sebagai pengguna root](https://docs.aws.amazon.com/signin/latest/userguide/console-sign-in-tutorials.html#introduction-to-root-user-sign-in-tutorial) dalam Panduan Pengguna AWS Sign-In.

2. Aktifkan autentikasi multi-faktor (MFA) untuk pengguna root Anda.

Untuk petunjuknya, silakan lihat [Mengaktifkan perangkat MFA virtual untuk pengguna root Akun](https://docs.aws.amazon.com/IAM/latest/UserGuide/enable-virt-mfa-for-root.html)  [AWS Anda \(konsol\)](https://docs.aws.amazon.com/IAM/latest/UserGuide/enable-virt-mfa-for-root.html) dalam Panduan Pengguna IAM.

Membuat pengguna administratif

1. Aktifkan Pusat Identitas IAM.

Untuk mendapatkan petunjuk, silakan lihat [Mengaktifkan AWS IAM Identity Center](https://docs.aws.amazon.com/singlesignon/latest/userguide/get-set-up-for-idc.html) di Panduan Pengguna AWS IAM Identity Center.

2. Di Pusat Identitas IAM, berikan akses administratif ke sebuah pengguna administratif.

Untuk mendapatkan tutorial tentang menggunakan Direktori Pusat Identitas IAM sebagai sumber identitas Anda, silakan lihat [Mengonfigurasi akses pengguna dengan Direktori Pusat Identitas](https://docs.aws.amazon.com/singlesignon/latest/userguide/quick-start-default-idc.html) [IAM default](https://docs.aws.amazon.com/singlesignon/latest/userguide/quick-start-default-idc.html) di Panduan Pengguna AWS IAM Identity Center.

Masuk sebagai pengguna administratif

• Untuk masuk dengan pengguna Pusat Identitas IAM, gunakan URL masuk yang dikirim ke alamat email Anda saat Anda membuat pengguna Pusat Identitas IAM.

Untuk bantuan masuk menggunakan pengguna Pusat Identitas IAM, lihat [Masuk ke portal akses](https://docs.aws.amazon.com/signin/latest/userguide/iam-id-center-sign-in-tutorial.html) [AWS](https://docs.aws.amazon.com/signin/latest/userguide/iam-id-center-sign-in-tutorial.html) dalam Panduan Pengguna AWS Sign-In.

# <span id="page-10-0"></span>Keamanan di Amazon Chime SDK

Keamanan cloud di AWS merupakan prioritas tertinggi. Sebagai pelanggan AWS, Anda mendapatkan manfaat dari pusat data dan arsitektur jaringan yang dibangun untuk memenuhi persyaratan organisasi yang paling sensitif terhadap keamanan.

Keamanan adalah tanggung jawab bersama antara AWS dan Anda. [Model tanggung jawab bersama](https://aws.amazon.com/compliance/shared-responsibility-model/) menggambarkan ini sebagai keamanan dari cloud dan keamanan di dalam cloud:

- Keamanan cloud AWS bertanggung jawab untuk melindungi infrastruktur yang menjalankan layanan–layanan AWS di dalam AWS Cloud. AWS juga memberikan Anda layanan yang dapat digunakan dengan aman. Auditor pihak ketiga melakukan pengujian dan verifikasi secara berkala terhadap efektivitas keamanan kami sebagai bagian dari [Program Kepatuhan AWS](https://aws.amazon.com/compliance/programs/) . Untuk mempelajari tentang program kepatuhan yang berlaku untuk Amazon Chime SDK, lihat AWS Services in Scope by Compliance Program [AWS Services in Scope by Compliance Program](https://aws.amazon.com/compliance/services-in-scope/) Compliance Program.
- Keamanan di cloud Tanggung jawab Anda ditentukan menurut layanan AWS yang Anda gunakan. Anda juga bertanggung jawab atas faktor lain, yang mencakup sensitivitas data Anda, persyaratan perusahaan Anda, serta undang-undang dan peraturan yang berlaku.

Dokumentasi ini membantu Anda memahami cara menerapkan model tanggung jawab bersama saat menggunakan Amazon Chime SDK. Topik berikut menunjukkan cara mengonfigurasi Amazon Chime SDK untuk memenuhi tujuan keamanan dan kepatuhan Anda. Anda juga mempelajari cara menggunakan AWS layanan lain yang membantu Anda memantau dan mengamankan sumber daya Amazon Chime SDK Anda.

Topik

- [Manajemen identitas dan akses untuk Amazon Chime SDK](#page-11-0)
- [Bagaimana Amazon Chime SDK bekerja dengan IAM](#page-18-0)
- [Menggunakan enkripsi dengan analisis suara](#page-20-1)
- [Pencegahan confused deputy lintas layanan](#page-29-0)
- [Kebijakan berbasis sumber daya Amazon Chime SDK](#page-31-0)
- [Otorisasi berdasarkan tag Amazon Chime SDK](#page-31-1)
- [Peran IAM Amazon Chime SDK](#page-31-2)
- [Contoh kebijakan berbasis identitas Amazon Chime SDK](#page-32-0)
- [Memecahkan masalah identitas dan akses Amazon Chime SDK](#page-41-0)
- [Menggunakan peran terkait layanan untuk Amazon Chime SDK](#page-42-1)
- [Pencatatan dan pemantauan di Amazon Chime SDK](#page-54-0)
- [Validasi kepatuhan untuk Amazon Chime SDK](#page-76-0)
- [Ketahanan di Amazon Chime SDK](#page-77-0)
- [Keamanan infrastruktur di Amazon Chime SDK](#page-77-1)

## <span id="page-11-0"></span>Manajemen identitas dan akses untuk Amazon Chime SDK

AWS Identity and Access Management (IAM) adalah Layanan AWS yang membantu administrator mengontrol akses ke sumber daya AWS secara aman. Administrator IAM mengontrol siapa yang dapat diautentikasi (masuk) dan diotorisasi (memiliki izin) untuk menggunakan sumber daya Amazon Chime SDK. IAM adalah layanan Layanan AWS yang dapat Anda gunakan tanpa dikenakan biaya tambahan.

#### Topik

- **[Audiens](#page-11-1)**
- [Mengautentikasi dengan identitas](#page-12-0)
- [Mengelola akses menggunakan kebijakan](#page-15-0)

#### <span id="page-11-1"></span>Audiens

Cara Anda menggunakan AWS Identity and Access Management (IAM) berbeda, tergantung pada pekerjaan yang Anda lakukan di Amazon Chime SDK.

Pengguna layanan — Jika Anda menggunakan layanan Amazon Chime SDK untuk melakukan pekerjaan Anda, administrator Anda akan memberi Anda kredensi dan izin yang Anda butuhkan. Saat Anda menggunakan lebih banyak fitur Amazon Chime SDK untuk melakukan pekerjaan Anda, Anda mungkin memerlukan izin tambahan. Memahami cara akses dikelola dapat membantu Anda meminta izin yang tepat dari administrator Anda. Jika Anda tidak dapat mengakses fitur di Amazon Chime SDK, lihat. [Memecahkan masalah identitas dan akses Amazon Chime SDK](#page-41-0)

Administrator layanan - Jika Anda bertanggung jawab atas sumber daya Amazon Chime SDK di perusahaan Anda, Anda mungkin memiliki akses penuh ke Amazon Chime SDK. Tugas Anda adalah menentukan fitur dan sumber daya Amazon Chime SDK mana yang harus diakses karyawan Anda.

Kemudian, Anda harus mengirimkan permintaan kepada administrator IAM Anda untuk mengubah izin pengguna layanan Anda. Tinjau informasi di halaman ini untuk memahami konsep Basic IAM. Untuk mempelajari selengkapnya tentang cara perusahaan Anda dapat menggunakan IAM dengan Amazon Chime SDK, lihat. [Bagaimana Amazon Chime SDK bekerja dengan IAM](#page-18-0)

Administrator IAM - Jika Anda administrator IAM, Anda mungkin ingin mempelajari detail tentang cara menulis kebijakan untuk mengelola akses ke Amazon Chime SDK. Untuk melihat contoh kebijakan berbasis identitas Amazon Chime SDK yang dapat Anda gunakan di IAM, lihat. [Contoh kebijakan](#page-32-0) [berbasis identitas Amazon Chime SDK](#page-32-0)

## <span id="page-12-0"></span>Mengautentikasi dengan identitas

Autentikasi adalah cara Anda untuk masuk ke AWS menggunakan kredensial identitas Anda. Anda harus terautentikasi (masuk ke AWS) sebagai Pengguna root akun AWS, sebagai pengguna IAM, atau dengan mengambil peran IAM.

Anda dapat masuk ke AWS sebagai identitas terfederasi dengan menggunakan kredensial yang disediakan melalui sumber identitas. Pengguna AWS IAM Identity Center Pengguna (Pusat Identitas IAM), autentikasi Single Sign-On perusahaan Anda, dan kredensial Google atau Facebook Anda merupakan contoh identitas terfederasi. Saat Anda masuk sebagai identitas gabungan, administrator Anda sebelumnya menyiapkan federasi identitas menggunakan peran IAM. Ketika Anda mengakses AWS dengan menggunakan federasi, Anda secara tidak langsung mengambil suatu peran.

Bergantung pada jenis pengguna Anda, Anda dapat masuk ke AWS Management Console atau portal akses AWS. Untuk informasi selengkapnya tentang cara masuk ke AWS, lihat [Cara masuk ke](https://docs.aws.amazon.com/signin/latest/userguide/how-to-sign-in.html)  [Akun AWS](https://docs.aws.amazon.com/signin/latest/userguide/how-to-sign-in.html) dalam Panduan Pengguna AWS Sign-In.

Jika Anda mengakses AWS secara terprogram, AWS memberikan Kit Pengembangan Perangkat Lunak (SDK) dan antarmuka baris perintah (CLI) untuk menandatangani permintaan Anda secara kriptografis dengan menggunakan kredensial Anda. Jika Anda tidak menggunakan peralatan AWS, Anda harus menandatangani permintaan sendiri. Untuk informasi selengkapnya tentang cara menggunakan metode yang disarankan untuk menandatangani permintaan sendiri, lihat [Menandatangani permintaan API AWS](https://docs.aws.amazon.com/IAM/latest/UserGuide/reference_aws-signing.html) dalam Panduan Pengguna IAM.

Apa pun metode autentikasi yang digunakan, Anda mungkin diminta untuk menyediakan informasi keamanan tambahan. Sebagai contoh, AWS menyarankan Anda menggunakan autentikasi multifaktor (MFA) untuk meningkatkan keamanan akun Anda. Untuk mempelajari lebih lanjut, lihat [Autentikasi multi-faktor](https://docs.aws.amazon.com/singlesignon/latest/userguide/enable-mfa.html) dalam Panduan Pengguna AWS IAM Identity Center dan [Menggunakan](https://docs.aws.amazon.com/IAM/latest/UserGuide/id_credentials_mfa.html)  [autentikasi multi-faktor \(MFA\) di AWS](https://docs.aws.amazon.com/IAM/latest/UserGuide/id_credentials_mfa.html) dalam Panduan Pengguna IAM.

#### Pengguna root akun AWS

Saat Anda membuat Akun AWS, Anda memulai dengan satu identitas masuk yang memiliki akses penuh ke semua Layanan AWS dan sumber daya di akun tersebut. Identitas ini disebut pengguna root Akun AWS dan diakses dengan cara masuk menggunakan alamat email dan kata sandi yang Anda gunakan untuk membuat akun. Kami sangat menyarankan agar Anda tidak menggunakan pengguna root untuk tugas sehari-hari Anda. Lindungi kredensial pengguna root Anda dan gunakan kredensial tersebut untuk melakukan tugas yang hanya dapat dilakukan pengguna root. Untuk daftar tugas lengkap yang mengharuskan Anda masuk sebagai pengguna root, lihat [Tugas yang](https://docs.aws.amazon.com/IAM/latest/UserGuide/root-user-tasks.html) [memerlukan kredensial pengguna root](https://docs.aws.amazon.com/IAM/latest/UserGuide/root-user-tasks.html) dalam Panduan Pengguna IAM.

#### Pengguna dan grup IAM

[Pengguna IAM](https://docs.aws.amazon.com/IAM/latest/UserGuide/id_users.html) adalah identitas dalam Akun AWS Anda yang memiliki izin khusus untuk satu orang atau aplikasi. Jika memungkinkan, sebaiknya andalkan kredensial temporer, dan bukan membuat pengguna IAM yang memiliki kredensial jangka panjang seperti kata sandi dan kunci akses. Namun, jika Anda memiliki kasus penggunaan khusus yang memerlukan kredensial jangka panjang dengan pengguna IAM, sebaiknya rotasikan kunci akses. Untuk informasi selengkapnya, lihat [Merotasi kunci](https://docs.aws.amazon.com/IAM/latest/UserGuide/best-practices.html#rotate-credentials) [akses secara teratur untuk kasus penggunaan yang memerlukan kredensial jangka panjang](https://docs.aws.amazon.com/IAM/latest/UserGuide/best-practices.html#rotate-credentials) dalam Panduan Pengguna IAM.

[Grup IAM](https://docs.aws.amazon.com/IAM/latest/UserGuide/id_groups.html) adalah identitas yang menentukan kumpulan pengguna IAM. Anda tidak dapat masuk sebagai grup. Anda dapat menggunakan grup untuk menentukan izin untuk beberapa pengguna sekaligus. Grup membuat izin lebih mudah dikelola untuk sekelompok besar pengguna. Misalnya, Anda dapat memiliki grup yang bernama IAMAdmins dan memberikan izin kepada grup tersebut untuk mengelola sumber daya IAM.

Pengguna berbeda dari peran. Pengguna secara unik terkait dengan satu orang atau aplikasi, tetapi peran tersebut dimaksudkan untuk dapat diambil oleh siapa pun yang membutuhkannya. Pengguna memiliki kredensial jangka panjang permanen, tetapi peran memberikan kredensial sementara. Untuk mempelajari selengkapnya, silakan lihat [Kapan harus membuat pengguna IAM \(bukan peran\)](https://docs.aws.amazon.com/IAM/latest/UserGuide/id.html#id_which-to-choose) dalam Panduan Pengguna IAM.

#### Peran IAM

[Peran IAM](https://docs.aws.amazon.com/IAM/latest/UserGuide/id_roles.html) merupakan identitas dalam Akun AWS Anda yang memiliki izin khusus. Peran ini mirip dengan pengguna IAM, tetapi tidak terkait dengan orang tertentu. Anda dapat mengambil peran IAM untuk sementara dalam AWS Management Console dengan [berganti peran.](https://docs.aws.amazon.com/IAM/latest/UserGuide/id_roles_use_switch-role-console.html) Anda dapat mengambil peran dengan cara memanggil operasi API AWS CLI atau AWS atau menggunakan URL kustom.

Untuk informasi selengkapnya tentang metode untuk menggunakan peran, lihat [Menggunakan peran](https://docs.aws.amazon.com/IAM/latest/UserGuide/id_roles_use.html) [IAM](https://docs.aws.amazon.com/IAM/latest/UserGuide/id_roles_use.html) dalam Panduan Pengguna IAM.

Peran IAM dengan kredensial sementara berguna dalam situasi berikut:

- Akses pengguna gabungan Untuk menetapkan izin ke sebuah identitas gabungan, Anda dapat membuat peran dan menentukan izin untuk peran tersebut. Saat identitas terfederasi diautentikasi, identitas tersebut dikaitkan dengan peran dan diberikan izin yang ditentukan oleh peran. Untuk informasi tentang peran untuk federasi, lihat [Membuat peran untuk Penyedia Identitas pihak](https://docs.aws.amazon.com/IAM/latest/UserGuide/id_roles_create_for-idp.html) [ketiga](https://docs.aws.amazon.com/IAM/latest/UserGuide/id_roles_create_for-idp.html) dalam Panduan Pengguna IAM. Jika Anda menggunakan Pusat Identitas IAM, Anda mengonfigurasi sekumpulan izin. Untuk mengontrol apa yang dapat diakses identitas Anda setelah identitas tersebut diautentikasi, Pusat Identitas IAM mengaitkan izin yang ditetapkan ke peran dalam IAM. Untuk informasi tentang rangkaian izin, lihat [Rangkaian izin](https://docs.aws.amazon.com/singlesignon/latest/userguide/permissionsetsconcept.html) dalam Panduan Pengguna AWS IAM Identity Center.
- Izin pengguna IAM sementara Pengguna atau peran IAM dapat mengambil peran IAM guna mendapatkan berbagai izin secara sementara untuk tugas tertentu.
- Akses lintas akun Anda dapat menggunakan peran IAM untuk mengizinkan seseorang (pengguna utama tepercaya) dengan akun berbeda untuk mengakses sumber daya yang ada di akun Anda. Peran adalah cara utama untuk memberikan akses lintas akun. Namun, pada beberapa Layanan AWS, Anda dapat menyertakan kebijakan secara langsung ke sumber daya (bukan menggunakan peran sebagai proksi). Untuk mempelajari perbedaan antara kebijakan peran dan kebijakan berbasis sumber daya untuk akses lintas akun, lihat [Bagaimana peran IAM berbeda](https://docs.aws.amazon.com/IAM/latest/UserGuide/id_roles_compare-resource-policies.html) [dari kebijakan berbasis sumber daya](https://docs.aws.amazon.com/IAM/latest/UserGuide/id_roles_compare-resource-policies.html) dalam Panduan Pengguna IAM.
- Akses lintas layanan Sebagian Layanan AWS menggunakan fitur di Layanan AWS lainnya. Contoh, ketika Anda melakukan panggilan dalam layanan, umumnya layanan tersebut menjalankan aplikasi di Amazon EC2 atau menyimpan objek di Amazon S3. Suatu layanan mungkin melakukan hal tersebut menggunakan izin pengguna utama panggilan, menggunakan peran layanan, atau peran terkait layanan.
	- Sesi akses maju (FAS) Ketika Anda menggunakan pengguna IAM atau peran IAM untuk melakukan tindakan di AWS, Anda akan dianggap sebagai seorang pengguna utama. Saat menggunakan beberapa layanan, Anda mungkin melakukan tindakan yang kemudian dilanjutkan oleh tindakan lain pada layanan yang berbeda. FAS menggunakan izin dari pengguna utama untuk memanggil Layanan AWS, yang dikombinasikan dengan Layanan AWS yang diminta untuk membuat permintaan ke layanan hilir. Permintaan FAS hanya diajukan saat layanan menerima permintaan yang memerlukan interaksi dengan Layanan AWS lain atau sumber daya lain untuk diselesaikan. Dalam hal ini, Anda harus memiliki izin untuk melakukan kedua tindakan

tersebut. Untuk detail kebijakan ketika mengajukan permintaan FAS, lihat [Meneruskan sesi](https://docs.aws.amazon.com/IAM/latest/UserGuide/access_forward_access_sessions.html) [akses](https://docs.aws.amazon.com/IAM/latest/UserGuide/access_forward_access_sessions.html).

- Peran IAM Peran layanan adalah [peran IAM](https://docs.aws.amazon.com/IAM/latest/UserGuide/id_roles.html) yang diambil layanan untuk melakukan tindakan atas nama Anda. Administrator IAM dapat membuat, memodifikasi, dan menghapus peran layanan dari dalam IAM. Untuk informasi selengkapnya, lihat [Membuat peran untuk](https://docs.aws.amazon.com/IAM/latest/UserGuide/id_roles_create_for-service.html)  [mendelegasikan izin ke Layanan AWS](https://docs.aws.amazon.com/IAM/latest/UserGuide/id_roles_create_for-service.html) dalam Panduan pengguna IAM.
- Peran terkait layanan Peran terkait layanan adalah tipe peran layanan yang terkait dengan Layanan AWS. Layanan tersebut dapat mengambil peran untuk melakukan sebuah tindakan atas nama Anda. Peran terkait layanan akan muncul di Akun AWS Anda dan dimiliki oleh layanan tersebut. Administrator IAM dapat melihat, tetapi tidak dapat mengedit izin untuk peran terkait layanan.
- Aplikasi yang berjalan di Amazon EC2 Anda dapat menggunakan peran IAM untuk mengelola kredensial sementara untuk aplikasi yang berjalan di instans EC2 dan mengajukan permintaan API AWS CLI atau AWS. Cara ini lebih dianjurkan daripada menyimpan kunci akses dalam instans EC2. Untuk menetapkan peran AWS ke instans EC2 dan menyediakannya bagi semua aplikasinya, Anda dapat membuat profil instans yang dilampirkan ke instans tersebut. Profil instans berisi peran dan memungkinkan program yang berjalan di instans EC2 mendapatkan kredensial sementara. Untuk informasi selengkapnya, lihat [Menggunakan peran IAM untuk memberikan izin ke aplikasi](https://docs.aws.amazon.com/IAM/latest/UserGuide/id_roles_use_switch-role-ec2.html)  [yang berjalan di instans Amazon EC2](https://docs.aws.amazon.com/IAM/latest/UserGuide/id_roles_use_switch-role-ec2.html) dalam Panduan Pengguna IAM.

Untuk mempelajari apakah kita harus menggunakan peran IAM atau pengguna IAM, lihat [Kapan](https://docs.aws.amazon.com/IAM/latest/UserGuide/id.html#id_which-to-choose_role)  [harus membuat peran IAM \(bukan pengguna\)](https://docs.aws.amazon.com/IAM/latest/UserGuide/id.html#id_which-to-choose_role) dalam Panduan Pengguna IAM.

### <span id="page-15-0"></span>Mengelola akses menggunakan kebijakan

Anda mengendalikan akses di AWS dengan membuat kebijakan dan melampirkannya ke identitas atau sumber daya AWS. Kebijakan adalah objek di AWS yang, ketika terkait dengan identitas atau sumber daya, akan menentukan izinnya. AWS mengevaluasi kebijakan-kebijakan tersebut ketika seorang pengguna utama (pengguna, pengguna root, atau sesi peran) mengajukan permintaan. Izin dalam kebijakan menentukan apakah permintaan diizinkan atau ditolak. Sebagian besar kebijakan disimpan di AWS sebagai dokumen JSON. Untuk informasi selengkapnya tentang struktur dan isi dokumen kebijakan JSON, silakan lihat [Gambaran Umum kebijakan JSON](https://docs.aws.amazon.com/IAM/latest/UserGuide/access_policies.html#access_policies-json) dalam Panduan Pengguna IAM.

Administrator dapat menggunakan kebijakan JSON AWS untuk menentukan secara spesifik siapa yang memiliki akses terhadap apa. Artinya, pengguna utama manakah yang dapat melakukan tindakan pada sumber daya apa, dan dalam kondisi apa.

Secara default, pengguna dan peran tidak memiliki izin. Untuk memberikan izin kepada pengguna untuk melakukan tindakan pada sumber daya yang mereka perlukan, administrator IAM dapat membuat kebijakan IAM. Administrator kemudian dapat menambahkan kebijakan IAM ke peran, dan pengguna dapat menjalankan peran.

Kebijakan IAM mendefinisikan izin untuk suatu tindakan terlepas dari metode yang Anda gunakan untuk operasi. Sebagai contoh, anggap saja Anda memiliki kebijakan yang mengizinkan tindakan iam:GetRole. Pengguna dengan kebijakan tersebut dapat memperoleh informasi peran dari AWS Management Console, AWS CLI, atau API AWS.

#### Kebijakan berbasis identitas

Kebijakan berbasis identitas adalah dokumen kebijakan izin JSON yang dapat Anda lampirkan ke sebuah identitas, seperti pengguna IAM, grup pengguna IAM, atau peran IAM. Kebijakan ini mengontrol jenis tindakan yang dapat dilakukan pengguna dan peran, di sumber daya mana, dan dengan ketentuan apa. Untuk mempelajari cara membuat kebijakan berbasis identitas, lihat [Membuat](https://docs.aws.amazon.com/IAM/latest/UserGuide/access_policies_create.html)  [kebijakan IAM](https://docs.aws.amazon.com/IAM/latest/UserGuide/access_policies_create.html) dalam Panduan Pengguna IAM.

Kebijakan berbasis identitas dapat dikategorikan lebih lanjut sebagai kebijakan inline atau kebijakan terkelola. Kebijakan inline disematkan langsung ke satu pengguna, grup, atau peran. Kebijakan terkelola adalah kebijakan mandiri yang dapat Anda lampirkan ke beberapa pengguna, grup, dan peran di Akun AWS Anda. Kebijakan terkelola meliputi kebijakan yang dikelola AWS dan kebijakan yang dikelola pelanggan. Untuk mempelajari cara memilih antara kebijakan terkelola atau kebijakan inline, lihat [Memilih antara kebijakan terkelola dan kebijakan inline](https://docs.aws.amazon.com/IAM/latest/UserGuide/access_policies_managed-vs-inline.html#choosing-managed-or-inline) dalam Panduan Pengguna IAM.

#### Kebijakan berbasis sumber daya

Kebijakan berbasis sumber daya adalah dokumen kebijakan JSON yang Anda lampirkan ke sumber daya. Contoh kebijakan berbasis sumber daya adalah kebijakan kepercayaan peran IAM dan kebijakan bucket Amazon S3. Dalam layanan yang mendukung kebijakan berbasis sumber daya, administrator layanan dapat menggunakannya untuk mengontrol akses ke sumber daya tertentu. Untuk sumber daya yang dilampiri kebijakan tersebut, kebijakan ini menentukan jenis tindakan yang dapat dilakukan oleh pengguna utama tertentu di sumber daya tersebut dan apa ketentuannya. Anda harus [menentukan pengguna utama](https://docs.aws.amazon.com/IAM/latest/UserGuide/reference_policies_elements_principal.html) dalam kebijakan berbasis sumber daya. Pengguna utama dapat mencakup akun, pengguna, peran, pengguna gabungan, atau Layanan AWS.

Kebijakan berbasis sumber daya merupakan kebijakan inline yang terletak di layanan tersebut. Anda tidak dapat menggunakan kebijakan yang dikelola AWS dari IAM dalam kebijakan berbasis sumber daya.

#### AWSkebijakan terkelola untuk Amazon Chime SDK

Menambahkan izin ke para pengguna, grup, dan peran lebih mudah dilakukan dengan menggunakan kebijakan terkelola AWS dibandingkan dengan menulis kebijakan sendiri. Dibutuhkan waktu dan keahlian untuk [membuat kebijakan terkelola pelanggan IAM](https://docs.aws.amazon.com/IAM/latest/UserGuide/access_policies_create-console.html) yang hanya menyediakan izin sesuai kebutuhan tim Anda. Untuk mulai dengan cepat, Anda dapat menggunakan kebijakan-kebijakan terkelola AWS kami. Kebijakan-kebijakan ini mencakup kasus penggunaan umum dan tersedia di akun AWS Anda. Untuk informasi lebih lanjut tentang kebijakan-kebijakan terkelola AWS, lihat [kebijakan terkelola AWS](https://docs.aws.amazon.com/IAM/latest/UserGuide/access_policies_managed-vs-inline.html#aws-managed-policies) di Panduan Pengguna IAM.

Layanan AWS mempertahankan dan memperbarui kebijakan-kebijakan terkelola AWS. Anda tidak dapat mengubah izin yang ada dalam kebijakan-kebijakan yang dikelola AWS. Layanan terkadang menambahkan izin tambahan ke kebijakan yang dikelola AWS untuk mendukung fitur-fitur baru. Jenis pembaruan ini akan memengaruhi semua identitas (pengguna, grup, dan peran) di mana kebijakan tersebut dilampirkan. Layanan kemungkinan besar akan memperbarui kebijakan yang dikelola AWS saat ada fitur baru yang diluncurkan atau saat ada operasi baru yang tersedia. Layanan tidak menghapus izin yang ada di kebijakan yang dikelola AWS, sehingga pembaruan-pembaruan yang terjadi pada kebijakan tidak akan membuat izin yang ada rusak.

Selain itu, AWS mendukung kebijakan-kebijakan terkelola untuk fungsi tugas yang mencakup beberapa layanan. Sebagai contoh, kebijakan ReadOnlyAccess terkelola AWS menyediakan akses hanya-baca ke semua layanan dan sumber daya AWS. Saat layanan meluncurkan fitur baru, AWS menambahkan izin hanya-baca untuk operasi dan sumber daya baru. Untuk melihat daftar dan deskripsi dari kebijakan fungsi tugas, lihat [kebijakan yang dikelola AWS untuk fungsi tugas](https://docs.aws.amazon.com/IAM/latest/UserGuide/access_policies_job-functions.html) di Panduan Pengguna IAM.

#### Daftar Kontrol Akses (ACL)

Daftar kontrol akses (ACL) mengendalikan pengguna utama mana (anggota akun, pengguna, atau peran) yang memiliki izin untuk mengakses sumber daya. ACL serupa dengan kebijakan berbasis sumber daya, meskipun tidak menggunakan format dokumen kebijakan JSON.

Amazon S3, AWS WAF, dan Amazon VPC adalah contoh layanan yang mendukung ACL. Untuk mempelajari ACL selengkapnya, silakan lihat [Gambaran umum daftar kontrol akses \(ACL\)](https://docs.aws.amazon.com/AmazonS3/latest/dev/acl-overview.html) di Panduan Developer Layanan Penyimpanan Ringkas Amazon.

#### Tipe kebijakan lain

AWS mendukung jenis kebijakan tambahan yang kurang umum. Tipe-tipe kebijakan ini dapat mengatur izin maksimum yang diberikan kepada Anda berdasarkan tipe kebijakan yang lebih umum.

- Batasan izin Batasan izin adalah fitur lanjutan di mana Anda menetapkan izin maksimum yang dapat diberikan oleh kebijakan berbasis identitas kepada entitas IAM (pengguna atau peran IAM). Anda dapat menetapkan batasan izin untuk suatu entitas. Izin yang dihasilkan adalah perpotongan antara kebijakan berbasis identitas milik entitas dan batasan izinnya. Kebijakan berbasis sumber daya yang menentukan pengguna atau peran dalam bidang Principal tidak dibatasi oleh batasan izin. Penolakan secara eksplisit terhadap salah satu kebijakan ini akan mengesampingkan izin tersebut. Untuk informasi selengkapnya tentang batasan izin, lihat [Batasan izin untuk entitas](https://docs.aws.amazon.com/IAM/latest/UserGuide/access_policies_boundaries.html) [IAM](https://docs.aws.amazon.com/IAM/latest/UserGuide/access_policies_boundaries.html) dalam Panduan Pengguna IAM.
- Kebijakan kontrol layanan (SCP) SCP adalah kebijakan JSON yang menentukan izin maksimum untuk sebuah organisasi atau unit organisasi (OU) di AWS Organizations. AWS Organizations adalah layanan untuk mengelompokkan dan mengelola beberapa akun Akun AWS yang dimiliki bisnis Anda secara terpusat. Jika Anda mengaktifkan semua fitur di organisasi, Anda dapat menerapkan kebijakan kontrol layanan (SCP) ke salah satu atau semua akun Anda. SCP membatasi izin untuk entitas dalam akun anggota, termasuk setiap Pengguna root akun AWS. Untuk informasi selengkapnya tentang Organisasi dan SCP, lihat [Cara kerja SCP](https://docs.aws.amazon.com/organizations/latest/userguide/orgs_manage_policies_about-scps.html) dalam Panduan Pengguna AWS Organizations.
- Kebijakan sesi Kebijakan sesi adalah kebijakan lanjutan yang Anda teruskan sebagai parameter saat Anda membuat sesi sementara secara terprogram untuk peran atau pengguna gabungan. Izin sesi yang dihasilkan adalah perpotongan antara kebijakan berbasis identitas pengguna atau peran dan kebijakan sesi. Izin juga bisa datang dari kebijakan berbasis sumber daya. Penolakan eksplisit di salah satu kebijakan ini akan membatalkan izin tersebut. Untuk informasi selengkapnya, lihat [Kebijakan sesi](https://docs.aws.amazon.com/IAM/latest/UserGuide/access_policies.html#policies_session) dalam Panduan Pengguna IAM.

#### Berbagai jenis kebijakan

Jika beberapa jenis kebijakan diberlakukan untuk satu permintaan, izin yang dihasilkan lebih rumit untuk dipahami. Untuk mempelajari cara AWS menentukan apakah akan mengizinkan permintaan ketika ada beberapa jenis kebijakan, lihat [Logika evaluasi kebijakan](https://docs.aws.amazon.com/IAM/latest/UserGuide/reference_policies_evaluation-logic.html) dalam Panduan Pengguna IAM.

# <span id="page-18-0"></span>Bagaimana Amazon Chime SDK bekerja dengan IAM

Sebelum Anda menggunakan IAM untuk mengelola akses ke Amazon Chime SDK, pelajari fitur IAM yang tersedia untuk digunakan dengan Amazon Chime SDK. Untuk mendapatkan tampilan tingkat tinggi tentang cara kerja Amazon Chime SDK dan layanan AWS lainnya dengan IAM, [AWSlihat](https://docs.aws.amazon.com/IAM/latest/UserGuide/reference_aws-services-that-work-with-iam.html)  [layanan yang bekerja dengan](https://docs.aws.amazon.com/IAM/latest/UserGuide/reference_aws-services-that-work-with-iam.html) IAM di Panduan Pengguna IAM.

#### Topik

- [Kebijakan berbasis identitas Amazon Chime SDK](#page-19-0)
- [Sumber daya](#page-19-1)
- [Contoh-contoh](#page-20-0)

### <span id="page-19-0"></span>Kebijakan berbasis identitas Amazon Chime SDK

Dengan kebijakan berbasis identitas IAM, Anda dapat menentukan tindakan dan sumber daya yang diizinkan atau ditolak, serta ketentuan terkait jenis tindakan yang diizinkan atau ditolak. Amazon Chime SDK mendukung tindakan, sumber daya, dan kunci kondisi tertentu. Untuk mempelajari semua elemen yang Anda gunakan dalam kebijakan JSON, lihat [Referensi elemen kebijakan IAM](https://docs.aws.amazon.com/IAM/latest/UserGuide/reference_policies_elements.html)  [JSON](https://docs.aws.amazon.com/IAM/latest/UserGuide/reference_policies_elements.html) dalam Panduan Pengguna IAM.

#### Tindakan

Administrator dapat menggunakan kebijakan JSON AWS untuk menentukan siapa yang memiliki akses ke apa. Yaitu, pengguna utama mana yang dapat melakukan tindakan pada sumber daya apa, dan dalam kondisi apa.

Elemen Action dari kebijakan JSON menjelaskan tindakan yang dapat Anda gunakan untuk mengizinkan atau menolak akses dalam sebuah kebijakan. Tindakan kebijakan biasanya memiliki nama yang sama seperti operasi API AWS terkait. Ada beberapa pengecualian, misalnya tindakan hanya izin yang tidak memiliki operasi API yang cocok. Ada juga beberapa operasi yang memerlukan beberapa tindakan dalam suatu kebijakan. Tindakan tambahan ini disebut tindakan dependen.

Menyertakan tindakan dalam suatu kebijakan untuk memberikan izin melakukan operasi terkait.

Untuk informasi selengkapnya tentang tindakan, lihat [Tindakan, sumber daya, dan kunci kondisi](https://docs.aws.amazon.com/service-authorization/latest/reference/list_amazonchime.html)  [untuk Amazon Chime](https://docs.aws.amazon.com/service-authorization/latest/reference/list_amazonchime.html) di Referensi Otorisasi Layanan.

#### Kunci syarat

Amazon Chime SDK menyediakan satu set kunci kondisi khusus layanan. Untuk informasi selengkapnya, lihat [Kunci kondisi untuk Amazon Chime](https://docs.aws.amazon.com/service-authorization/latest/reference/list_amazonchime.html#amazonchime-policy-keys) di Referensi Otorisasi Layanan.

#### <span id="page-19-1"></span>Sumber daya

Amazon Chime SDK mendukung penentuan ARN sumber daya dalam kebijakan. Untuk informasi selengkapnya, lihat [Jenis sumber daya yang ditentukan oleh Amazon Chime](https://docs.aws.amazon.com/service-authorization/latest/reference/list_amazonchime.html#amazonchime-resources-for-iam-policies)

## <span id="page-20-0"></span>Contoh-contoh

Untuk melihat contoh kebijakan berbasis identitas Amazon Chime SDK, lihat. [Contoh kebijakan](#page-32-0)  [berbasis identitas Amazon Chime SDK](#page-32-0)

## <span id="page-20-1"></span>Menggunakan enkripsi dengan analisis suara

Analisis suara Amazon Chime SDK menyimpan file audio yang digunakan untuk menghasilkan penyematan suara. File dienkripsi menggunakan kunci terkelola pelanggan simetris yang Anda buat, miliki, dan kelola. Karena Anda memiliki kontrol penuh atas lapisan enkripsi ini, Anda dapat melakukan tugas-tugas seperti:

- Menetapkan dan memelihara kebijakan utama
- Menetapkan dan memelihara kebijakan dan hibah IAM
- Mengaktifkan dan menonaktifkan kebijakan utama
- Memutar bahan kriptografi kunci
- Menambahkan tanda
- Membuat alias kunci
- Kunci penjadwalan untuk penghapusan

Untuk informasi selengkapnya, lihat [Kunci terkelola pelanggan](https://docs.aws.amazon.com/kms/latest/developerguide/concepts.html#customer-cmk) di Panduan Pengembang AWS Key Management Service.

### <span id="page-20-2"></span>Memahami enkripsi saat istirahat

Analisis suara mengenkripsi semua data pengguna saat istirahat. Saat membuat domain profil suara baru, Anda harus memberikan kunci terkelola pelanggan simetris yang digunakan layanan untuk mengenkripsi data Anda saat istirahat. Anda memiliki, mengelola, dan mengontrol kunci.

Kuncinya hanya mengenkripsi file audio yang digunakan untuk mendaftarkan speaker dalam penyematan suara.

Analisis suara mengakses kunci dengan membuat hibah. Untuk informasi lebih lanjut tentang hibah, lihat bagian selanjutnya.

### <span id="page-21-0"></span>Memahami bagaimana analitik suara menggunakan hibah

Analisis suara memerlukan hibah untuk menggunakan kunci yang dikelola pelanggan Anda. Saat Anda membuat domain profil suara, Amazon Chime SDK Voice Connector terkait akan membuat hibah atas nama Anda dengan mengirimkan CreateGrant permintaan ke KMS. AWS Hibah diperlukan untuk menggunakan kunci Anda untuk operasi internal berikut:

- Mengirim [DescribeKeyp](https://docs.aws.amazon.com/kms/latest/APIReference/API_DescribeKey.html)ermintaan ke AWS KMS untuk memverifikasi bahwa ID kunci terkelola pelanggan simetris yang diberikan valid.
- Mengirim [GenerateDataKeyp](https://docs.aws.amazon.com/kms/latest/APIReference/API_GenerateDataKey.html)ermintaan ke kunci KMS untuk membuat kunci data yang dapat digunakan untuk mengenkripsi objek.
- Mengirim permintaan [Dekripsi](https://docs.aws.amazon.com/kms/latest/APIReference/API_Decrypt.html) ke AWS KMS untuk mendekripsi kunci data terenkripsi sehingga mereka dapat digunakan untuk mengenkripsi data Anda.
- Mengirim [RetireGrantp](https://docs.aws.amazon.com/kms/latest/APIReference/API_RetireGrant.html)ermintaan ke AWS KMS untuk menghentikan hibah yang digunakan untuk domain profil suara.
- Menyimpan file di Amazon S3 dengan enkripsi sisi server.

Anda dapat mencabut akses ke hibah, atau menghapus akses layanan ke kunci Anda kapan saja. Jika Anda melakukannya, analitik suara tidak akan dapat mengakses data apa pun yang dienkripsi oleh kunci. Itu memengaruhi semua operasi yang bergantung pada data itu, yang menyebabkan AccessDeniedException kesalahan dan kegagalan dalam alur kerja pencarian speaker.

#### <span id="page-21-1"></span>Kebijakan utama untuk analitik suara

Kebijakan utama mengontrol akses ke kunci yang dikelola pelanggan Anda. Setiap kunci yang dikelola pelanggan harus memiliki persis satu kebijakan utama, dengan pernyataan kebijakan yang menentukan siapa yang dapat menggunakan kunci dan bagaimana mereka dapat menggunakannya. Saat membuat kunci, Anda dapat menentukan kebijakan kunci. Untuk informasi selengkapnya, lihat [Bekerja dengan kebijakan utama](https://docs.aws.amazon.com/kms/latest/developerguide/programming-key-policies.html) di Panduan Pengembang AWS Key Management Service.

```
{
"Version": "2012-10-17", 
     "Statement": [ 
         { 
              "Sid": "Allow key access to Amazon Chime SDK voice analytics.", 
              "Effect": "Allow", 
              "Principal": {
```

```
 "AWS": "your_user_or_role_ARN" 
                       }, 
                       "Action": [ 
                              "kms:CreateGrant", 
                              "kms:Decrypt", 
                              "kms:DescribeKey" 
                       ], 
                       "Resource": "*", 
                       "Condition": { 
                              "StringEquals": { 
                                     "kms:ViaService": [ 
                                             "chimevoiceconnector.region.amazonaws.com" 
\sim 100 \sim 100 \sim 100 \sim 100 \sim 100 \sim 100 \sim 100 \sim 100 \sim 100 \sim 100 \sim 100 \sim 100 \sim 100 \sim 100 \sim 100 \sim 100 \sim 100 \sim 100 \sim 100 \sim 100 \sim 100 \sim 100 \sim 100 \sim 100 \sim 
 } 
 } 
               } 
       \mathbf{I}}
```
Untuk informasi tentang menentukan izin dalam kebijakan, lihat [Menentukan kunci KMS dalam](https://docs.aws.amazon.com/kms/latest/developerguide/cmks-in-iam-policies.html)  [pernyataan kebijakan IAM di Panduan Pengembang](https://docs.aws.amazon.com/kms/latest/developerguide/cmks-in-iam-policies.html) AWS Key Management Service.

Untuk informasi tentang akses kunci pemecahan masalah, lihat [Memecahkan masalah akses kunci di](https://docs.aws.amazon.com/kms/latest/developerguide/policy-evaluation.html)  [Panduan](https://docs.aws.amazon.com/kms/latest/developerguide/policy-evaluation.html) Pengembang AWS Key Management Service.

#### <span id="page-22-0"></span>Menggunakan konteks enkripsi

Konteks enkripsi adalah kumpulan opsional pasangan kunci-nilai yang berisi informasi kontekstual tambahan tentang data. AWS KMS menggunakan konteks enkripsi untuk mendukung enkripsi yang diautentikasi.

Saat Anda menyertakan konteks enkripsi dalam permintaan enkripsi, AWS KMS mengikat konteks enkripsi ke data terenkripsi. Untuk mendekripsi data, Anda menyertakan konteks enkripsi yang sama dalam permintaan.

Analisis suara menggunakan konteks enkripsi yang sama di semua operasi kriptografi AWS KMS, di mana kuncinya adalah aws:chime:voice-profile-domain:arn dan nilainya adalah sumber daya Amazon Resource Name (ARN).

Contoh berikut menunjukkan konteks enkripsi tipikal.

```
"encryptionContext": {
```

```
 "aws:chime:voice-profile-domain:arn": "arn:aws:chime:us-west-2:111122223333:voice-
profile-domain/sample-domain-id"
}
```
Anda juga dapat menggunakan konteks enkripsi dalam catatan audit dan log untuk mengidentifikasi bagaimana kunci yang dikelola pelanggan digunakan. Konteks enkripsi juga muncul di log yang dihasilkan oleh CloudTrail atau CloudWatch Log.

#### Menggunakan konteks enkripsi untuk mengontrol akses ke kunci Anda

Anda dapat menggunakan konteks enkripsi dalam kebijakan utama dan kebijakan IAM sebagai kondisi untuk mengontrol akses ke kunci terkelola pelanggan simetris Anda. Anda juga dapat menggunakan kendala konteks enkripsi dalam hibah.

Analisis suara menggunakan batasan konteks enkripsi dalam hibah untuk mengontrol akses ke kunci yang dikelola pelanggan di akun atau Wilayah Anda. Batasan hibah mengharuskan operasi yang diizinkan oleh hibah menggunakan konteks enkripsi yang ditentukan.

Contoh pernyataan kebijakan kunci berikut memberikan akses ke kunci yang dikelola pelanggan untuk konteks enkripsi tertentu. Kondisi dalam pernyataan kebijakan mengharuskan hibah memiliki batasan konteks enkripsi yang menentukan konteks enkripsi.

```
{ 
     "Sid": "Enable DescribeKey", 
     "Effect": "Allow", 
     "Principal": { 
          "AWS": "arn:aws:iam::111122223333:role/ExampleReadOnlyRole" 
     }, 
     "Action": "kms:DescribeKey", 
     "Resource": "*"
},
{ 
     "Sid": "Enable CreateGrant", 
     "Effect": "Allow", 
     "Principal": { 
          "AWS": "arn:aws:iam::111122223333:role/ExampleReadOnlyRole" 
     }, 
     "Action": "kms:CreateGrant", 
     "Resource": "*", 
     "Condition": { 
          "StringEquals": {
```

```
 "kms:EncryptionContext:aws:chime:voice-profile-domain:arn": 
  "arn:aws:chime:us-west-2:111122223333:voice-profile-domain/sample-domain-id" 
         } 
     }
}
```
#### <span id="page-24-0"></span>Memantau kunci enkripsi

Amazon Chime SDK Voice Connectors mengirim permintaan ke AWS KMS, dan Anda dapat melacak permintaan tersebut di dalam atau log. CloudTrail CloudWatch

#### CreateGrant

Saat Anda menggunakan kunci yang dikelola pelanggan untuk membuat sumber daya domain profil suara, Konektor Suara terkait akan mengirimkan CreateGrant permintaan atas nama Anda untuk mengakses kunci KMS di AWS akun Anda. Hibah yang dibuat oleh Konektor Suara khusus untuk sumber daya yang terkait dengan kunci yang dikelola pelanggan. Konektor Suara juga menggunakan RetireGrant operasi untuk menghapus hibah saat Anda menghapus sumber daya.

Contoh berikut mencatat CreateGrant operasi.

```
{ 
     "eventVersion": "1.08", 
     "userIdentity": { 
          "type": "AssumedRole", 
          "principalId": "AROAIGDTESTANDEXAMPLE:Sampleuser01", 
          "arn": "arn:aws:sts::111122223333:assumed-role/Admin/Sampleuser01", 
          "accountId": "111122223333", 
          "accessKeyId": "AKIAIOSFODNN7EXAMPLE3", 
          "sessionContext": { 
              "sessionIssuer": { 
                  "type": "Role", 
                  "principalId": "AROAIGDTESTANDEXAMPLE:Sampleuser01", 
                  "arn": "arn:aws:sts::111122223333:assumed-role/Admin/Sampleuser01", 
                  "accountId": "111122223333", 
                  "userName": "Admin" 
              }, 
              "webIdFederationData": {}, 
              "attributes": { 
                  "mfaAuthenticated": "false", 
                  "creationDate": "2021-04-22T17:02:00Z"
```

```
 } 
         }, 
         "invokedBy": "AWS Internal" 
     }, 
     "eventTime": "2021-04-22T17:07:02Z", 
     "eventSource": "kms.amazonaws.com", 
     "eventName": "CreateGrant", 
     "awsRegion": "us-west-2", 
     "sourceIPAddress": "172.12.34.56", 
     "userAgent": "ExampleDesktop/1.0 (V1; OS)", 
     "requestParameters": { 
        "constraints": { 
             "encryptionContextSubset": { 
                  "aws:chime:voice-profile-domain:arn": "arn:aws:chime:us-
west-2:111122223333:voice-profile-domain/sample-domain-id" 
 } 
         }, 
         "retiringPrincipal": "chimevoiceconnector.region.amazonaws.com", 
         "operations": [ 
              "GenerateDataKey", 
              "Decrypt", 
              "DescribeKey", 
             "RetireGrant" 
         ], 
         "keyId": "arn:aws:kms:us-
west-2:111122223333:key/1234abcd-12ab-34cd-56ef-123456SAMPLE", 
         "granteePrincipal": "chimevoiceconnector.region.amazonaws.com", 
         "retiringPrincipal": "chimevoiceconnector.region.amazonaws.com" 
     }, 
     "responseElements": { 
         "grantId": 
  "0ab0ac0d0b000f00ea00cc0a0e00fc00bce000c000f0000000c0bc0a0000aaafSAMPLE" 
     }, 
     "requestID": "ff000af-00eb-00ce-0e00-ea000fb0fba0SAMPLE", 
     "eventID": "ff000af-00eb-00ce-0e00-ea000fb0fba0SAMPLE", 
     "readOnly": false, 
     "resources": [ 
         { 
              "accountId": "111122223333", 
             "type": "AWS::KMS::Key",
             "ARN": "arn:aws:kms:us-
west-2:111122223333:key/1234abcd-12ab-34cd-56ef-123456SAMPLE" 
         } 
     ],
```

```
 "eventType": "AwsApiCall", 
     "managementEvent": true, 
     "eventCategory": "Management", 
     "recipientAccountId": "111122223333"
}
```
#### GenerateDataKey

Saat Anda membuat domain profil suara dan menetapkan kunci terkelola pelanggan ke domain, Konektor Suara terkait akan membuat kunci data unik untuk mengenkripsi audio pendaftaran setiap pembicara. Konektor Suara mengirimkan GenerateDataKey permintaan ke AWS KMS yang menentukan kunci untuk sumber daya.

Contoh berikut mencatat GenerateDataKey operasi.

```
{ 
     "eventVersion": "1.08", 
     "userIdentity": { 
         "type": "AWSService", 
         "invokedBy": "AWS Internal" 
     }, 
     "eventTime": "2021-04-22T17:07:02Z", 
     "eventSource": "kms.amazonaws.com", 
     "eventName": "GenerateDataKey", 
     "awsRegion": "us-west-2", 
     "sourceIPAddress": "172.12.34.56", 
     "userAgent": "ExampleDesktop/1.0 (V1; OS)", 
     "requestParameters": { 
          "encryptionContext": { 
              "aws:chime:voice-profile-domain:arn": "arn:aws:chime:us-
west-2:111122223333:voice-profile-domain/sample-domain-id" 
         }, 
         "keySpec": "AES_256", 
         "keyId": "arn:aws:kms:us-
west-2:111122223333:key/1234abcd-12ab-34cd-56ef-123456SAMPLE" 
     }, 
     "responseElements": null, 
     "requestID": "ff000af-00eb-00ce-0e00-ea000fb0fba0SAMPLE", 
     "eventID": "ff000af-00eb-00ce-0e00-ea000fb0fba0SAMPLE", 
     "readOnly": true, 
     "resources": [ 
\overline{\mathcal{L}} "accountId": "111122223333",
```

```
"type": "AWS::KMS::Key",
              "ARN": "arn:aws:kms:us-
west-2:111122223333:key/1234abcd-12ab-34cd-56ef-123456SAMPLE" 
         } 
     ], 
     "eventType": "AwsApiCall", 
     "managementEvent": true, 
     "eventCategory": "Management", 
     "recipientAccountId": "111122223333", 
     "sharedEventID": "57f5dbee-16da-413e-979f-2c4c6663475e"
}
```
#### Decrypt

Jika profil suara di domain profil suara perlu ditingkatkan cetakan suaranya karena model pengenalan suara yang lebih baru, Konektor Suara terkait akan memanggil Decrypt operasi untuk menggunakan kunci data terenkripsi yang disimpan untuk mengakses data terenkripsi.

Contoh berikut mencatat Decrypt operasi.

```
{ 
     "eventVersion": "1.08", 
     "userIdentity": { 
         "type": "AWSService", 
         "invokedBy": "AWS Internal" 
     }, 
     "eventTime": "2021-10-12T23:59:34Z", 
     "eventSource": "kms.amazonaws.com", 
     "eventName": "Decrypt", 
     "awsRegion": "us-west-2", 
     "sourceIPAddress": "172.12.34.56", 
     "userAgent": "ExampleDesktop/1.0 (V1; OS)", 
     "requestParameters": { 
          "encryptionContext": { 
              "keyId": "arn:aws:kms:us-
west-2:111122223333:key/44444444-3333-2222-1111-EXAMPLE11111", 
              "encryptionContext": { 
                  "aws:chime:voice-profile-domain:arn": "arn:aws:chime:us-
west-2:111122223333:voice-profile-domain/sample-domain-id" 
              }, 
              "encryptionAlgorithm": "SYMMETRIC_DEFAULT" 
         }, 
          "responseElements": null,
```

```
 "requestID": "ed0fe4ab-305b-4388-8adf-7e8e3a4e80fe", 
         "eventID": "31d0d7c6-ce5b-4caf-901f-025bf71241f6", 
         "readOnly": true, 
         "resources": [{ 
              "accountId": "111122223333", 
             "type": "AWS::KMS::Key",
              "ARN": "arn:aws:kms:us-
west-2:111122223333:key/00000000-1111-2222-3333-9999999999999" 
         }], 
         "eventType": "AwsApiCall", 
         "managementEvent": true, 
         "recipientAccountId": "111122223333", 
         "sharedEventID": "35d58aa1-26b2-427a-908f-025bf71241f6", 
         "eventCategory": "Management" 
     }
```
#### **DescribeKey**

Konektor Suara menggunakan DescribeKey operasi untuk memverifikasi bahwa kunci yang terkait dengan domain profil suara ada di akun dan Wilayah.

Contoh berikut mencatat DescribeKey operasi.

```
{ 
     "eventVersion": "1.08", 
     "userIdentity": { 
          "type": "AssumedRole", 
          "principalId": "AROAIGDTESTANDEXAMPLE:Sampleuser01", 
          "arn": "arn:aws:sts::111122223333:assumed-role/Admin/Sampleuser01", 
          "accountId": "111122223333", 
          "accessKeyId": "AKIAIOSFODNN7EXAMPLE3", 
         "sessionContext": { 
              "sessionIssuer": { 
                  "type": "Role", 
                  "principalId": "AROAIGDTESTANDEXAMPLE:Sampleuser01", 
                  "arn": "arn:aws:sts::111122223333:assumed-role/Admin/Sampleuser01", 
                  "accountId": "111122223333", 
                  "userName": "Admin" 
              }, 
              "webIdFederationData": {}, 
              "attributes": { 
                  "mfaAuthenticated": "false", 
                  "creationDate": "2021-04-22T17:02:00Z" 
              }
```

```
 }, 
          "invokedBy": "AWS Internal" 
     }, 
     "eventTime": "2021-04-22T17:07:02Z", 
     "eventSource": "kms.amazonaws.com", 
     "eventName": "DescribeKey", 
     "awsRegion": "us-west-2", 
     "sourceIPAddress": "172.12.34.56", 
     "userAgent": "ExampleDesktop/1.0 (V1; OS)", 
     "requestParameters": { 
          "keyId": "00dd0db0-0000-0000-ac00-b0c000SAMPLE" 
     }, 
     "responseElements": null, 
     "requestID": "ff000af-00eb-00ce-0e00-ea000fb0fba0SAMPLE", 
     "eventID": "ff000af-00eb-00ce-0e00-ea000fb0fba0SAMPLE", 
     "readOnly": true, 
     "resources": [ 
         { 
              "accountId": "111122223333", 
             "type": "AWS::KMS::Key",
              "ARN": "arn:aws:kms:us-
west-2:111122223333:key/1234abcd-12ab-34cd-56ef-123456SAMPLE" 
         } 
     ], 
     "eventType": "AwsApiCall", 
     "managementEvent": true, 
     "eventCategory": "Management", 
     "recipientAccountId": "111122223333"
}
```
# <span id="page-29-0"></span>Pencegahan confused deputy lintas layanan

Masalah Deputi yang membingungkan adalah masalah keamanan informasi yang terjadi ketika entitas tanpa izin untuk melakukan tindakan memanggil entitas yang lebih istimewa untuk melakukan tindakan. Ini dapat memungkinkan aktor jahat untuk menjalankan perintah atau memodifikasi sumber daya yang jika tidak, mereka tidak akan memiliki izin untuk menjalankan atau mengakses. Untuk informasi selengkapnya, lihat [Masalah wakil yang bingung](https://docs.aws.amazon.com/IAM/latest/UserGuide/confused-deputy.html) di Panduan AWS Identity and Access Management Pengguna.

Pada tahunAWS, peniruan lintas layanan dapat menyebabkan skenario wakil yang membingungkan. Peniruan identitas lintas layanan terjadi ketika satu layanan (layanan panggilan) memanggil layanan

Amazon Chime SDK Panduan Administrasi

lain (layanan yang disebut). Aktor jahat dapat menggunakan layanan panggilan untuk mengubah sumber daya di layanan lain dengan menggunakan izin yang biasanya tidak mereka miliki.

AWSmenyediakan prinsip layanan dengan akses terkelola ke sumber daya di akun Anda untuk membantu Anda melindungi keamanan sumber daya Anda. Sebaiknya gunakan kunci konteks kondisi aws:SourceAccount global dalam kebijakan sumber daya Anda. Kunci ini membatasi izin yang diberikan Amazon Chime SDK layanan lain ke sumber daya tersebut.

Contoh berikut menunjukkan kebijakan bucket S3 yang menggunakan kunci konteks kondisi aws:SourceAccount global dalam bucket CallDetailRecords S3 yang dikonfigurasi untuk membantu mencegah masalah deputi yang membingungkan.

```
{ 
     "Version": "2012-10-17", 
     "Statement": [ 
         { 
              "Sid": "AmazonChimeAclCheck668426", 
              "Effect": "Allow", 
              "Principal": { 
                  "Service": "chime.amazonaws.com" 
              }, 
              "Action": "s3:GetBucketAcl", 
              "Resource": "arn:aws:s3:::your-cdr-bucket" 
         }, 
         { 
              "Sid": "AmazonChimeWrite668426", 
              "Effect": "Allow", 
              "Principal": { 
                  "Service": "chime.amazonaws.com" 
              }, 
              "Action": "s3:PutObject", 
              "Resource": "arn:aws:s3:::your-cdr-bucket/*", 
              "Condition": { 
                  "StringEquals": { 
                      "s3:x-amz-acl": "bucket-owner-full-control", 
                      "aws:SourceAccount": "112233446677" 
 } 
 } 
         } 
     ]
}
```
# <span id="page-31-0"></span>Kebijakan berbasis sumber daya Amazon Chime SDK

<span id="page-31-1"></span>[Amazon Chime SDK mendukung kebijakan berbasis sumber daya untuk jenis sumber daya berikut.](https://docs.aws.amazon.com/service-authorization/latest/reference/list_amazonchime.html#amazonchime-resources-for-iam-policies)

# Otorisasi berdasarkan tag Amazon Chime SDK

<span id="page-31-2"></span>[Amazon Chime SDK mendukung penandaan untuk jenis sumber daya ini.](https://docs.aws.amazon.com/service-authorization/latest/reference/list_amazonchime.html#amazonchime-resources-for-iam-policies)

# Peran IAM Amazon Chime SDK

[IAM role](https://docs.aws.amazon.com/IAM/latest/UserGuide/id_roles.html) adalah entitas di dalam akun AWS Anda yang memiliki izin tertentu.

### <span id="page-31-3"></span>Menggunakan kredensil sementara dengan Amazon Chime SDK

Anda dapat menggunakan kredensial sementara untuk masuk dengan gabungan, menjalankan IAM role, atau menjalankan peran lintas akun. Anda memperoleh kredensil keamanan sementara dengan memanggil operasi AWS STS API seperti [AssumeRolea](https://docs.aws.amazon.com/STS/latest/APIReference/API_AssumeRole.html)tau. [GetFederationToken](https://docs.aws.amazon.com/STS/latest/APIReference/API_GetFederationToken.html)

Amazon Chime SDK mendukung penggunaan kredensil sementara.

### <span id="page-31-4"></span>Peran terkait layanan

[Peran terkait AWS layanan](https://docs.aws.amazon.com/IAM/latest/UserGuide/id_roles_terms-and-concepts.html#iam-term-service-linked-role) memungkinkan layanan mengakses sumber daya di layanan lain yang menyelesaikan tindakan atas nama Anda. Peran terkait layanan muncul di akun IAM Anda, dan layanan memiliki peran tersebut. Administrator IAM dapat melihat tetapi tidak dapat mengedit izin untuk peran terkait layanan.

Amazon Chime SDK mendukung peran terkait layanan. Untuk detail tentang membuat atau mengelola peran tersebut, lihat[Menggunakan peran terkait layanan untuk Amazon Chime SDK.](#page-42-1)

### <span id="page-31-5"></span>Peran layanan

Fitur ini memungkinkan layanan untuk menerima [peran layanan](https://docs.aws.amazon.com/IAM/latest/UserGuide/id_roles_terms-and-concepts.html#iam-term-service-role) atas nama Anda. Peran ini mengizinkan layanan untuk mengakses sumber daya di layanan lain untuk menyelesaikan tindakan atas nama Anda. Peran layanan muncul di akun IAM Anda dan dimiliki oleh akun tersebut. Ini berarti administrator IAM dapat mengubah izin untuk peran ini. Namun, melakukan hal itu dapat merusak fungsionalitas layanan.

Amazon Chime SDK tidak mendukung peran layanan.

# <span id="page-32-0"></span>Contoh kebijakan berbasis identitas Amazon Chime SDK

Secara default, pengguna dan peran IAM tidak memiliki izin untuk membuat atau memodifikasi resource Amazon Chime SDK. Mereka juga tidak dapat melakukan tugas menggunakan API AWS Management Console, AWS CLI, or AWS. Administrator IAM harus membuat kebijakan IAM yang memberikan izin kepada pengguna dan peran untuk melakukan operasi API tertentu pada sumber daya yang diperlukan. Administrator kemudian harus melampirkan kebijakan tersebut ke pengguna IAM atau grup yang memerlukan izin tersebut.

Untuk mempelajari cara membuat kebijakan berbasis identitas IAM menggunakan contoh dokumen kebijakan JSON ini, lihat [Membuat kebijakan di tab JSON](https://docs.aws.amazon.com/IAM/latest/UserGuide/access_policies_create.html#access_policies_create-json-editor) dalam Panduan Pengguna IAM.

Topik

- [Praktik terbaik kebijakan](#page-32-1)
- [AWSkebijakan Amazon Chime SDK terkelola](#page-33-0)
- [AWSkebijakan terkelola: AmazonChimeVoiceConnectorServiceLinkedRole Kebijakan](#page-34-0)
- [AWSkebijakan terkelola: AmazonChime SDK MediaPipelinesServiceLinkedRolePolicy](#page-36-0)
- [Amazon Chime memperbarui kebijakan terkelola AWS](#page-37-0)

### <span id="page-32-1"></span>Praktik terbaik kebijakan

Kebijakan berbasis identitas adalah pilihan yang sangat tepat. Mereka menentukan apakah seseorang dapat membuat, mengakses, atau menghapus resource Amazon Chime SDK di akun Anda. Tindakan ini dikenai biaya untuk Akun AWS Anda. Ketika Anda membuat atau mengedit kebijakan berbasis identitas, ikuti panduan dan rekomendasi ini:

- Mulai menggunakan kebijakan AWS terkelola Untuk mulai menggunakan Amazon Chime SDK dengan cepat, gunakan kebijakan AWS terkelola untuk memberi karyawan Anda izin yang mereka butuhkan. Kebijakan ini sudah tersedia di akun Anda dan dikelola, serta diperbarui oleh AWS. Untuk informasi selengkapnya, lihat [Memulai menggunakan izin dengan kebijakan yang dikelola](https://docs.aws.amazon.com/IAM/latest/UserGuide/best-practices.html#bp-use-aws-defined-policies) [AWS](https://docs.aws.amazon.com/IAM/latest/UserGuide/best-practices.html#bp-use-aws-defined-policies) dalam Panduan Pengguna IAM.
- Pemberian hak istimewa terendah Ketika Anda membuat kebijakan kustom, berikan izin yang diperlukan saja untuk melakukan tugas. Mulai dengan satu set izin minimum dan berikan izin tambahan sesuai kebutuhan. Melakukan hal tersebut lebih aman daripada memulai dengan izin yang terlalu fleksibel, lalu mencoba memperketatnya nanti. Untuk informasi selengkapnya, lihat [Pemberian hak istimewa terendah](https://docs.aws.amazon.com/IAM/latest/UserGuide/best-practices.html#grant-least-privilege) dalam Panduan Pengguna IAM.
- Aktifkan autentikasi multifaktor (MFA) untuk operasi sensitif Untuk keamanan ekstra, mintalah pengguna IAM untuk menggunakan autentikasi multifaktor (MFA) guna mengakses sumber daya atau operasi API yang sensitif. Untuk informasi selengkapnya, lihat [Menggunakan autentikasi](https://docs.aws.amazon.com/IAM/latest/UserGuide/id_credentials_mfa.html)  [multifaktor \(MFA\) dalam AWS](https://docs.aws.amazon.com/IAM/latest/UserGuide/id_credentials_mfa.html) dalam Panduan Pengguna IAM.
- Gunakan syarat kebijakan untuk keamanan tambahan Selama bisa dilakukan, tentukan persyaratan agar kebijakan berbasis identitas Anda mengizinkan akses ke sumber daya. Misalnya, Anda dapat menulis persyaratan untuk menentukan jangkauan alamat IP yang diizinkan untuk mengajukan permintaan. Anda juga dapat menulis persyaratan untuk mengizinkan permintaan hanya dalam rentang tanggal atau waktu tertentu, atau untuk mewajibkan penggunaan SSL atau autentikasi multifaktor (MFA). Untuk informasi selengkapnya, lihat [Elemen kebijakan JSON IAM:](https://docs.aws.amazon.com/IAM/latest/UserGuide/reference_policies_elements_condition.html)  [Syarat](https://docs.aws.amazon.com/IAM/latest/UserGuide/reference_policies_elements_condition.html) dalam Panduan Pengguna IAM.

### <span id="page-33-0"></span>AWSkebijakan Amazon Chime SDK terkelola

Anda menggunakan AmazonChimeVoiceConnectorServiceLinkedRoleKebijakan AWS terkelola untuk memberi pengguna akses ke tindakan Amazon Chime SDK. Untuk informasi selengkapnya, lihat [Contoh peran IAM](https://docs.aws.amazon.com/chime/latest/dg/iam-roles.html) di Panduan Pengembang Amazon Chime SDK, serta kunci [Tindakan, sumber](https://docs.aws.amazon.com/service-authorization/latest/reference/list_amazonchime.html) [daya, dan kondisi untuk Amazon Chime](https://docs.aws.amazon.com/service-authorization/latest/reference/list_amazonchime.html) di Referensi Otorisasi Layanan.

```
// Policy ARN: arn:aws:iam::aws:policy/AmazonChimeSDK 
// Description: Provides access to Amazon Chime SDK operations
{ 
     "Version": "2012-10-17", 
     "Statement": [ 
         { 
              "Action": [ 
                  "chime:CreateMediaCapturePipeline", 
                  "chime:CreateMediaConcatenationPipeline", 
                  "chime:CreateMediaLiveConnectorPipeline", 
                  "chime:CreateMeeting", 
                  "chime:CreateMeetingWithAttendees", 
                  "chime:DeleteMediaCapturePipeline", 
                  "chime:DeleteMediaPipeline", 
                  "chime:DeleteMeeting", 
                  "chime:GetMeeting", 
                  "chime:ListMeetings", 
                  "chime:CreateAttendee", 
                  "chime:BatchCreateAttendee", 
                  "chime:DeleteAttendee", 
                  "chime:GetAttendee",
```
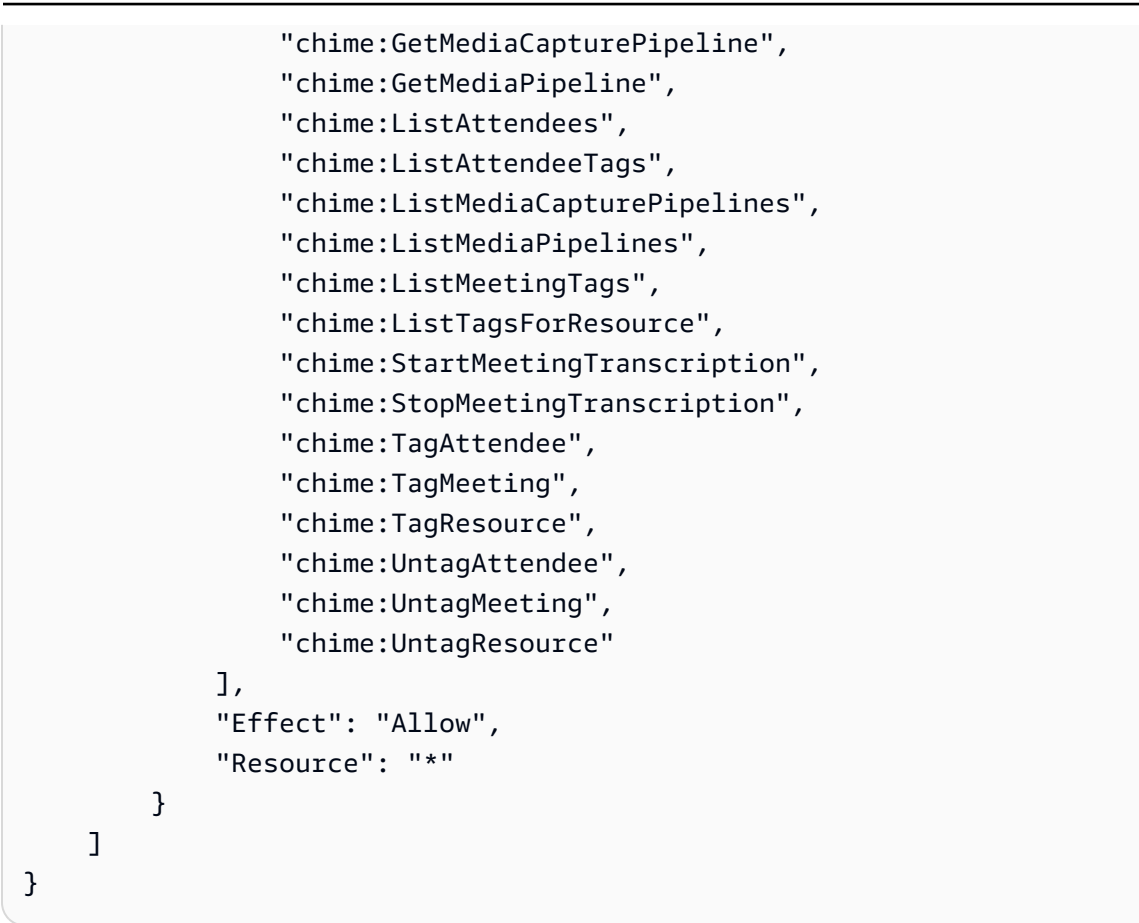

# <span id="page-34-0"></span>AWSkebijakan terkelola: AmazonChimeVoiceConnectorServiceLinkedRole Kebijakan

AmazonChimeVoiceConnectorServiceLinkedRolePolicyIni memungkinkan Konektor Suara Amazon Chime SDK untuk mengalirkan media ke Amazon Kinesis Video Streams, memberikan pemberitahuan streaming, dan mensintesis ucapan menggunakan Amazon Polly. Kebijakan ini memberikan izin layanan Amazon Chime SDK Voice Connector untuk mengakses Amazon Kinesis Video Streams pelanggan, mengirim peristiwa notifikasi ke Amazon Simple Notification Service (SNS) Amazon Simple Notification Service (SQS) dan Amazon Simple Queue Service (SQS), dan menggunakan Amazon Polly untuk mensintesis ucapan saat menggunakan Amazon Chime Aplikasi dan tindakan Suara Amazon SDK. Speak SpeakAndGetDigits

```
{ 
     "Version": "2012-10-17", 
     "Statement": [ 
          { 
               "Effect": "Allow", 
               "Action": ["chime:GetVoiceConnector*"],
```

```
 "Resource": ["*"] 
     }, 
     { 
          "Effect": "Allow", 
          "Action": [ 
              "kinesisvideo:GetDataEndpoint", 
              "kinesisvideo:PutMedia", 
              "kinesisvideo:UpdateDataRetention", 
              "kinesisvideo:DescribeStream", 
              "kinesisvideo:CreateStream" 
         ], 
          "Resource": ["arn:aws:kinesisvideo:*:*:stream/ChimeVoiceConnector-*"] 
     }, 
     { 
          "Effect": "Allow", 
          "Action": ["kinesisvideo:ListStreams"], 
          "Resource": ["*"] 
     }, 
     { 
          "Effect": "Allow", 
          "Action": ["SNS:Publish"], 
          "Resource": ["arn:aws:sns:*:*:ChimeVoiceConnector-Streaming*"] 
     }, 
     { 
          "Effect": "Allow", 
          "Action": ["sqs:SendMessage"], 
          "Resource": ["arn:aws:sqs:*:*:ChimeVoiceConnector-Streaming*"] 
     }, 
     { 
          "Effect": "Allow", 
          "Action": ["polly:SynthesizeSpeech"], 
          "Resource": ["*"] 
     }, 
     { 
          "Effect": "Allow", 
          "Action": [ 
              "chime:CreateMediaInsightsPipeline", 
              "chime:GetMediaInsightsPipelineConfiguration" 
          ], 
          "Resource": ["*"] 
     } 
 ]
```
}
Untuk informasi selengkapnya, lihat [Menggunakan kebijakan peran terkait layanan Amazon Chime](#page-43-0) [SDK Voice Connector.](#page-43-0)

# <span id="page-36-0"></span>AWSkebijakan terkelola: AmazonChime SDK MediaPipelinesServiceLinkedRolePolicy

Anda tidak dapat melampirkan AmazonChimeSDKMediaPipelinesServiceLinkedRolePolicy ke entitas IAM Anda.

Kebijakan ini memungkinkan Kinesis Video Streams mengalirkan data ke rapat Amazon Chime SDK dan mempublikasikan metrik ke. CloudWatch Ini juga memungkinkan saluran media Amazon Chime SDK untuk mengakses rapat Amazon Chime SDK atas nama Anda. Untuk informasi selengkapnya, lihat [Menggunakan peran dengan pipeline media Amazon Chime SDK](#page-49-0) dalam panduan ini.

### Detail izin

Kebijakan ini mencakup izin berikut.

- cloudwatch— Memberikan izin untuk menempatkan CloudWatch metrik.
- kinesisvideo— Memberikan izin untuk mendapatkan titik akhir data, menempatkan media, memperbarui interval retensi data, menjelaskan aliran data, membuat aliran data, dan membuat daftar aliran data.
- chime— Memberikan izin untuk mendapatkan rapat, membuat peserta, dan menghapus peserta.

```
{ 
     "Version": "2012-10-17", 
     "Statement": [ 
         { 
              "Sid": "AllowPutMetricsForChimeSDKNamespace", 
              "Effect": "Allow", 
              "Action": "cloudwatch:PutMetricData", 
              "Resource": "*", 
              "Condition": { 
                  "StringEquals": { 
                       "cloudwatch:namespace": "AWS/ChimeSDK" 
 } 
              } 
         }, 
         {
```

```
 "Sid": "AllowKinesisVideoStreamsAccess", 
              "Effect": "Allow", 
              "Action": [ 
                   "kinesisvideo:GetDataEndpoint", 
                   "kinesisvideo:PutMedia", 
                   "kinesisvideo:UpdateDataRetention", 
                   "kinesisvideo:DescribeStream", 
                   "kinesisvideo:CreateStream" 
              ], 
              "Resource": [ 
                   "arn:aws:kinesisvideo:*:*:stream/ChimeMediaPipelines-*" 
              ] 
          }, 
          { 
              "Sid": "AllowKinesisVideoStreamsListAccess", 
              "Effect": "Allow", 
              "Action": [ 
                   "kinesisvideo:ListStreams" 
              ], 
              "Resource": [ 
\mathbf{u} \star \mathbf{u} ] 
          }, 
          { 
              "Sid": "AllowChimeMeetingAccess", 
              "Effect": "Allow", 
              "Action": [ 
                   "chime:GetMeeting", 
                   "chime:CreateAttendee", 
                   "chime:DeleteAttendee" 
              ], 
              "Resource": "*" 
          } 
     ]
```
## Amazon Chime memperbarui kebijakan terkelola AWS

Tabel berikut mencantumkan dan menjelaskan pembaruan yang dibuat pada kebijakan IAM Amazon Chime SDK.

}

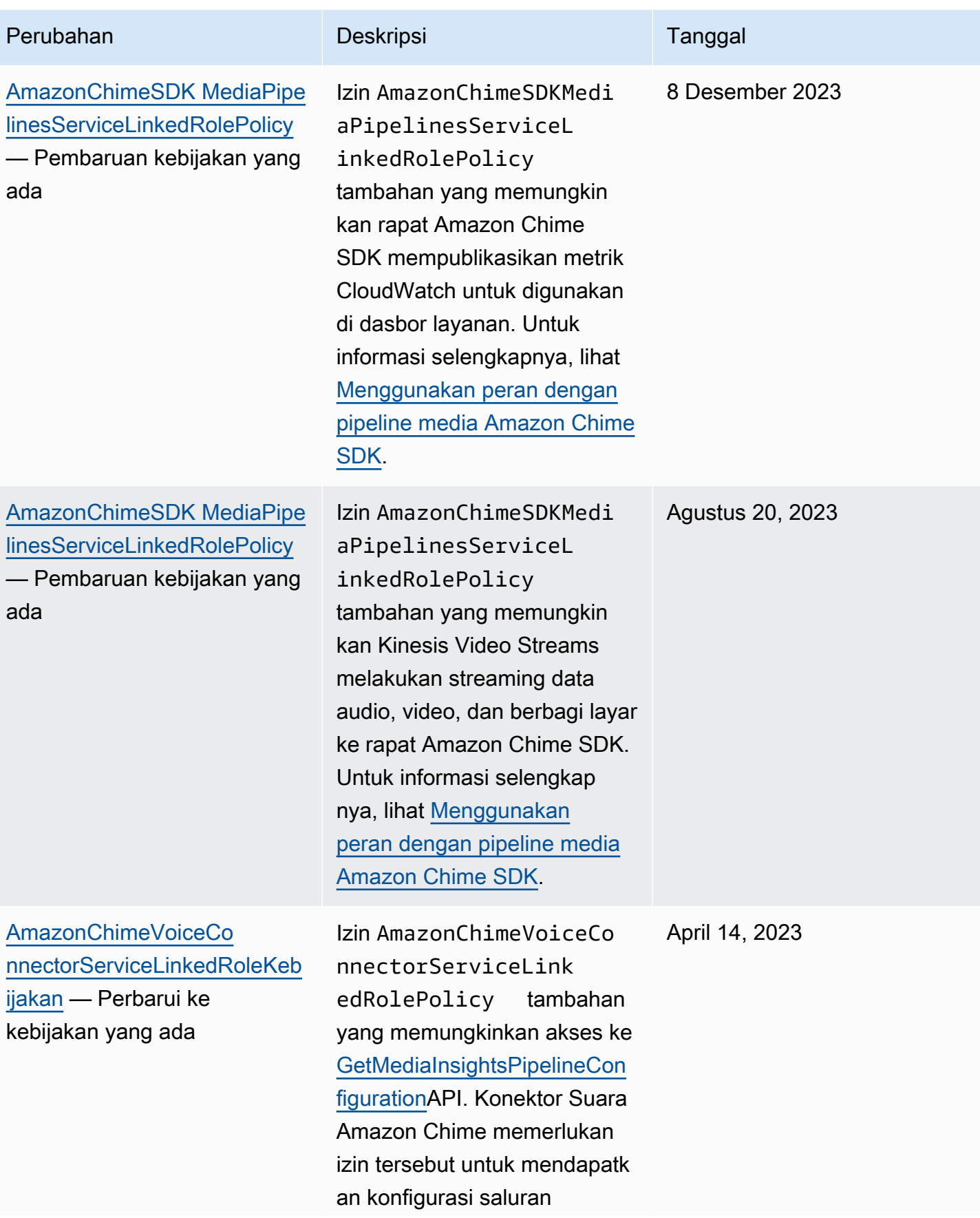

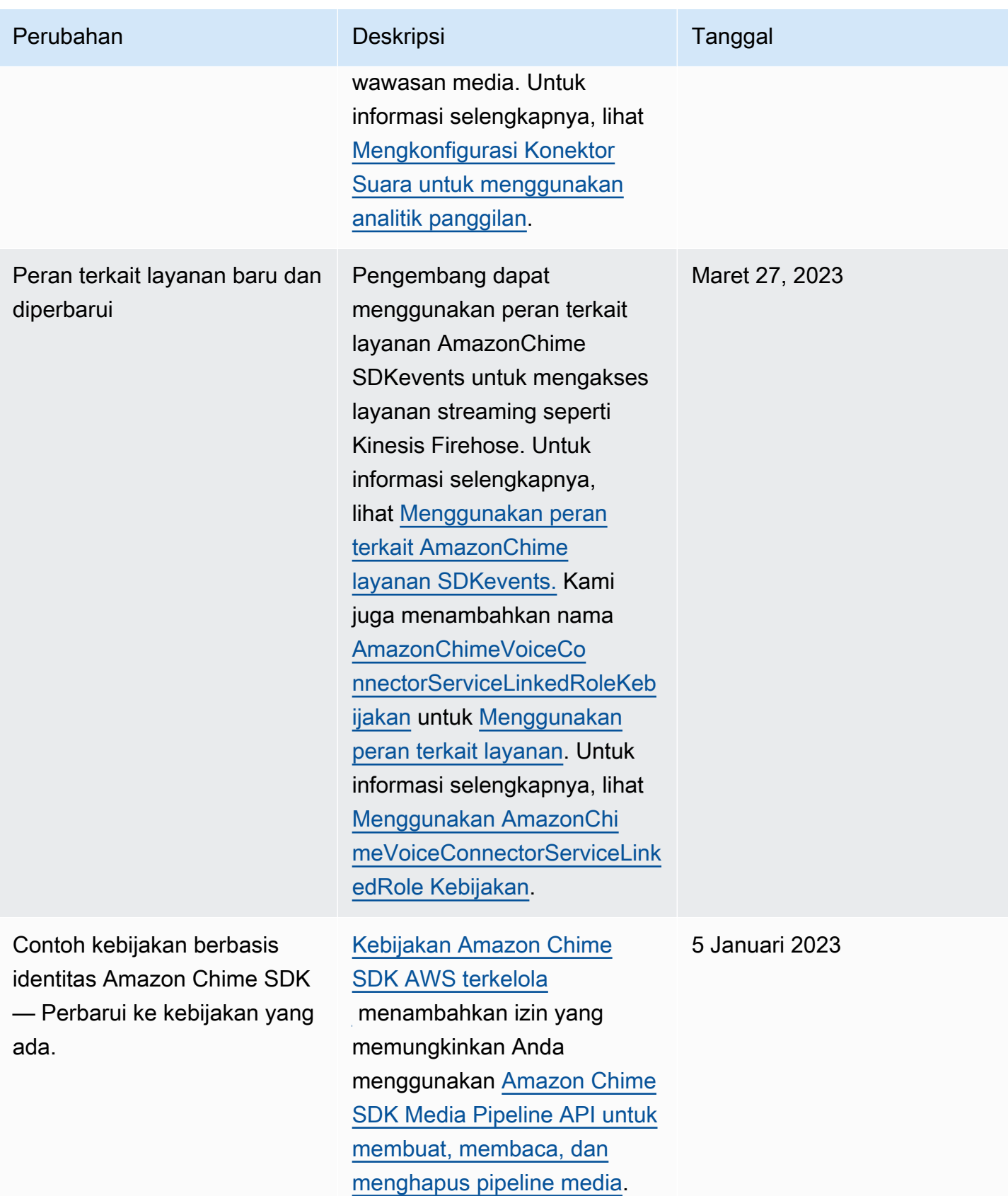

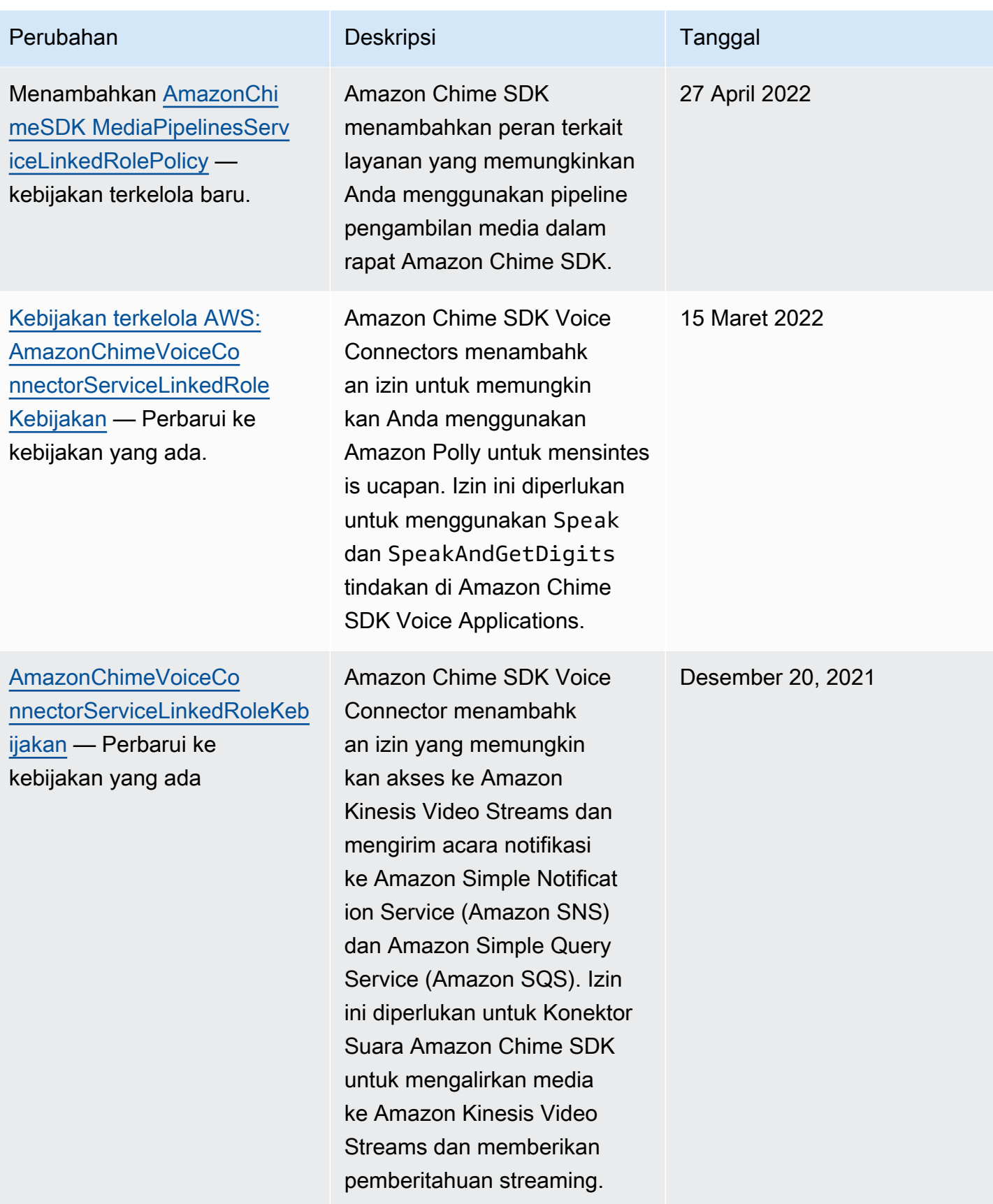

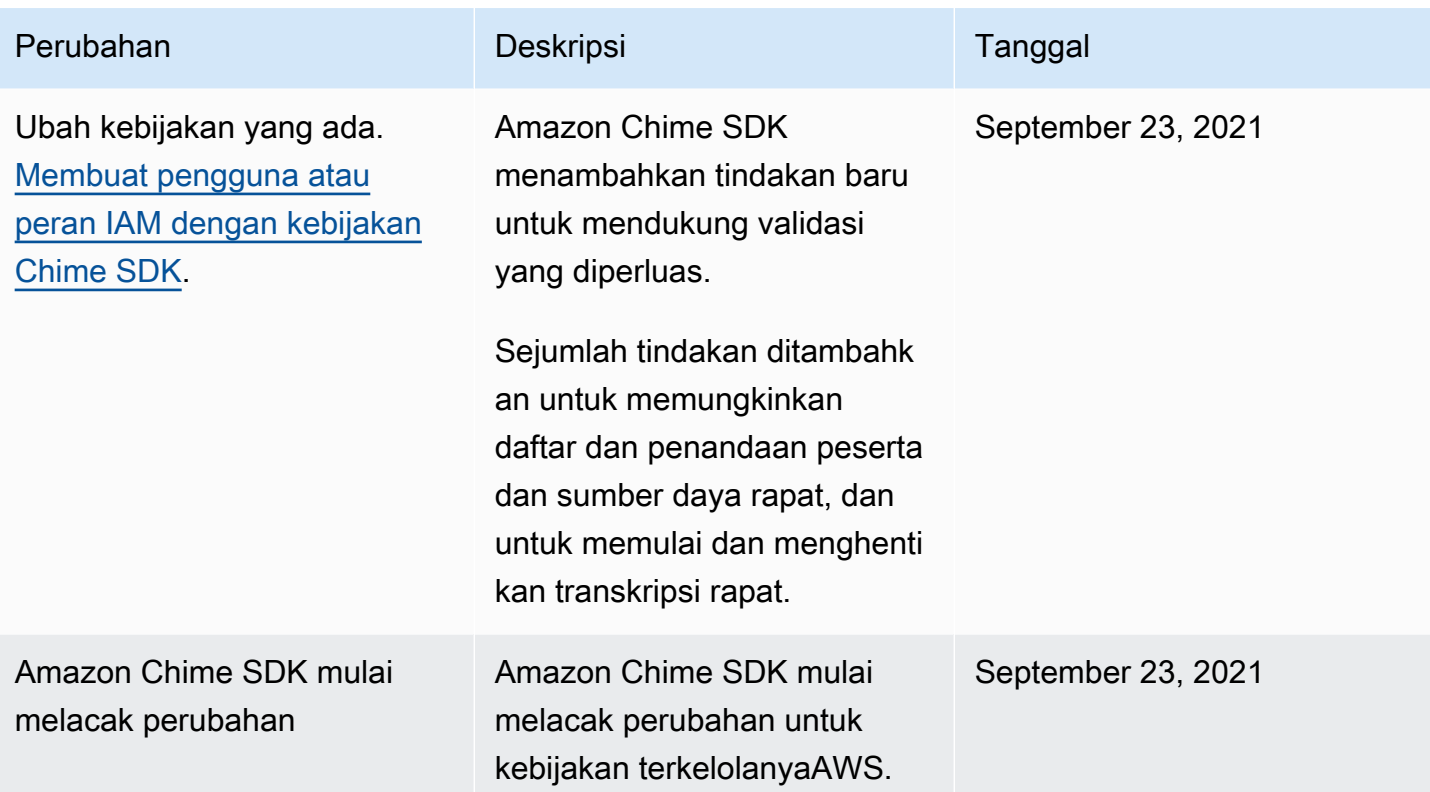

# Memecahkan masalah identitas dan akses Amazon Chime SDK

Gunakan informasi berikut untuk membantu Anda mendiagnosis dan memperbaiki masalah umum yang mungkin Anda temui saat bekerja dengan Amazon Chime SDK dan IAM.

Topik

- [Saya tidak berwenang untuk melakukan tindakan di Amazon Chime SDK](#page-41-0)
- [Saya tidak berwenang untuk melakukan iam: PassRole](#page-42-0)

## <span id="page-41-0"></span>Saya tidak berwenang untuk melakukan tindakan di Amazon Chime SDK

Jika Anda menerima pesan kesalahan bahwa Anda tidak memiliki otorisasi untuk melakukan tindakan, kebijakan Anda harus diperbarui agar Anda dapat melakukan tindakan tersebut.

Contoh kesalahan berikut terjadi ketika pengguna IAM mateojackson mencoba menggunakan konsol untuk melihat detail tentang suatu sumber daya *my-example-widget* rekaan, tetapi tidak memiliki izin chime:*GetWidget* rekaan.

User: arn:aws:iam::123456789012:user/mateojackson is not authorized to perform: chime:*GetWidget* on resource: *my-example-widget*

Dalam hal ini, kebijakan untuk pengguna mateojackson harus diperbarui untuk mengizinkan akses ke sumber daya *my-example-widget* dengan menggunakan tindakan chime:*GetWidget*.

Jika Anda membutuhkan bantuan, hubungi administrator AWS Anda. Administrator Anda adalah orang yang memberi Anda kredensial masuk.

## <span id="page-42-0"></span>Saya tidak berwenang untuk melakukan iam: PassRole

Jika Anda menerima kesalahan bahwa Anda tidak terotorisasi untuk melakukan tindakan iam:PassRole, Anda harus menghubungi administrator untuk mendapatkan bantuan. Administrator Anda adalah orang yang memberikan nama pengguna dan kata sandi Anda. Minta orang tersebut memperbarui kebijakan Anda agar Anda dapat meneruskan peran ke Amazon Chime SDK.

Beberapa layanan AWS mengizinkan Anda untuk melewati peran yang sudah ada ke layanan tersebut, alih-alih membuat peran layanan atau peran yang ditautkan ke layanan. Untuk melakukannya, Anda harus memiliki izin untuk meneruskan peran ke layanan.

Contoh kesalahan berikut terjadi ketika pengguna IAM bernama marymajor mencoba menggunakan layanan untuk melakukan tindakan di Amazon Chime SDK. Namun, tindakan ini mengharuskan layanan memiliki izin yang diberikan oleh peran layanan. Mary tidak memiliki izin untuk meneruskan peran tersebut ke layanan.

```
User: arn:aws:iam::123456789012:user/marymajor is not authorized to perform: 
  iam:PassRole
```
Dalam kasus ini, Mary meminta administrator untuk memperbarui kebijakannya agar dia dapat melakukan tindakan iam:PassRole.

# Menggunakan peran terkait layanan untuk Amazon Chime SDK

[Amazon Chime SDK menggunakan peran terkait layanan AWS Identity and Access Management](https://docs.aws.amazon.com/IAM/latest/UserGuide/id_roles_terms-and-concepts.html#iam-term-service-linked-role)  [\(IAM\).](https://docs.aws.amazon.com/IAM/latest/UserGuide/id_roles_terms-and-concepts.html#iam-term-service-linked-role) Peran terkait layanan adalah jenis peran IAM unik yang ditautkan langsung ke Amazon Chime SDK. Peran terkait layanan telah ditentukan sebelumnya oleh Amazon Chime SDK dan menyertakan semua izin yang diperlukan layanan untuk memanggil layanan lain atas nama Anda. AWS

Peran terkait layanan membuat pengaturan Amazon Chime SDK lebih efisien karena Anda tidak diharuskan menambahkan izin yang diperlukan secara manual. Amazon Chime SDK mendefinisikan izin peran terkait layanannya, dan kecuali ditentukan lain, hanya Amazon Chime SDK yang dapat mengambil perannya. Izin yang ditentukan mencakup kebijakan kepercayaan dan kebijakan izin. Kebijakan izin tidak dapat dilampirkan ke entitas IAM lainnya.

Anda dapat menghapus peran tertaut layanan hanya setelah menghapus sumber daya terkait terlebih dahulu. Ini melindungi sumber daya Amazon Chime SDK karena Anda tidak dapat secara tidak sengaja menghapus izin untuk mengakses sumber daya.

Untuk informasi tentang layanan lain yang mendukung peran terkait layanan, lihat [layanan AWS yang](https://docs.aws.amazon.com/IAM/latest/UserGuide/reference_aws-services-that-work-with-iam.html)  [bekerja dengan](https://docs.aws.amazon.com/IAM/latest/UserGuide/reference_aws-services-that-work-with-iam.html) IAM. Cari layanan yang memiliki Yes di kolom Service-Linked Role. Pilih Ya dengan sebuah tautan untuk melihat dokumentasi peran terkait layanan untuk layanan tersebut.

Topik

- [Menggunakan kebijakan peran terkait layanan Amazon Chime SDK Voice Connector](#page-43-0)
- [Menggunakan peran dengan transkripsi langsung](#page-47-0)
- [Menggunakan peran dengan pipeline media Amazon Chime SDK](#page-49-0)
- [Menggunakan peran terkait layanan AmazonChime SDKevents](#page-52-0)

# <span id="page-43-0"></span>Menggunakan kebijakan peran terkait layanan Amazon Chime SDK Voice **Connector**

Informasi di bagian berikut menjelaskan cara:

- Gunakan kebijakan peran terkait layanan Amazon Chime SDK Voice Connector untuk mengalirkan media Amazon Chime SDK Voice Connector ke Kinesis.
- Sintesis pidato dengan Amazon Polly dan Bicara [SpeakAndGetDigitsd](https://docs.aws.amazon.com/chime-sdk/latest/dg/speak-and-get-digits.html)an [tindakan](https://docs.aws.amazon.com/chime-sdk/latest/dg/speak.html).

Topik

- [Izin peran terkait layanan untuk Konektor Suara Amazon Chime SDK](#page-44-0)
- [Membuat peran terkait layanan untuk Amazon Chime SDK Voice Connectors](#page-45-0)
- [Mengedit peran terkait layanan untuk Amazon Chime SDK Voice Connectors](#page-45-1)
- [Menghapus peran terkait layanan untuk Amazon Chime SDK Voice Connectors](#page-45-2)
- [Wilayah yang Didukung untuk peran terkait layanan Amazon Chime SDK](#page-47-1)

### <span id="page-44-0"></span>Izin peran terkait layanan untuk Konektor Suara Amazon Chime SDK

Konektor Suara Amazon Chime SDK menggunakan peran terkait layanan bernama — Mengizinkan Konektor Suara AWSServiceRoleForAmazonChimeVoiceConnectorAmazon Chime SDK memanggil layanan atas nama Anda. AWS Untuk informasi selengkapnya tentang cara memulai streaming media untuk Konektor Suara Amazon Chime SDK, lihat. [Streaming media Konektor Suara Amazon](#page-142-0) [Chime SDK ke Kinesis](#page-142-0)

Peran AWSServiceRoleForAmazonChimeVoiceConnector terkait layanan mempercayai layanan berikut untuk mengambil peran:

• voiceconnector.chime.amazonaws.com

[AmazonChimeVoiceConnectorServiceLinkedRolePolicy](#page-34-0)Ini memungkinkan Amazon Chime SDK untuk menyelesaikan tindakan berikut pada sumber daya yang ditentukan:

- Tindakan: chime:GetVoiceConnector\* pada all AWS resources
- Tindakan: kinesisvideo:\* pada arn:aws:kinesisvideo:useast-1:*111122223333*:stream/ChimeVoiceConnector-\*
- Tindakan: polly:SynthesizeSpeech pada all AWS resources
- Tindakan: chime:CreateMediaInsightsPipeline pada all AWS resources
- Tindakan: chime:GetMediaInsightsPipelineConfiguration pada all AWS resources
- Tindakan: kinesisvideo:CreateStream pada arn:aws:kinesisvideo:useast-1:*111122223333*:stream/ChimeMediaPipelines-\*
- Tindakan: kinesisvideo:PutMedia pada arn:aws:kinesisvideo:useast-1:*111122223333*:stream/ChimeMediaPipelines-\*
- Tindakan: kinesisvideo:UpdateDataRetention pada arn:aws:kinesisvideo:useast-1:*111122223333*:stream/ChimeMediaPipelines-\*
- Tindakan: kinesisvideo:DescribeStream pada arn:aws:kinesisvideo:useast-1:*111122223333*:stream/ChimeMediaPipelines-\*
- Tindakan: kinesisvideo:GetDataEndpoint pada arn:aws:kinesisvideo:useast-1:*111122223333*:stream/ChimeMediaPipelines-\*
- Tindakan: kinesisvideo:ListStreams pada arn:aws:kinesisvideo:useast-1:*111122223333*:stream/\*

Anda harus mengonfigurasikan izin untuk mengizinkan entitas IAM (seperti pengguna, grup, atau peran) untuk membuat, menyunting, atau menghapus peran terhubung dengan layanan. Untuk informasi selengkapnya, silakan lihat [Izin Peran Tertaut Layanan](https://docs.aws.amazon.com/IAM/latest/UserGuide/using-service-linked-roles.html#service-linked-role-permissions) di Panduan Pengguna IAM.

### <span id="page-45-0"></span>Membuat peran terkait layanan untuk Amazon Chime SDK Voice Connectors

Anda tidak perlu membuat peran terkait layanan secara manual. Saat Anda memulai streaming media Kinesis untuk Konektor Suara Amazon Chime SDK, atau membuat atau memperbarui aplikasi media SIP Amazon Chime SDK di AWS Management Console, AWS CLI atau API AWS , Amazon Chime membuat peran terkait layanan untuk Anda.

Anda juga dapat menggunakan konsol IAM untuk membuat peran terkait layanan dengan kasus penggunaan Chime Voice Connector. Di AWS CLI atau AWS API, buat peran terkait layanan dengan nama voiceconnector.chime.amazonaws.com layanan. Untuk informasi selengkapnya, lihat [Membuat peran tertaut layanan](https://docs.aws.amazon.com/IAM/latest/UserGuide/using-service-linked-roles.html#create-service-linked-role) dalam Panduan Pengguna IAM. Jika Anda menghapus peran tertaut layanan ini, Anda dapat mengulang proses yang sama untuk membuat peran tersebut lagi.

### <span id="page-45-1"></span>Mengedit peran terkait layanan untuk Amazon Chime SDK Voice Connectors

Amazon Chime SDK tidak memungkinkan Anda mengedit peran terkait layanan. AWSServiceRoleForAmazonChimeVoiceConnector Setelah membuat peran terkait layanan, Anda tidak dapat mengubah nama peran karena berbagai entitas mungkin merujuk peran tersebut. Namun, Anda dapat mengedit penjelasan peran menggunakan IAM. Untuk informasi selengkapnya, lihat [Mengedit peran terkait layanan](https://docs.aws.amazon.com/IAM/latest/UserGuide/using-service-linked-roles.html#edit-service-linked-role) dalam Panduan Pengguna IAM.

## <span id="page-45-2"></span>Menghapus peran terkait layanan untuk Amazon Chime SDK Voice Connectors

Jika tidak perlu lagi menggunakan fitur atau layanan yang memerlukan peran tertaut layanan, sebaiknya Anda menghapus peran tersebut. Dengan begitu, Anda tidak memiliki entitas yang tidak digunakan dan tidak dipantau atau dipelihara secara aktif. Namun, Anda harus membersihkan peran tertaut layanan terlebih dahulu sebelum dapat menghapusnya secara manual.

Membersihkan peran tertaut-layanan

Sebelum dapat menggunakan IAM untuk menghapus peran tertaut-layanan, Anda harus terlebih dahulu menghapus semua sumber daya yang digunakan oleh peran tersebut.

#### **a** Note

Jika layanan Amazon Chime SDK menggunakan peran saat Anda mencoba menghapus sumber daya, penghapusan mungkin gagal. Jika hal itu terjadi, tunggu beberapa menit dan coba mengoperasikannya lagi.

Untuk menghapus resource Amazon Chime SDK yang digunakan oleh (konsol) AWSServiceRoleForAmazonChimeVoiceConnector

- Hentikan streaming media untuk semua Konektor Suara Amazon Chime SDK di akun Amazon Chime SDK Anda.
	- a. [Buka konsol Amazon Chime SDK di https://console.aws.amazon.com/chime-sdk/home.](https://console.aws.amazon.com/chime-sdk/home)
	- b. Di panel navigasi, di bawah SIP Trunking, pilih Konektor suara.
	- c. Pilih nama Konektor Suara Amazon Chime SDK.
	- d. Pilih tab Streaming.
	- e. Di bawah Kirim ke Kinesis Video Streams, pilih Berhenti.
	- f. Pilih Simpan.

Untuk menghapus resource Amazon Chime SDK yang digunakan oleh ( AWSServiceRoleForAmazonChimeVoiceConnector CLI)AWS

• Gunakan perintah delete-voice-connector-streaming-configuration di AWS CLI untuk menghentikan streaming media untuk semua Amazon Chime SDK Voice Connectors di akun Anda.

```
aws chime delete-voice-connector-streaming-configuration --voice-connector-
id abcdef1ghij2klmno3pqr4
```
Untuk menghapus resource Amazon Chime SDK yang digunakan oleh (API) AWSServiceRoleForAmazonChimeVoiceConnector

• Gunakan [DeleteVoiceConnectorStreamingConfiguration](https://docs.aws.amazon.com/chime/latest/APIReference/API_DeleteVoiceConnectorStreamingConfiguration.html)API untuk menghentikan streaming media untuk semua Konektor Suara Amazon Chime SDK di akun Anda.

#### Menghapus peran tertaut layanan secara manual

Gunakan konsol IAM, operasi AWS CLI, atau AWS API untuk menghapus peran AWSServiceRoleForAmazonChimeVoiceConnector terkait layanan. Untuk informasi selengkapnya, lihat [Menghapus peran terkait layanan](https://docs.aws.amazon.com/IAM/latest/UserGuide/using-service-linked-roles.html#delete-service-linked-role) dalam Panduan Pengguna IAM.

### <span id="page-47-1"></span>Wilayah yang Didukung untuk peran terkait layanan Amazon Chime SDK

Amazon Chime SDK mendukung penggunaan peran terkait layanan di semua Wilayah AWS s tempat layanan tersedia. Untuk informasi selengkapnya, lihat [titik akhir dan kuota Amazon Chime.](https://docs.aws.amazon.com/general/latest/gr/chime.html#chime_region)

## <span id="page-47-0"></span>Menggunakan peran dengan transkripsi langsung

Informasi di bagian berikut menjelaskan cara membuat dan mengelola peran terkait layanan untuk transkripsi langsung Amazon Chime SDK. Untuk informasi selengkapnya tentang layanan transkripsi langsung, lihat [Menggunakan transkripsi langsung Amazon Chime SDK](https://docs.aws.amazon.com/chime/latest/dg/meeting-transcription.html).

### Topik

- [Izin Peran Tertaut Layanan untuk Transkripsi Langsung Amazon Chime SDK](#page-47-2)
- [Membuat Peran Tertaut Layanan untuk Transkripsi Langsung Amazon Chime SDK](#page-48-0)
- [Mengedit Peran Tertaut Layanan untuk Transkripsi Langsung Amazon Chime SDK](#page-49-1)
- [Menghapus Peran Tertaut Layanan untuk Transkripsi Langsung Amazon Chime SDK](#page-49-2)
- [Wilayah yang Didukung untuk Peran Tertaut Layanan Amazon Chime](#page-49-3)

<span id="page-47-2"></span>Izin Peran Tertaut Layanan untuk Transkripsi Langsung Amazon Chime SDK

Amazon Chime SDK Live Transcription menggunakan peran terkait layanan bernama — Memungkinkan Amazon Chime SDK AWSServiceRoleForAmazonChimeTranscription mengakses Amazon Transcribe dan Amazon Transcribe Medical atas nama Anda.

Peran AWSServiceRoleForAmazonChimeTranscription terkait layanan mempercayai layanan berikut untuk mengambil peran:

• transcription.chime.amazonaws.com

Kebijakan izin peran memungkinkan Amazon Chime SDK menyelesaikan tindakan berikut pada sumber daya yang ditentukan:

- Tindakan: transcribe:StartStreamTranscription pada all AWS resources
- Tindakan: transcribe:StartMedicalStreamTranscription pada all AWS resources

Anda harus mengonfigurasikan izin untuk mengizinkan entitas IAM (seperti pengguna, grup, atau peran) untuk membuat, menyunting, atau menghapus peran terhubung dengan layanan. Untuk informasi lebih lanjut, lihat [Izin Peran Tertaut Layanan](https://docs.aws.amazon.com/IAM/latest/UserGuide/using-service-linked-roles.html#service-linked-role-permissions) di Panduan Pengguna IAM.

### <span id="page-48-0"></span>Membuat Peran Tertaut Layanan untuk Transkripsi Langsung Amazon Chime SDK

Anda menggunakan konsol IAM untuk membuat peran terkait layanan dengan kasus penggunaan Transkripsi Chime.

#### **a** Note

Anda harus memiliki izin administratif IAM untuk menyelesaikan langkah-langkah ini. Jika tidak, hubungi administrator sistem.

#### Untuk membuat peran

- 1. Buka konsol IAM di [https://console.aws.amazon.com/iam/.](https://console.aws.amazon.com/iam/)
- 2. Di panel navigasi konsol IAM, pilih Peran, lalu pilih Buat peran.
- 3. Pilih jenis peran AWS Service, lalu pilih Chime Transcription.

Kebijakan IAM muncul.

- 4. Pilih kotak centang di samping kebijakan, lalu pilih Berikutnya: Tag.
- 5. Pilih Berikutnya: Peninjauan.
- 6. Edit deskripsi sesuai kebutuhan, lalu pilih Buat peran.

Anda juga dapat menggunakan AWS CLI atau AWS API untuk membuat peran terkait layanan bernama transcription.chime.amazonaws.com.

Di CLI, jalankan perintah ini:. aws iam create-service-linked-role --aws-service-name transcription.chime.amazonaws.com

Untuk informasi lebih lanjut, lihat [Membuat Peran yang Terhubung dengan Layanan](https://docs.aws.amazon.com/IAM/latest/UserGuide/using-service-linked-roles.html#create-service-linked-role) di Panduan Pengguna IAM. Jika Anda menghapus peran tertaut layanan ini, Anda dapat mengulang proses yang sama untuk membuat peran tersebut lagi.

## <span id="page-49-1"></span>Mengedit Peran Tertaut Layanan untuk Transkripsi Langsung Amazon Chime SDK

Amazon Chime SDK tidak memungkinkan Anda mengedit peran terkait layanan. AWSServiceRoleForAmazonChimeTranscription Setelah membuat peran tertaut layanan, Anda tidak dapat mengubah nama peran karena berbagai entitas mungkin mereferensikan peran tersebut. Namun, Anda dapat menggunakan IAM untuk mengedit deskripsi peran. Untuk informasi lebih lanjut, lihat [Mengubah Peran Terkait Layanan](https://docs.aws.amazon.com/IAM/latest/UserGuide/using-service-linked-roles.html#edit-service-linked-role) di Panduan Pengguna IAM.

## <span id="page-49-2"></span>Menghapus Peran Tertaut Layanan untuk Transkripsi Langsung Amazon Chime SDK

Jika tidak perlu lagi menggunakan fitur atau layanan yang memerlukan peran tertaut layanan, sebaiknya Anda menghapus peran tersebut. Dengan begitu, Anda tidak memiliki entitas yang tidak digunakan yang tidak dipantau atau dikelola secara aktif.

Untuk menghapus peran terkait layanan secara manual menggunakan IAM

Gunakan konsol IAM, AWS CLI, atau API AWS untuk menghapus peran tertaut layanan AWSServiceRoleForAmazonChimeTranscription. Untuk informasi selengkapnya, silakan lihat [Menghapus Peran Terkait Layanan](https://docs.aws.amazon.com/IAM/latest/UserGuide/using-service-linked-roles.html#delete-service-linked-role) di Panduan Pengguna IAM.

### <span id="page-49-3"></span>Wilayah yang Didukung untuk Peran Tertaut Layanan Amazon Chime

Amazon Chime SDK mendukung penggunaan peran terkait layanan di semua wilayah tempat layanan tersedia. Untuk informasi selengkapnya, lihat [titik akhir dan kuota Amazon Chime, dan](https://docs.aws.amazon.com/general/latest/gr/chime.html#chime_region)  [Menggunakan Wilayah](https://docs.aws.amazon.com/general/latest/gr/chime.html#chime_region) media Amazon Chime SDK.

## <span id="page-49-0"></span>Menggunakan peran dengan pipeline media Amazon Chime SDK

Informasi di bagian berikut menjelaskan cara membuat dan mengelola peran terkait layanan untuk Amazon Chime SDK Media Pipelines.

Topik

- [Izin peran terkait layanan untuk saluran media Amazon Chime SDK](#page-50-0)
- [Membuat peran terkait layanan untuk pipeline media Amazon Chime SDK](#page-51-0)
- [Mengedit peran terkait layanan untuk saluran media Amazon Chime SDK](#page-49-1)
- [Menghapus peran terkait layanan untuk pipeline media Amazon Chime SDK](#page-49-2)
- [Wilayah yang Didukung untuk peran terkait layanan saluran pipa media Amazon Chime SDK](#page-52-1)

### <span id="page-50-0"></span>Izin peran terkait layanan untuk saluran media Amazon Chime SDK

Amazon Chime SDK menggunakan peran terkait layanan bernama — Memungkinkan saluran media AWSServiceRoleForAmazonChimeSDKMediaPipelinesAmazon Chime SDK mengakses layanan atas nama Anda. AWS

Peran tertaut layanan AWSServiceRoleForAmazonChimeSDKMediaPipelines memercayai layanan berikut untuk mengambil peran tersebut:

• mediapipelines.chime.amazonaws.com

Peran ini memungkinkan Amazon Chime SDK menyelesaikan tindakan berikut pada sumber daya yang ditentukan:

- Tindakan: cloudwatch:PutMetricData pada all AWS resources
- Tindakan: chime:CreateAttendee pada all AWS resources
- Tindakan: chime:DeleteAttendee pada all AWS resources
- Tindakan: chime:GetMeeting pada all AWS resources
- Tindakan: kinesisvideo:CreateStream pada arn:aws:kinesisvideo:\*:*111122223333*:stream/ChimeMediaPipelines-\*
- Tindakan: kinesisvideo:PutMedia pada arn:aws:kinesisvideo:\*:*111122223333*:stream/ChimeMediaPipelines-\*
- Tindakan: kinesisvideo:UpdateDataRetention pada arn:aws:kinesisvideo:\*:*111122223333*:stream/ChimeMediaPipelines-\*
- Tindakan: kinesisvideo:DescribeStream pada arn:aws:kinesisvideo:\*:*111122223333*:stream/ChimeMediaPipelines-\*
- Tindakan: kinesisvideo:GetDataEndpoint pada arn:aws:kinesisvideo:\*:*111122223333*:stream/ChimeMediaPipelines-\*
- Tindakan: kinesisvideo:ListStreams pada arn:aws:kinesisvideo:\*:*111122223333*:stream/\*

Anda harus mengonfigurasikan izin untuk mengizinkan entitas IAM (seperti pengguna, grup, atau peran) untuk membuat, menyunting, atau menghapus peran tertaut layanan. Untuk informasi selengkapnya tentang mengonfigurasi izin, lihat Izin [Peran Tertaut Layanan di Panduan Pengguna](https://docs.aws.amazon.com/IAM/latest/UserGuide/using-service-linked-roles.html#service-linked-role-permissions)  [IAM](https://docs.aws.amazon.com/IAM/latest/UserGuide/using-service-linked-roles.html#service-linked-role-permissions).

### Untuk informasi lebih lanjut

tentangAmazonChimeSDKMediaPipelinesServiceLinkedRolePolicy, lihat[AWSkebijakan](#page-36-0)  [terkelola: AmazonChime SDK MediaPipelinesServiceLinkedRolePolicy](#page-36-0), sebelumnya dalam panduan ini.

### <span id="page-51-0"></span>Membuat peran terkait layanan untuk pipeline media Amazon Chime SDK

Anda menggunakan konsol IAM untuk membuat peran terkait layanan dengan kasus penggunaan Amazon Chime SDK Media Pipelines.

### **a** Note

Anda harus memiliki izin administratif IAM untuk menyelesaikan langkah-langkah ini. Jika tidak, hubungi administrator sistem.

### Untuk membuat peran

- 1. Buka konsol IAM di [https://console.aws.amazon.com/iam/.](https://console.aws.amazon.com/iam/)
- 2. Di panel navigasi konsol IAM, pilih Peran, lalu pilih Buat peran.
- 3. Pilih jenis peran AWSLayanan, lalu pilih Chime, lalu pilih Chime SDK Media Pipelines.
- 4. Pilih Selanjutnya.
- 5. Pilih Selanjutnya.
- 6. Edit deskripsi sesuai kebutuhan, lalu pilih Buat peran.

Anda juga dapat menggunakan AWS CLI atau AWS API untuk membuat peran terkait layanan bernama. mediapipelines.chime.amazonaws.com

DiAWS CLI, jalankan perintah ini:**aws iam create-service-linked-role --aws-servicename mediapipelines.chime.amazonaws.com**.

Untuk informasi lebih lanjut, lihat [Membuat Peran yang Terhubung dengan Layanan](https://docs.aws.amazon.com/IAM/latest/UserGuide/using-service-linked-roles.html#create-service-linked-role) di Panduan Pengguna IAM. Jika Anda menghapus peran tertaut layanan ini, Anda dapat mengulang proses yang sama untuk membuat peran tersebut lagi.

Mengedit peran terkait layanan untuk saluran media Amazon Chime SDK

Amazon Chime SDK tidak memungkinkan Anda mengedit peran terkait layanan. AWSServiceRoleForAmazonChimeSDKMediaPipelines Setelah membuat peran tertaut layanan, Anda tidak dapat mengubah nama peran karena berbagai entitas mungkin mereferensikan peran tersebut. Namun, Anda dapat mengedit deskripsi peran menggunakan IAM. Untuk informasi selengkapnya, silakan lihat [Mengedit peran tertaut layanan](https://docs.aws.amazon.com/IAM/latest/UserGuide/using-service-linked-roles.html#edit-service-linked-role) dalam Panduan Pengguna IAM.

### Menghapus peran terkait layanan untuk pipeline media Amazon Chime SDK

Jika Anda tidak perlu menggunakan fitur atau layanan yang memerlukan peran terkait layanan, sebaiknya hapus peran tersebut. Dengan begitu Anda tidak memiliki entitas yang tidak digunakan yang tidak dipantau atau dipelihara secara aktif.

Untuk menghapus peran terkait layanan secara manual menggunakan IAM

Gunakan konsol IAM, AWS CLI, atau API AWS untuk menghapus peran tertaut layanan AWSServiceRoleForAmazonChimeSDKMediaPipelines. Untuk informasi selengkapnya, silakan lihat [Menghapus Peran Terkait Layanan](https://docs.aws.amazon.com/IAM/latest/UserGuide/using-service-linked-roles.html#delete-service-linked-role) di Panduan Pengguna IAM.

<span id="page-52-1"></span>Wilayah yang Didukung untuk peran terkait layanan saluran pipa media Amazon Chime SDK

Amazon Chime SDK mendukung penggunaan peran terkait layanan di semua AWS Wilayah tempat layanan tersedia. Untuk informasi selengkapnya, lihat [titik akhir dan kuota Amazon Chime.](https://docs.aws.amazon.com/general/latest/gr/chime.html#chime_region)

## <span id="page-52-0"></span>Menggunakan peran terkait layanan AmazonChime SDKevents

Amazon Chime SDK menggunakan peran terkait layanan bernama. AmazonChimeSDKEvents Peran tersebut memberikan akses ke AWS layanan dan sumber daya yang digunakan atau dikelola oleh Amazon Chime SDK, seperti Firehose Kinesis yang digunakan untuk streaming data.

Peran AmazonChimeSDKEvents terkait layanan memungkinkan Amazon Chime SDK kinesis:PutRecord menyelesaikan kinesis:PutRecordBatch dan menjalankan streaming dengan format ini:. arn:aws:firehose:::deliverystream/AmazonChimeSDKEvents-\*

Anda harus mengonfigurasi izin untuk mengizinkan entitas IAM seperti pengguna, grup, atau peran untuk membuat, mengedit, atau menghapus peran terkait layanan. Untuk informasi selengkapnya, lihat [Izin peran tertaut layanan](https://docs.aws.amazon.com/) dalam Panduan Pengguna IAM.

### Membuat peran terkait layanan

Peran terkait layanan adalah bagian dari CloudFormation template Chime SDK Events di tautan buat cepat.

Anda juga dapat menggunakan konsol IAM untuk membuat peran terkait layanan dengan kasus penggunaan Amazon Chime SDK Events. Di AWS CLI atau AWS API, buat peran terkait layanan dengan nama layanan. events.chime.amazonaws.com Untuk informasi selengkapnya, lihat [Menggunakan peran terkait layanan](https://docs.aws.amazon.com/IAM/latest/UserGuide/using-service-linked-roles.html) dalam Panduan Pengguna IAM. Jika Anda menghapus peran ini, Anda dapat mengulangi proses ini untuk membuatnya lagi.

### Mengedit peran terkait layanan

Setelah membuat peran terkait layanan, Anda hanya dapat mengedit deskripsinya, dan melakukannya menggunakan IAM. Untuk informasi selengkapnya, lihat [Menggunakan peran terkait](https://docs.aws.amazon.com/IAM/latest/UserGuide/using-service-linked-roles.html)  [layanan](https://docs.aws.amazon.com/IAM/latest/UserGuide/using-service-linked-roles.html) dalam Panduan Pengguna IAM.

### Menghapus peran tertaut layanan

Sebagai praktik terbaik, hapus Amazon Chime SDKEvents peran ketika Anda tidak lagi membutuhkan fitur atau layanan yang membutuhkannya. Jika tidak, Anda memiliki entitas yang tidak digunakan yang tidak dipantau atau dipelihara secara aktif.

Untuk menghapus peran secara manual, pertama-tama Anda menghapus sumber daya yang digunakan peran tersebut. Kumpulan langkah berikut menjelaskan cara melakukan kedua tugas tersebut.

Menghapus sumber daya peran

Anda menghapus sumber daya dengan menghapus Firehose Kinesis yang digunakan untuk mengalirkan data.

### **a** Note

Penghapusan dapat gagal jika Anda mencoba menghapus sumber daya saat peran menggunakannya. Jika penghapusan gagal, tunggu beberapa menit dan coba operasi lagi.

Untuk menghapus sumber daya peran

• Matikan Firehose Kinesis dengan menjalankan API berikut.

aws firehose delete-delivery-stream --delivery-stream-name *delivery\_stream\_name*

#### Untuk menghapus peran terkait layanan

• Gunakan konsol IAM, AWS CLI, atau API untuk menghapus peran AWS terkait layanan AmazonChime SDKevents. Untuk informasi selengkapnya, lihat [Menggunakan peran terkait](https://docs.aws.amazon.com/IAM/latest/UserGuide/using-service-linked-roles.html) [layanan dan Menghapus peran](https://docs.aws.amazon.com/IAM/latest/UserGuide/using-service-linked-roles.html) [terkait layanan](https://docs.aws.amazon.com/IAM/latest/UserGuide/example_iam_DeleteServiceLinkedRole_section.html) di Panduan pengguna IAM.

# Pencatatan dan pemantauan di Amazon Chime SDK

Pemantauan merupakan bagian penting dalam menjaga keandalan, ketersediaan, dan kinerja Amazon Chime SDK dan solusi Anda yang lain. AWS AWSmenyediakan alat berikut untuk memantau Amazon Chime SDK, melaporkan masalah, dan mengambil tindakan otomatis bila perlu:

- Amazon CloudWatch memantau secara real time AWS sumber daya Anda dan aplikasi yang Anda jalankanAWS. Anda dapat mengumpulkan dan melacak metrik, membuat dasbor yang disesuaikan, dan mengatur alarm yang memberi tahu Anda atau mengambil tindakan saat metrik tertentu mencapai ambang batas yang ditentukan. Misalnya, Anda dapat membuat CloudWatch melacak penggunaan CPU atau metrik lain dari instans Amazon EC2 Anda dan secara otomatis meluncurkan instans baru ketika diperlukan. Untuk informasi selengkapnya, lihat [Panduan](https://docs.aws.amazon.com/AmazonCloudWatch/latest/monitoring/) [CloudWatch Pengguna Amazon.](https://docs.aws.amazon.com/AmazonCloudWatch/latest/monitoring/)
- Amazon EventBridge memberikan aliran peristiwa sistem yang mendekati real-time yang menggambarkan perubahan AWS sumber daya. EventBridge memungkinkan komputasi berbasis peristiwa otomatis. Ini memungkinkan Anda menulis aturan yang mengawasi peristiwa tertentu, dan memicu tindakan otomatis di AWS layanan lain saat peristiwa ini terjadi. Untuk informasi selengkapnya, lihat [Panduan EventBridge Pengguna Amazon](https://docs.aws.amazon.com/eventbridge/latest/userguide/).
- Amazon CloudWatch Logs memungkinkan Anda memantau, menyimpan, dan mengakses file log Anda dari instans Amazon EC2 CloudTrail, dan sumber lainnya. CloudWatch Log dapat memantau informasi dalam file log dan memberi tahu Anda ketika ambang batas tertentu terpenuhi. Anda juga dapat mengarsipkan data log dalam penyimpanan yang sangat tahan lama. Untuk informasi selengkapnya, lihat [Panduan Pengguna Amazon CloudWatch Logs](https://docs.aws.amazon.com/AmazonCloudWatch/latest/logs/).
- AWS CloudTrailmenangkap panggilan API dan peristiwa terkait yang dibuat oleh atau atas nama AWS akun Anda. Kemudian, mengirimkan berkas log ke bucket Amazon S3 yang Anda tentukan. Anda dapat mengidentifikasi pengguna dan akun yang memanggil AWS, alamat IP asal panggilan dilakukan, dan waktu panggilan terjadi. Untuk mengetahui informasi selengkapnya, lihat [Panduan](https://docs.aws.amazon.com/awscloudtrail/latest/userguide/)  [Pengguna AWS CloudTrail](https://docs.aws.amazon.com/awscloudtrail/latest/userguide/).

Topik

- [Memantau Amazon Chime SDK dengan Amazon CloudWatch](#page-55-0)
- [Mengotomatiskan Amazon Chime SDK dengan EventBridge](#page-68-0)
- [Menggunakan AWS CloudTrail untuk mencatat panggilan API](#page-73-0)

## <span id="page-55-0"></span>Memantau Amazon Chime SDK dengan Amazon CloudWatch

Anda dapat menggunakan CloudWatch untuk memantau Amazon Chime SDK. CloudWatch mengumpulkan data mentah dan memprosesnya menjadi metrik yang dapat dibaca, mendekati waktu nyata. Statistik tersebut disimpan selama 15 bulan, sehingga Anda dapat mengakses informasi historis dan mendapatkan perspektif yang lebih baik tentang kinerja aplikasi atau layanan web Anda. Anda juga dapat mengatur alarm yang memperhatikan ambang batas tertentu dan mengirim notifikasi atau mengambil tindakan saat ambang batas tersebut terpenuhi. Untuk informasi selengkapnya, lihat [Panduan CloudWatch Pengguna Amazon](https://docs.aws.amazon.com/AmazonCloudWatch/latest/monitoring/).

### CloudWatch metrik untuk Amazon Chime SDK

Amazon Chime SDK mengirimkan metrik berikut ke Amazon CloudWatch Chime SDK mengirimkan metrik sekali per menit selama durasi panggilan, dan mengirimkan semua metrik yang tercantum di sini.

AWS/ChimeVoiceConnectorNamespace menyertakan metrik berikut untuk nomor telepon yang ditetapkan ke AWS akun Anda, dan ke Konektor Suara Amazon Chime SDK.

**a** Note

SDK mengirimkan nilai packet-loss sekali per menit selama durasi panggilan. Nilai kerugian terakumulasi selama durasi panggilan. Misalnya, jika kehilangan paket terjadi pada 11:01, nilai kerugian itu diteruskan selama menit panggilan yang tersisa. Di akhir panggilan, Anda menerima satu metrik packet-loss.

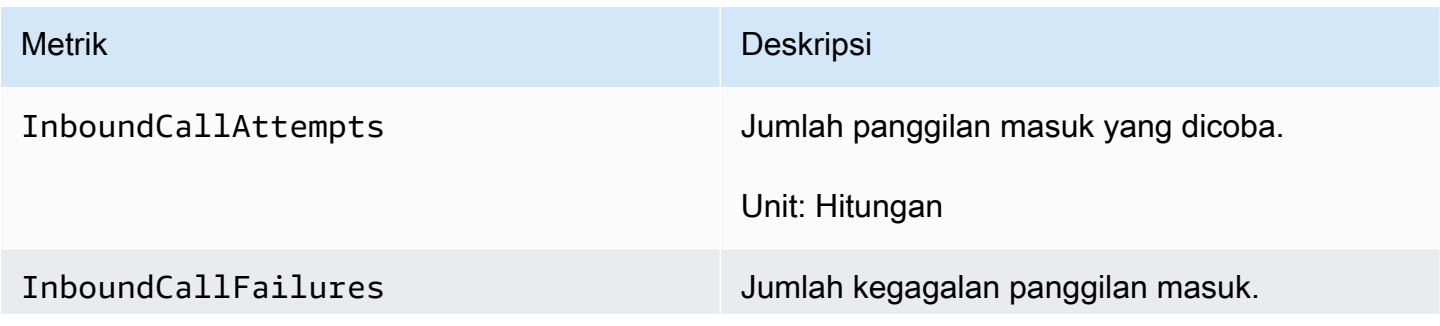

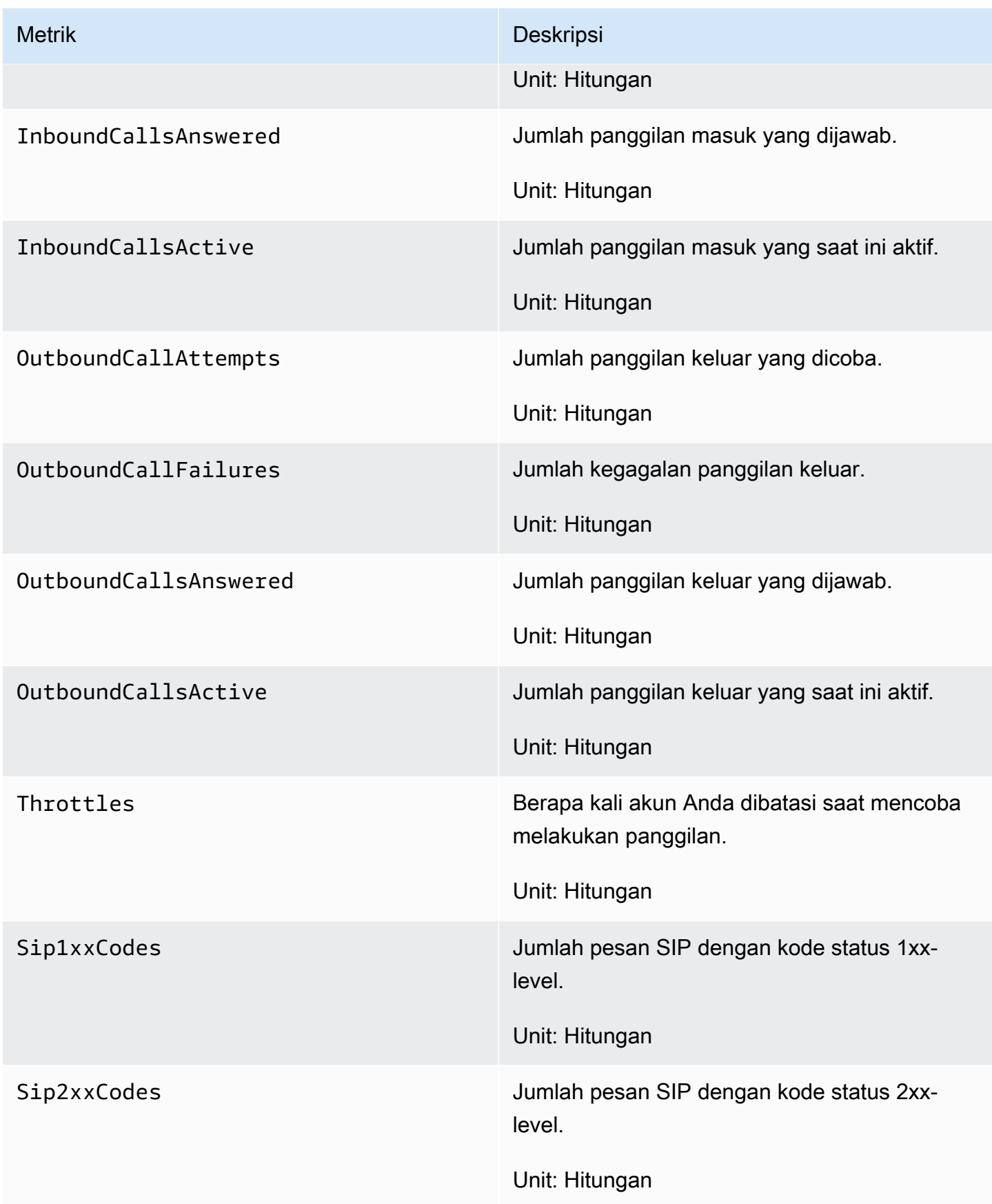

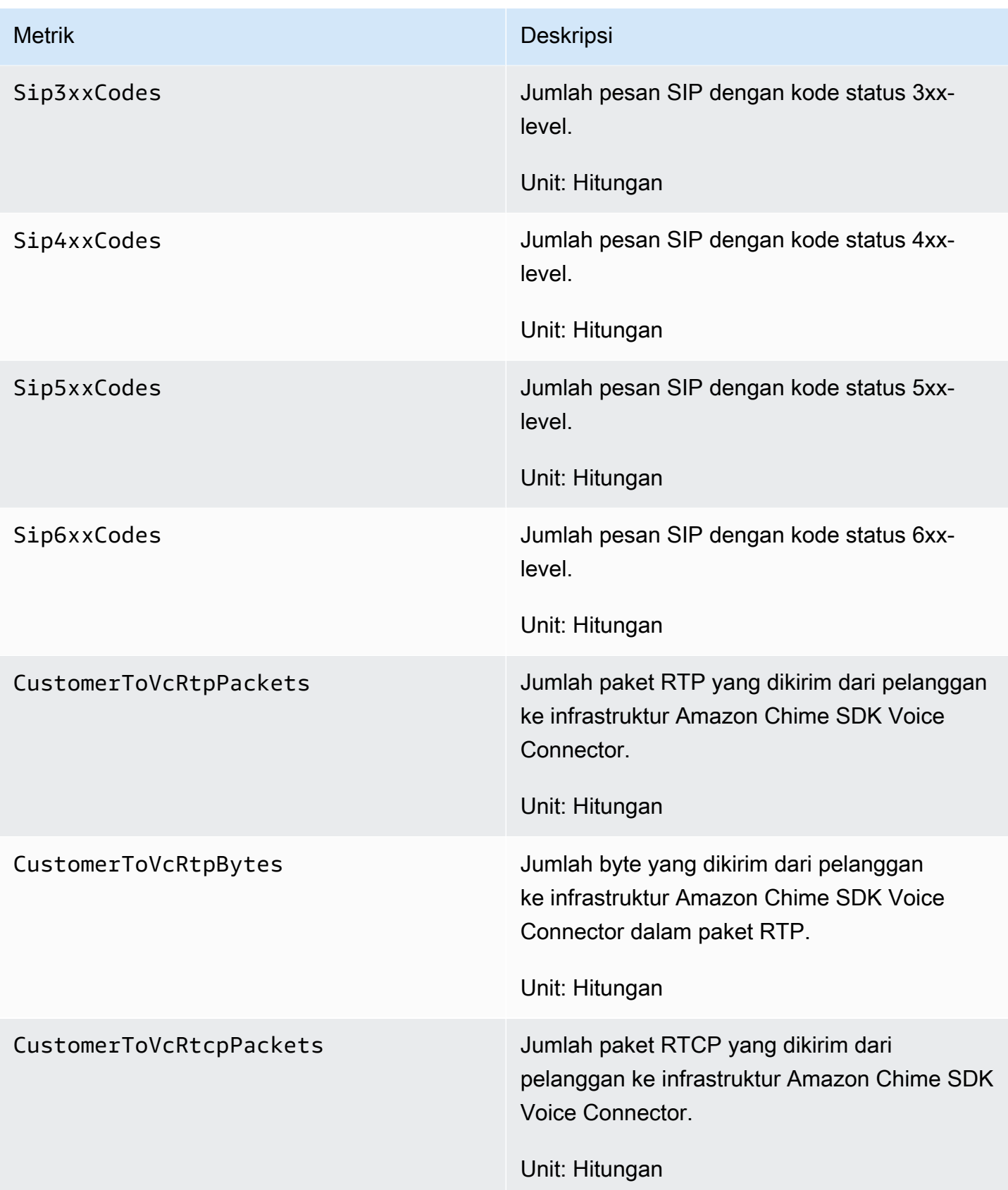

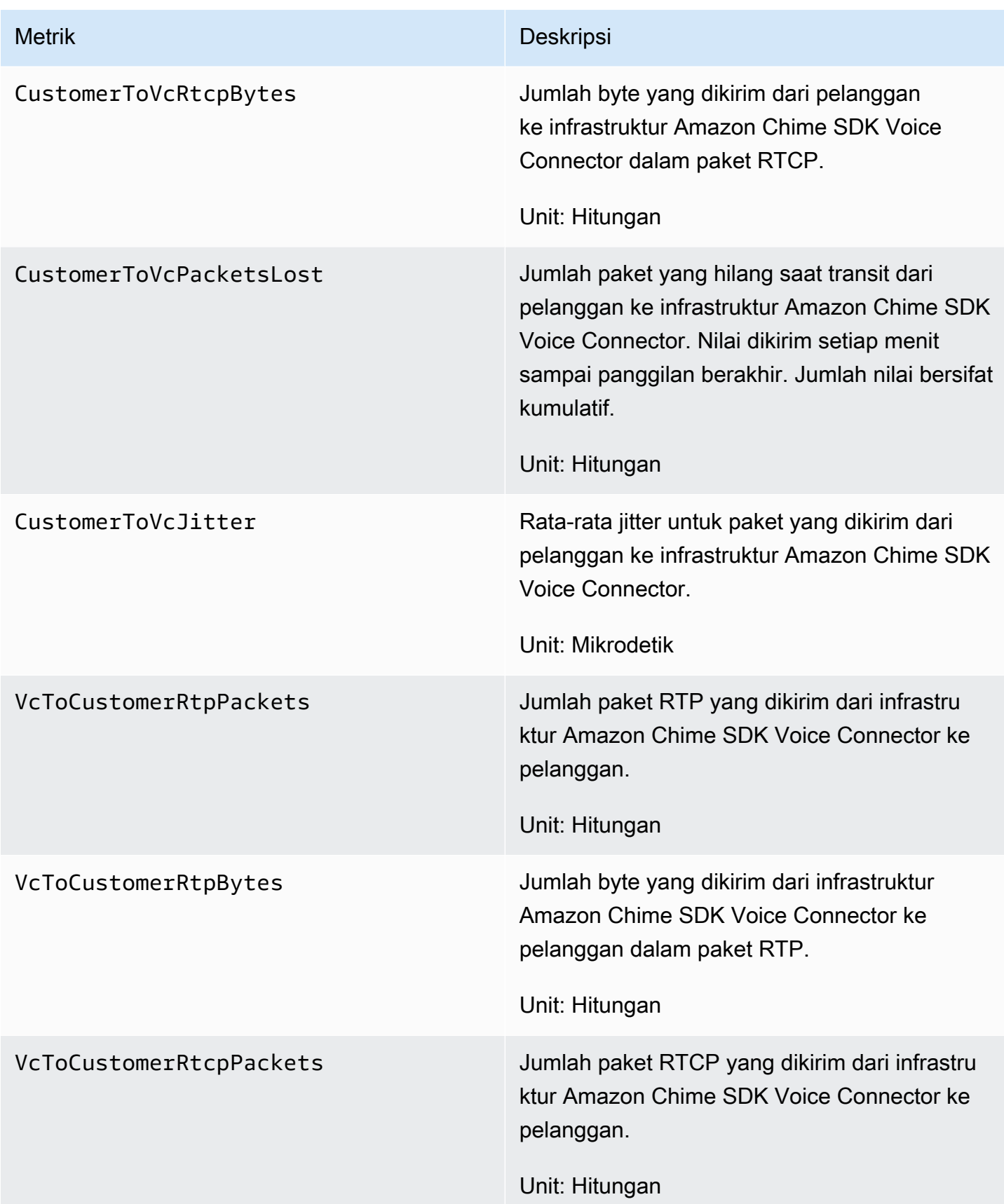

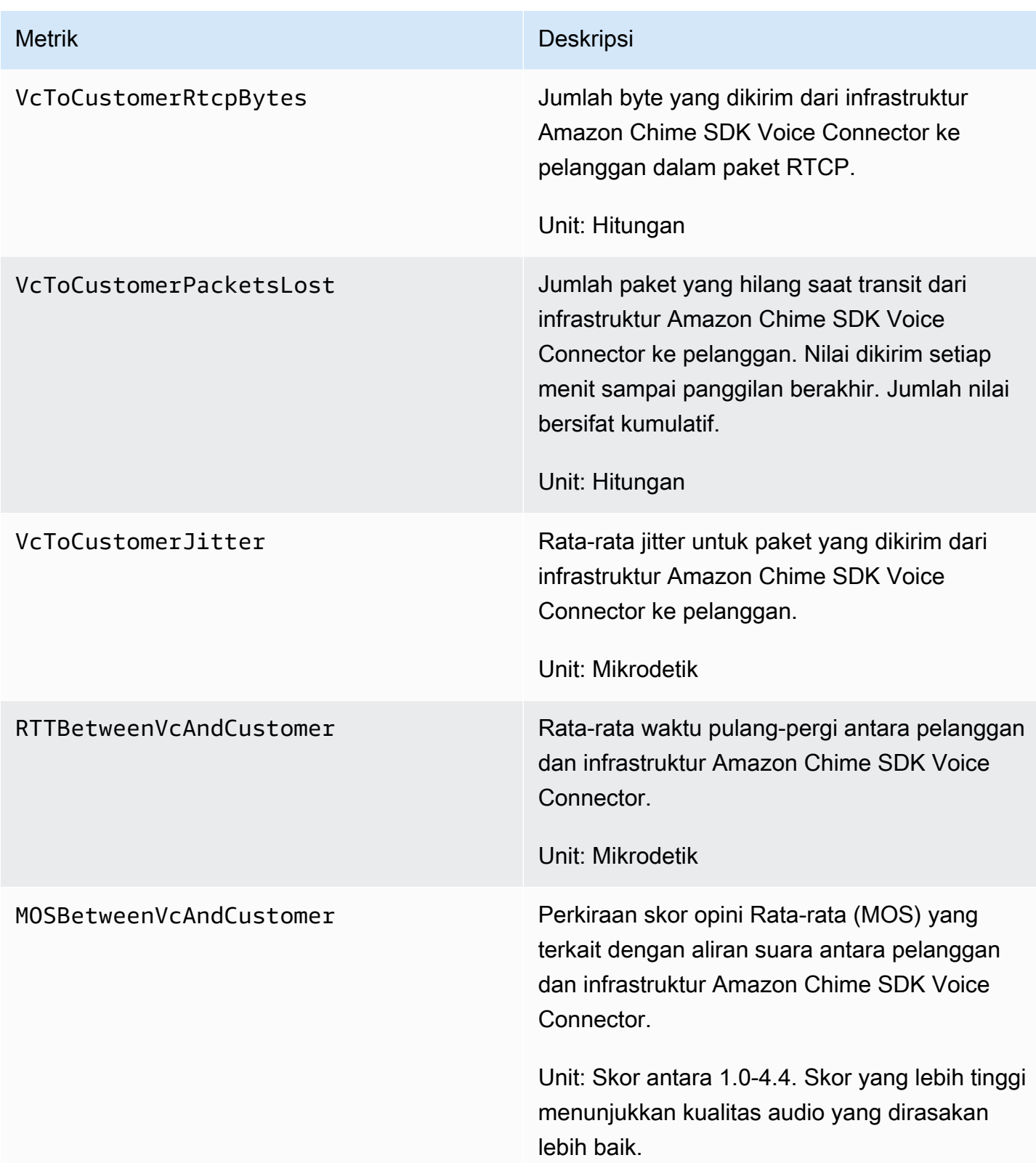

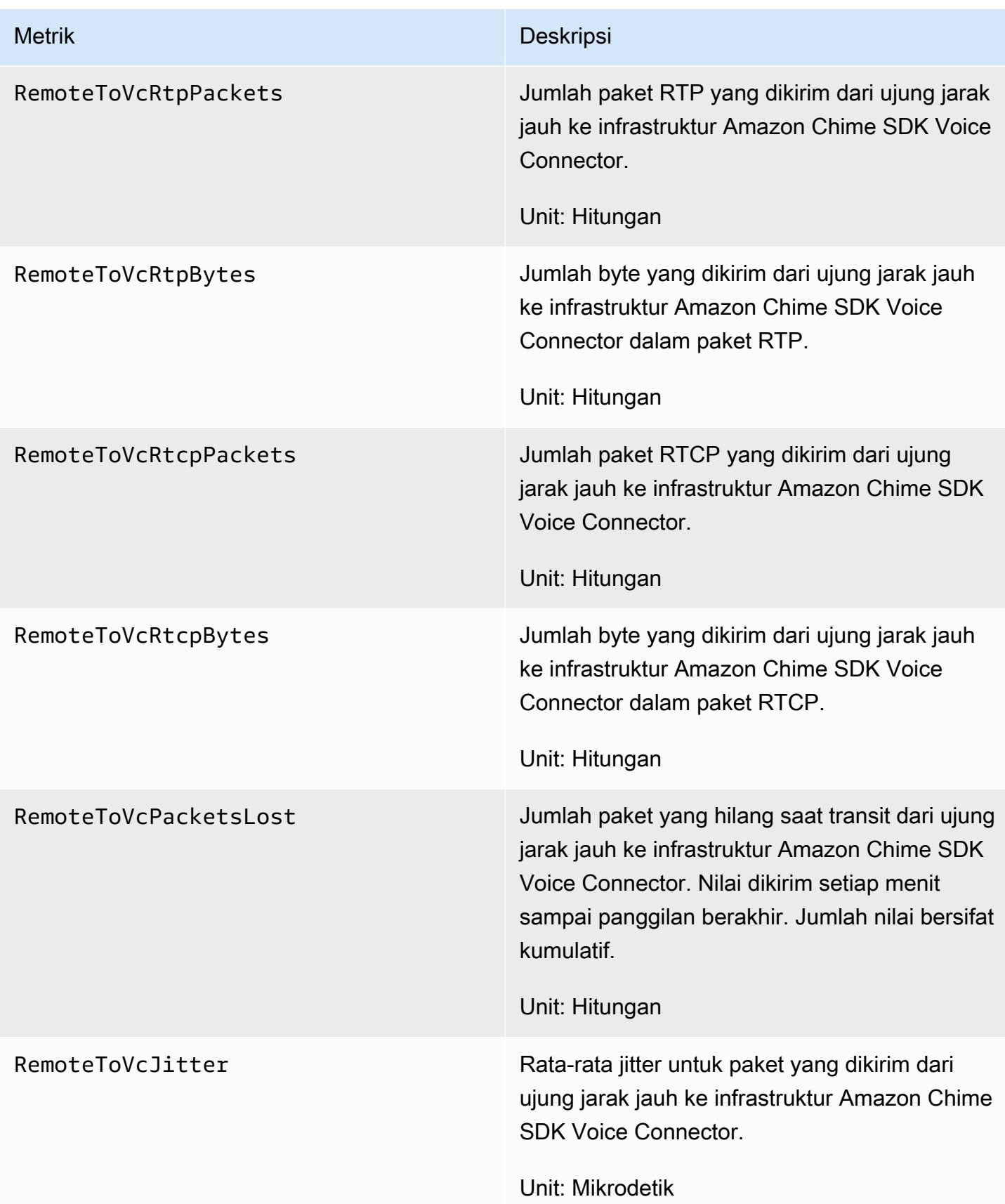

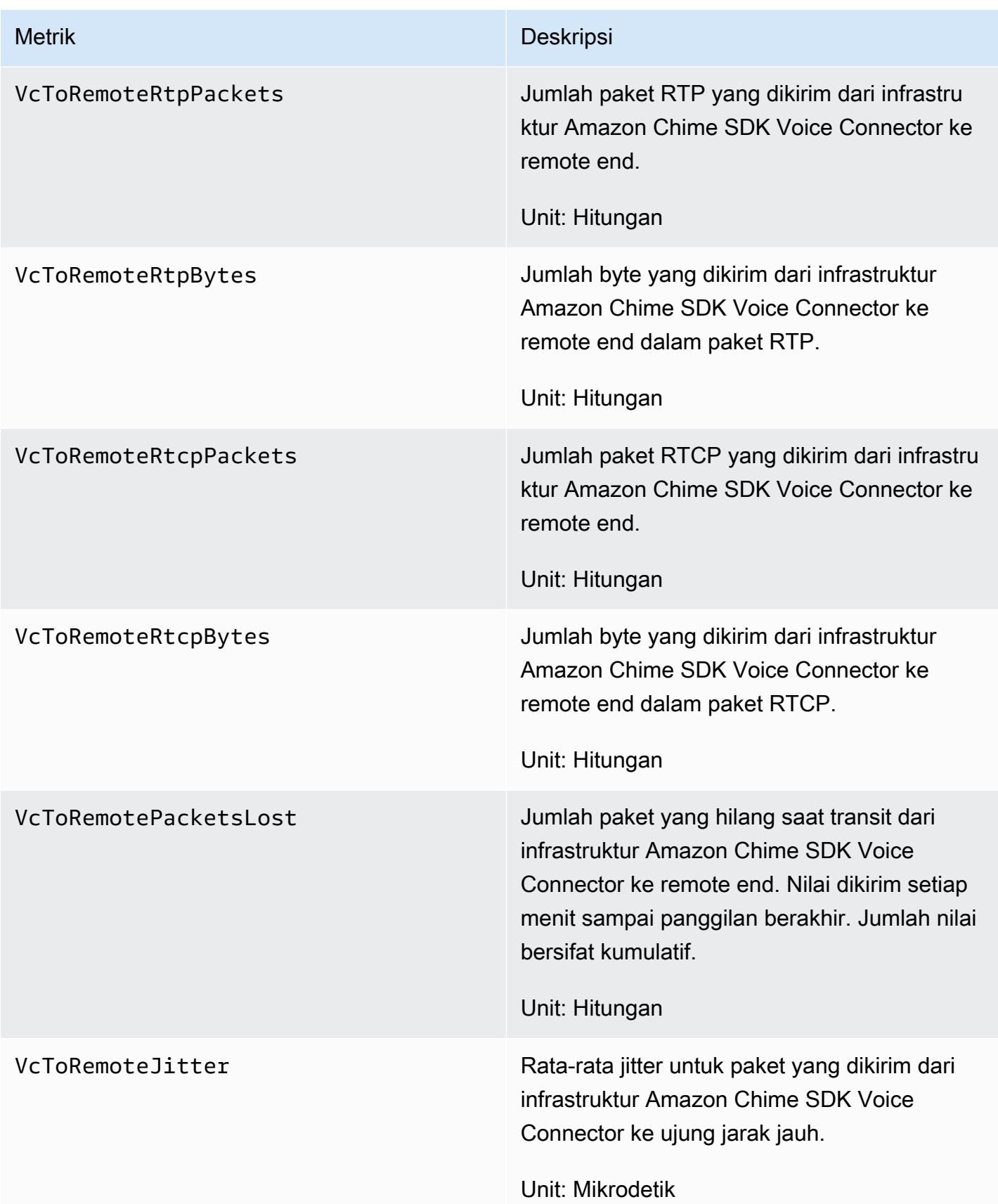

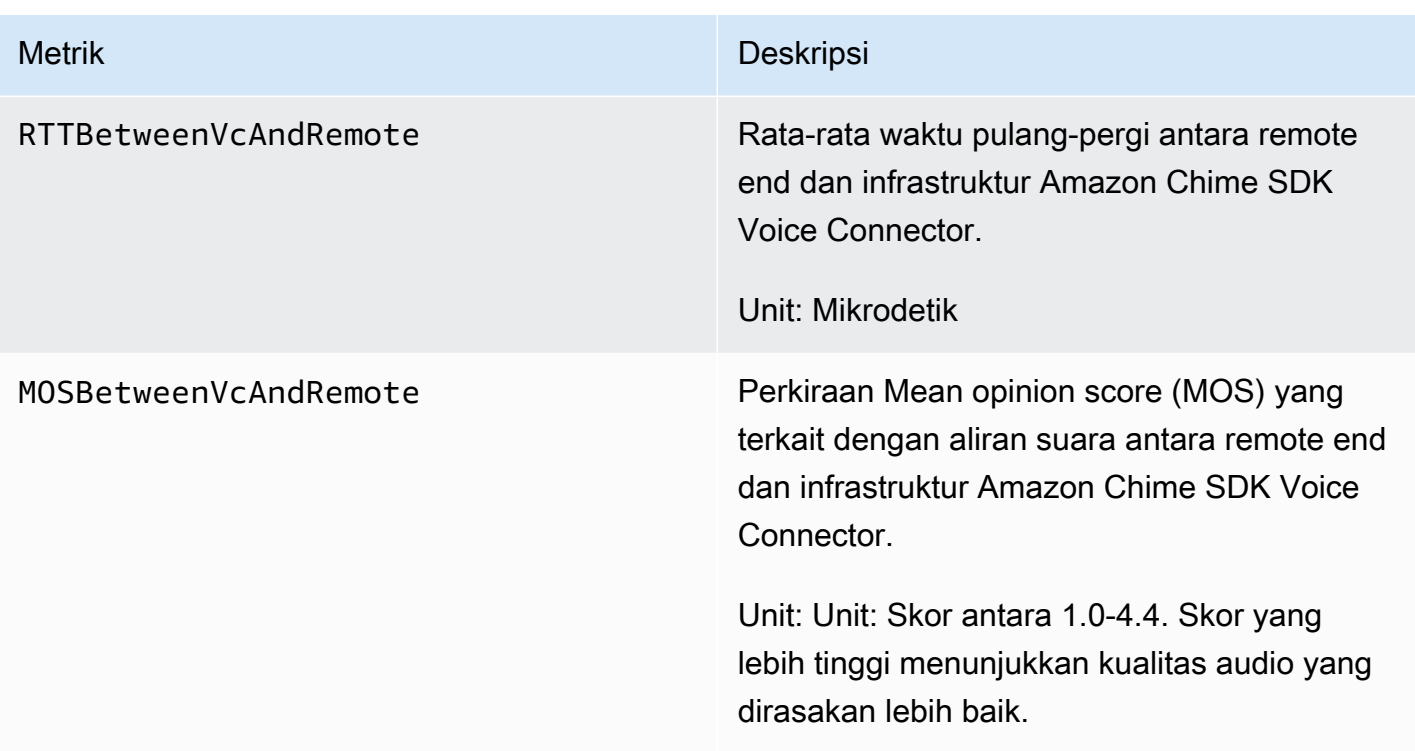

CloudWatch dimensi untuk Amazon Chime SDK

CloudWatch Dimensi yang dapat Anda gunakan dengan Amazon Chime SDK tercantum sebagai berikut.

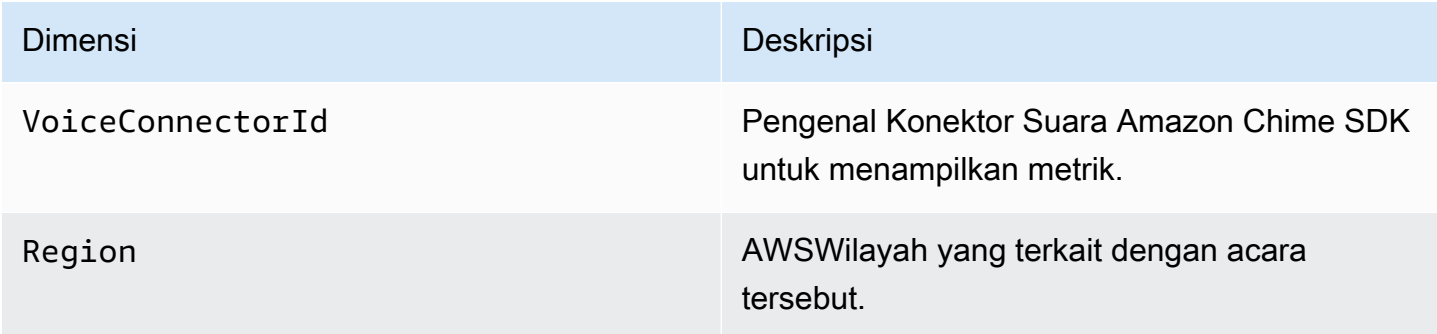

CloudWatch log untuk Amazon Chime SDK

Anda dapat mengonfigurasi Konektor Suara Amazon Chime SDK untuk mengirim metrik ke Log. CloudWatch Saat melakukannya, Anda juga dapat menerima log metrik berkualitas media untuk Konektor Suara tersebut.

Amazon Chime SDK mengirimkan metrik terperinci sekali per menit. Amazon Chime SDK mengirimkannya untuk semua panggilan yang dilakukan dengan Konektor Suara yang dikonfigurasi, dan mengirimkannya ke grup CloudWatch log Log yang kami buat untuk Anda.

Nama grup log menggunakan format ini:/aws/ChimeVoiceConnectorLogs/ \${*VoiceConnectorID*}.

Untuk informasi selengkapnya tentang mengonfigurasi Konektor Suara untuk mengirim metrik, lihat. [Mengedit pengaturan Konektor Suara Amazon Chime SDK](#page-130-0)

### **a** Note

Metrik kehilangan paket terakumulasi selama durasi panggilan. Misalnya, jika kehilangan paket terjadi pada 11:01, nilai kerugian itu diteruskan selama menit panggilan yang tersisa. Di akhir panggilan, Anda menerima satu metrik packet-loss.

Amazon Chime SDK menyertakan bidang berikut dalam log, dalam format JSON.

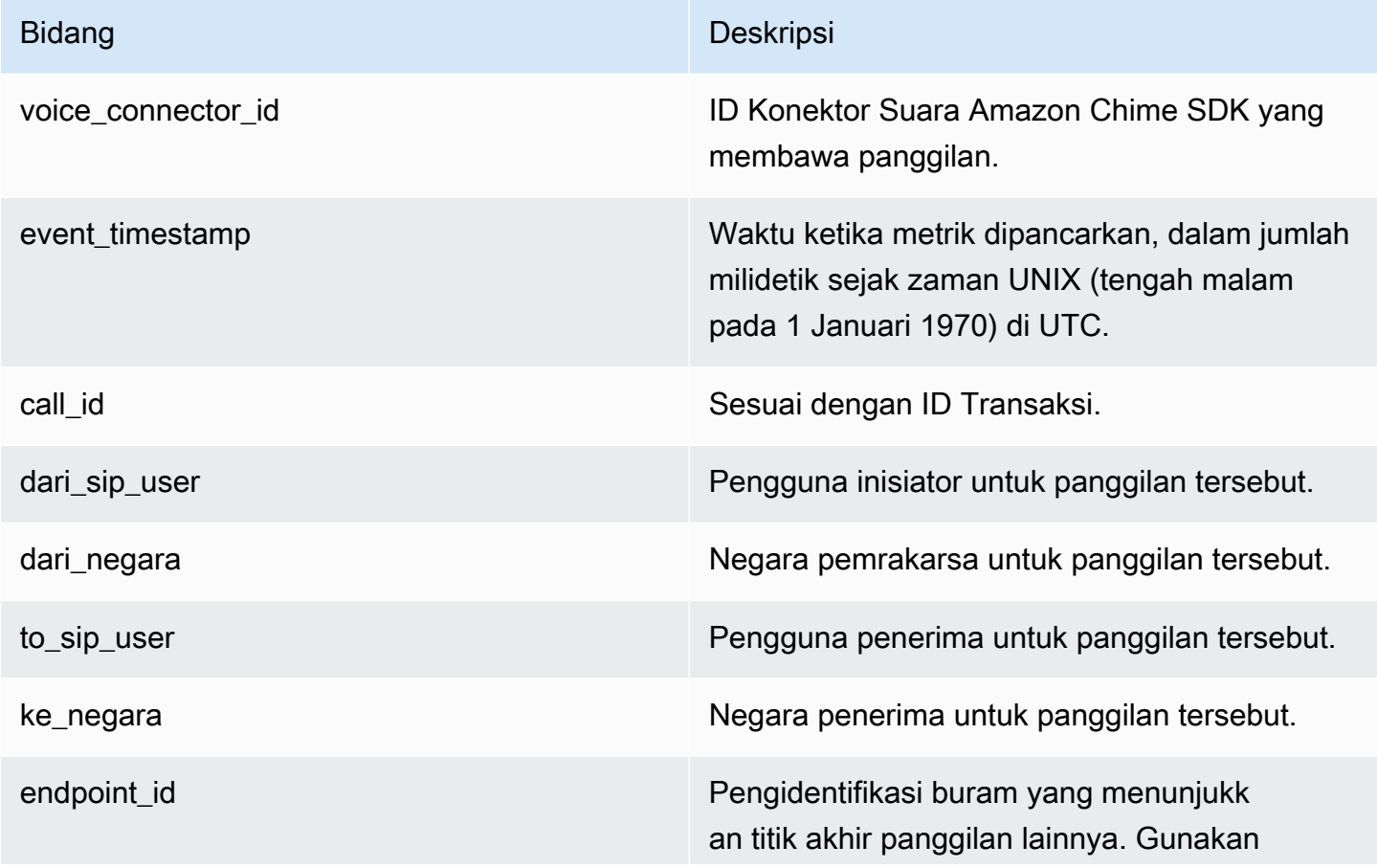

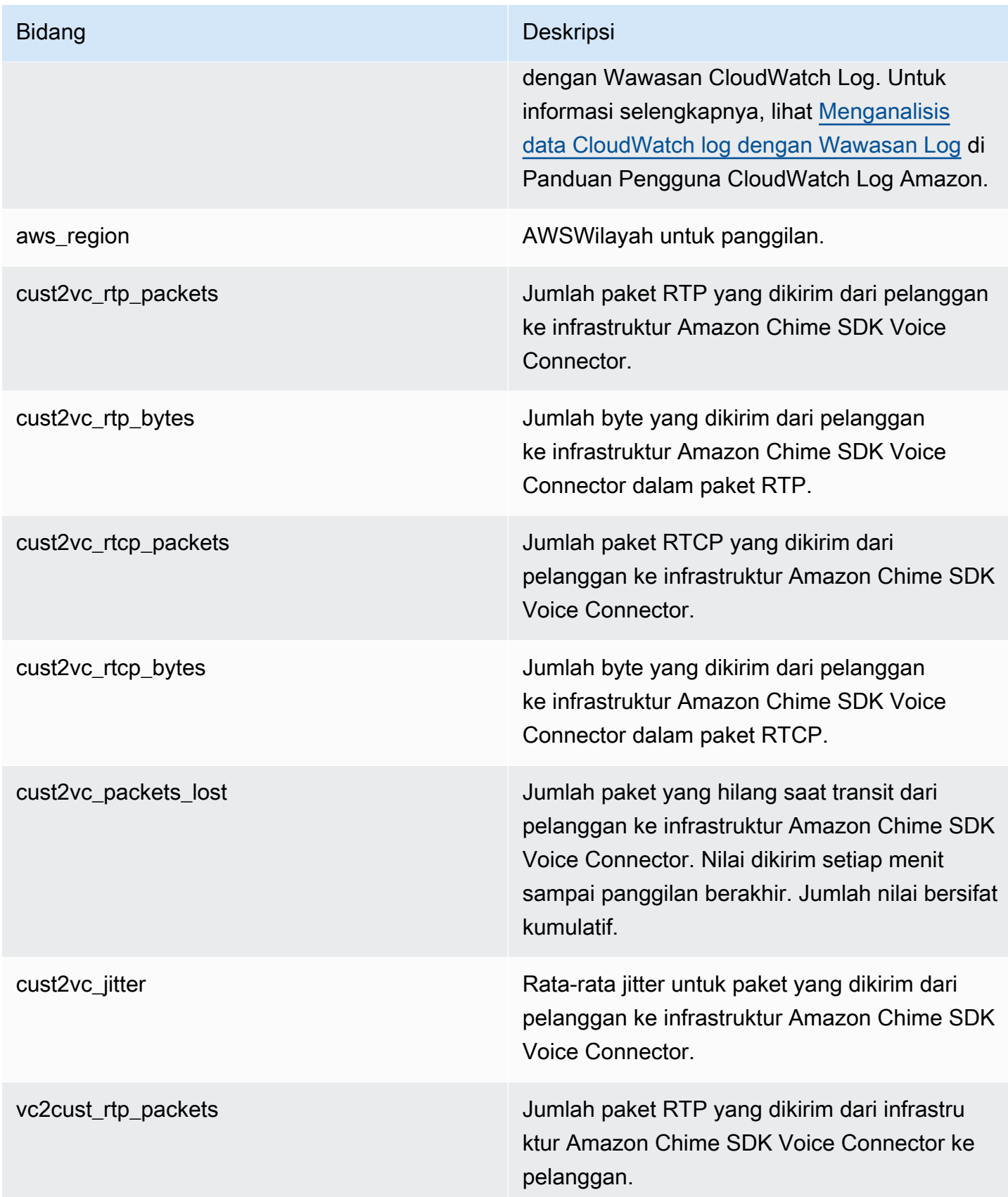

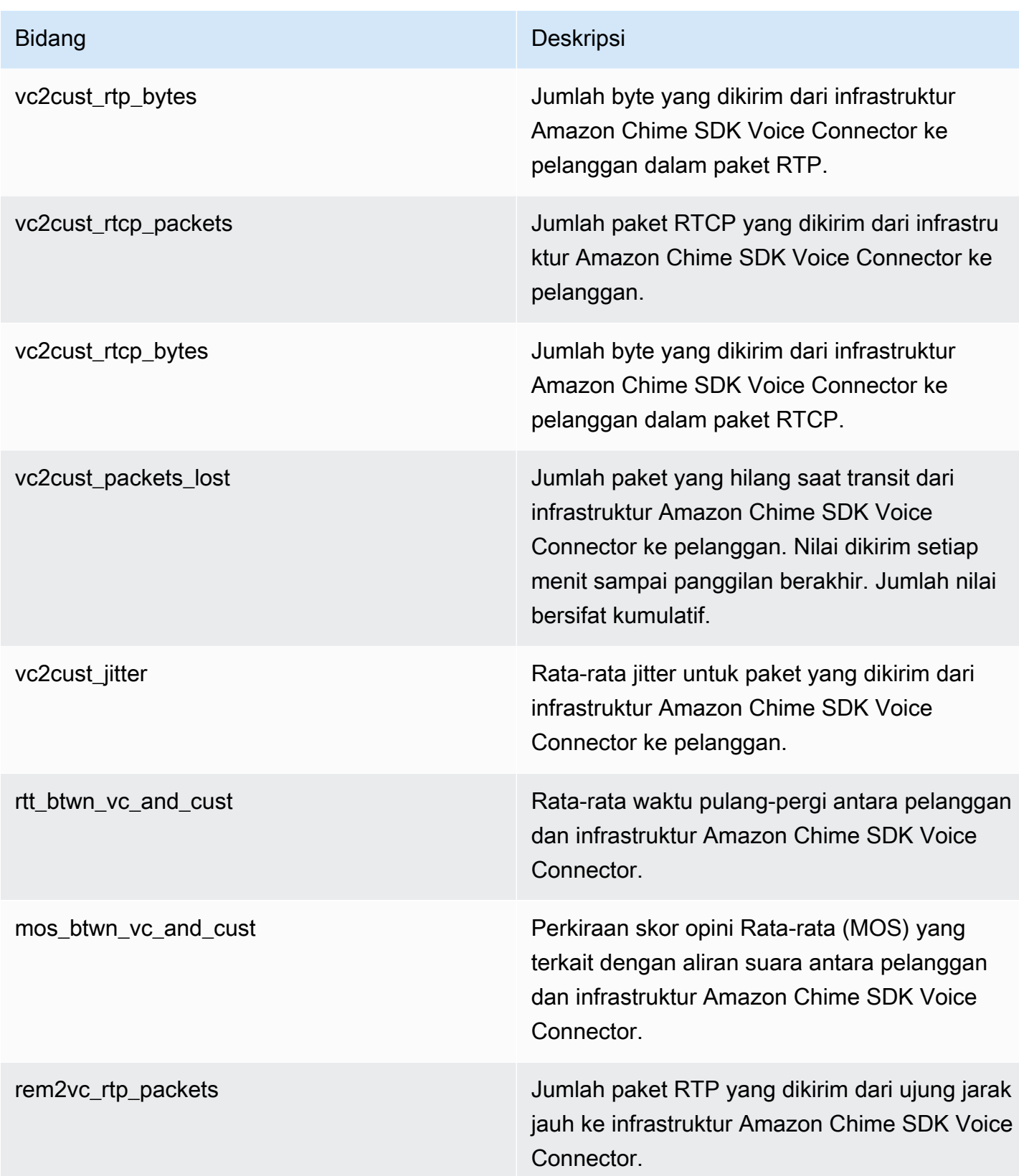

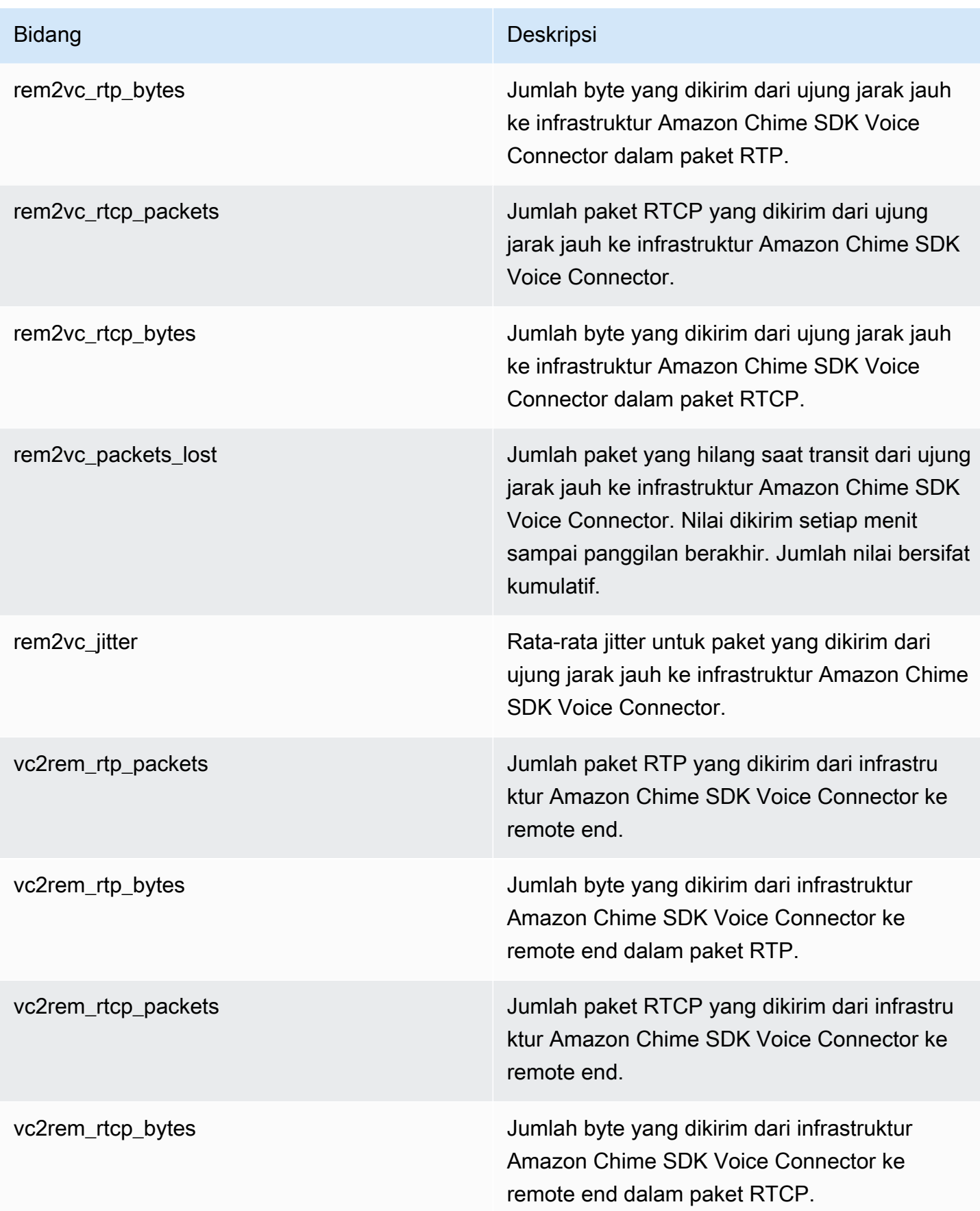

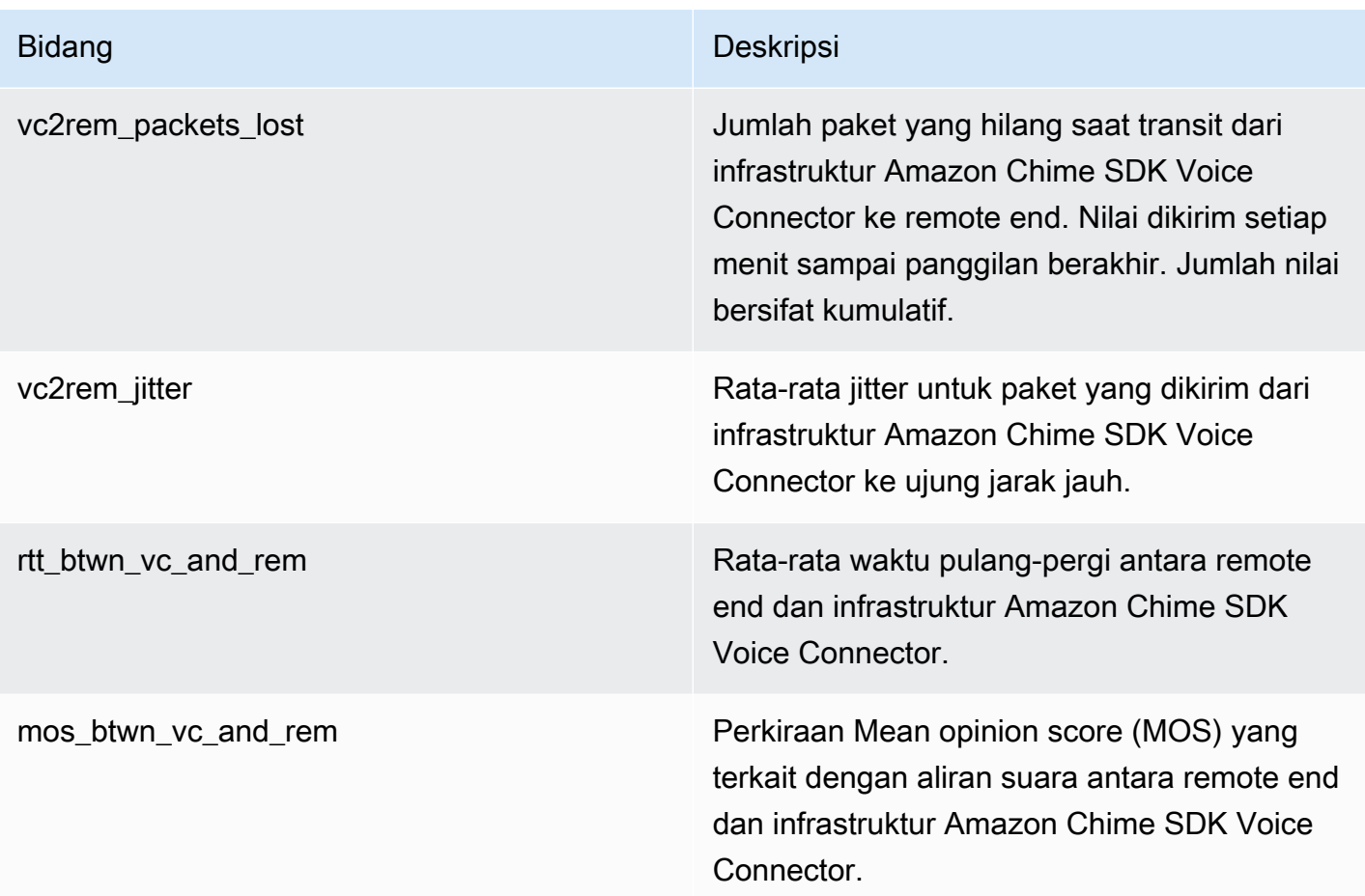

### Log pesan SIP

Anda dapat memilih untuk menerima log pesan SIP untuk Konektor Suara Amazon Chime SDK Anda. Saat melakukannya, Amazon Chime SDK menangkap pesan SIP masuk dan keluar dan mengirimkannya ke grup CloudWatch log Log yang dibuat untuk Anda. Nama grup log adalah /aws/ ChimeVoiceConnectorSipMessages/\${*VoiceConnectorID*}. Bidang berikut disertakan dalam log, dalam format JSON.

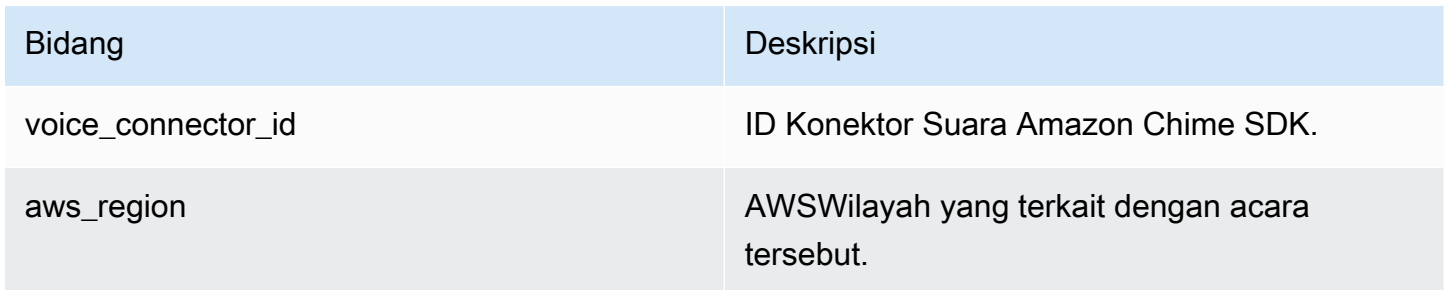

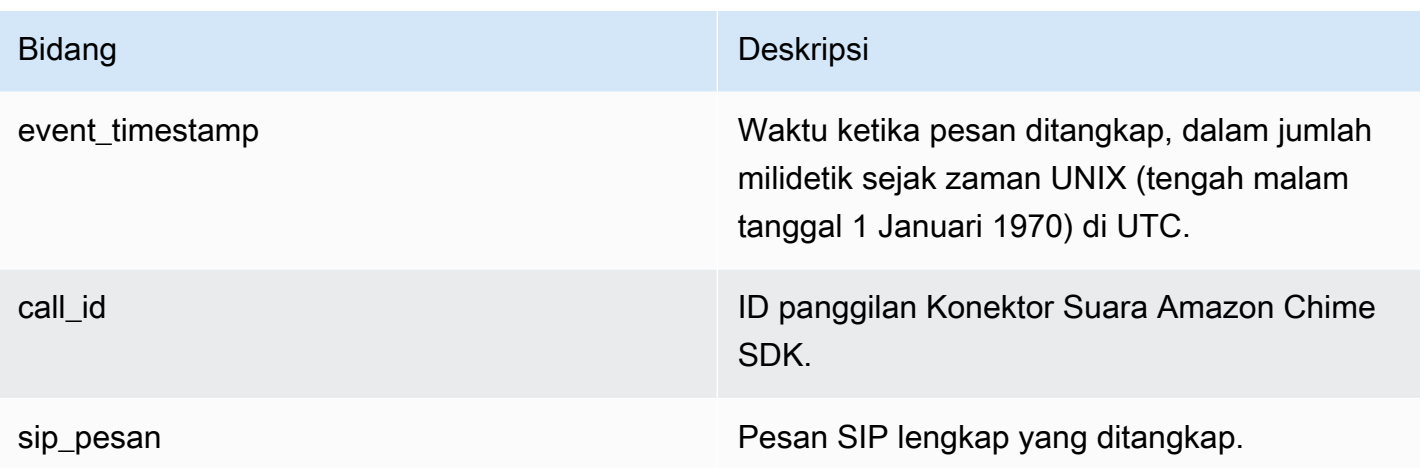

## <span id="page-68-0"></span>Mengotomatiskan Amazon Chime SDK dengan EventBridge

Amazon EventBridge memungkinkan Anda mengotomatiskan AWS layanan dan merespons secara otomatis peristiwa sistem, seperti masalah ketersediaan aplikasi atau perubahan sumber daya. Untuk informasi selengkapnya tentang peristiwa rapat, lihat [Acara rapat](https://docs.aws.amazon.com/chime/latest/dg/using-events.html) di Panduan Pengembang Amazon Chime SDK.

Saat Amazon Chime SDK menghasilkan peristiwa, ia mengirimkannya ke EventBridge untuk pengiriman upaya terbaik, yang berarti Amazon Chime SDK mencoba mengirim semua acara ke EventBridge, tetapi dalam kasus yang jarang terjadi suatu peristiwa mungkin tidak dikirimkan. Untuk informasi selengkapnya, lihat [Acara dari AWS layanan](https://docs.aws.amazon.com/eventbridge/latest/userguide/eb-service-event.html) di Panduan EventBridge Pengguna Amazon.

**a** Note

Jika Anda perlu mengenkripsi data, Anda harus menggunakan Amazon S3-Managed Keys. Kami tidak mendukung enkripsi sisi server menggunakan Customer Master Keys yang disimpan di Layanan Manajemen AWS Kunci.

## Mengotomatiskan Konektor Suara Amazon Chime SDK dengan EventBridge

Tindakan yang dapat dipicu secara otomatis untuk Konektor Suara Amazon Chime SDK meliputi yang berikut:

- Memanggil fungsi AWS Lambda
- Meluncurkan tugas Amazon Elastic Container Service
- Menyampaikan acara ke Amazon Kinesis Video Streams
- Mengaktifkan mesin keadaan AWS Step Functions
- Memberi tahu topik Amazon SNS atau antrean Amazon SQS

Beberapa contoh penggunaan EventBridge dengan Amazon Chime SDK Voice Connectors meliputi:

- Mengaktifkan fungsi Lambda untuk mengunduh audio untuk panggilan setelah panggilan berakhir.
- Meluncurkan tugas Amazon ECS untuk mengaktifkan transkripsi waktu nyata setelah panggilan dimulai.

Untuk informasi selengkapnya, lihat [Panduan EventBridge Pengguna Amazon.](https://docs.aws.amazon.com/eventbridge/latest/userguide/)

Acara streaming Konektor Suara Amazon Chime SDK

Amazon Chime SDK Voice Connectors mendukung pengiriman peristiwa ke EventBridge saat peristiwa yang dibahas di bagian ini terjadi.

Streaming Konektor Suara Amazon Chime SDK dimulai

Konektor Suara Amazon Chime SDK mengirim acara ini saat streaming media ke Kinesis Video Streams dimulai.

Example Data peristiwa

Berikut adalah data contoh untuk peristiwa ini.

```
{ 
     "version": "0", 
     "id": "12345678-1234-1234-1234-111122223333", 
     "detail-type": "Chime VoiceConnector Streaming Status", 
     "source": "aws.chime", 
     "account": "111122223333", 
     "time": "yyyy-mm-ddThh:mm:ssZ", 
     "region": "us-east-1", 
     "resources": [], 
     "detail": { 
         "callId": "1112-2222-4333", 
         "direction": "Outbound", 
         "fromNumber": "+12065550100", 
         "inviteHeaders": { 
              "from": "\"John\" <sip:+12065550100@10.24.34.0>;tag=abcdefg",
```

```
"to":
  "<sip:+13605550199@abcdef1ghij2klmno3pqr4M.voiceconnector.chime.aws:5060>", 
              "call-id": "1112-2222-4333", 
              "cseq": "101 INVITE", 
              "contact": "<sip:user@10.24.34.0:6090>;", 
              "content-type": "application/sdp", 
              "content-length": "246" 
         }, 
         "isCaller": false, 
         "mediaType": "audio/L16", 
         "sdp": { 
              "mediaIndex": 0, 
              "mediaLabel": "1" 
         }, 
         "siprecMetadata": "<&xml version=\"1.0\" encoding=\"UTF-8\"&>;\r\n<recording 
  xmlns='urn:ietf:params:xml:ns:recording:1'>", 
         "startFragmentNumber": "1234567899444", 
         "startTime": "yyyy-mm-ddThh:mm:ssZ", 
         "streamArn": "arn:aws:kinesisvideo:us-east-1:123456M:stream/
ChimeVoiceConnector-abcdef1ghij2klmno3pqr4-111aaa-22bb-33cc-44dd-111222/111122223333", 
         "toNumber": "+13605550199", 
         "transactionId": "12345678-1234-1234", 
         "voiceConnectorId": "abcdef1ghij2klmno3pqr4", 
         "streamingStatus": "STARTED", 
         "version": "0" 
     }
}
```
Streaming Konektor Suara Amazon Chime SDK berakhir

Konektor Suara Amazon Chime SDK mengirim acara ini saat streaming media ke Kinesis Video Streams berakhir.

Example Data peristiwa

Berikut adalah data contoh untuk peristiwa ini.

```
{ 
     "version": "0", 
     "id": "12345678-1234-1234-1234-111122223333", 
     "detail-type": "Chime VoiceConnector Streaming Status", 
     "source": "aws.chime", 
     "account": "111122223333",
```

```
 "time": "yyyy-mm-ddThh:mm:ssZ", 
     "region": "us-east-1", 
     "resources": [], 
     "detail": { 
         "streamingStatus": "ENDED", 
         "voiceConnectorId": "abcdef1ghij2klmno3pqr4", 
         "transactionId": "12345678-1234-1234", 
         "callId": "1112-2222-4333", 
         "direction": "Inbound", 
         "fromNumber": "+12065550100", 
         "inviteHeaders": { 
              "from": "\"John\" <sip:+12065550100@10.24.34.0>;tag=abcdefg", 
              "to": "<sip:
+13605550199@abcdef1ghij2klmno3pqr4.voiceconnector.chime.aws:5060>", 
              "call-id": "1112-2222-4333", 
              "cseq": "101 INVITE", 
              "contact": "<sip:user@10.24.34.0:6090>", 
              "content-type": "application/sdp", 
              "content-length": "246" 
         }, 
         "isCaller": false, 
         "mediaType": "audio/L16", 
         "sdp": { 
             "mediaIndex": 0,
              "mediaLabel": "1" 
         }, 
         "siprecMetadata": "<&xml version=\"1.0\" encoding=\"UTF-8\"&>\r\n<recording 
  xmlns='urn:ietf:params:xml:ns:recording:1'>", 
         "startFragmentNumber": "1234567899444", 
         "startTime": "yyyy-mm-ddThh:mm:ssZ", 
         "endTime": "yyyy-mm-ddThh:mm:ssZ", 
         "streamArn": "arn:aws:kinesisvideo:us-east-1:123456:stream/
ChimeVoiceConnector-abcdef1ghij2klmno3pqr4-111aaa-22bb-33cc-44dd-111222/111122223333", 
         "toNumber": "+13605550199", 
         "version": "0" 
     }
}
```
Pembaruan streaming Konektor Suara Amazon Chime SDK

Konektor Suara Amazon Chime SDK mengirim acara ini saat streaming media ke Kinesis Video Streams diperbarui.
#### Example Data peristiwa

Berikut adalah data contoh untuk peristiwa ini.

```
{ 
     "version": "0", 
     "id": "12345678-1234-1234-1234-111122223333", 
     "detail-type": "Chime VoiceConnector Streaming Status", 
     "source": "aws.chime", 
     "account": "111122223333", 
     "time": "yyyy-mm-ddThh:mm:ssZ", 
     "region": "us-east-1", 
     "resources": [], 
     "detail": { 
         "callId": "1112-2222-4333", 
         "updateHeaders": { 
              "from": "\"John\" <sip:+12065550100@10.24.34.0>;;tag=abcdefg", 
              "to": "<sip:
+13605550199@abcdef1ghij2klmno3pqr4.voiceconnector.chime.aws:5060>", 
              "call-id": "1112-2222-4333", 
              "cseq": "101 INVITE", 
              "contact": "<sip:user@10.24.34.0:6090>", 
              "content-type": "application/sdp", 
              "content-length": "246" 
         }, 
         "siprecMetadata": "<&xml version=\"1.0\" encoding=\"UTF-8\"&>\r\n<recording 
  xmlns='urn:ietf:params:xml:ns:recording:1'>", 
         "streamingStatus": "UPDATED", 
         "transactionId": "12345678-1234-1234", 
         "version": "0", 
         "voiceConnectorId": "abcdef1ghij2klmno3pqr4" 
     }
}
```
Streaming Konektor Suara Amazon Chime SDK gagal

Konektor Suara Amazon Chime SDK mengirim acara ini saat streaming media ke Kinesis Video Streams gagal.

Example Data peristiwa

Berikut adalah data contoh untuk peristiwa ini.

{

```
 "version": "0", 
   "id": "12345678-1234-1234-1234-111122223333", 
   "detail-type": "Chime VoiceConnector Streaming Status", 
   "source": "aws.chime", 
   "account": "111122223333", 
   "time": "yyyy-mm-ddThh:mm:ssZ", 
   "region": "us-east-1", 
   "resources": [], 
   "detail": { 
        "streamingStatus":"FAILED", 
        "voiceConnectorId":"abcdefghi", 
        "transactionId":"12345678-1234-1234", 
        "callId":"1112-2222-4333", 
        "direction":"Inbound", 
        "failTime":"yyyy-mm-ddThh:mm:ssZ", 
        "failureReason": "Internal failure", 
        "version":"0" 
   }
}
```
## Menggunakan AWS CloudTrail untuk mencatat panggilan API

Amazon Chime SDK terintegrasi denganAWS CloudTrail, layanan yang menyediakan catatan tindakan yang diambil di Amazon Chime SDK oleh pengguna, peran, atau layanan. AWS CloudTrail menangkap semua panggilan API untuk Amazon Chime SDK sebagai peristiwa, termasuk panggilan dari konsol Amazon Chime SDK dan panggilan kode ke Amazon Chime SDK API.

Jika Anda membuat jejak, Anda dapat mengaktifkan pengiriman CloudTrail peristiwa secara berkelanjutan ke bucket Amazon S3, termasuk peristiwa untuk Amazon Chime SDK. Jika Anda tidak mengonfigurasi jejak, Anda masih dapat melihat peristiwa terbaru di CloudTrail konsol di halaman Riwayat acara. Informasi tersebut mencakup setiap permintaan, alamat IP dari mana permintaan dibuat, dan siapa yang membuat permintaan.

CloudTrail diaktifkan di AWS akun Anda saat Anda membuat akun. Saat konsol administrasi Amazon Chime membuat panggilan API, CloudTrail merekam aktivitas tersebut dalam suatu peristiwa. Untuk melihat acara, mulai CloudTrail konsol dan buka Riwayat acara. Anda dapat melihat, mencari, dan mengunduh peristiwa terbaru di akun AWS. Untuk informasi selengkapnya, lihat [Melihat peristiwa](https://docs.aws.amazon.com/awscloudtrail/latest/userguide/view-cloudtrail-events.html)  [dengan riwayat CloudTrail acara.](https://docs.aws.amazon.com/awscloudtrail/latest/userguide/view-cloudtrail-events.html)

Untuk mempelajari selengkapnya CloudTrail, lihat [Panduan AWS CloudTrail Pengguna.](https://docs.aws.amazon.com/awscloudtrail/latest/userguide/)

### Membuat jejak

Topik berikut menjelaskan cara menggunakan CloudTrail konsol untuk membuat jejak. Secara default, saat Anda membuat jejak di konsol, jejak mencatat peristiwa dari semua Wilayah di AWS partisi dan mengirimkan file log ke bucket Amazon S3 yang Anda tentukan.

Ikuti topik ini dalam urutan yang tercantum.

- 1. [Ikhtisar untuk membuat jejak](https://docs.aws.amazon.com/awscloudtrail/latest/userguide/cloudtrail-create-and-update-a-trail.html)
- 2. [CloudTrail layanan dan integrasi yang didukung](https://docs.aws.amazon.com/awscloudtrail/latest/userguide/cloudtrail-aws-service-specific-topics.html#cloudtrail-aws-service-specific-topics-integrations)
- 3. [Mengonfigurasi notifikasi Amazon SNS untuk CloudTrail](https://docs.aws.amazon.com/awscloudtrail/latest/userguide/getting_notifications_top_level.html)
- 4. [Menerima file CloudTrail log dari beberapa Wilayah](https://docs.aws.amazon.com/awscloudtrail/latest/userguide/receive-cloudtrail-log-files-from-multiple-regions.html) dan [Menerima file CloudTrail log dari](https://docs.aws.amazon.com/awscloudtrail/latest/userguide/cloudtrail-receive-logs-from-multiple-accounts.html) [beberapa akun](https://docs.aws.amazon.com/awscloudtrail/latest/userguide/cloudtrail-receive-logs-from-multiple-accounts.html)

### Data yang ditangkap oleh jejak

CloudTrail mencatat semua tindakan Amazon Chime SDK. Untuk informasi tentang tindakan, lihat Referensi [API Amazon Chime SDK](https://docs.aws.amazon.com/chime-sdk/latest/APIReference/Welcome.html). Misalnya, panggilan ke [CreateAccount,](https://docs.aws.amazon.com/chime-sdk/latest/APIReference/API_CreateAccount.html) tindakan menghasilkan entri dalam file CloudTrail log. Setiap acara berisi informasi tentang siapa yang membuat permintaan. Informasi identitas membantu Anda menentukan hal-hal berikut:

- Apakah permintaan dibuat dengan kredensial akar atau pengguna IAM.
- Apakah permintaan dibuat dengan kredensial keamanan sementara untuk suatu peran atau pengguna gabungan.
- Apakah permintaan dibuat oleh layanan AWS lain.

Untuk informasi selengkapnya, lihat [Elemen userIdentity CloudTrail.](https://docs.aws.amazon.com/awscloudtrail/latest/userguide/cloudtrail-event-reference-user-identity.html)

### Memahami entri file log Amazon Chime SDK

Trail adalah konfigurasi yang memungkinkan pengiriman peristiwa sebagai file log ke bucket Amazon S3 yang Anda tentukan. CloudTrail file log berisi satu atau lebih entri log. Sebuah peristiwa mewakili satu permintaan dari sumber apa pun dan mencakup informasi tentang tindakan yang diminta, tanggal dan waktu tindakan, parameter permintaan, dan sebagainya. CloudTrail file log bukanlah jejak tumpukan yang diurutkan dari panggilan API publik, sehingga file tersebut tidak muncul dalam urutan tertentu.

Entri untuk Amazon Chime SDK diidentifikasi oleh sumber peristiwa chime.amazonaws.com.

Jika Anda telah mengonfigurasi Active Directory untuk akun Amazon Chime SDK, lihat Logging [AWSDirectory Service API](https://docs.aws.amazon.com/directoryservice/latest/devguide/cloudtrail_logging.html) calls using. CloudTrail Ini menjelaskan cara memantau masalah yang mungkin memengaruhi kemampuan pengguna Amazon Chime SDK untuk masuk.

Contoh berikut menunjukkan entri CloudTrail log untuk Amazon Chime SDK:

```
{"eventVersion":"1.05", 
          "userIdentity":{ 
             "type":"IAMUser", 
             "principalId":"AAAAAABBBBBBBBEXAMPLE", 
             "arn":"arn:aws:iam::123456789012:user/Alice", 
             "accountId":"0123456789012", 
             "accessKeyId":"AAAAAABBBBBBBBEXAMPLE", 
             "sessionContext":{ 
                 "attributes":{ 
                    "mfaAuthenticated":"false", 
                    "creationDate":"2017-07-24T17:57:43Z" 
                }, 
                 "sessionIssuer":{ 
                    "type":"Role", 
                    "principalId":"AAAAAABBBBBBBBEXAMPLE", 
                    "arn":"arn:aws:iam::123456789012:role/Joe", 
                    "accountId":"123456789012", 
                    "userName":"Joe" 
 } 
 } 
          } , 
          "eventTime":"2017-07-24T17:58:21Z", 
          "eventSource":"chime.amazonaws.com", 
          "eventName":"AddDomain", 
          "awsRegion":"us-east-1", 
          "sourceIPAddress":"72.21.198.64", 
          "userAgent":"Mozilla/5.0 (Macintosh; Intel Mac OS X 10_11_6) 
 AppleWebKit/537.36 (KHTML, like Gecko) Chrome/59.0.3071.115 Safari/537.36", 
          "errorCode":"ConflictException", 
          "errorMessage":"Request could not be completed due to a conflict", 
          "requestParameters":{ 
             "domainName":"example.com", 
             "accountId":"11aaaaaa1-1a11-1111-1a11-aaadd0a0aa00" 
          }, 
          "responseElements":null,
```

```
 "requestID":"be1bee1d-1111-11e1-1eD1-0dc1111f1ac1", 
    "eventID":"00fbeee1-123e-111e-93e3-11111bfbfcc1", 
    "eventType":"AwsApiCall", 
    "recipientAccountId":"123456789012" 
 }
```
# Validasi kepatuhan untuk Amazon Chime SDK

Auditor pihak ketiga menilai keamanan dan kepatuhan layanan AWS sebagai bagian dari beberapa program kepatuhan AWS, seperti SOC, PCI, FedRAMP, dan HIPAA.

Untuk mempelajari apakah Layanan AWS berada dalam lingkup program kepatuhan khusus, lihat [Layanan AWS di Scope oleh Program](https://aws.amazon.com/compliance/services-in-scope/) Program Kepatuhan yang Anda minati. Untuk informasi umum, lihat [Program Kepatuhan AWS](https://aws.amazon.com/compliance/programs/) .

Anda dapat mengunduh laporan audit pihak ketiga menggunakan AWS Artifact. Untuk informasi selengkapnya, lihat [Mengunduh Laporan di AWS Artifact.](https://docs.aws.amazon.com/artifact/latest/ug/downloading-documents.html)

Tanggung jawab kepatuhan Anda saat menggunakan Layanan AWS ditentukan berdasarkan sensitivitas data Anda, tujuan kepatuhan perusahaan Anda, serta hukum dan peraturan yang berlaku. AWS menyediakan sumber daya berikut untuk membantu kepatuhan:

- [Panduan Mulai Cepat Keamanan dan Kepatuhan](https://aws.amazon.com/quickstart/?awsf.filter-tech-category=tech-category%23security-identity-compliance) Panduan deployment ini membahas pertimbangan arsitektur dan menyediakan langkah-langkah untuk melakukan deployment lingkungan dasar di AWS yang menjadi fokus keamanan dan kepatuhan.
- [Merancang Keamanan dan Kepatuhan HIPAA di Amazon Web Services](https://docs.aws.amazon.com/whitepapers/latest/architecting-hipaa-security-and-compliance-on-aws/welcome.html)  Laporan resmi ini menjelaskan cara perusahaan dapat menggunakan AWS untuk membuat aplikasi yang memenuhi syarat HIPAA.

### **a** Note

Tidak semua Layanan AWS memenuhi syarat HIPAA. Untuk informasi selengkapnya, lihat [Referensi Layanan yang Memenuhi Syarat HIPAA.](https://aws.amazon.com/compliance/hipaa-eligible-services-reference/)

- [Sumber Daya Kepatuhan AWS](https://aws.amazon.com/compliance/resources/) Kumpulan buku kerja dan panduan ini mungkin berlaku untuk industri dan lokasi Anda.
- [Panduan Kepatuhan Pelanggan AWS](https://d1.awsstatic.com/whitepapers/compliance/AWS_Customer_Compliance_Guides.pdf)  Pahami model tanggung jawab bersama melalui lensa kepatuhan. Panduan ini merangkum praktik terbaik untuk mengamankan Layanan AWS dan memetakan panduan kontrol keamanan di banyak kerangka kerja (termasuk National Institute of

Standards and Technology (NIST), Payment Card Industry Security Standards Council (PCI), dan International Organization for Standardization (ISO)).

- [Mengevaluasi Sumber Daya dengan Aturan](https://docs.aws.amazon.com/config/latest/developerguide/evaluate-config.html) dalam Panduan Developer AWS Config Layanan AWS Config menilai seberapa baik konfigurasi sumber daya Anda dalam mematuhi praktik-praktik internal, pedoman industri, dan regulasi internal.
- [AWS Security Hub](https://docs.aws.amazon.com/securityhub/latest/userguide/what-is-securityhub.html) Layanan AWS ini memberikan pandangan komprehensif tentang status keamanan Anda di dalam AWS. Security Hub menggunakan kontrol keamanan untuk mengevaluasi sumber daya AWS Anda dan memeriksa kepatuhan Anda terhadap standar industri keamanan dan praktik terbaik. Untuk daftar layanan dan kontrol yang didukung, lihat [Referensi](https://docs.aws.amazon.com/securityhub/latest/userguide/securityhub-controls-reference.html)  [kontrol Security Hub.](https://docs.aws.amazon.com/securityhub/latest/userguide/securityhub-controls-reference.html)
- [AWS Audit Manager](https://docs.aws.amazon.com/audit-manager/latest/userguide/what-is.html)  Layanan AWS ini akan membantu Anda untuk terus-menerus mengaudit penggunaan AWS untuk menyederhanakan cara Anda mengelola risiko dan kepatuhan terhadap regulasi dan standar industri.

# Ketahanan di Amazon Chime SDK

Infrastruktur global AWS dibangun di seputar Kawasan dan Zona Ketersediaan AWS. AWS Wilayah menyediakan beberapa Availability Zone yang terpisah secara fisik dan terisolasi, yang terhubung dengan jaringan berlatensi rendah, throughput yang tinggi, dan sangat redundan. Dengan Availability Zone, Anda dapat mendesain dan mengoperasikan aplikasi dan basis data yang secara otomatis mengalami kegagalan di antara zona tanpa gangguan. Availability Zone lebih tersedia, memiliki toleransi kesalahan, dan dapat diskalakan dibandingkan dengan satu atau beberapa infrastruktur pusat data tradisional.

Untuk informasi selengkapnya tentang Wilayah AWS dan Zona Ketersediaan, lihat [Infrastruktur](https://aws.amazon.com/about-aws/global-infrastructure/)  [Global AWS](https://aws.amazon.com/about-aws/global-infrastructure/).

Selain infrastruktur AWS global, Amazon Chime SDK menawarkan berbagai fitur untuk membantu mendukung ketahanan data dan kebutuhan pencadangan Anda. Lihat informasi yang lebih lengkap di [Mengelola grup Konektor Suara Amazon Chime SDK](#page-139-0) dan [Streaming media Konektor Suara Amazon](#page-142-0)  [Chime SDK ke Kinesis.](#page-142-0)

# Keamanan infrastruktur di Amazon Chime SDK

Sebagai layanan terkelola, dilindungi oleh keamanan jaringan AWS global. Lihat informasi tentang layanan keamanan AWS dan cara AWS melindungi infrastruktur di [Keamanan Cloud AWS.](https://aws.amazon.com/security/) Untuk

mendesain lingkungan AWS Anda dengan menggunakan praktik terbaik bagi keamanan infrastruktur, lihat [Perlindungan Infrastruktur](https://docs.aws.amazon.com/wellarchitected/latest/security-pillar/infrastructure-protection.html) dalam Pilar Keamanan Kerangka Kerja Berarsitektur Baik AWS.

Anda menggunakan panggilan API yang AWS dipublikasikan untuk mengakses melalui jaringan. Klien harus mendukung hal-hal berikut:

- Keamanan Lapisan Pengangkutan (TLS). Kami mensyaratkan TLS 1.2 dan menganjurkan TLS 1.3.
- Sandi cocok dengan sistem kerahasiaan maju sempurna (perfect forward secrecy, PFS) seperti DHE (Ephemeral Diffie-Hellman) atau ECDHE (Elliptic Curve Ephemeral Diffie-Hellman). Sebagian besar sistem modern seperti Java 7 dan versi lebih baru mendukung mode-mode ini.

Selain itu, permintaan harus ditandatangani dengan menggunakan ID kunci akses dan kunci akses rahasia yang terkait dengan pengguna utama IAM. Atau Anda bisa menggunakan [AWS Security](https://docs.aws.amazon.com/STS/latest/APIReference/Welcome.html)  [Token Service](https://docs.aws.amazon.com/STS/latest/APIReference/Welcome.html) (AWS STS) untuk membuat kredensial keamanan sementara guna menandatangani permintaan.

# Memulai

Informasi dalam topik berikut menjelaskan cara memulai tugas administratif yang disediakan oleh Amazon Chime SDK.

Topik

• [Menyiapkan nomor telepon untuk akun Amazon Chime SDK](#page-79-0)

# <span id="page-79-0"></span>Menyiapkan nomor telepon untuk akun Amazon Chime SDK

Opsi telepon berikut tersedia untuk akun administratif Amazon Chime SDK:

Konektor Suara Amazon Chime SDK

Menyediakan layanan trunking Session Initiation Protocol (SIP) untuk sistem telepon yang ada. Port di nomor telepon yang ada atau berikan nomor telepon baru di konsol Amazon Chime SDK. Itu termasuk nomor darurat. Untuk informasi lebih lanjut, lihat [Mengelola Konektor Suara Amazon](#page-126-0)  [Chime SDK](#page-126-0) dan[Menyiapkan panggilan darurat](#page-165-0).

Aplikasi media SIP Amazon Chime SDK

Aplikasi media SIP Amazon Chime SDK mempermudah dan lebih cepat bagi Anda untuk membuat pensinyalan khusus dan instruksi media yang biasanya Anda buat di pertukaran telepon cabang pribadi (PBX) Anda. Untuk informasi lebih lanjut, lihat [Mengelola aplikasi media SIP](#page-170-0)

# Mengelola nomor telepon di Amazon Chime SDK

Topik di bagian ini menjelaskan cara mengelola nomor telepon untuk digunakan dengan Amazon Chime SDK.

Anda dapat memperoleh angka dengan cara berikut:

- Berikan nomor dengan memesannya dari kumpulan angka yang disediakan oleh Amazon Chime SDK. Anda hanya dapat melakukan ini di negara-negara yang tidak memiliki persyaratan identifikasi.
- Port nomor yang ada dari operator lain ke Amazon Chime SDK.
- Pesan nomor telepon internasional.

Proses penyediaan dan porting menambahkan angka ke inventaris Anda. Anda kemudian menggunakan nomor dengan Amazon Chime SDK Voice Connectors, grup Amazon Chime SDK Voice Connector atau aplikasi media Amazon Chime SDK SIP.

#### **a** Note

Anda dapat mem-port nomor bebas pulsa untuk digunakan dengan Konektor Suara Amazon Chime SDK, dan dengan aplikasi media Amazon Chime SIP. Amazon Chime Business Calling tidak mendukung nomor bebas pulsa. Untuk informasi lebih lanjut, lihat[Porting nomor](#page-104-0) [telepon yang ada](#page-104-0), nanti di panduan ini.

Untuk menggunakan nomor telepon dengan Amazon Chime SDK Voice Connector atau grup Amazon Chime SDK Voice Connector, Anda menggunakan konsol Amazon Chime SDK untuk menetapkan nomor tersebut. Untuk informasi tentang Konektor Suara, lihat[Mengelola Konektor](#page-126-0) [Suara Amazon Chime SDK](#page-126-0). Untuk informasi tentang menetapkan nomor ke Konektor Suara, lihat[Menetapkan nomor ke grup Konektor Suara atau Konektor Suara.](#page-114-0)

#### **a** Note

Anda juga menggunakan Konektor Suara untuk mengaktifkan panggilan darurat dari Amazon Chime. Namun, Amazon Chime SDK tidak menawarkan layanan panggilan darurat di luar Amerika Serikat. Untuk mengubah layanan panggilan darurat yang disediakan Amazon Chime SDK untuk Amerika Serikat, Anda dapat memperoleh nomor perutean panggilan

darurat dari penyedia layanan darurat pihak ketiga, memberikan nomor tersebut ke Amazon Chime SDK, lalu menetapkan nomor tersebut ke Amazon Chime SDK Voice Connector. Untuk informasi selengkapnya, lihat [Menyiapkan nomor perutean darurat pihak ketiga](#page-166-0).

Untuk menggunakan nomor telepon dengan aplikasi media SIP, Anda menambahkannya ke aturan SIP yang terkait dengan aplikasi. Untuk informasi selengkapnya tentang aplikasi media SIP, lihat[Menggunakan aplikasi media SIP](#page-172-0). Untuk informasi selengkapnya tentang menambahkan nomor telepon ke aturan SIP, lihat[Membuat aturan SIP.](#page-178-0)

#### **a** Note

Konektor Suara Amazon Chime SDK, dan aplikasi media SIP Amazon Chime SDK memiliki persyaratan bandwidth. Untuk informasi selengkapnya, lihat [Persyaratan bandwidth](#page-190-0).

#### Daftar Isi

- [Menyediakan nomor telepon](#page-81-0)
- [Meminta nomor telepon internasional](#page-84-0)
- [Porting nomor telepon yang ada](#page-104-0)
- [Mengelola inventaris nomor telepon](#page-113-0)
- [Menghapus nomor telepon](#page-120-0)
- [Memulihkan nomor telepon yang dihapus](#page-121-0)
- [Optimalkan reputasi panggilan keluar Anda](#page-121-1)

## <span id="page-81-0"></span>Menyediakan nomor telepon

Anda menggunakan konsol Amazon Chime SDK untuk menyediakan nomor telepon untuk akun Amazon Chime SDK Anda. Pilih dari pendekatan berikut:

- Konektor Suara Amazon Chime SDK Integrasikan dengan sistem telepon yang ada. Untuk informasi selengkapnya, lihat [Mengelola Konektor Suara Amazon Chime SDK](#page-126-0).
- Aplikasi media SIP Amazon Chime SDK Integrasikan dengan rapat Amazon Chime SDK dan layanan respons suara interaktif seperti Amazon Lex. Untuk informasi selengkapnya, lihat [Mengelola aplikasi media SIP](#page-170-0).

Anda menyediakan nomor telepon dari kumpulan nomor yang disediakan oleh Amazon Chime SDK. Saat penyediaan selesai, nomor telepon akan muncul di inventaris Anda, dan Anda dapat menetapkannya ke pengguna individual.

#### **A** Important

Anda hanya mengikuti langkah-langkah ini untuk negara-negara yang tidak memiliki persyaratan identifikasi. Untuk informasi tentang penyediaan nomor telepon di negara-negara dengan persyaratan identifikasi, lihat. [Meminta nomor telepon internasional](#page-84-0)

#### Untuk memberikan nomor telepon

- 1. [Buka konsol Amazon Chime SDK di https://console.aws.amazon.com/chime-sdk/home.](https://console.aws.amazon.com/chime-sdk/home)
- 2. Di panel navigasi, di bawah Nomor telepon, pilih Manajemen nomor telepon.
- 3. Pilih tab Pesanan, lalu pilih Menyediakan nomor telepon.
- 4. Di kotak dialog Ketentuan nomor telepon, pilih Konektor Suara, atau Panggilan Masuk Aplikasi Media SIP, lalu pilih Berikutnya.

#### **a** Note

Jenis produk yang ditetapkan ke nomor telepon memengaruhi penagihan Anda. Jika Anda menetapkan nama panggilan default, sistem akan menetapkannya ke nomor telepon yang baru disediakan di Amerika Serikat. Juga, untuk panggilan keluar aplikasi media SIP, ID penelepon harus cocok dengan nomor dalam inventaris Anda. Sebagai alternatif, itu harus cocok dengan ID pemanggil asli dari panggilan masuk yang dikirim kembali oleh fungsi Lambda terkait. Misalnya, fungsi dapat menggunakan CallAndBridge tindakan. Untuk informasi selengkapnya, lihat [Mengatur nama](#page-119-0)  [panggilan keluar](#page-119-0) di panduan ini, dan [CallAndBridged](https://docs.aws.amazon.com/chime-sdk/latest/dg/call-and-bridge.html)i Panduan Pengembang Amazon Chime SDK.

- 5. Pada halaman Nomor telepon ketentuan, lakukan hal berikut:
	- Buka daftar Pilih Jenis Aplikasi dan pilih salah satu opsi, Konektor Suara atau SIP Media Application Dial-in.

Pilihan Anda memengaruhi negara yang Anda lihat di langkah 6.

• (Opsional) Di bawah Detail nomor telepon, di kotak Nama, masukkan nama deskriptif untuk nomor telepon, seperti pusat biaya atau lokasi kantor.

Bidang ini berbeda dari nama panggilan keluar. Untuk informasi lebih lanjut tentang nama panggilan keluar, lihat [Mengatur nama panggilan keluar](#page-119-0) di panduan ini.

- 6. Di bawah Pencarian Nomor, buka daftar Negara dan pilih negara, lalu lakukan salah satu hal berikut:
	- Untuk nomor di luar AS:
		- a. Buka daftar Type dan pilih opsi.

Bergantung pada negara yang Anda pilih, salah satu jenisnya mungkin tidak tersedia. Misalnya, Anda hanya dapat memilih nomor lokal untuk Kanada dan nomor bebas pulsa untuk Italia.

- b. Pilih tombol Cari.
- Untuk nomor AS:
	- a. Buka daftar Type dan pilih opsi.
	- b. Buka daftar Area dan pilih Kode Lokasi atau Area.
		- Jika Anda memilih Lokasi, buka daftar Negara dan pilih negara bagian, lalu masukkan kota dan pilih tombol Cari.
			- **a** Note

Jika pencarian tidak menampilkan angka, kosongkan bidang Kota dan cari lagi.

- Jika Anda memilih Kode area, masukkan kode area di kotak Kode Area dan pilih tombol Cari.
- 7. Dari daftar yang dihasilkan, pilih satu atau beberapa nomor telepon.
- 8. (Opsional) Di bawah Detail nomor telepon, masukkan nama untuk nomor atau nomor tersebut. Jika Anda memilih beberapa nomor di langkah sebelumnya, nama tersebut berlaku untuk semuanya.
- 9. Pilih Buat Pesanan Nomor Telepon.

Nomor telepon muncul di tab Pesanan dan Pending saat penyediaan terjadi. Saat penyediaan selesai, angka akan muncul di tab Inventaris.

## <span id="page-84-0"></span>Meminta nomor telepon internasional

Langkah-langkah di bagian ini menjelaskan cara meminta nomor telepon internasional untuk digunakan dengan Amazon Chime SDK. Anda hanya dapat menggunakan nomor internasional dengan tipe produk SIP Media Application Dial-In.

Untuk membeli nomor internasional, peraturan di banyak negara mengharuskan Anda untuk memiliki item berikut:

- Alamat lokal
- Bukti identitas Anda, dari Amazon Chime SDK atau operator kami

Biarkan 2-6 minggu untuk Amazon Chime SDK untuk memenuhi permintaan Anda. Untuk informasi selengkapnya tentang persyaratan dokumentasi untuk berbagai negara, liha[tthe section called](#page-88-0) ["Persyaratan negara untuk nomor telepon"](#page-88-0).

Untuk meminta nomor telepon internasional di negara-negara dengan persyaratan identifikasi

- 1. [Buka konsol Amazon Chime SDK di https://console.aws.amazon.com/chime-sdk/home.](https://console.aws.amazon.com/chime-sdk/home)
- 2. Di panel navigasi, di bawah Hubungi Kami, pilih Support.

Itu membawa Anda ke konsol AWS Support.

#### **G** Note

Anda juga bisa langsung menuju ke halaman [AWS Support tengah](https://console.aws.amazon.com/support/home#/). Jika Anda melakukannya, pilih Buat kasus, lalu ikuti langkah-langkah di bawah ini.

- 3. Jika belum dipilih, pilih Akun dan penagihan.
- 4. Untuk Service, pilih Chime SDK (Number Management).
- 5. Untuk Kategori, pilih Permintaan Nomor Telepon, lalu pilih Langkah selanjutnya: Informasi tambahan.
- 6. Untuk Subjek, masukkan Penyediaan nomor internasional.
- 7. Untuk Masalah atau Deskripsi, masukkan yang berikut ini:
- Individu atau Bisnis
- Nama (Nama Individu atau Nama Bisnis)
- Jenis nomor (Lokal atau Bebas Pulsa)
- Negara
- Jumlah nomor telepon
- 8. Di bawah Email, masukkan alamat email yang terkait dengan akun administrator Amazon Chime Anda, lalu pilih Kirim permintaan.

AWS Support menanggapi permintaan dukungan Anda melalui email untuk memberi tahu Anda apakah nomor telepon dapat disediakan. Setelah nomor disediakan, Anda dapat melihatnya di konsol Amazon Chime SDK. Di bawah Nomor telepon, pilih Manajemen nomor telepon. Nomor Anda muncul di halaman Inventaris.

9. Gunakan aturan SIP untuk menetapkan nomor telepon ke aplikasi media SIP yang sesuai.

### <span id="page-85-0"></span>Mengirimkan dokumen yang diperlukan

Setelah Anda menerima nomor telepon yang diminta, Anda mengirimkan dokumen yang diperlukan. Langkah-langkah berikut menjelaskan caranya.

#### **a** Note

AWS Support menyediakan tautan Amazon S3 yang aman untuk mengunggah semua dokumen yang diminta. Jangan melanjutkan sampai Anda menerima tautan.

#### Untuk mengirimkan dokumen

- 1. [Buka konsol Amazon Chime SDK di https://console.aws.amazon.com/chime-sdk/home.](https://console.aws.amazon.com/chime-sdk/home)
- 2. Masuk ke AWS akun Anda, lalu buka tautan unggahan Amazon S3 yang dibuat khusus untuk akun Anda.

### **a** Note

Tautan kedaluwarsa setelah sepuluh hari. Ini dibuat khusus untuk akun yang membuat kasus. Tautan mengharuskan pengguna yang berwenang dari akun untuk melakukan unggahan.

- 3. Pilih Tambahkan File, lalu pilih dokumen identitas yang terkait dengan permintaan Anda.
- 4. Perluas bagian Izin, dan pilih Tentukan izin ACL individual.
- 5. Di akhir bagian Access control list (ACL), pilih Add granttee, lalu paste kunci yang disediakan oleh AWS Support ke dalam kotak Grantee.
- 6. Di bawah Objek, pilih kotak centang Baca, lalu pilih Unggah.

Setelah Anda memberikan Letter of Agency (LOA), AWS Support konfirmasikan dengan operator telepon Anda yang ada bahwa informasi pada LOA sudah benar. Jika informasi yang diberikan di LOA tidak sesuai dengan informasi yang dimiliki operator telepon Anda, AWS Support hubungi Anda untuk memperbarui informasi yang diberikan di LOA.

### Pembatasan panggilan keluar

### Tiongkok

Maskapai penerbangan China semakin memblokir rute internasional ke China. Amazon Chime SDK terus mendukung pelanggan kami yang sudah ada, tetapi semua pelanggan yang disetujui untuk menelepon China harus memenuhi ketentuan berikut:

Kriteria kelayakan

Kasus penggunaan yang tidak didukung

- Panggilan berdurasi pendek dan peringatan kurang dari 15 detik.
- Volume panggilan yang tinggi, terutama dalam waktu singkat, menggunakan ID penelepon keluar yang sama (lebih dari 5 panggilan per menit).
- Segala bentuk panggilan dingin.
- Setiap panggilan ke nomor telepon yang tidak valid. Semua nomor yang dipanggil harus divalidasi sebagai akurat.
- Panggilan berulang menggunakan nomor FROM dan/atau TO yang sama.
- Upaya untuk menelepon China dari nomor mana pun yang belum disetujui sebelumnya.

Kasus penggunaan yang didukung

- Panggilan langsung ke entitas bisnis yang dikenal, seperti hotel atau fungsi dukungan TI.
- Memanggil pengguna yang mencoba terlibat dengan bisnis Anda, seperti skema penempatan universitas atau pembelian produk.

Data yang diperlukan untuk penyiapan

Ikuti langkah-langkah berikut untuk mendapatkan izin menelepon nomor telepon China (+86):

- Berikan daftar nomor telepon yang tepat dan lengkap yang digunakan untuk menelepon China.
	- Nomor tersebut harus DID yang disediakan oleh Amazon Chime SDK. Tidak ada nomor lain yang dapat diterima.
	- Nomor tersebut tidak dapat berupa DID yang disediakan oleh Hong Kong, Makau, Taiwan, China, atau Singapura.

#### **a** Note

Daftar di atas dapat berubah sewaktu-waktu.

- Untuk setiap nomor, Anda harus mencatat pengumuman yang mengidentifikasi nama bisnis Anda sehingga siapa pun yang menelepon nomor tersebut akan mendengar rekaman dan tahu perusahaan mana yang melakukan panggilan.
- Anda harus memberikan AWS penjelasan rinci tentang kasus penggunaan Anda untuk menelepon China, dan Anda harus mengonfirmasi bahwa Anda memenuhi kriteria kelayakan yang dijelaskan dalam topik ini.

#### Konsekuensi dari melanggar kriteria

Amazon Chime SDK memiliki kebijakan toleransi nol untuk menelepon ke China. Amazon akan menangguhkan akun Amazon Chime SDK Anda jika Anda menggunakan layanan untuk salah satu kasus penggunaan terbatas yang tercantum di atas. Administrator Amazon Chime SDK Anda harus mengomunikasikan kebijakan ini kepada anggota lain dari organisasi Anda sehingga mereka juga

mengetahui pembatasan ini. Ketidaktahuan aturan bukanlah alasan yang dapat diterima untuk pelanggaran.

#### Jaminan layanan

Jika operator China memblokir rute internasional utama tanpa peringatan sebelumnya dan memengaruhi kemampuan untuk menelepon China, pengecualian dalam Perjanjian [Tingkat Layanan](https://aws.amazon.com/chime/chime-sdk/sla/) [SDK Amazon Chime](https://aws.amazon.com/chime/chime-sdk/sla/) mulai berlaku.

### <span id="page-88-0"></span>Persyaratan negara untuk nomor telepon

Di luar AS, peraturan sering memerlukan alamat lokal dan dokumen identifikasi khusus untuk membeli dan menggunakan nomor telepon. Alamatnya bisa berupa alamat bisnis atau pribadi. Tabel berikut mencantumkan negara-negara yang memerlukan identifikasi. Saat Anda [meminta nomor](#page-84-0)  [telepon internasional](#page-84-0) atau [mem-port nomor telepon yang ada,](#page-104-0) dukungan Amazon Chime SDK bekerja sama dengan Anda untuk mengirimkan dokumen yang diperlukan.

#### **a** Note

Pastikan Anda memberikan identitas dan alamat pengguna akhir yang menggunakan nomor telepon Anda.

#### Topik

- [Australia](#page-89-0)
- [Austria](#page-90-0)
- **[Canada](#page-91-0)**
- [Denmark](#page-92-0)
- [Finland](#page-93-0)
- **[Germany](#page-94-0)**
- **[Ireland](#page-96-0)**
- [Italy](#page-98-0)
- [Selandia Baru](#page-99-0)
- **[Nigeria](#page-99-1)**
- [Puerto Riko](#page-100-0)
- [Korea Selatan](#page-100-1)
- [Sweden](#page-101-0)
- [Swiss](#page-102-0)
- [Britania Raya](#page-103-0)

### <span id="page-89-0"></span>Australia

Tabel berikut mencantumkan dan menjelaskan persyaratan untuk memesan dan mem-porting nomor telepon di Australia.

#### Memesan nomor telepon

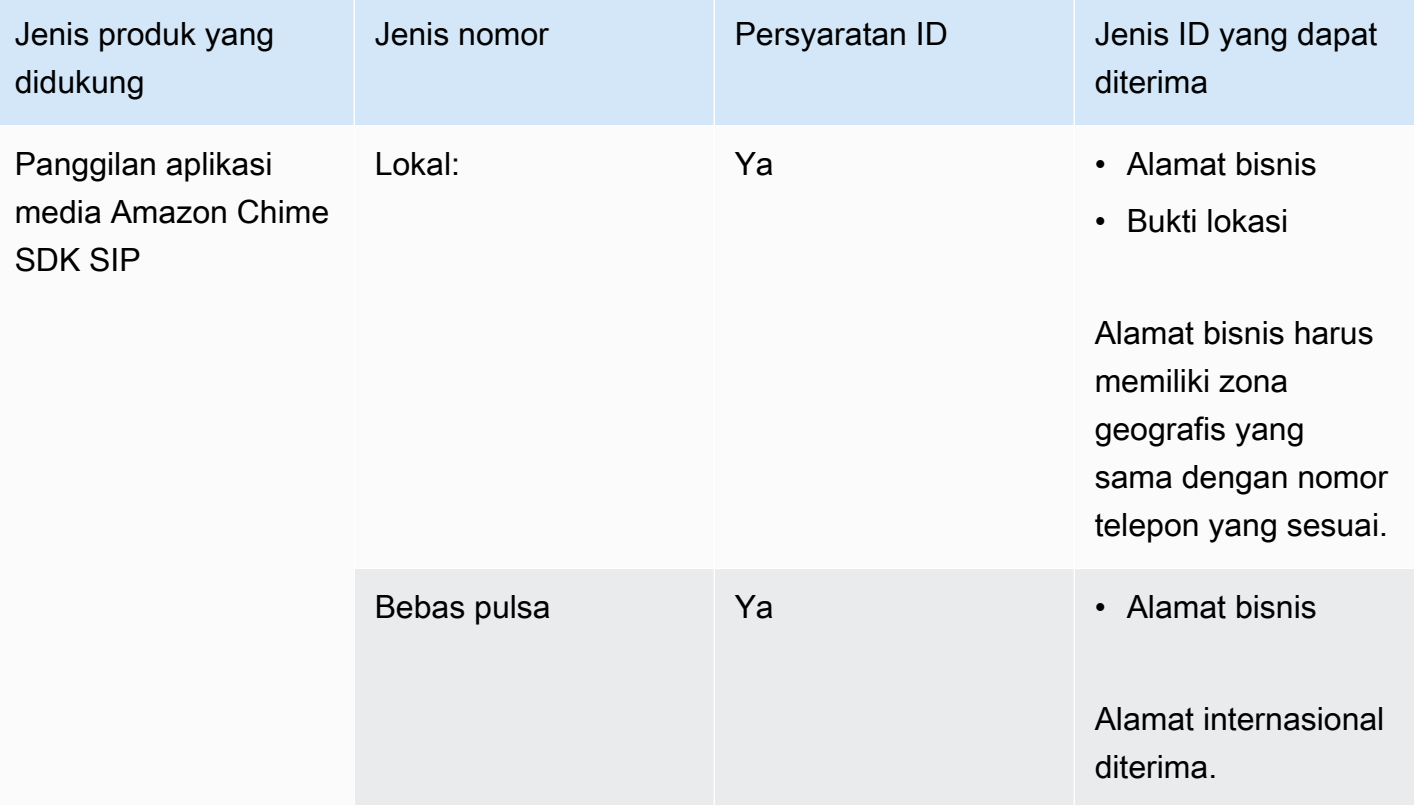

### Porting nomor telepon

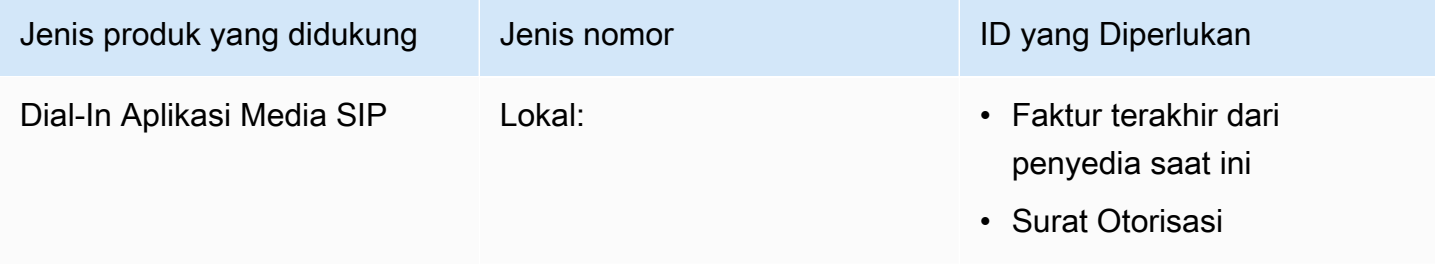

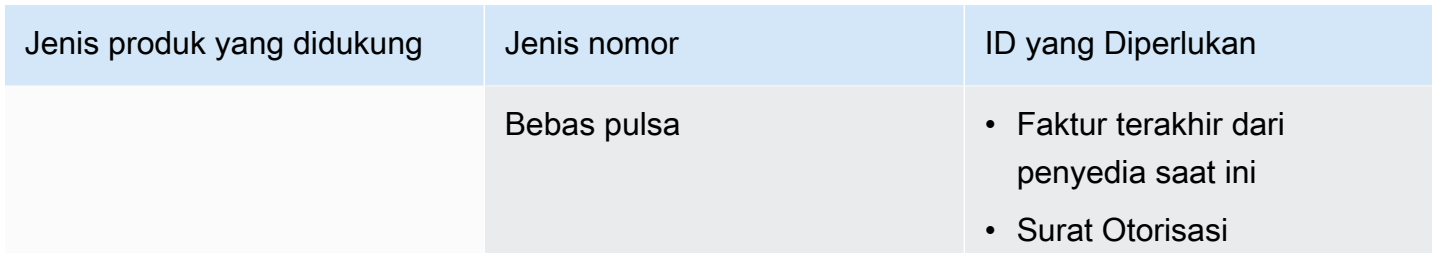

### <span id="page-90-0"></span>Austria

Tabel berikut mencantumkan dan menjelaskan persyaratan untuk memesan dan mem-porting nomor telepon di Austria.

Memesan nomor telepon

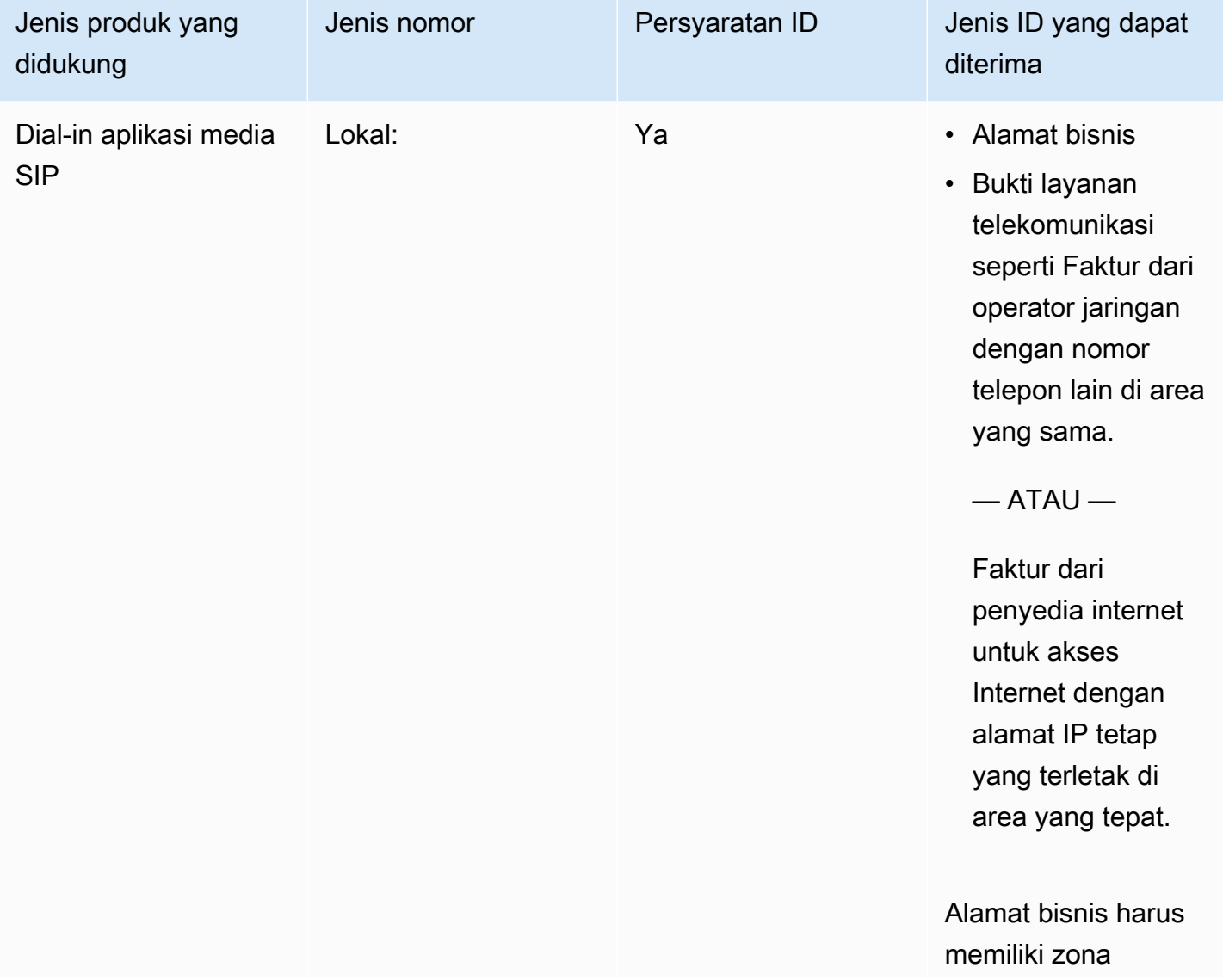

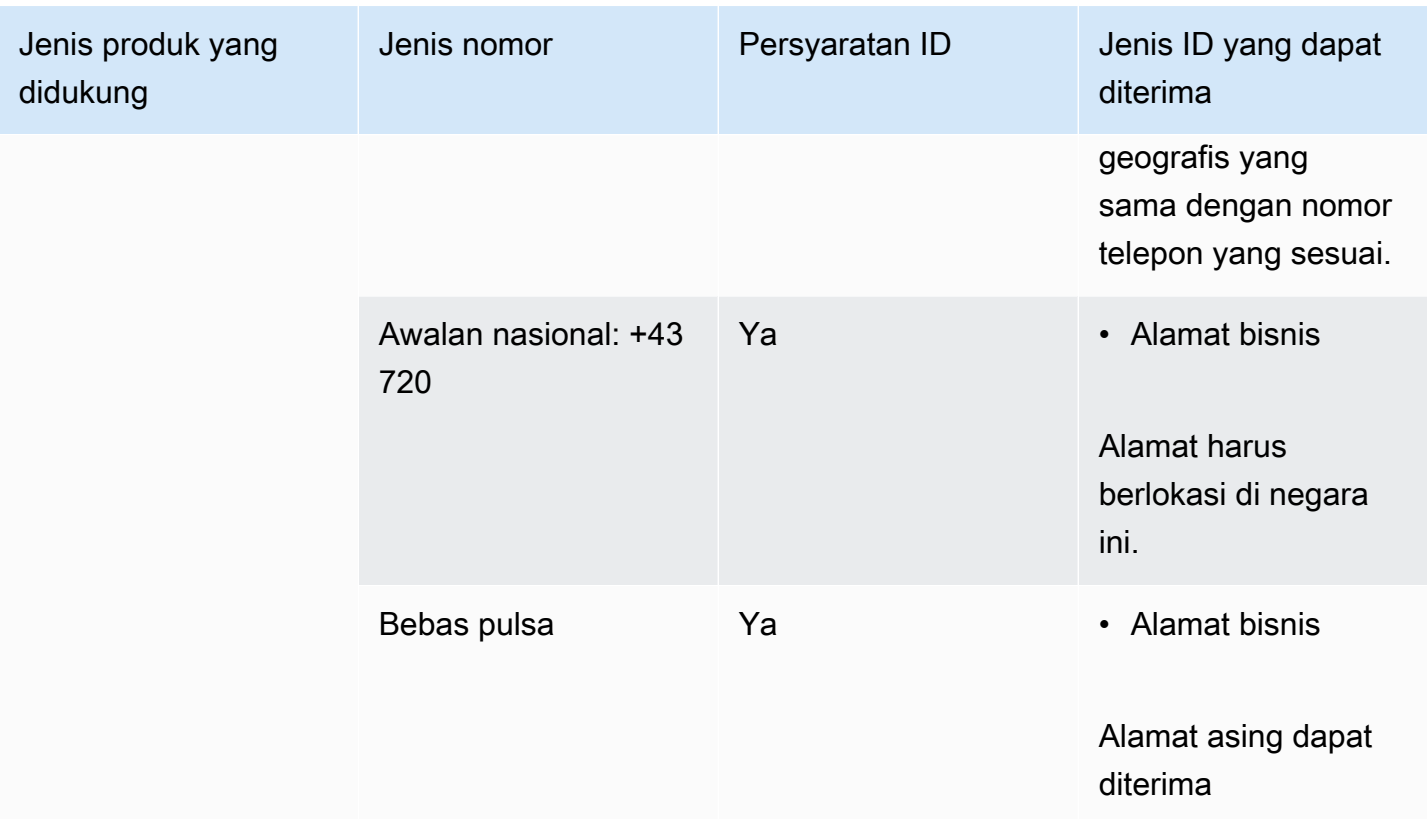

### Porting nomor telepon

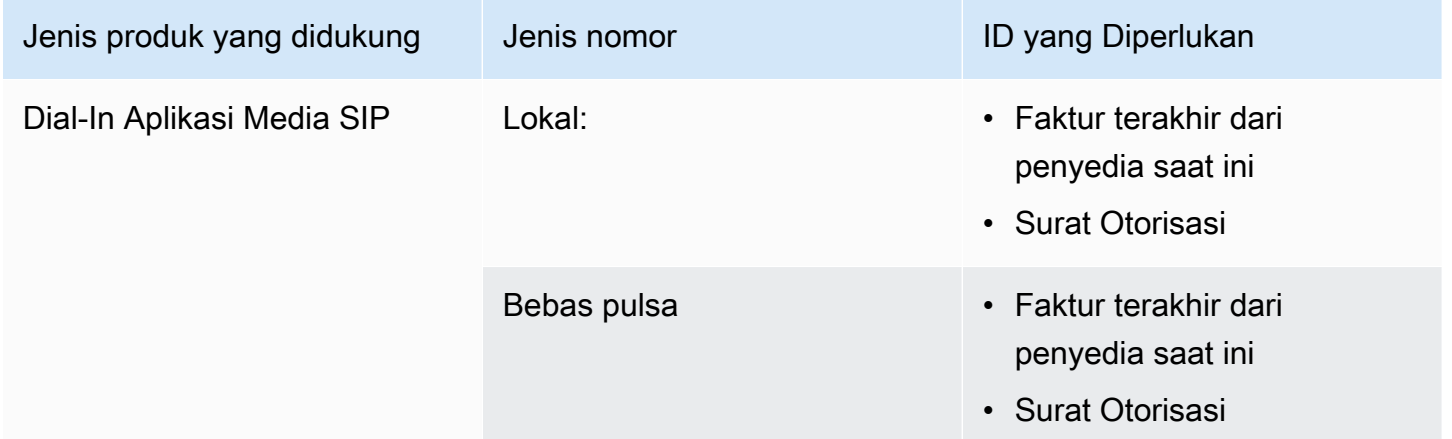

### <span id="page-91-0"></span>Canada

Tabel berikut mencantumkan dan menjelaskan persyaratan untuk memesan dan mem-porting nomor telepon di Kanada.

### Memesan nomor telepon

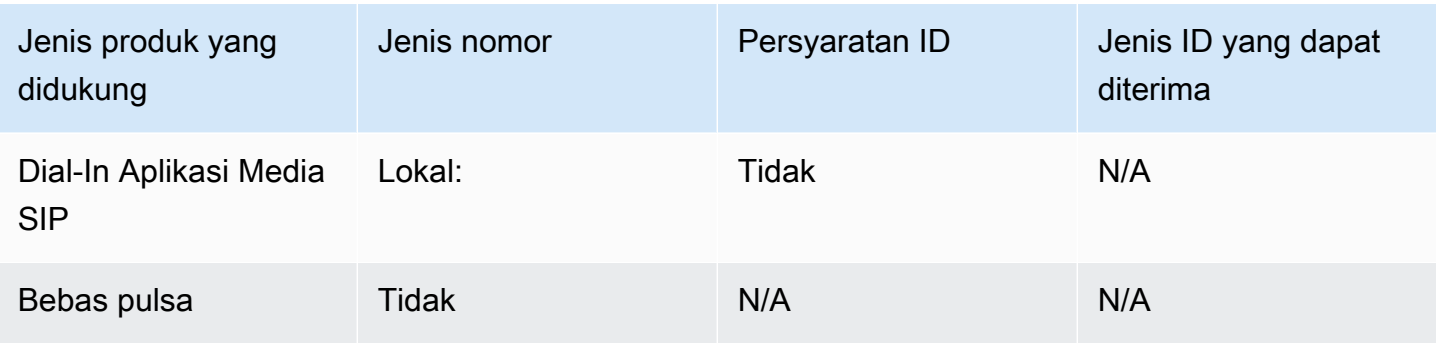

#### Porting nomor telepon

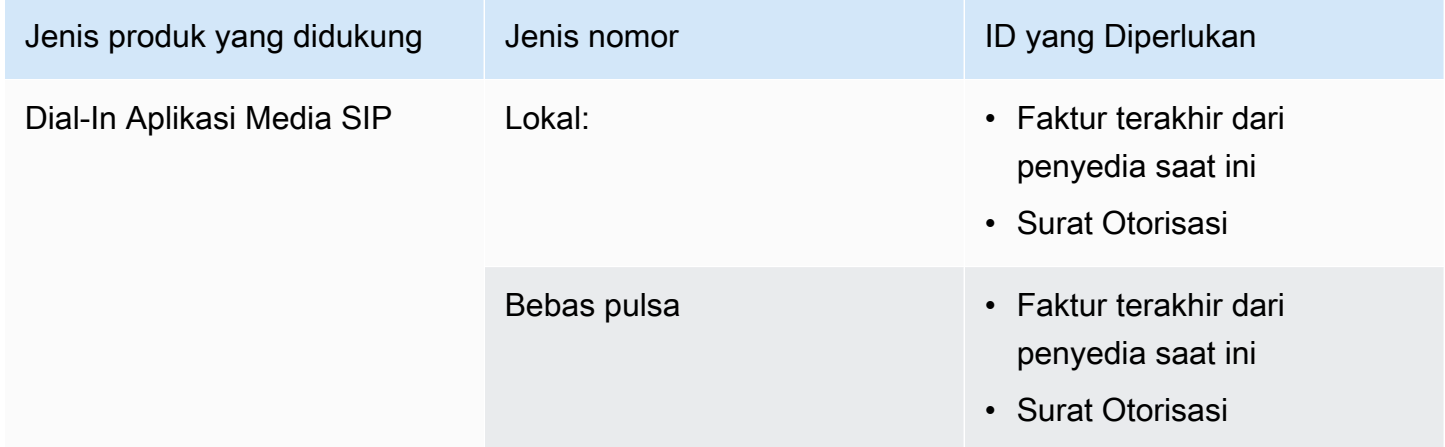

### <span id="page-92-0"></span>**Denmark**

Tabel berikut mencantumkan dan menjelaskan persyaratan untuk memesan dan mem-porting nomor telepon di Denmark.

Memesan nomor telepon

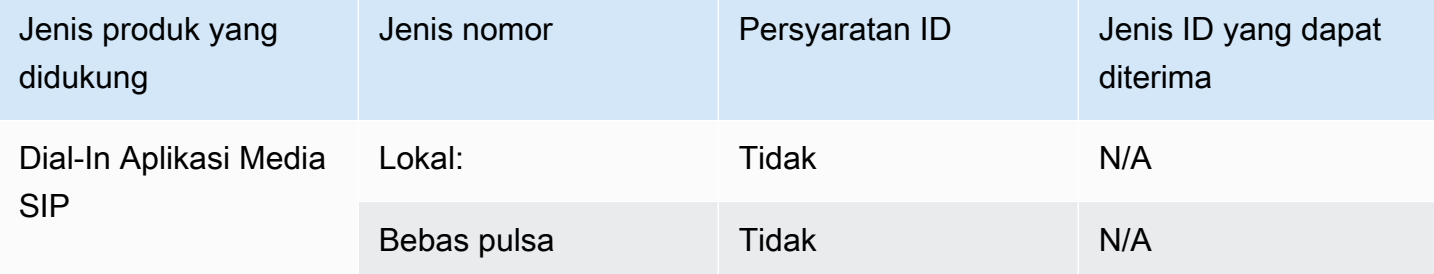

#### Porting nomor telepon

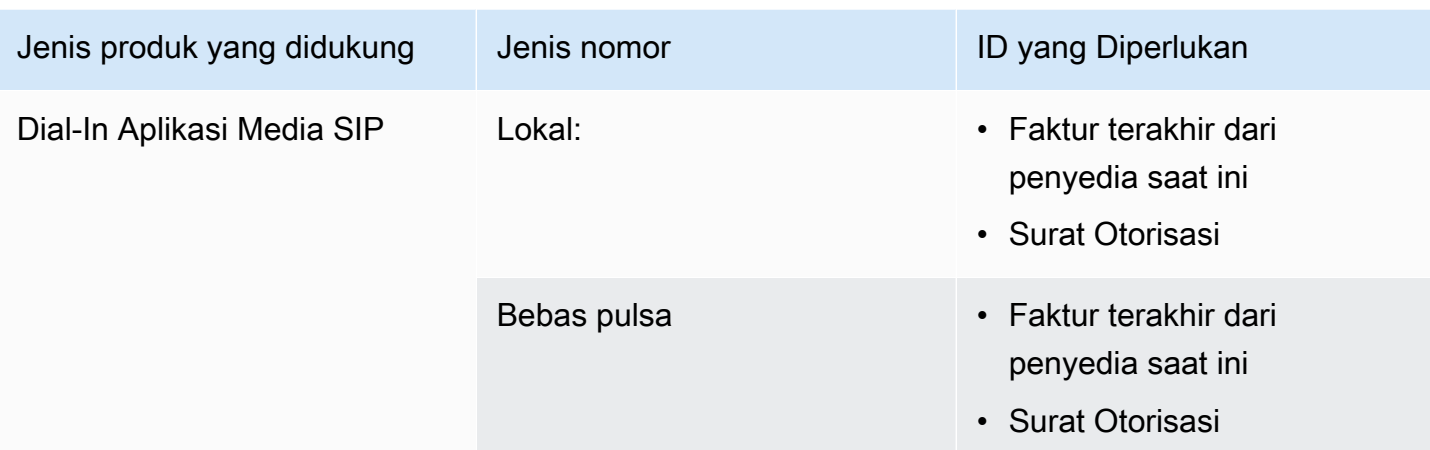

### <span id="page-93-0"></span>Finland

Tabel berikut mencantumkan dan menjelaskan persyaratan untuk memesan dan mem-porting nomor telepon di Finlandia.

### Memesan nomor telepon

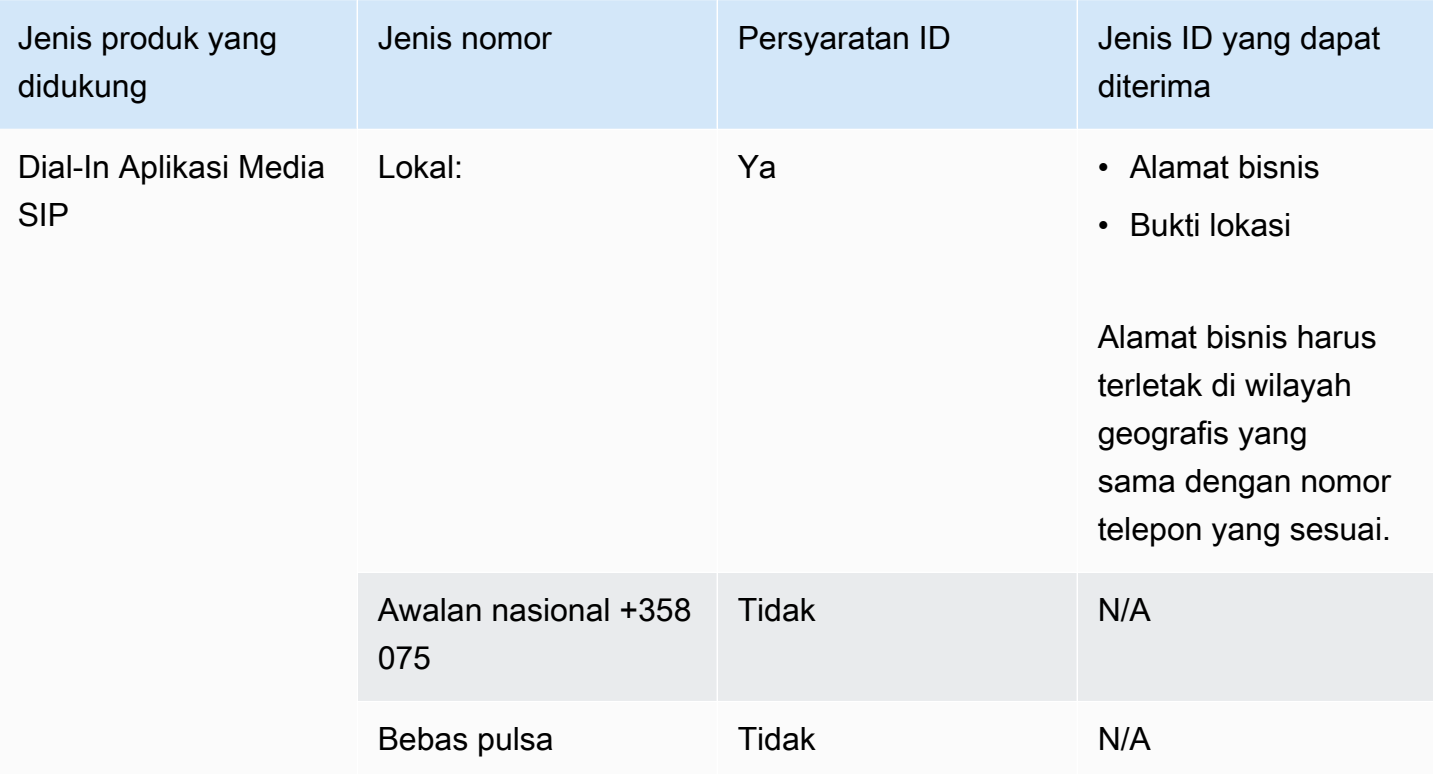

#### Porting nomor telepon

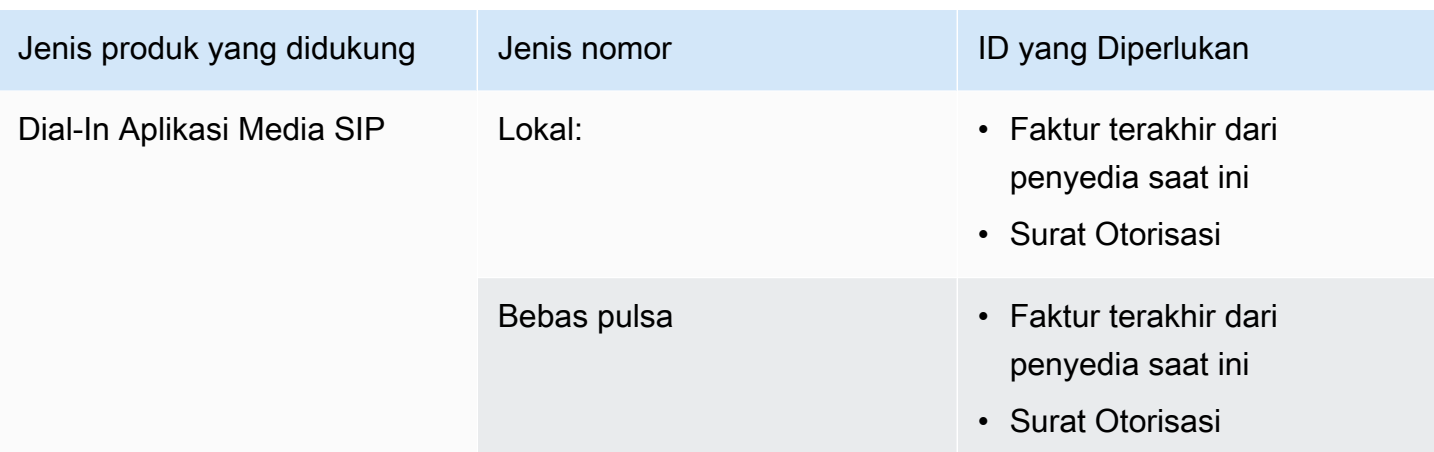

### <span id="page-94-0"></span>**Germany**

Tabel berikut mencantumkan dan menjelaskan persyaratan untuk memesan dan mem-porting nomor telepon di Jerman.

### Memesan nomor telepon

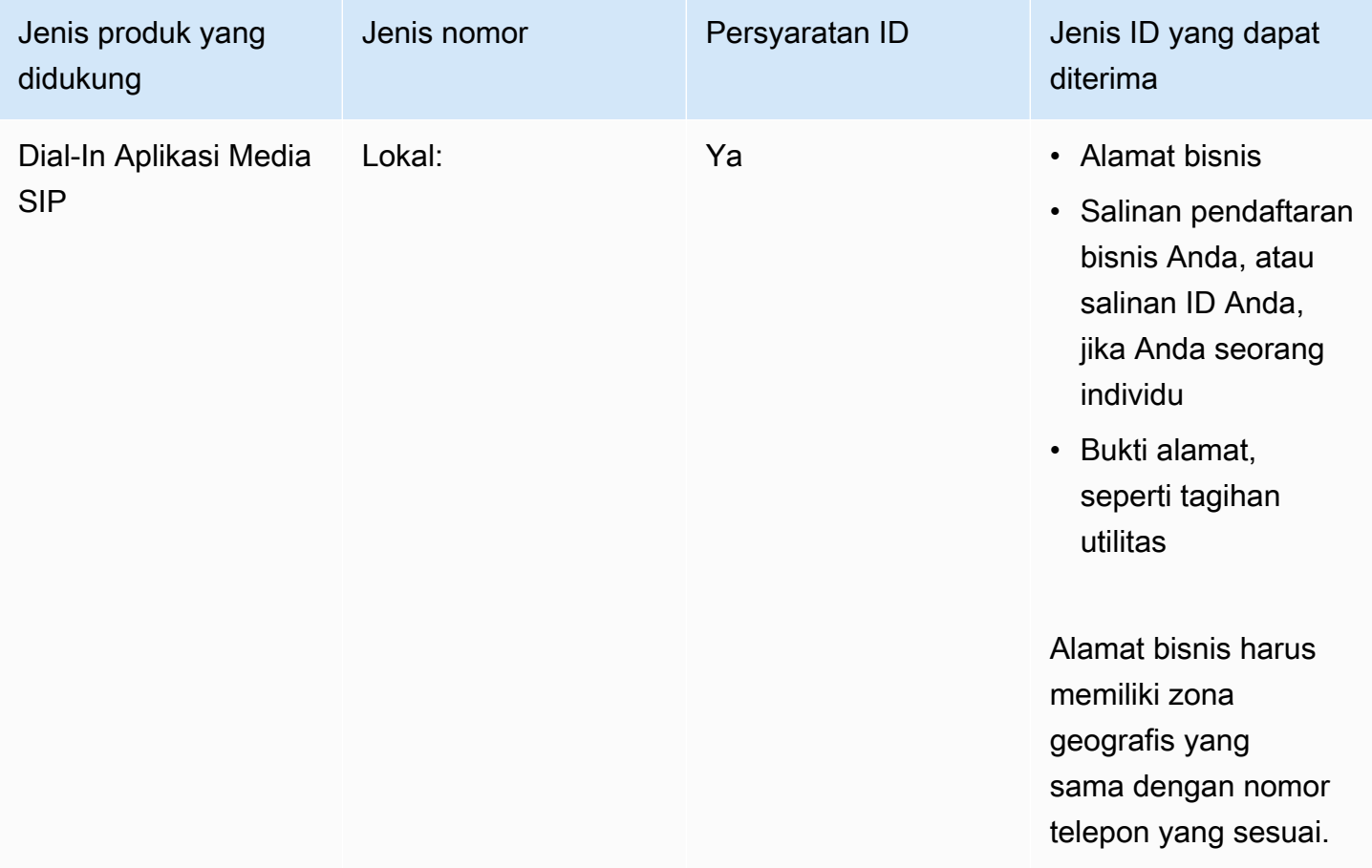

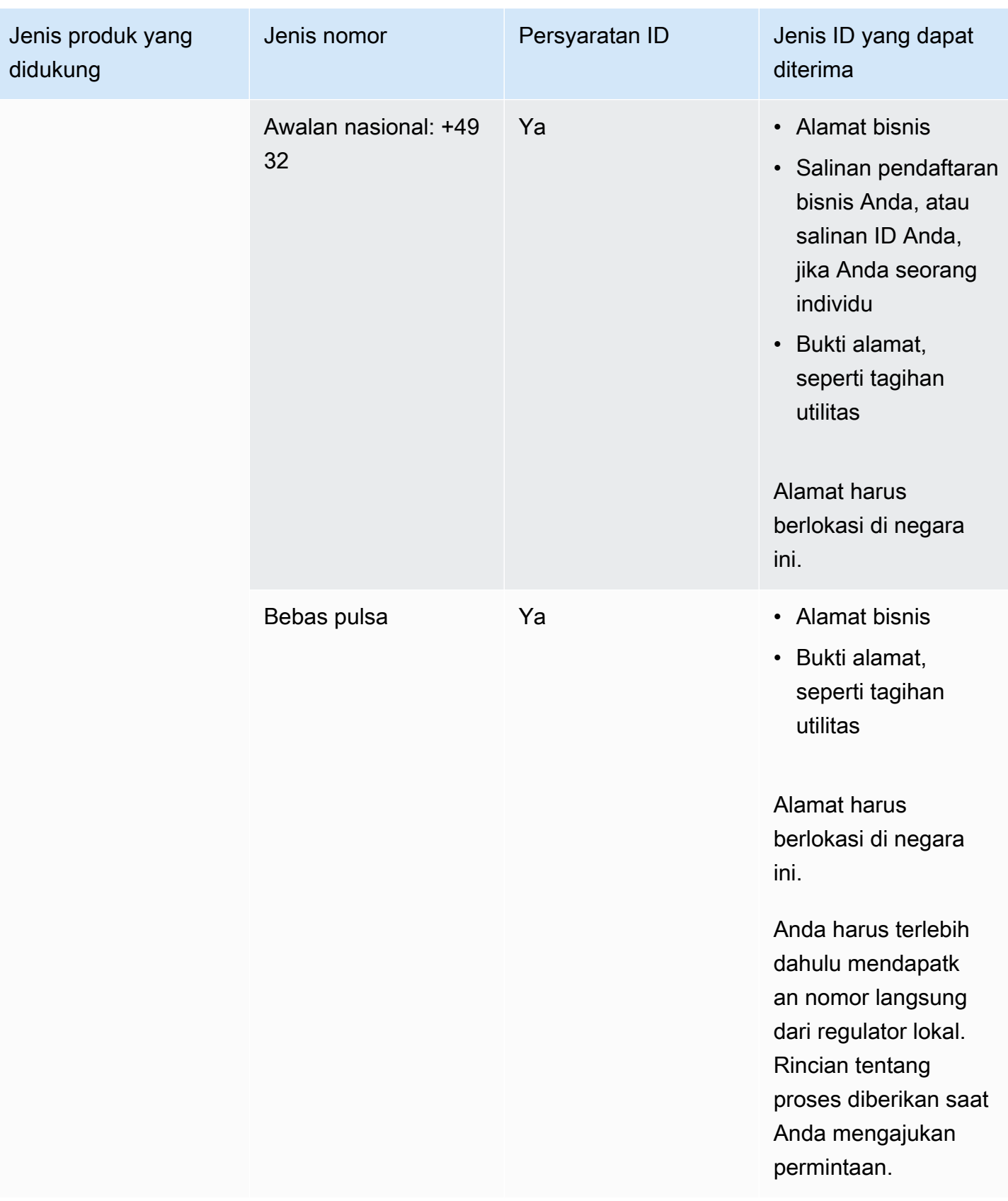

### Porting nomor telepon

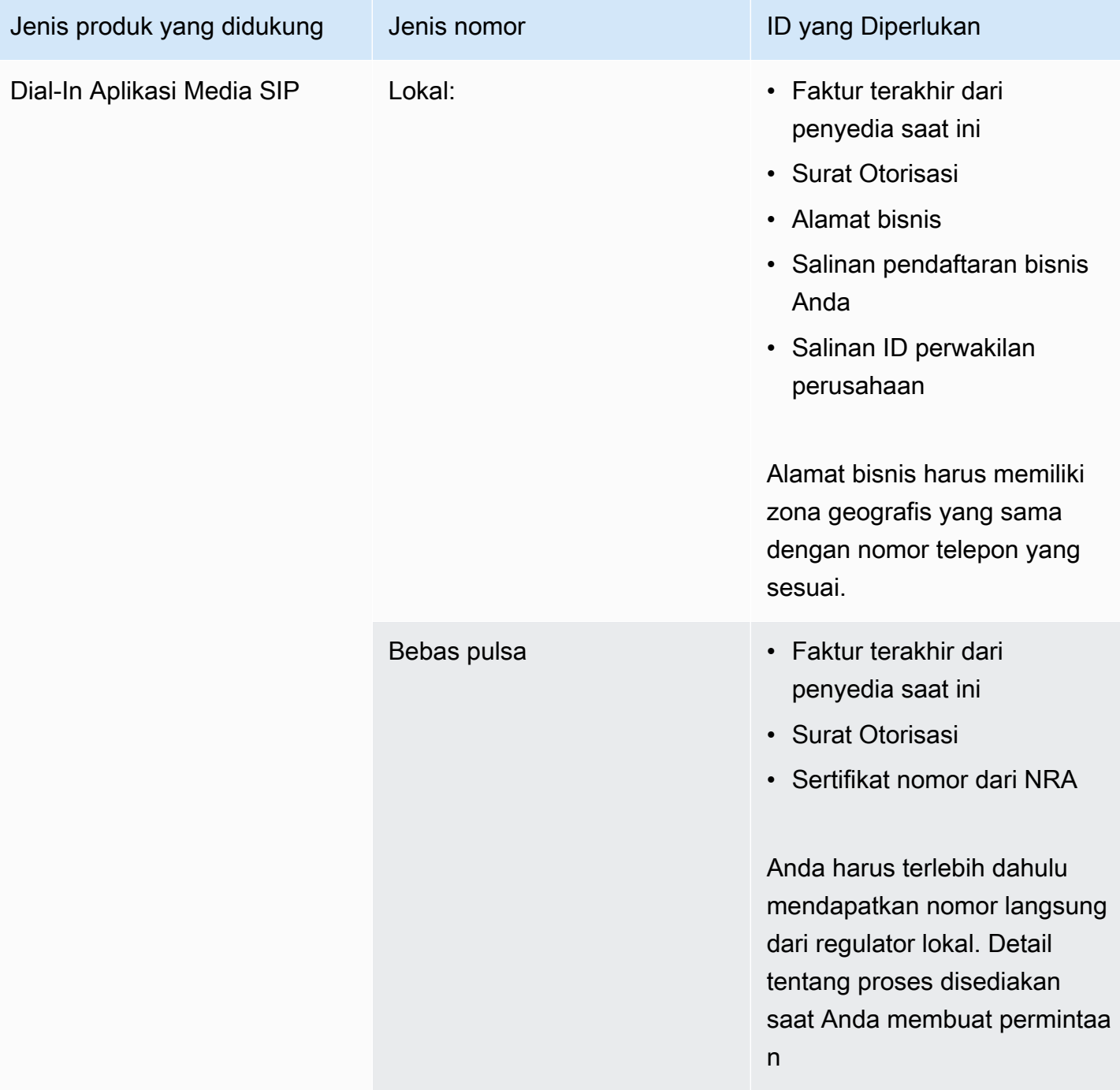

### <span id="page-96-0"></span>Ireland

Tabel berikut mencantumkan dan menjelaskan persyaratan untuk memesan dan mem-porting nomor telepon di Irlandia.

#### Memesan nomor telepon

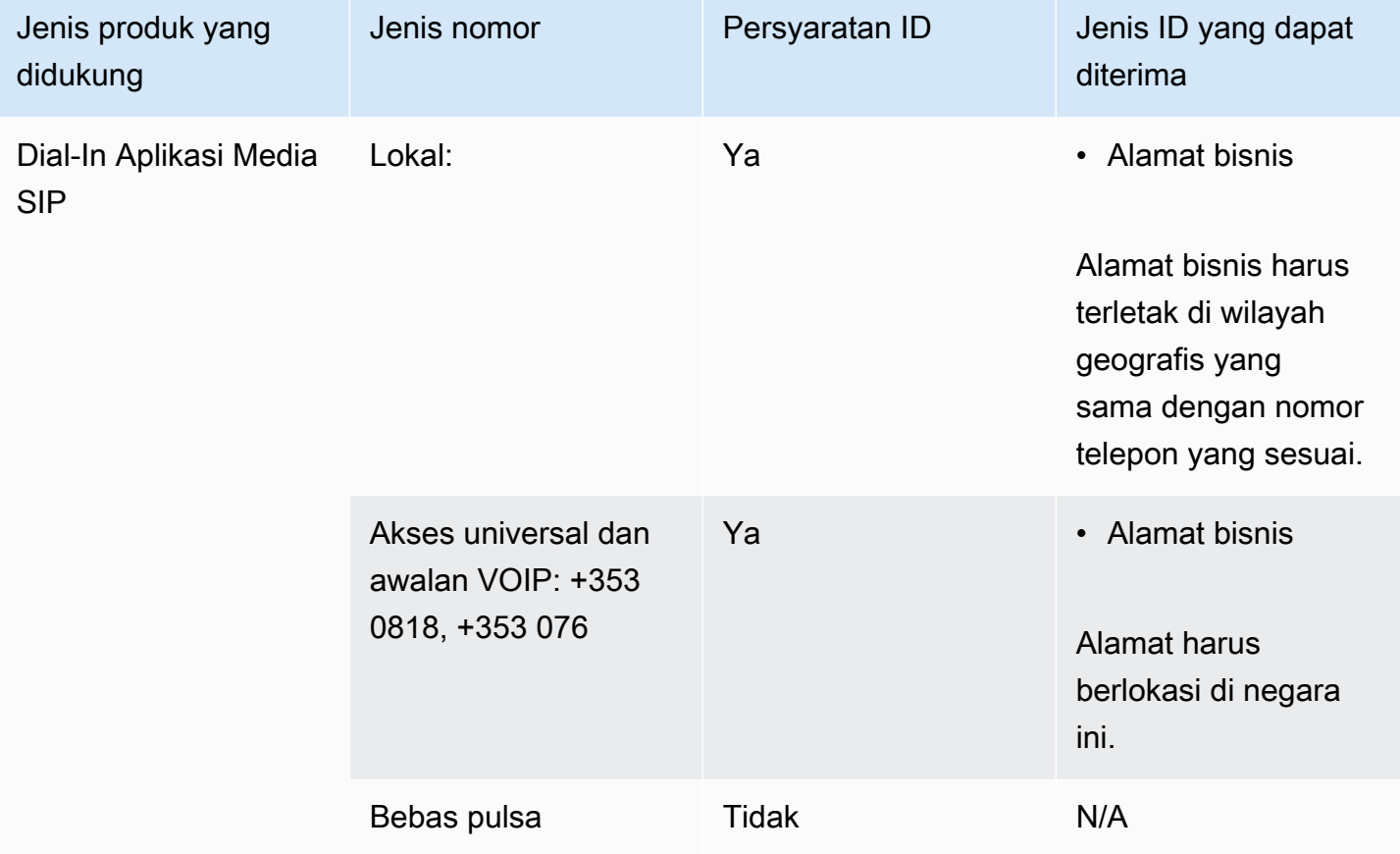

### Porting nomor telepon

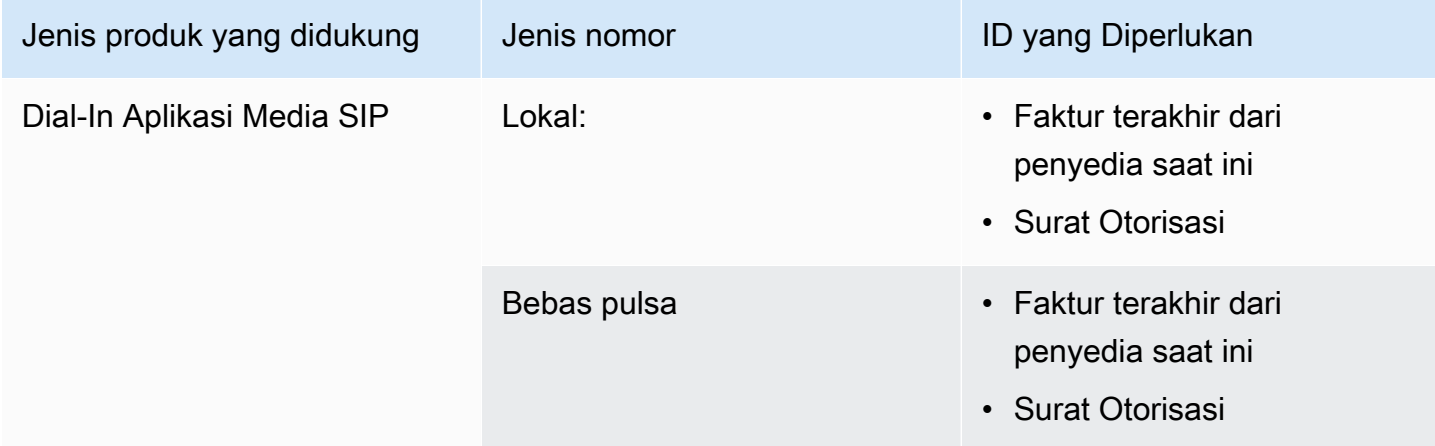

### <span id="page-98-0"></span>Italy

Tabel berikut mencantumkan dan menjelaskan persyaratan untuk memesan dan mem-porting nomor telepon di Italia.

Memesan nomor telepon

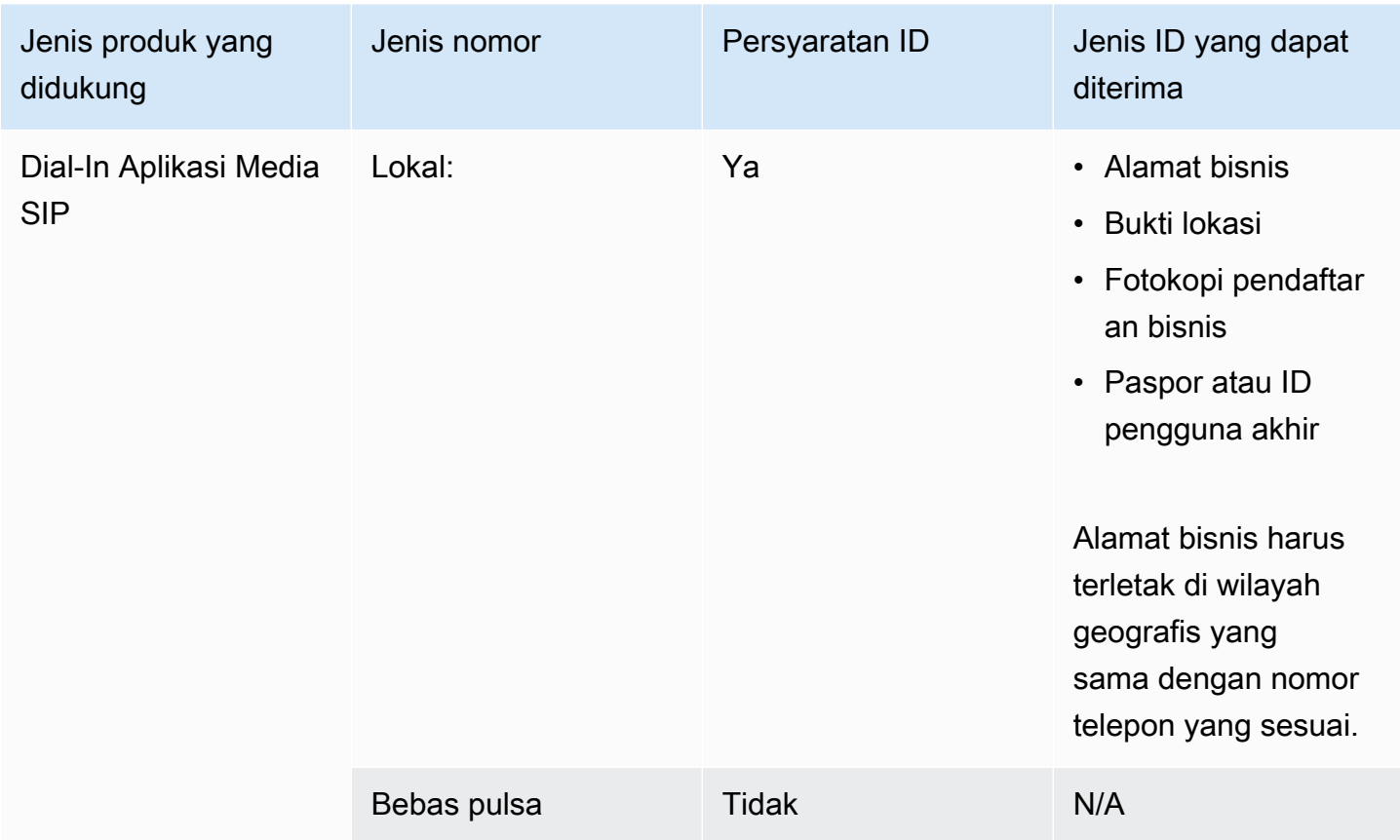

#### Porting nomor telepon

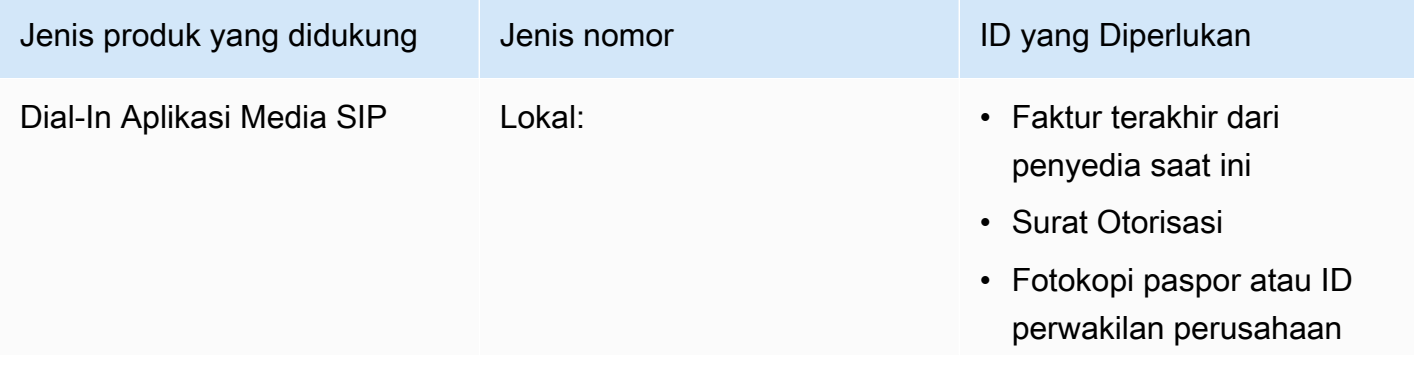

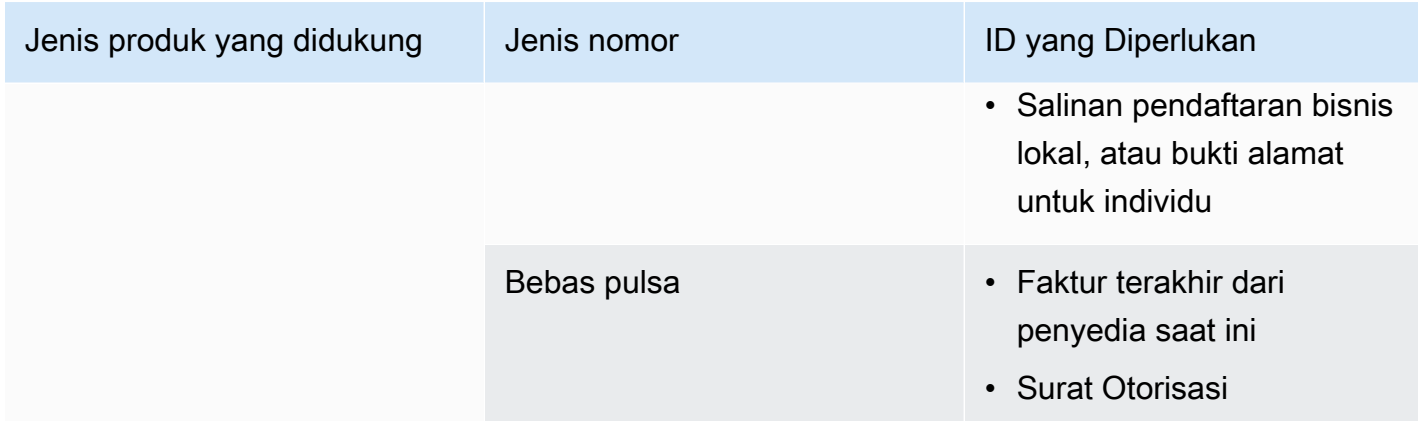

### <span id="page-99-0"></span>Selandia Baru

Tabel berikut mencantumkan dan menjelaskan persyaratan untuk memesan dan mem-porting nomor telepon di Selandia Baru.

Memesan nomor telepon

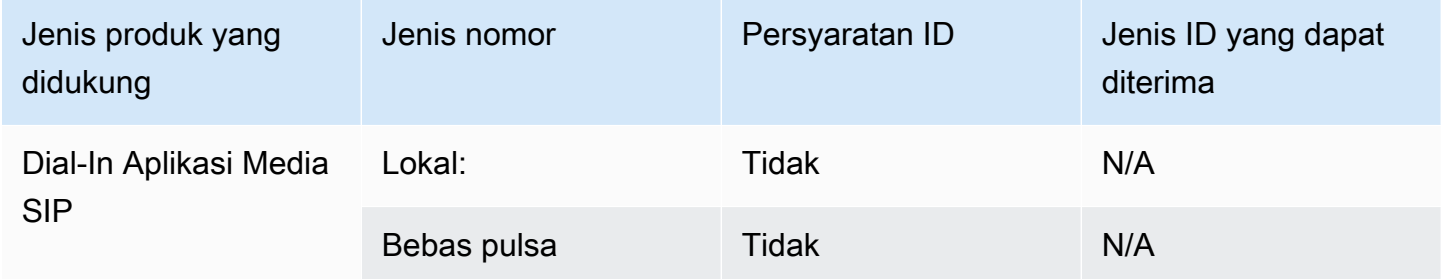

Porting nomor telepon

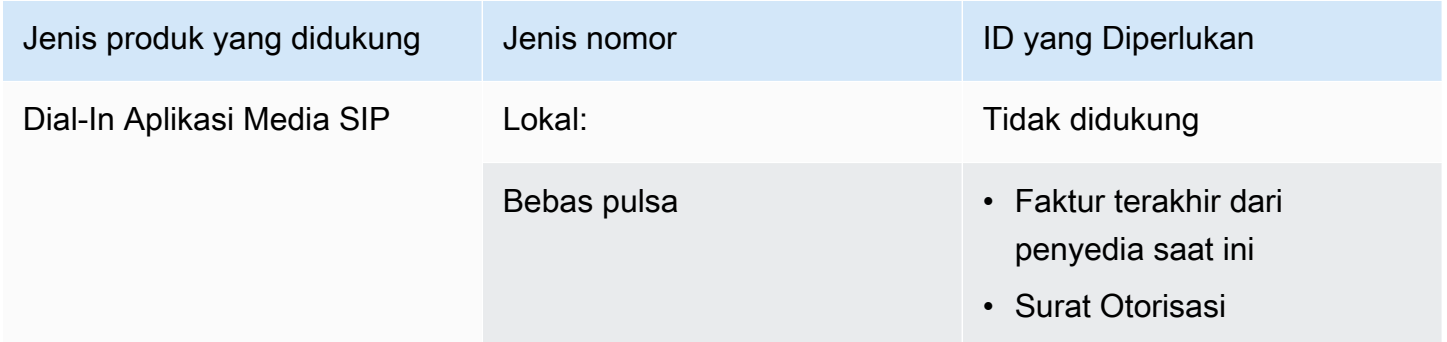

### <span id="page-99-1"></span>Nigeria

Daftar tabel berikut dan menjelaskan persyaratan untuk memesan nomor telepon di Nigeria.

#### Memesan nomor telepon

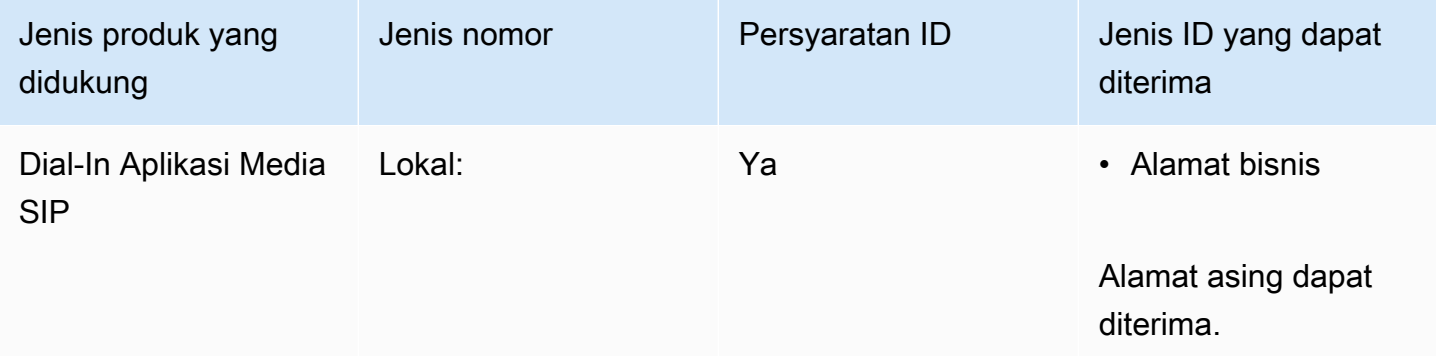

### <span id="page-100-0"></span>Puerto Riko

Tabel berikut mencantumkan dan menjelaskan persyaratan untuk memesan dan mem-porting nomor telepon di Puerto Riko.

### Memesan nomor telepon

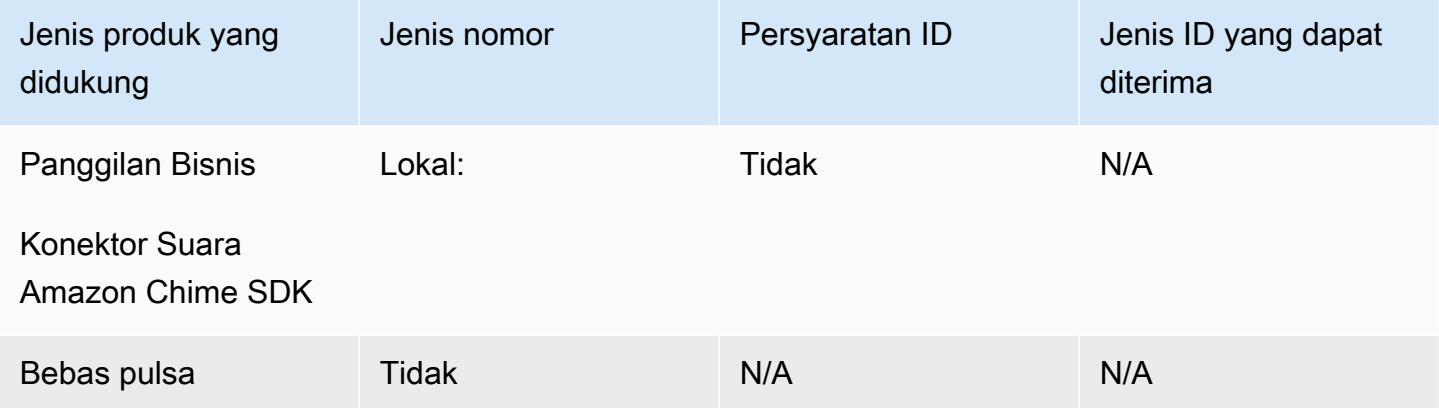

### <span id="page-100-1"></span>Korea Selatan

Tabel berikut mencantumkan dan menjelaskan persyaratan untuk memesan nomor telepon di Korea Selatan.

Memesan nomor telepon

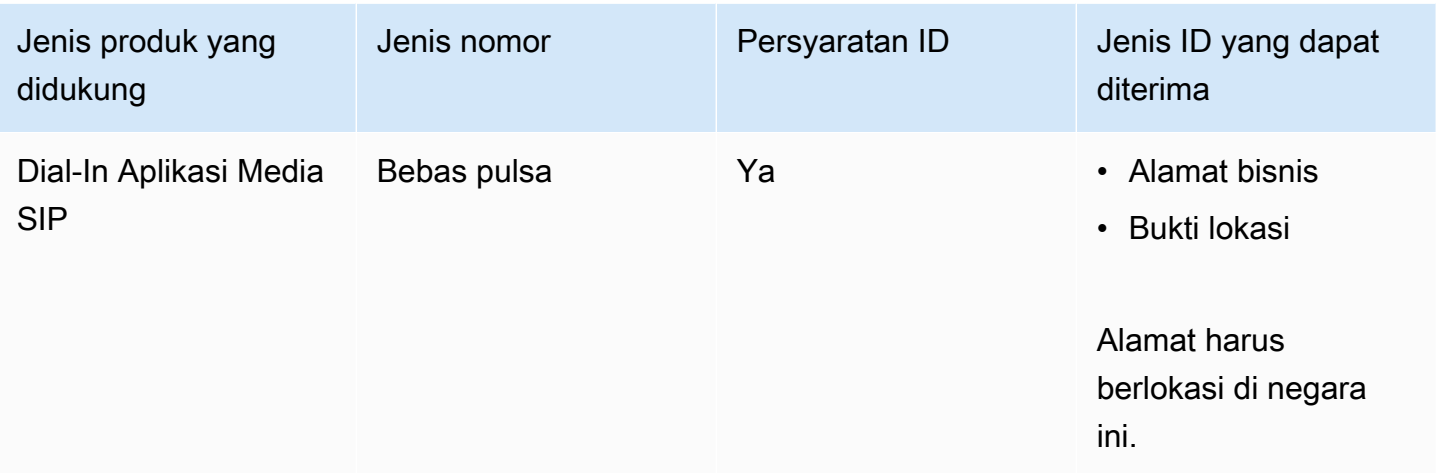

### <span id="page-101-0"></span>Sweden

Tabel berikut mencantumkan dan menjelaskan persyaratan untuk memesan dan mem-porting nomor telepon di Finlandia.

### Memesan nomor telepon

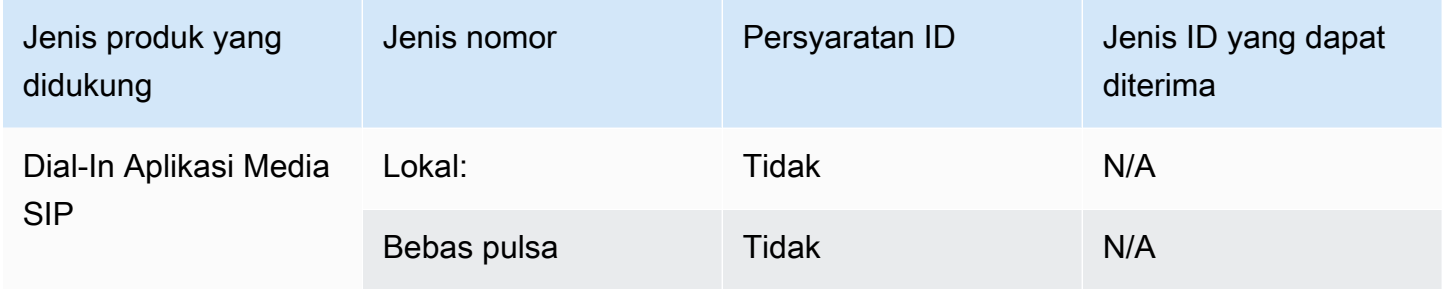

### Porting nomor telepon

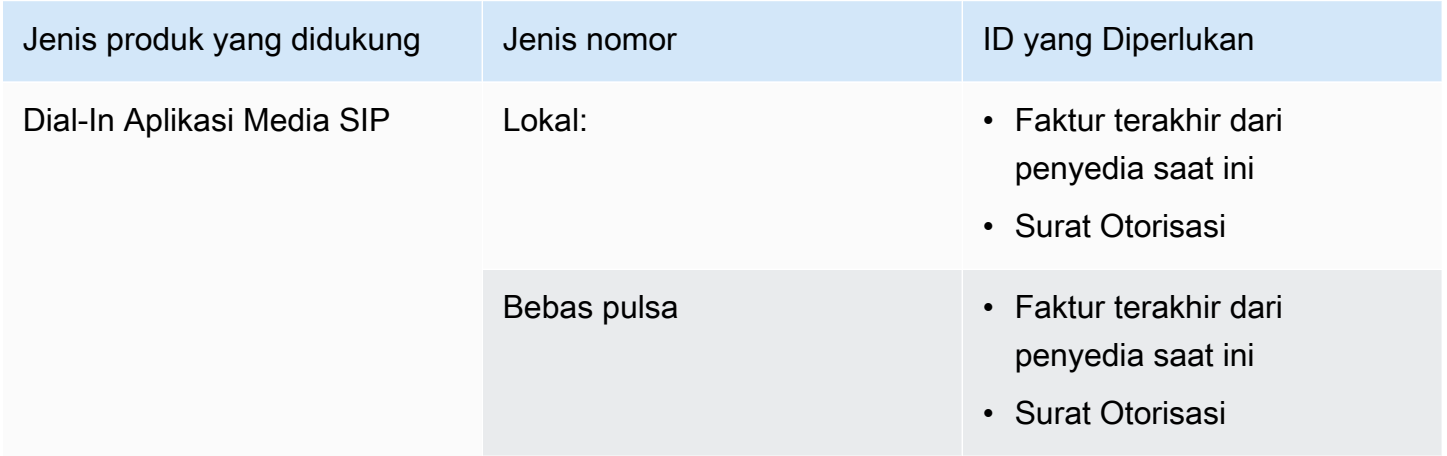

### <span id="page-102-0"></span>Swiss

Tabel berikut mencantumkan dan menjelaskan persyaratan untuk memesan dan mem-porting nomor telepon di Swiss.

Memesan nomor telepon

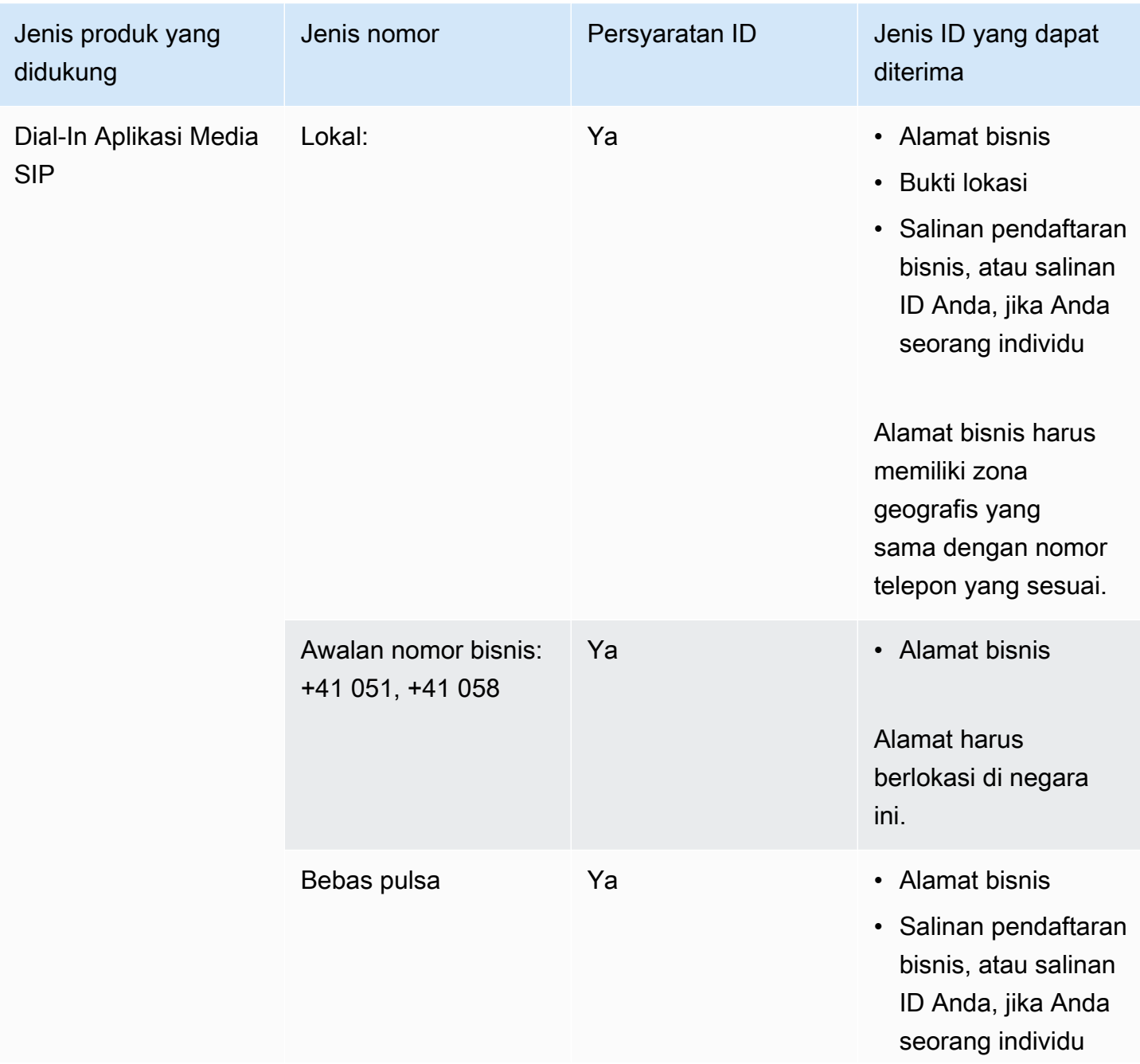

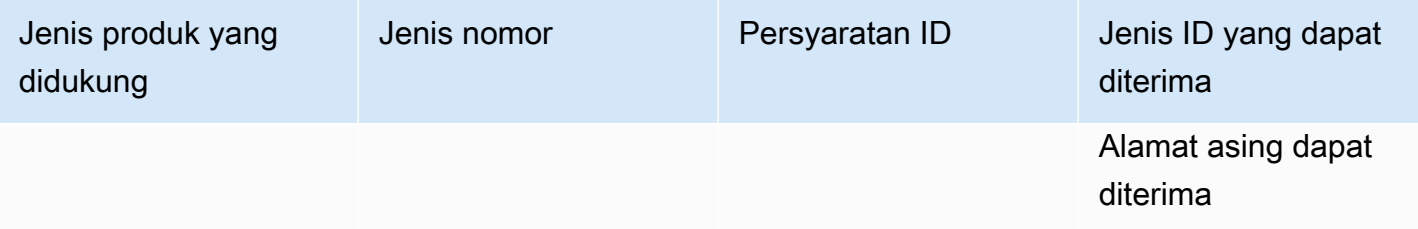

### Porting nomor telepon

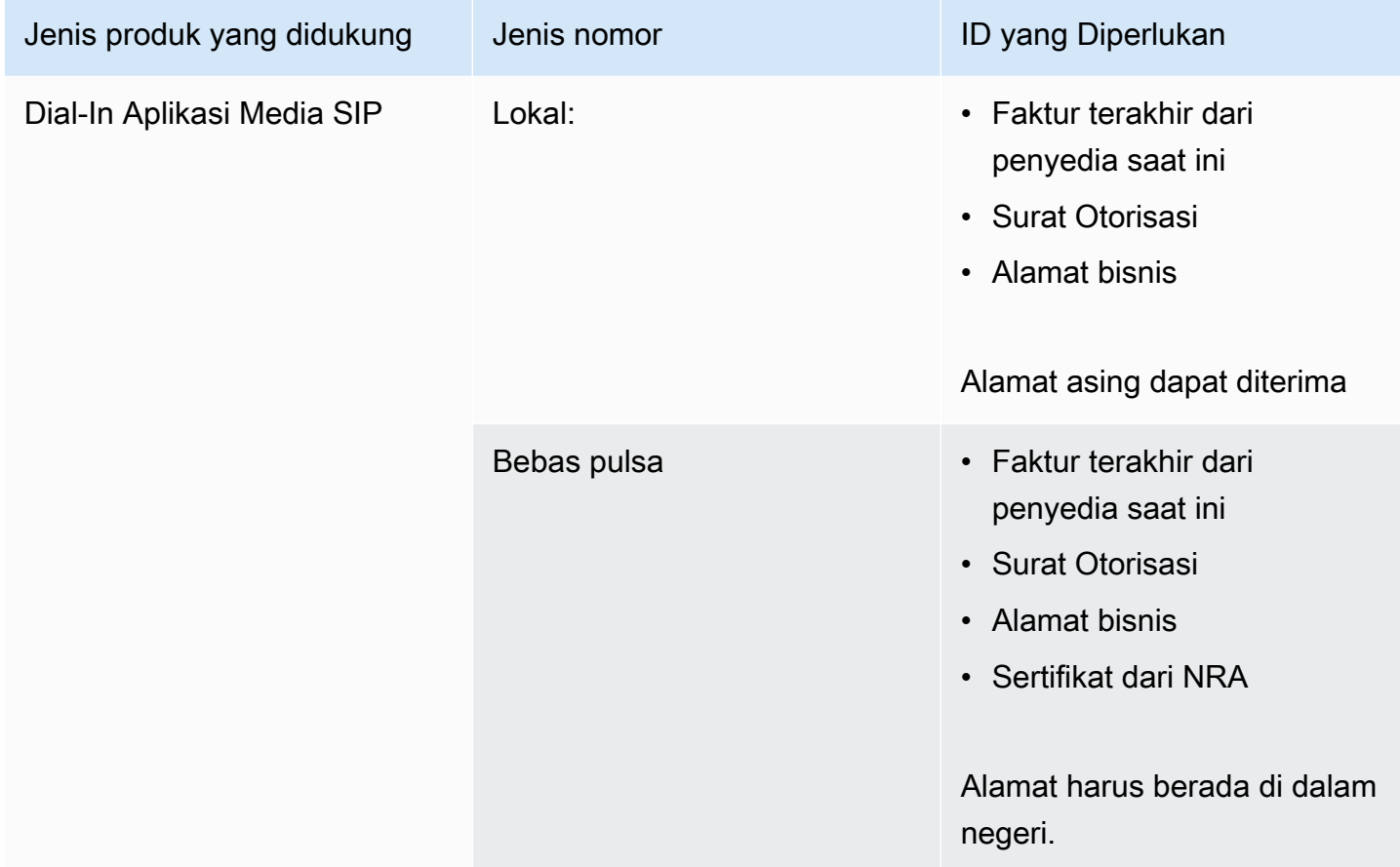

### <span id="page-103-0"></span>Britania Raya

Tabel berikut mencantumkan dan menjelaskan persyaratan untuk memesan dan mem-porting nomor telepon di Inggris.

Memesan nomor telepon

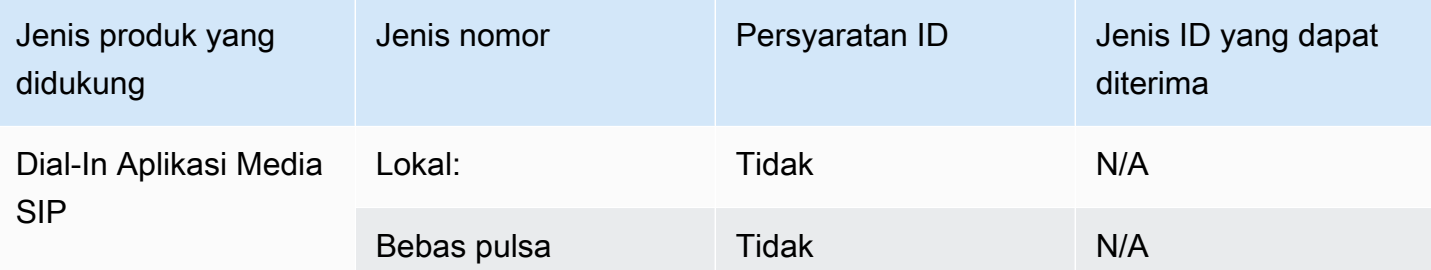

#### Porting nomor telepon

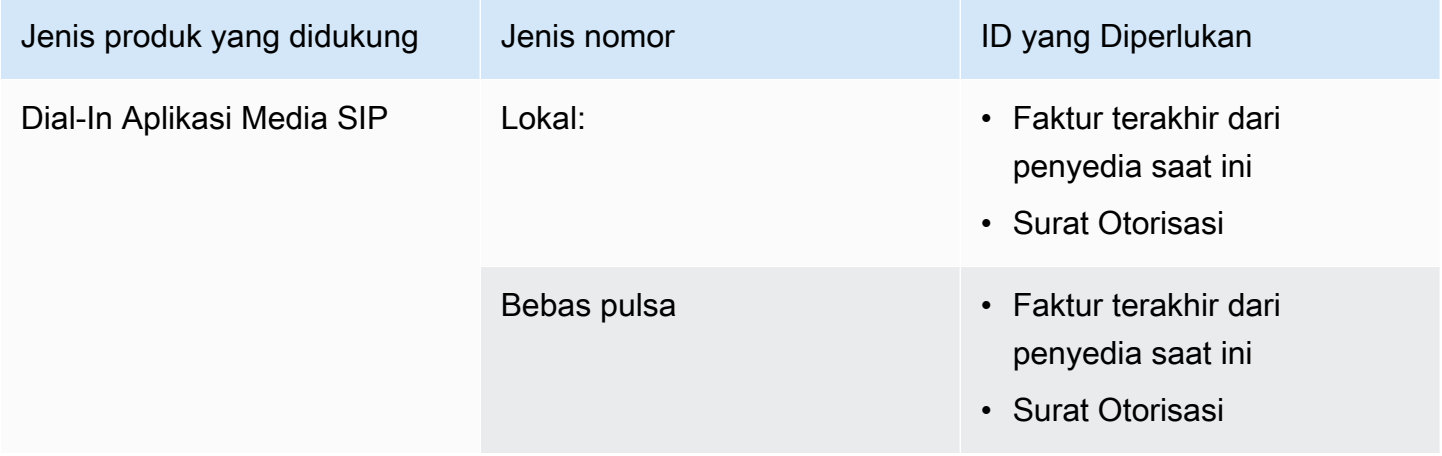

# <span id="page-104-0"></span>Porting nomor telepon yang ada

#### **A** Important

Mulai Jumat, 01 Maret 2024, permintaan porting nomor telepon Amazon Chime SDK dipindahkan ke bagian Akun dan penagihan di konsol Pusat Dukungan. AWS Untuk membuat kasus dukungan baru untuk porting nomor telepon, pilih Akun dan penagihan, buka menu tarik-turun Layanan, dan pilih Chime (Manajemen Nomor).

Selain menyediakan nomor telepon, Anda juga dapat mem-port nomor dari operator telepon ke inventaris Amazon Chime SDK Anda. Ini termasuk nomor bebas pulsa. Anda dapat menggunakan nomor porting dengan Konektor Suara Amazon Chime SDK, dan aplikasi media Amazon Chime SDK SIP.

Bagian berikut menjelaskan cara mem-port nomor telepon.

#### Topik

- [Prasyarat untuk nomor porting](#page-105-0)
- [Mem-porting nomor telepon ke Amazon Chime SDK](#page-105-1)
- [Mengirimkan dokumen yang diperlukan](#page-85-0)
- [Melihat status permintaan](#page-108-0)
- [Menetapkan nomor porting](#page-109-0)
- [Mem-porting nomor telepon dari Amazon Chime SDK](#page-110-0)
- [Definisi status porting nomor telepon](#page-112-0)

### <span id="page-105-0"></span>Prasyarat untuk nomor porting

Anda harus memiliki yang berikut ini untuk nomor port:

• Surat Agensi (LOA). Anda harus memiliki LOA untuk nomor telepon AS dan internasional. Unduh [formulir Letter of Agency \(LOA\)](https://d1.awsstatic.com/whitepapers/AmazonChimeLOA.pdf) dan isi. Jika Anda mem-porting nomor telepon dari operator yang berbeda, isi LOA terpisah untuk setiap operator.

#### **a** Note

Sejumlah negara memiliki persyaratan dokumentasi untuk porting nomor telepon. Untuk informasi lebih lanjut, lihat[Persyaratan negara untuk nomor telepon,](#page-88-0) dalam panduan ini.

• Sebelum Anda dapat mem-port nomor telepon untuk Amazon Chime SDK Voice Connectors, Anda harus membuat Konektor Suara. Untuk informasi selengkapnya, lihat [Membuat Konektor Suara](#page-128-0)  [Amazon Chime SDK.](#page-128-0)

### <span id="page-105-1"></span>Mem-porting nomor telepon ke Amazon Chime SDK

Anda membuat permintaan dukungan untuk mem-port nomor telepon yang ada ke Amazon Chime SDK.

Untuk mem-port nomor telepon yang ada ke Amazon Chime SDK

- 1. [Buka konsol Amazon Chime SDK di https://console.aws.amazon.com/chime-sdk/home.](https://console.aws.amazon.com/chime-sdk/home)
- 2. Di panel navigasi, di bawah Hubungi Kami, pilih Support.

#### Itu membawa Anda ke konsol AWS Support.

#### **a** Note

Anda juga bisa langsung menuju ke halaman [AWS Support tengah](https://console.aws.amazon.com/support/home#/). Jika Anda melakukannya, pilih Buat kasus, lalu ikuti langkah-langkah di bawah ini.

- 3. Di bawah Bagaimana kami dapat membantu, lakukan hal berikut:
	- a. Pilih Akun dan penagihan.
	- b. Dari daftar Layanan, pilih Chime SDK (Number Management).
	- c. Dari daftar Kategori, pilih Port Nomor Telepon Masuk.
	- d. Pilih Langkah selanjutnya: Informasi tambahan.
- 4. Di bawah Informasi tambahan, lakukan hal berikut
	- a. Di bawah Subjek, masukkan**Porting phone numbers in**.
	- b. Di bawah Deskripsi, masukkan informasi berikut:

Untuk mem-porting nomor AS:

- Nomor Telepon Penagihan (BTN) dari rekening.
- Mengotorisasi nama orang. Ini adalah orang yang bertanggung jawab atas penagihan akun dengan operator saat ini.
- Operator saat ini, jika diketahui.
- Nomor akun layanan, jika informasi ini hadir dengan operator saat ini.
- PIN layanan, jika tersedia.
- Alamat layanan dan nama pelanggan, seperti yang muncul dalam kontrak operator Anda saat ini.
- Tanggal dan waktu yang diminta untuk port.
- (Opsional) Jika Anda ingin mem-port BTN Anda, tunjukkan salah satu opsi berikut:
	- Saya mem-porting BTN saya dan saya ingin menggantinya dengan BTN baru yang saya sediakan. Saya dapat mengonfirmasi bahwa BTN baru ini ada di akun yang sama dengan operator saat ini.
	- Saya mem-porting BTN saya dan saya ingin menutup akun saya dengan operator saya <u>saat ini.</u>
- Saya mem-porting BTN saya karena akun saya saat ini sudah diatur sehingga setiap nomor telepon adalah BTN miliknya sendiri. (Pilih opsi ini hanya jika akun Anda dengan operator saat ini diatur dengan cara ini.)
- Setelah Anda memilih salah satu opsi yang tercantum di atas, lampirkan Letter of Agency (LOA) Anda ke permintaan.

Untuk porting nomor internasional:

- Anda harus menggunakan tipe produk SIP Media Application Dial-In untuk nomor telepon non-AS.
- Jenis nomor (Lokal atau Bebas Pulsa)
- Nomor telepon yang ada untuk port in.
- Perkirakan volume penggunaan
- Negara
- c. Dari daftar jenis nomor telepon, pilih Panggilan Bisnis, Panggilan Aplikasi Media SIP, atau Konektor Suara.
- d. Di bawah Nomor telepon, masukkan setidaknya satu nomor telepon, bahkan jika Anda mem-porting beberapa nomor.
- e. Di bawah Tanggal Porting, masukkan tanggal porting yang diinginkan.
- f. Di bawah Porting Time, masukkan waktu yang diinginkan.
- g. Pilih Langkah selanjutnya: Selesaikan sekarang atau hubungi kami.
- 5. Di bawah Selesaikan sekarang atau hubungi kami, pilih Hubungi kami.
- 6. Dari daftar bahasa kontak pilihan, pilih bahasa
- 7. Pilih Web atau Telepon. Jika Anda memilih Telepon, masukkan nomor telepon Anda. Setelah selesai, pilih Kirim.

AWS Support memberi tahu Anda apakah nomor telepon Anda dapat di-porting dari operator telepon yang ada. Jika Anda bisa, Anda harus mengirimkan dokumen yang diperlukan. Langkah-langkah di bagian selanjutnya menjelaskan cara mengirimkan dokumen-dokumen tersebut.

## Mengirimkan dokumen yang diperlukan

Setelah AWS Support mengatakan Anda dapat mem-port nomor telepon, Anda harus mengirimkan dokumen yang diperlukan. Langkah-langkah berikut menjelaskan caranya.
#### **a** Note

AWS Support menyediakan tautan Amazon S3 yang aman untuk mengunggah semua dokumen yang diminta. Jangan melanjutkan sampai Anda menerima tautan.

#### Untuk mengirimkan dokumen

- 1. [Buka konsol Amazon Chime SDK di https://console.aws.amazon.com/chime-sdk/home.](https://console.aws.amazon.com/chime-sdk/home)
- 2. Masuk ke AWS akun Anda, lalu buka tautan unggahan Amazon S3 yang dibuat khusus untuk akun Anda.

#### **a** Note

Tautan kedaluwarsa setelah sepuluh hari. Ini dibuat khusus untuk akun yang membuat kasus. Tautan mengharuskan pengguna yang berwenang dari akun untuk melakukan unggahan.

- 3. Pilih Tambahkan File, lalu pilih dokumen identitas yang terkait dengan permintaan Anda.
- 4. Perluas bagian Izin, dan pilih Tentukan izin ACL individual.
- 5. Di akhir bagian Access control list (ACL), pilih Add granttee, lalu paste kunci yang disediakan oleh AWS Support ke dalam kotak Grantee.
- 6. Di bawah Objek, pilih kotak centang Baca, lalu pilih Unggah.

Setelah Anda memberikan Letter of Agency (LOA), AWS Support konfirmasikan dengan operator telepon Anda yang ada bahwa informasi pada LOA sudah benar. Jika informasi yang diberikan di LOA tidak sesuai dengan informasi yang dimiliki operator telepon Anda, AWS Support hubungi Anda untuk memperbarui informasi yang diberikan di LOA.

### Melihat status permintaan

Untuk menggunakan konsol Amazon Chime SDK untuk melihat status permintaan porting Anda.

#### Untuk melihat status

- 1. [Buka konsol Amazon Chime SDK di https://console.aws.amazon.com/chime-sdk/home.](https://console.aws.amazon.com/chime-sdk/home)
- 2. Di panel navigasi, pilih Manajemen nomor telepon.

#### 3. Pilih tab Pesanan.

Kolom Status menunjukkan status permintaan Anda. AWS Support juga menghubungi Anda dengan pembaruan dan permintaan untuk informasi lebih lanjut, sesuai kebutuhan. Untuk informasi lebih lanjut, liha[tDefinisi status porting nomor telepon,](#page-112-0) nanti di bagian ini.

### Menetapkan nomor porting

Setelah operator telepon Anda yang ada mengonfirmasi bahwa LOA benar, mereka meninjau dan menyetujui port yang diminta. Kemudian mereka memberikan AWS Support tanggal dan waktu Firm Order Commit (FOC) agar port terjadi.

Untuk menetapkan angka

- • Tetapkan nomor Konektor Suara Amazon Chime SDK ke Konektor Suara Anda.
	- Untuk nomor Panggilan Aplikasi Media Amazon Chime SDK SIP, gunakan aturan SIP untuk menetapkan nomor. Untuk informasi selengkapnya tentang aturan SIP, lihat [Membuat aturan](https://docs.aws.amazon.com/chime/latest/ag/create-sip-rule.html) [SIP](https://docs.aws.amazon.com/chime/latest/ag/create-sip-rule.html).

Nomor telepon tidak diaktifkan untuk digunakan sampai setelah tanggal Firm Order Commit (FOC) ditetapkan, seperti yang ditunjukkan pada langkah-langkah berikut. Lihat informasi yang lebih lengkap di [Mengelola inventaris nomor telepon](#page-113-0) dan [Membuat Konektor Suara Amazon](#page-128-0) [Chime SDK.](#page-128-0)

AWS Support menghubungi Anda dengan FOC untuk mengonfirmasi bahwa tanggal dan waktu berfungsi untuk Anda.

#### **a** Note

Nomor telepon tidak dapat menempatkan atau menerima panggilan sampai Anda menetapkannya.

Pada tanggal FOC, nomor telepon yang di-porting diaktifkan untuk digunakan dengan Amazon Chime SDK.

### Mem-porting nomor telepon dari Amazon Chime SDK

Anda dapat mem-port nomor AS dan non-AS dari Amazon Chime SDK. Anda mengikuti proses yang berbeda untuk setiap jenis nomor. Perluas bagian berikut sesuai kebutuhan untuk mempelajari lebih lanjut.

Memindahkan nomor AS

Anda mem-port nomor dari Amazon Chime dengan memulai permintaan porting dengan operator pemenang Anda. Saat mengirimkan informasi ke operator pemenang Anda, sertakan ID AWS akun Anda sebagai ID akun yang terkait dengan nomor telepon yang sedang di-porting.

Ketika proses porting selesai dan operator pemenang Anda memiliki nomor, Anda harus membatalkan penetapan dan menghapus angka-angka itu dari inventaris Anda. Untuk informasi lebih lanjut, lihat [Membatalkan penetapan nomor telepon Konektor Suara](#page-116-0) dan [Menghapus nomor telepon](#page-120-0) di panduan ini.

### **A** Important

- Kemampuan untuk mem-port nomor tergantung pada kemampuan operator yang menang untuk menerima angka-angka itu.
- Memverifikasi keaslian permintaan port-out operator yang menang sangat penting untuk keamanan nomor telepon Anda. Jika detail akun tidak benar (misalnya, ada ketidakcocokan ID akun), permintaan port-out Anda mungkin ditolak, menyebabkan penundaan dan mengharuskan Anda untuk mengirimkan kembali permintaan Anda.

### (Opsional) Meminta PIN untuk melindungi nomor Anda

Untuk keamanan tambahan, Anda dapat menghubungi kami untuk menerapkan PIN ke nomor Anda. Operator yang menang kemudian menggunakan PIN itu. Ikuti langkah-langkah ini:

#### Untuk meminta PIN

- 1. [Buka konsol Amazon Chime SDK di https://console.aws.amazon.com/chime-sdk/home.](https://console.aws.amazon.com/chime-sdk/home)
- 2. Di panel navigasi, di bawah Hubungi Kami, pilih Support.

Itu membawa Anda ke konsol AWS Support.

#### **a** Note

Anda juga bisa langsung menuju ke halaman [AWS Support tengah](https://console.aws.amazon.com/support/home#/). Jika Anda melakukannya, pilih Buat kasus, lalu ikuti langkah-langkah di bawah ini.

- 3. Di bawah Bagaimana kami dapat membantu, lakukan hal berikut:
	- a. Pilih Akun dan penagihan.
	- b. Dari daftar Layanan, pilih Chime SDK (Number Management).
	- c. Dari daftar Kategori, pilih Nomor Telepon Port Out.
	- d. Pilih Langkah selanjutnya: Informasi tambahan.
- 4. Di bawah Informasi tambahan, lakukan hal berikut
	- a. Di bawah Subjek, masukkan**Porting phone numbers out**.
	- b. Di bawah Deskripsi, masukkan yang berikut ini.

### **I would like to assign a pin to my phone number: Pin: ABCD123 Phone Number: 1234567890**

**a** Note

Anda harus memberikan PIN alfanumerik 4 - 10 karakter.

AWS Support mengaitkan PIN dengan nomor telepon. Saat meminta port dengan operator pemenang Anda, berikan ID AWS akun dan PIN Anda. Kami akan menggunakan informasi tersebut untuk memvalidasi setiap permintaan port yang diterima untuk nomor Anda.

Memindahkan nomor internasional

Langkah-langkah berikut menjelaskan sekarang untuk mem-port nomor internasional dari Amazon Chime SDK.

Untuk mem-port nomor telepon keluar

- 1. [Buka konsol Amazon Chime SDK di https://console.aws.amazon.com/chime-sdk/home.](https://console.aws.amazon.com/chime-sdk/home)
- 2. Di panel navigasi, di bawah Hubungi Kami, pilih Support.

#### Itu membawa Anda ke AWS Support konsol.

### **a** Note

Anda juga bisa langsung menuju ke halaman [AWS Support tengah](https://console.aws.amazon.com/support/home#/). Jika Anda melakukannya, pilih Buat kasus, lalu ikuti langkah-langkah di bawah ini.

- 3. Di bawah Bagaimana kami dapat membantu, lakukan hal berikut:
	- a. Pilih Akun dan penagihan.
	- b. Dari daftar Layanan, pilih Chime SDK (Number Management).
	- c. Dari daftar Kategori, pilih Nomor Telepon Port Out.
	- d. Pilih Langkah selanjutnya: Informasi tambahan.
- 4. Di bawah Informasi tambahan, lakukan hal berikut:
	- a. Di bawah Subjek, masukkan**Porting phone numbers out**.
	- b. Di bawah Deskripsi, masukkan data yang relevan.

AWS Support merespons dengan langkah selanjutnya yang sesuai. Anda menerima tanggapan berdasarkan metode kontak yang Anda pilih dan alamat email apa pun yang Anda masukkan untuk kontak tambahan.

Saat proses porting selesai dan nomor telepon di-porting ke operator baru Anda, batalkan penetapan dan hapus nomor telepon dari inventaris Amazon Chime SDK Anda. Lihat informasi yang lebih lengkap di [Membatalkan penetapan nomor telepon Konektor Suara](#page-116-0) dan [Menghapus nomor telepon](#page-120-0).

### <span id="page-112-0"></span>Definisi status porting nomor telepon

Setelah mengirimkan permintaan untuk mem-port nomor telepon yang ada ke Amazon Chime SDK, Anda dapat melihat status permintaan porting di konsol Amazon Chime SDK di bawah Panggilan, Manajemen nomor telepon, Tertunda.

Status dan definisi porting meliputi yang berikut:

### DIBATALKAN

AWS Support membatalkan pesanan porting karena masalah dengan port, seperti permintaan pembatalan dari operator atau dari Anda. AWS Support menghubungi Anda dengan detail.

### CANCEL\_REQUEST

AWS Support memproses pembatalan pesanan porting karena masalah dengan port, seperti permintaan pembatalan dari operator atau dari Anda. AWS Support menghubungi Anda dengan detail.

#### CHANGE\_REQUEST

AWS Support sedang memproses permintaan perubahan Anda, dan respons operator tertunda. Memungkinkan waktu pemrosesan tambahan.

#### DISELESAIKAN

Pesanan porting Anda selesai, dan nomor telepon Anda diaktifkan.

#### PENGECUALIAN

AWS Support menghubungi Anda untuk detail tambahan yang diperlukan untuk menyelesaikan permintaan port. Memungkinkan waktu pemrosesan tambahan.

#### FOC

Tanggal FOC dikonfirmasi dengan operator. AWS Support menghubungi Anda untuk mengonfirmasi tanggal.

#### DOKUMEN YANG TERTUNDA

AWS Support menghubungi Anda untuk dokumen tambahan yang diperlukan untuk menyelesaikan permintaan port. Memungkinkan waktu pemrosesan tambahan.

#### DIKIRIMKAN

Pesanan porting Anda dikirimkan, dan respons operator tertunda.

### <span id="page-113-0"></span>Mengelola inventaris nomor telepon

Informasi di bagian berikut menjelaskan cara menyediakan dan mengelola nomor telepon yang digunakan dengan Amazon Chime SDK Voice Connectors, grup Amazon Chime SDK Voice Connector, dan aplikasi media SIP.

Saat Anda mengubah nomor telepon Amazon Chime Business Calling atau izin nomor telepon pengguna, sebaiknya berikan nomor telepon atau informasi izin baru kepada pengguna. Sebelum

pengguna dapat mengakses nomor telepon atau fitur izin baru mereka, mereka harus keluar dari akun Amazon Chime mereka dan masuk lagi.

Topik

- [Menetapkan nomor ke grup Konektor Suara atau Konektor Suara](#page-114-0)
- [Menetapkan ulang nomor Konektor Suara](#page-115-0)
- [Membatalkan penetapan nomor telepon Konektor Suara](#page-116-0)
- [Menetapkan kembali nomor telepon](#page-117-0)
- [Menetapkan nomor telepon ke aplikasi media SIP](#page-117-1)
- [Melihat detail nomor telepon](#page-117-2)
- [Mengubah jenis produk nomor telepon](#page-118-0)
- [Mengubah jenis penugasan nomor telepon](#page-118-1)
- [Mengatur nama panggilan keluar](#page-119-0)

## <span id="page-114-0"></span>Menetapkan nomor ke grup Konektor Suara atau Konektor Suara

Langkah-langkah berikut menjelaskan cara menetapkan nomor telepon ke grup Konektor Suara Amazon Chime SDK dan Konektor Suara. Menetapkan nomor memungkinkan Anda untuk melakukan panggilan.

Anda dapat menetapkan nomor individual atau grup nomor ke grup Konektor Suara dan Konektor Suara. Kumpulan langkah berikut menjelaskan caranya.

Untuk menetapkan nomor telepon individual

- 1. [Buka konsol Amazon Chime SDK di https://console.aws.amazon.com/chime-sdk/home.](https://console.aws.amazon.com/chime-sdk/home)
- 2. Di panel navigasi, di bawah Nomor Telepon, pilih Manajemen nomor telepon.
- 3. Pada tab Inventaris, pilih nomor telepon yang ingin Anda tetapkan, lalu pilih Edit.
- 4. (Opsional) Di kotak Nama panggilan, masukkan nama untuk nomor telepon.
- 5. Di bawah Jenis Produk, pastikan Konektor Suara dipilih
- 6. Di bawah Jenis Penugasan, pilih Konektor Suara atau grup Konektor Suara, lalu lakukan salah satu hal berikut.
	- a. Jika Anda memilih Konektor Suara, buka daftar opsi Konektor Suara dan pilih Konektor Suara.
- b. Jika Anda memilih grup Konektor Suara, buka daftar opsi grup Konektor Suara dan pilih grup Konektor Suara.
- 7. Pilih Simpan.

Untuk menetapkan grup nomor telepon

1. Pada tab Inventaris, pilih kotak centang di sebelah nomor telepon yang ingin Anda tetapkan.

### a Note

Nomor telepon harus memiliki jenis produk Konektor Suara. Juga, periksa kolom Status dan pastikan Anda hanya memilih nomor yang tidak ditetapkan.

- 2. Pilih Tetapkan, dan di kotak dialog Jenis Penugasan, pilih Konektor suara atau Grup konektor suara.
- 3. Pilih Tetapkan, dan di kotak dialog Tetapkan nomor telepon, pilih Konektor Suara atau grup Konektor Suara, lalu pilih Berikutnya.
- 4. Pilih grup Konektor Suara atau Konektor Suara, lalu pilih Tetapkan.

### <span id="page-115-0"></span>Menetapkan ulang nomor Konektor Suara

Anda dapat menetapkan ulang nomor telepon dari satu Amazon Chime SDK Voice Connector atau grup Amazon Chime SDK Voice Connector ke grup lainnya. Angka-angka harus memiliki jenis produk Konektor Suara.

Anda dapat menetapkan kembali nomor individu atau kelompok angka, dan langkah-langkah berikut menjelaskan cara melakukan keduanya.

Untuk menetapkan kembali nomor individual

- 1. [Buka konsol Amazon Chime SDK di https://console.aws.amazon.com/chime-sdk/home.](https://console.aws.amazon.com/chime-sdk/home)
- 2. Di panel navigasi, di bawah Nomor Telepon, pilih Manajemen nomor telepon.
- 3. Pada tab Inventaris, pilih nomor telepon yang ingin Anda tetapkan kembali.
- 4. Pilih Edit.
- 5. Di bawah Jenis Penugasan pilih Konektor Suara atau grup Konektor Suara. Selanjutnya.
- 6. Lakukan salah satu hal berikut:
- a. Jika Anda memilih Konektor Suara, buka daftar opsi Konektor Suara dan pilih Konektor Suara baru.
- b. Jika Anda memilih grup Konektor Suara, buka daftar opsi grup Konektor Suara dan pilih grup Konektor Suara baru.
- 7. Pilih Simpan.

Untuk menetapkan kembali grup nomor telepon

- 1. [Buka konsol Amazon Chime SDK di https://console.aws.amazon.com/chime-sdk/home.](https://console.aws.amazon.com/chime-sdk/home)
- 2. Di panel navigasi, di bawah Nomor Telepon, pilih Manajemen nomor telepon.
- 3. Pada tab Inventaris, pilih kotak centang di sebelah nomor telepon yang ingin Anda tetapkan kembali, lalu pilih Tetapkan ulang.
- 4. Di kotak dialog Tetapkan ulang, pilih Konektor Suara atau grup Konektor Suara, lalu pilih Berikutnya.
- 5. Pilih grup Konektor Suara atau Konektor Suara, lalu pilih Tetapkan Ulang.

### <span id="page-116-0"></span>Membatalkan penetapan nomor telepon Konektor Suara

Prosedur berikut menjelaskan cara membatalkan penetapan nomor telepon dari grup Konektor Suara Amazon Chime SDK dan Konektor Suara. Anda tidak dapat membatalkan penetapan nomor telepon yang digunakan oleh aplikasi media SIP. Sebagai gantinya, Anda menghapus aturan SIP. Untuk informasi selengkapnya tentang menghapus aturan SIP, lihat [Menghapus aturan SIP](#page-182-0) di panduan ini.

### **a** Note

Membatalkan penetapan nomor dan menghapus aturan SIP menonaktifkan kemampuan telepon pengguna. Namun, nomor yang tidak ditetapkan tetap tersedia di inventaris Anda, dan Anda akan ditagih sesuai dengan jenis produknya.

Untuk membatalkan penetapan nomor telepon Konektor Suara individual

- 1. [Buka konsol Amazon Chime SDK di https://console.aws.amazon.com/chime-sdk/home.](https://console.aws.amazon.com/chime-sdk/home)
- 2. Di panel navigasi, di bawah Nomor Telepon, pilih Manajemen nomor telepon.
- 3. Pada tab Inventaris, pilih nomor telepon yang ingin Anda batalkan.
- 4. Pilih Edit, dan di bawah Jenis penugasan, pilih Konektor suara atau Grup konektor suara.
- 5. Buka opsi konektor Suara atau daftar opsi grup konektor suara dan pilih Tidak Ada (batalkan penetapan), opsi pertama dalam daftar.

### <span id="page-117-0"></span>Menetapkan kembali nomor telepon

Setelah menetapkan nomor telepon ke Konektor Suara Amazon Chime SDK atau Grup Konektor Suara, Anda dapat menetapkan ulang nomor tersebut ke Konektor Suara atau grup lain tanpa harus membatalkan penetapan nomor tersebut.

Untuk menetapkan ulang nomor telepon

- 1. [Buka konsol Amazon Chime SDK di https://console.aws.amazon.com/chime-sdk/home.](https://console.aws.amazon.com/chime-sdk/home)
- 2. Di panel navigasi, di bawah Nomor Telepon, pilih Manajemen nomor telepon.
- 3. Pilih kotak centang di sebelah nomor yang ingin Anda tetapkan kembali, lalu pilih Tetapkan ulang. .
- 4. Di kotak dialog Tetapkan ulang, pilih Konektor Suara atau grup Konektor Suara, lalu pilih Berikutnya.
- 5. Pilih grup Konektor Suara atau Konektor Suara yang diinginkan, lalu pilih Tetapkan Ulang.

### <span id="page-117-1"></span>Menetapkan nomor telepon ke aplikasi media SIP

Untuk menetapkan nomor telepon ke aplikasi media SIP, Anda menambahkannya ke aturan SIP yang terkait dengan aplikasi. Untuk informasi selengkapnya, lihat [Mengelola aplikasi media SIP](#page-170-0).

### <span id="page-117-2"></span>Melihat detail nomor telepon

Anda melihat detail nomor telepon inventaris Anda karena beberapa alasan. Misalnya, Anda dapat melihat Konektor Suara atau Aplikasi Media SIP tempat nomor ditetapkan. Anda juga dapat melihat apakah pesan teks diaktifkan.

Untuk melihat detail nomor telepon

- 1. [Buka konsol Amazon Chime SDK di https://console.aws.amazon.com/chime-sdk/home.](https://console.aws.amazon.com/chime-sdk/home)
- 2. Di panel navigasi, di bawah Nomor Telepon, pilih Manajemen nomor telepon.
- 3. Pada tab Inventaris, pilih nomor telepon yang ingin Anda lihat.

### **a** Note

Anda juga dapat melakukan hal berikut:

- 1. Pilih kotak centang di sebelah nomor telepon yang ingin Anda lihat.
- 2. Buka daftar Tindakan dan pilih Lihat detail.

### <span id="page-118-0"></span>Mengubah jenis produk nomor telepon

Jika Anda memiliki nomor telepon Amazon Chime SDK Voice Connector yang belum ditetapkan, Anda dapat mengalihkannya dari satu jenis produk ke jenis produk lainnya.

### **a** Note

Untuk nomor non-AS, Anda harus menggunakan tipe produk SIP Media Application Dial-In.

Untuk mengubah jenis produk

- 1. [Buka konsol Amazon Chime SDK di https://console.aws.amazon.com/chime-sdk/home.](https://console.aws.amazon.com/chime-sdk/home)
- 2. Di panel navigasi, di bawah Nomor Telepon, pilih Manajemen nomor telepon.
- 3. Pada tab Inventaris, pilih nomor telepon yang ingin Anda ubah.
- 4. Pada tab Detail, pilih Edit.
- 5. Dalam kotak dialog Edit tipe produk, pilih Konektor Suara, atau SIP Media Application Dial-In, lalu pilih Simpan.

### <span id="page-118-1"></span>Mengubah jenis penugasan nomor telepon

Jika Anda tidak menetapkan Amazon Chime SDK Voice Connector, atau nomor telepon aplikasi media Amazon Chime SDK SIP, Anda dapat mengalihkannya dari satu jenis produk ke jenis produk lainnya.

### **a** Note

Untuk nomor non-AS, Anda harus menggunakan tipe produk SIP Media Application Dial-In.

#### Untuk mengubah jenis tugas

- 1. [Buka konsol Amazon Chime SDK di https://console.aws.amazon.com/chime-sdk/home.](https://console.aws.amazon.com/chime-sdk/home)
- 2. Di panel navigasi, di bawah Nomor Telepon, pilih Manajemen nomor telepon.
- 3. Pada tab Inventaris, pilih nomor telepon yang ingin Anda ubah.
- 4. Pada tab Detail, pilih Edit.
- 5. Di bawah Jenis Penugasan, pilih Konektor Suara, atau grup Konektor Suara.

Tergantung pada pilihan Anda, opsi Konektor Suara atau daftar opsi grup Konektor Suara akan muncul.

- 6. Buka daftar dan pilih grup Konektor Suara atau Konektor Suara.
- 7. Pilih Simpan.

### <span id="page-119-0"></span>Mengatur nama panggilan keluar

Anda dapat menetapkan nama panggilan ke nomor telepon di inventaris Anda. Ini hanya berlaku untuk nomor berbasis pulsa, dan tidak termasuk nomor bebas pulsa. Nama-nama tersebut muncul untuk penerima panggilan keluar. Anda dapat memperbarui nama setiap tujuh hari.

### **a** Note

Saat Anda menggunakan Amazon Chime SDK Voice Connector untuk melakukan panggilan, panggilan tersebut dirutekan melalui jaringan telepon publik yang dialihkan ke operator telepon pihak yang dipanggil. Beberapa operator tidak mendukung nama ID pemanggil, dan beberapa operator tidak menggunakan database CNAM Konektor Suara. Akibatnya, pihak yang dipanggil mungkin tidak melihat nama panggilan, atau mereka mungkin melihat nama panggilan yang berbeda dari yang Anda tetapkan.

Operator AS semakin memblokir atau memberi label nomor telepon yang menunjukkan karakteristik spam atau penipuan, seperti volume panggilan tinggi dan panggilan pendek atau tidak terjawab. Untuk mengurangi risiko panggilan Anda dikategorikan dengan cara yang sama, pertimbangkan untuk mendaftarkan panggilan keluar Anda dengan layanan [Free](https://www.freecallerregistry.com/fcr/#) [Caller](https://www.freecallerregistry.com/fcr/#) Registry.

Kumpulan langkah berikut menjelaskan cara menambahkan nama panggilan keluar.

Untuk menyetel nama panggilan keluar

- 1. [Buka konsol Amazon Chime SDK di https://console.aws.amazon.com/chime-sdk/home.](https://console.aws.amazon.com/chime-sdk/home)
- 2. Di panel navigasi, di bawah Nomor Telepon, pilih Manajemen nomor telepon.
- 3. Pada tab Inventaris, pilih nomor yang ingin Anda tambahkan namanya.
- 4. Pada tab Detail, pilih Edit.
- 5. Di kotak Nama panggilan, masukkan nama. Anda dapat menggunakan hingga 15 karakter.
- 6. Pilih Simpan.

Biarkan 72 jam bagi sistem untuk menambahkan nama.

Untuk memperbarui nama panggilan default

• Ulangi prosedur di atas. Biarkan 72 jam bagi sistem untuk memperbarui nama.

## <span id="page-120-0"></span>Menghapus nomor telepon

### **A** Important

Anda harus membatalkan penetapan nomor telepon sebelum Anda dapat menghapusnya. Lakukan salah satu hal berikut:

- Jika Anda menggunakan grup Konektor Suara atau Konektor Suara, Anda membatalkan penetapan nomornya. Untuk informasi lebih lanjut, lihat [Membatalkan penetapan nomor](#page-116-0) [telepon Konektor Suara](#page-116-0) di panduan ini.
- Jika Anda menggunakan aplikasi media SIP, Anda menghapus aturan SIP yang berisi nomor tersebut. Untuk informasi lebih lanjut, lihat [Menghapus aturan SIP](#page-182-0) di panduan ini.

Menghapus nomor akan memindahkannya antrian penghapusan Anda di mana itu ditahan selama 7 hari. Selama waktu itu, Anda dapat memindahkan nomor kembali ke inventaris Anda. Setelah 7 hari, sistem secara otomatis menghapus nomor dari antrian penahanan dan memutuskannya dari akun Anda. Itu mengembalikan nomor ke kumpulan nomor Amazon Chime SDK. Jika Anda perlu merebut kembali nomor setelah sistem menghapusnya dari antrian penahanan, ikuti langkahlangkahny[aMenyediakan nomor telepon,](#page-81-0) tetapi ketahuilah bahwa nomor tersebut mungkin tidak tersedia.

#### Untuk menghapus nomor telepon yang tidak ditetapkan

- 1. [Buka konsol Amazon Chime SDK di https://console.aws.amazon.com/chime-sdk/home.](https://console.aws.amazon.com/chime-sdk/home)
- 2. Di panel navigasi, di bawah Nomor Telepon, pilih Manajemen nomor telepon.
- 3. Pada tab Inventaris, pilih nomor yang ingin Anda hapus, lalu pilih Hapus.
- 4. Di kotak dialog Hapus nomor telepon, pilih kotak centang di sebelah Saya memahami dampak tindakan ini, dan pilih Hapus.

Sistem menyimpan nomor telepon yang dihapus dalam antrian Penghapusan selama 7 hari, lalu menghapusnya secara permanen.

## Memulihkan nomor telepon yang dihapus

Anda dapat mengembalikan nomor telepon yang dihapus dari antrian Penghapusan hingga 7 hari setelah dihapus. Memulihkan nomor telepon memindahkannya kembali ke Inventaris Anda.

Setelah periode 7 hari, antrian penghapusan memindahkan angka kembali ke kumpulan angka.

Untuk mengembalikan nomor telepon yang dihapus

- 1. [Buka konsol Amazon Chime SDK di https://console.aws.amazon.com/chime-sdk/home.](https://console.aws.amazon.com/chime-sdk/home)
- 2. Di panel navigasi, di bawah Nomor Telepon, pilih Manajemen nomor telepon.
- 3. Pilih tab Antrian penghapusan, dan pilih nomor telepon atau nomor yang akan dipulihkan.
- 4. Pilih Pindah ke inventaris.

## Optimalkan reputasi panggilan keluar Anda

Saat melakukan panggilan bisnis keluar, salah satu tugas yang paling sulit adalah memahami mengapa pelanggan tidak menjawab panggilan saat Anda melakukan panggilan keluar. Apakah pelanggan sengaja tidak menjawab, atau apakah mereka sibuk dengan panggilan kerja atau menjawab pintu? Untuk bisnis, tidak mungkin untuk mengetahuinya, tetapi Anda dapat mengambil tindakan untuk membantu meningkatkan kesuksesan panggilan.

Topik berikut merekomendasikan cara untuk meningkatkan tingkat jawaban panggilan keluar Anda.

Topik

- [Langkah 1: Ketahui metode kontak pilihan pelanggan Anda](#page-122-0)
- [Langkah 2: Beri merek panggilan Anda](#page-122-1)
- [Langkah 3: Pilih ID penelepon yang berarti sesuatu bagi pelanggan Anda](#page-123-0)
- [Langkah 4: Pastikan kampanye Anda memanggil nomor yang valid](#page-123-1)
- [Langkah 5: Lakukan panggilan keluar pada waktu optimal](#page-123-2)
- [Langkah 6: Pantau reputasi ID penelepon Anda](#page-123-3)
- [Langkah 7: Gunakan beberapa nomor sebagai ID penelepon](#page-124-0)
- [Langkah 8: Terlibat dengan Vendor Aplikasi](#page-124-1)
- [Langkah 9: Tambahkan pesan ke strategi penjangkauan Anda untuk memberi tahu pelanggan](#page-124-2) [siapa Anda](#page-124-2)
- [Langkah 10: Validasi strategi panggilan keluar Anda](#page-125-0)

### <span id="page-122-0"></span>Langkah 1: Ketahui metode kontak pilihan pelanggan Anda

Salah satu kesalahan terbesar yang dilakukan bisnis adalah tidak mengetahui apakah pelanggan ingin dihubungi melalui panggilan telepon. Ketika pelanggan terlibat dengan Anda, apakah Anda memeriksa apakah mereka ingin dihubungi melalui telepon, email, atau teks?

Bisnis dengan keterlibatan multi-saluran rata-rata mengungguli 70% dibandingkan dengan bisnis tanpa keterlibatan multi-saluran.

### <span id="page-122-1"></span>Langkah 2: Beri merek panggilan Anda

Dengan menggunakan solusi branding panggilan, Anda dapat memberikan tampilan panggilan yang disempurnakan yang mencakup nama bisnis, logo, alasan panggilan, dan layanan Anda. Branding panggilan Anda dapat meningkatkan tingkat jawaban panggilan hingga 30%.

Amazon Chime SDK dan Amazon Connect bermitra dengan penyedia solusi seperti First Orion dan Neustar untuk menawarkan layanan panggilan bermerek. Untuk mendiskusikan layanan secara langsung dengan mitra kami, kunjungi situs web mereka:

- [Orion pertama](https://firstorion.com/amazon-connect-branded-calling-now-available/)
- **[Neustar](https://www.home.neustar)**

## <span id="page-123-0"></span>Langkah 3: Pilih ID penelepon yang berarti sesuatu bagi pelanggan Anda

Tidak semua bisnis itu sama. Apa yang berhasil untuk beberapa orang mungkin tidak bekerja untuk orang lain. Tetapi ada korelasi dalam bagaimana kampanye keluar yang sukses didasarkan pada ID penelepon Anda. Saran berikut dapat membantu Anda membuat ID penelepon yang berarti:

- Lokalisasi area. Gunakan ID penelepon di area yang sama dengan prospek.
- Lokalisasi kota. Gunakan ID penelepon di kota yang sama dengan prospek.
- Nomor bebas pulsa emas yang dapat dikenali seperti 0800 123 0000.

### <span id="page-123-1"></span>Langkah 4: Pastikan kampanye Anda memanggil nomor yang valid

Banyak bisnis tidak memiliki proses untuk memperbarui detail pelanggan. Dengan orang-orang yang lebih mobile dari sebelumnya, penting bagi bisnis untuk memperbarui informasi kontak. Jika pelanggan tidak menjawab panggilan Anda, sebaiknya gunakan Amazon Pinpoint untuk [memvalidasi](https://docs.aws.amazon.com/pinpoint/latest/developerguide/validate-phone-numbers.html) [nomor telepon Anda](https://docs.aws.amazon.com/pinpoint/latest/developerguide/validate-phone-numbers.html). Pelanggan mungkin tidak lagi berada di nomor telepon yang Anda hubungi.

### <span id="page-123-2"></span>Langkah 5: Lakukan panggilan keluar pada waktu optimal

Pastikan panggilan dilakukan pada waktu terbaik. Secara umum, jangan menelepon sebelum pukul 10:00 pagi atau setelah pukul 17:00, karena orang-orang paling sibuk atau membutuhkan waktu tenang mereka. Pelanggan harus dipanggil ketika itu baik untuk mereka, tergantung pada profil mereka. Ini mungkin berarti bahwa Anda menelepon satu pelanggan sekitar tengah hari dan satu lagi di sore hari.

Selain itu, peraturan seperti TCPA (di AS) dan OFCOM (di Inggris) memberikan panduan kapan tidak menelepon pelanggan akhir. Kami sangat menyarankan agar Anda mematuhi peraturan tersebut.

### <span id="page-123-3"></span>Langkah 6: Pantau reputasi ID penelepon Anda

Kami merekomendasikan untuk memantau reputasi ID penelepon Anda melalui layanan seperti [Free](https://www.freecallerregistry.com/)  [Caller](https://www.freecallerregistry.com/) Registry.

Bahkan dengan kampanye panggilan keluar yang paling sah, jika Anda melakukan cukup banyak panggilan, beberapa orang akan menandai ID penelepon Anda sebagai spam. Ini dapat bermanifestasi dalam dua cara:

- 1. Pemblokiran otomatis. Daftar blok diimplementasikan atas vendor-by-vendor dasar. Misalnya, ketika ambang batas laporan tertentu tercapai dengan penyedia aplikasi seperti [Hiya.com](https://www.hiya.com/) di perangkat Samsung, hingga 20% dari prospek Anda akan langsung tidak terjangkau.
- 2. Keluhan. Orang dapat menggunakan banyak situs web untuk mengeluh tentang panggilan dari ID penelepon tertentu. Sejumlah prospek Anda akan mencari ID penelepon Anda secara online saat Anda menelepon mereka. Jika memiliki reputasi buruk, mereka akan cenderung tidak menjawab.

Cara tercepat untuk memulihkan dari ID penelepon yang ditandai adalah beralih ke nomor telepon baru. Lihat langkah selanjutnya.

### <span id="page-124-0"></span>Langkah 7: Gunakan beberapa nomor sebagai ID penelepon

Saat ini, bisnis biasanya merangkul cara panggilan yang cerdas dan lebih efisien.

Misalnya, satu metode menggunakan beberapa nomor telepon saat melakukan panggilan keluar. Pelanggan lebih mungkin untuk menjawab panggilan jika mereka merasa bahwa mereka tidak dipanggil berulang kali dengan nomor yang sama.

### <span id="page-124-1"></span>Langkah 8: Terlibat dengan Vendor Aplikasi

Salah satu masalah paling sulit dengan industri seperti saat ini adalah bahwa sejumlah besar vendor menyediakan layanan dalam aplikasi untuk memblokir panggilan. Jika salah satu layanan dalam aplikasi ini menandai nomor Anda sebagai spam, Anda harus membayar biaya premi untuk menghapus nomor Anda dari daftar spam mereka.

Beberapa vendor pihak ketiga bergabung dalam kemitraan untuk meningkatkan tingkat jawaban panggilan.

## <span id="page-124-2"></span>Langkah 9: Tambahkan pesan ke strategi penjangkauan Anda untuk memberi tahu pelanggan siapa Anda

Ketika panggilan tidak dijawab, Anda dapat menggunakan SMS untuk menghubungi prospek. Cobalah ide-ide berikut untuk meningkatkan tingkat jawaban.

1. Sebelum menelepon, kirim SMS yang memberi tahu pelanggan siapa Anda dan kapan Anda akan menelepon. Secara opsional, memungkinkan pelanggan untuk menjadwal ulang ke waktu yang lebih nyaman.

- 2. Jika prospek tidak menjawab, kirim SMS untuk memungkinkan mereka menjadwal ulang panggilan atau meminta panggilan balik.
- 3. Gunakan penawaran promosi atau diskon yang sesuai dengan prospek Anda.

### <span id="page-125-0"></span>Langkah 10: Validasi strategi panggilan keluar Anda

Dengan membuat keputusan berbasis data dan terus mengulangi, Anda akan memiliki kesempatan terbaik untuk memberikan nilai bisnis yang nyata. Perlakukan setiap perubahan pada strategi panggilan keluar Anda sebagai eksperimen, dan pastikan Anda dapat mengukur dan membandingkan efektivitas perubahan Anda.

Salah satu hal terbaik dengan Amazon Connect adalah layanan ini tersedia untuk bereksperimen. Anda dapat menetapkan garis dasar, kemudian membandingkan perubahan apa pun untuk membantu Anda menilai bagaimana Anda bisa berhasil.

## <span id="page-126-0"></span>Mengelola Konektor Suara Amazon Chime SDK

Apa itu Konektor Suara Amazon Chime SDK?

Konektor Suara Amazon Chime SDK menyediakan layanan trunking Session Initiation Protocol (SIP) untuk sistem telepon yang ada. Anda dapat mengelola Konektor Suara dari konsol Amazon Chime SDK dan mengaksesnya melalui koneksi internet, atau Anda dapat menggunakannya. AWS Direct Connect Untuk informasi selengkapnya, lihat [Apa itu AWS Direct Connect?](https://docs.aws.amazon.com/directconnect/latest/UserGuide/Welcome.html) dalam Panduan Pengguna AWS Direct Connect.

**A** Important

Konektor Suara tidak mendukung SMS.

Konektor Suara panggilan keluar dan masuk

Setelah Anda membuat Konektor Suara, edit pengaturan penghentian dan originasi untuk mengizinkan panggilan keluar atau masuk, atau keduanya. Anda kemudian menetapkan nomor telepon ke Konektor Suara. Anda dapat menggunakan konsol Amazon Chime SDK untuk melakukan port di nomor telepon yang ada atau menyediakan nomor telepon baru. Lihat informasi selengkapnya di [Porting nomor telepon yang ada](#page-104-0), [Menyediakan nomor telepon](#page-81-0), dan [Menetapkan dan membatalkan](#page-136-0) [penetapan nomor telepon Amazon Chime SDK Voice Connector.](#page-136-0)

### **a** Note

- Konektor Suara Amazon Chime SDK memiliki batasan panggilan internasional keluar. Untuk informasi lebih lanjut, lihat[Pembatasan panggilan keluar](#page-86-0).
- Konektor Suara mendukung panggilan keluar dalam format E.164 dan tidak memerlukan kode akses panggilan internasional, seperti 011. Anda membayar tarif per menit berdasarkan negara tujuan panggilan. [Untuk daftar negara yang didukung saat ini, dan](https://aws.amazon.com/chime/voice-connector/pricing/)  [tarif per menit untuk setiap negara, lihat https://aws.amazon.com/chime/voice-connector/](https://aws.amazon.com/chime/voice-connector/pricing/) [pricing/.](https://aws.amazon.com/chime/voice-connector/pricing/) Panggilan PSTN Konektor Suara tidak mendukung skema penomoran pribadi seperti nomor ekstensi 4, 5, atau 6 digit.

#### Grup Konektor Suara

Anda juga dapat membuat grup Konektor Suara dan menambahkan Konektor Suara ke dalamnya. Anda dapat menggunakan Konektor Suara yang dibuat di berbagai AWS Wilayah. Ini menciptakan mekanisme toleran kesalahan untuk fallback jika peristiwa ketersediaan terjadi. Untuk informasi selengkapnya, lihat [Mengelola grup Konektor Suara Amazon Chime SDK.](#page-139-0)

Pencatatan dan pemantauan data Konektor Suara

Secara opsional, Anda dapat mengirim log dari Konektor Suara ke CloudWatch Log, dan mengaktifkan streaming media dari Amazon Chime SDK Voice Connector ke Amazon Kinesis. Untuk informasi lebih lanjut, lihat [CloudWatch log untuk Amazon Chime SDK](#page-62-0) dan[.Streaming media](#page-142-0)  [Konektor Suara Amazon Chime SDK ke Kinesis](#page-142-0)

Daftar Isi

- [Sebelum Anda memulai](#page-127-0)
- [Membuat Konektor Suara Amazon Chime SDK](#page-128-0)
- [Menggunakan tag dengan Konektor Suara](#page-129-0)
- [Mengedit pengaturan Konektor Suara Amazon Chime SDK](#page-130-0)
- [Menetapkan dan membatalkan penetapan nomor telepon Amazon Chime SDK Voice Connector](#page-136-0)
- [Menghapus Konektor Suara Amazon Chime SDK](#page-137-0)
- [Mengkonfigurasi Konektor Suara untuk menggunakan analitik panggilan](#page-138-0)
- [Mengelola grup Konektor Suara Amazon Chime SDK](#page-139-0)
- [Streaming media Konektor Suara Amazon Chime SDK ke Kinesis](#page-142-0)
- [Menggunakan panduan konfigurasi Konektor Suara Amazon Chime SDK](#page-146-0)

## <span id="page-127-0"></span>Sebelum Anda memulai

Untuk menggunakan Konektor Suara Amazon Chime SDK, Anda harus memiliki IP Private Branch Exchange (PBX), Session Border Controller (SBC), atau infrastruktur suara lainnya dengan akses internet yang mendukung Session Initiation Protocol (SIP). Pastikan Anda memiliki bandwidth yang cukup untuk mendukung volume panggilan puncak. Untuk informasi tentang persyaratan bandwidth, lihat[Persyaratan bandwidth.](#page-190-0)

Untuk memastikan keamanan panggilan yang dikirim dari sistem telepon lokal, kami sarankan AWS untuk mengonfigurasi SBC antara AWS dan sistem telepon Anda. Izinkan daftar lalu lintas SIP ke SBC dari pensinyalan Amazon Chime SDK Voice Connector dan alamat IP media. Untuk informasi

selengkapnya, lihat port dan protokol yang direkomendasikan untuk. [Konektor Suara Amazon Chime](#page-188-0)  [SDK](#page-188-0)

<span id="page-128-0"></span>Konektor Suara Amazon Chime SDK mengharapkan nomor telepon dalam format E.164.

## Membuat Konektor Suara Amazon Chime SDK

Anda menggunakan konsol Amazon Chime SDK untuk membuat Konektor Suara Amazon Chime SDK.

Untuk membuat Konektor Suara

- 1. [Buka konsol Amazon Chime SDK di https://console.aws.amazon.com/chime-sdk/home.](https://console.aws.amazon.com/chime-sdk/home)
- 2. Di panel navigasi, di bawah SIP Trunking, pilih Konektor suara.
- 3. Pilih Buat konektor suara baru.
- 4. Di bawah Nama konektor Suara, masukkan nama untuk Konektor Suara.
- 5. Di bawah Enkripsi, pilih Diaktifkan atau Dinonaktifkan.
- 6. (Opsional) Di bawah Tag, pilih Tambahkan tag baru, lalu lakukan hal berikut.
	- 1. Di bawah Key, masukkan kunci tag.
	- 2. Di bawah Nilai, masukkan nilai tag.
	- 3. Jika diperlukan, pilih Tambahkan tag baru untuk menambahkan lebih banyak tag ke Konektor Suara.

Untuk informasi lebih lanjut tentang tag, lihat[Menambahkan tag ke Konektor Suara.](#page-129-1)

7. Pilih Buat Konektor Suara.

### **a** Note

Mengaktifkan enkripsi mengonfigurasi Konektor Suara Anda untuk menggunakan transportasi TLS untuk pensinyalan SIP dan RTP Aman (SRTP) untuk media. Panggilan masuk menggunakan transportasi TLS, dan panggilan keluar yang tidak terenkripsi diblokir.

## <span id="page-129-0"></span>Menggunakan tag dengan Konektor Suara

Topik di bagian ini menjelaskan cara menggunakan tag dengan Konektor Suara Amazon Chime SDK yang ada. Tag memungkinkan Anda menetapkan metadata ke AWS sumber daya Anda, seperti Konektor Suara. Tag terdiri dari kunci dan nilai opsional yang menyimpan informasi tentang sumber daya, atau data yang disimpan pada sumber daya tersebut. Anda mendefinisikan semua kunci dan nilai. Misalnya, Anda dapat membuat kunci tag bernama CostCenter dengan nilai 98765 dan menggunakan pasangan untuk tujuan alokasi biaya. Anda dapat menambahkan hingga 50 tag ke Konektor Suara.

### <span id="page-129-1"></span>Menambahkan tag ke Konektor Suara

Anda dapat menambahkan tag ke Konektor Suara Amazon Chime SDK yang ada.

### Untuk menambahkan tag ke Konektor Suara

- 1. [Buka konsol Amazon Chime SDK di https://console.aws.amazon.com/chime-sdk/home.](https://console.aws.amazon.com/chime-sdk/home)
- 2. Di panel navigasi, di bawah SIP Trunking, pilih Konektor Suara.
- 3. Pilih nama Konektor Suara yang ingin Anda gunakan.
- 4. Pilih tab Tag, lalu pilih Kelola tag.
- 5. Pilih Tambahkan tag baru, lalu masukkan kunci dan nilai opsional.
- 6. Jika diperlukan, pilih Tambahkan tag baru untuk membuat tag lain.
- 7. Setelah selesai, pilih Simpan perubahan.

### Mengedit tag

Jika Anda memiliki izin yang diperlukan, Anda dapat mengedit tag apa pun di AWS akun Anda terlepas dari siapa yang membuatnya. Namun, kebijakan IAM dapat mencegah Anda melakukannya.

### Untuk mengedit tag

- 1. [Buka konsol Amazon Chime SDK di https://console.aws.amazon.com/chime-sdk/home.](https://console.aws.amazon.com/chime-sdk/home)
- 2. Di panel navigasi, di bawah SIP Trunking, pilih Konektor Suara.
- 3. Pilih nama Konektor Suara yang ingin Anda gunakan.
- 4. Pilih tab Tag, lalu pilih Kelola tag.
- 5. Di kotak Kunci atau Nilai, masukkan nilai baru.

6. Setelah selesai, pilih Simpan perubahan.

### Menghapus tanda

Jika Anda memiliki izin yang diperlukan, Anda dapat menghapus tag apa pun di AWS akun Anda terlepas dari siapa yang membuatnya. Namun, kebijakan IAM dapat mencegah Anda melakukannya.

Untuk menghapus tag

- 1. [Buka konsol Amazon Chime SDK di https://console.aws.amazon.com/chime-sdk/home.](https://console.aws.amazon.com/chime-sdk/home)
- 2. Di panel navigasi, di bawah SIP Trunking, pilih Konektor Suara.
- 3. Pilih nama Konektor Suara yang ingin Anda gunakan.
- 4. Pilih tab Tag, lalu pilih Kelola tag.
- 5. Pilih Hapus di samping tag yang ingin Anda hapus.
- 6. Pilih Simpan perubahan.

### <span id="page-130-0"></span>Mengedit pengaturan Konektor Suara Amazon Chime SDK

Setelah membuat Konektor Suara Amazon Chime SDK, Anda harus mengedit pengaturan penghentian dan originasi yang memungkinkan panggilan keluar dan masuk. Anda juga dapat mengonfigurasi sejumlah pengaturan lain, seperti streaming ke Kinesis dan menggunakan perutean panggilan darurat. Anda menggunakan konsol Amazon Chime untuk mengedit semua pengaturan.

Untuk mengedit pengaturan Konektor Suara Amazon Chime SDK

- 1. [Buka konsol Amazon Chime SDK di https://console.aws.amazon.com/chime-sdk/home.](https://console.aws.amazon.com/chime-sdk/home)
- 2. Di panel navigasi, di bawah SIP Trunking, pilih Konektor suara.
- 3. Pilih nama Amazon Chime SDK Voice Connector untuk diedit.
- 4. Konsol Amazon Chime mengelompokkan pengaturan Konektor Suara pada satu set tab. Perluas bagian di bawah ini untuk informasi tentang penggunaan setiap tab.

### Mengedit pengaturan umum

Gunakan tab Umum untuk mengubah nama Konektor Suara, mengaktifkan atau menonaktifkan enkripsi, dan mengimpor sertifikat root wildcard ke infrastruktur SIP Anda.

#### Untuk mengubah pengaturan umum

- 1. (Opsional) Di bawah Detail, masukkan nama baru untuk Konektor Suara.
- 2. (Opsional) Di bawah Enkripsi, pilih Diaktifkan atau Dinonaktifkan. Untuk informasi lebih lanjut tentang enkripsi, perluas bagian selanjutnya.
- 3. Pilih Simpan.
- 4. (Opsional) Pilih tautan Unduh di sini untuk mengunduh sertifikat root wildcard. Kami berasumsi bahwa Anda tahu cara menambahkannya ke infrastruktur SIP Anda.

### Menggunakan enkripsi dengan Konektor Suara

Saat mengaktifkan enkripsi untuk Konektor Suara Amazon Chime SDK, Anda menggunakan TLS untuk pensinyalan SIP dan RTP Aman (SRTP) untuk media. Layanan Konektor Suara menggunakan port TLS 5061.

Saat diaktifkan, semua panggilan masuk menggunakan TLS, dan panggilan keluar yang tidak terenkripsi diblokir. Anda harus mengimpor sertifikat root Amazon Chime. Layanan Amazon Chime SDK Voice Connector menggunakan sertifikat wildcard di Wilayah AS, dan \*.voiceconnector.chime.aws \*.*region*.vc.chime.aws di Wilayah lain. Misalnya, layanan yang digunakan \*.ap-southeast-1.vc.chime.aws di Wilayah Asia Pasifik (Singapura). Kami menerapkan SRTP seperti yang dijelaskan dalam [RFC](https://datatracker.ietf.org/doc/html/rfc4568) 4568.

**a** Note

Konektor Suara mendukung TLS 1.2

Untuk panggilan keluar, layanan menggunakan sandi AWS penghitung default SRTP dan otentikasi pesan HMAC-SHA1. Kami mendukung cipher suite berikut untuk panggilan masuk dan keluar:

- AES CM 128 HMAC SHA1 80
- AES\_CM\_128\_HMAC\_SHA1\_32
- AES\_CM\_192\_HMAC\_SHA1\_80
- AES\_CM\_192\_HMAC\_SHA1\_32
- AES\_CM\_256\_HMAC\_SHA1\_80
- AES\_CM\_256\_HMAC\_SHA1\_32

Anda harus menggunakan setidaknya satu cipher, tetapi Anda dapat memasukkan semuanya dalam urutan preferensi tanpa biaya tambahan untuk enkripsi Konektor Suara.

Kami juga mendukung suite cipher TLS tambahan ini:

- AES256-GCM-SHA384
- AES256-SHA256
- AES256-SHA
- AES128-GCM-SHA256
- AES128-SHA256
- AES128-SHA
- ECDHE-RSA-AES256-GCM-SHA384
- ECDHE-RSA-AES128-GCM-SHA256
- ECDHE-RSA-AES256-SHA384
- DHE-RSA-AES256-GCM-SHA384
- DHE-RSA-AES256-SHA256
- ECDHE-RSA-AES128-SHA256
- DHE-RSA-AES128-GCM-SHA256
- DHE-RSA-AES128-SHA256

### Mengedit pengaturan penghentian

Anda menggunakan pengaturan Penghentian untuk mengaktifkan dan mengonfigurasi panggilan keluar dari Amazon Chime SDK Voice Connector.

### **a** Note

Nama host Outbound Anda diselesaikan ke satu set alamat IP yang dapat berubah saat instans EC2 masuk atau keluar dari layanan, jadi jangan cache catatan lebih lama dari interval DNS Time to Live. Caching lebih lama dapat mengakibatkan kegagalan panggilan.

Pilih Simpan lagi.

Untuk mengedit setelan penghentian

- 1. Pilih Aktifkan.
- 2. (Opsional) Di bawah daftar Host yang diizinkan, pilih Baru, masukkan notasi CIDR dan nilai yang ingin Anda izinkan, lalu pilih Tambah. Perhatikan bahwa nilai alamat IP harus berupa alamat yang dapat dirutekan secara publik.

 $-$  ATAU $-$ 

Pilih Edit dan ubah notasi CIDR.

 $-$  ATAU $-$ 

Pilih Hapus untuk menghapus host.

- 3. Di bawah Panggilan per detik, pilih nilai lain, jika tersedia.
- 4. Di bawah paket Panggilan, buka daftar Negara dan pilih negara yang dapat dihubungi oleh Konektor Suara.
- 5. Di bawah Kredensyal, pilih Baru, masukkan nama pengguna dan kata sandi, lalu pilih Simpan.
- 6. Di bawah penggantian ID Penelepon, pilih Edit, pilih nomor telepon, lalu pilih Simpan.
- 7. Di bawah Opsi terakhir ping, lihat pesan opsi SIP terakhir yang dikirim oleh infrastruktur SIP Anda.

### Mengedit pengaturan originasi

Pengaturan originasi berlaku untuk panggilan masuk ke Konektor Suara Amazon Chime SDK Anda. Anda dapat mengonfigurasi rute masuk untuk host SIP Anda untuk menerima panggilan masuk. Panggilan masuk diarahkan ke host di infrastruktur SIP Anda berdasarkan prioritas dan bobot yang Anda tetapkan untuk setiap host. Panggilan dirutekan dalam urutan prioritas terlebih dahulu, dengan 1 prioritas tertinggi. Jika host memiliki prioritas yang sama, panggilan didistribusikan di antara mereka berdasarkan bobot relatifnya.

### **a** Note

Konektor Suara berkemampuan enkripsi menggunakan protokol TLS (TCP) untuk semua panggilan.

Untuk mengedit pengaturan originasi

- 1. Pilih Aktifkan.
- 2. Di bawah Rute masuk, pilih Baru.
- 3. Masukkan nilai untuk Host, Port, Protocol, Priority, dan Weight.
- 4. Pilih Tambahkan.
- 5. Pilih Simpan.

### Mengedit pengaturan panggilan darurat

Untuk mengaktifkan panggilan darurat, Anda harus mengaktifkan penghentian dan originasi terlebih dahulu. Lihat bagian di atas untuk informasi tentang melakukannya.

Anda memerlukan setidaknya satu nomor perutean panggilan darurat dari penyedia layanan darurat pihak ketiga untuk menyelesaikan langkah-langkah ini. Untuk informasi lebih lanjut tentang mendapatkan angka, liha[tMenyiapkan nomor perutean darurat pihak ketiga.](#page-166-0)

Pilih Tambahkan.

Untuk mengedit setelan panggilan darurat

- 1. Pilih Tambahkan.
- 2. Di bawah Metode kirim panggilan, pilih item dari daftar, jika tersedia.
- 3. Masukkan nomor perutean darurat.
- 4. Masukkan nomor perutean tes. Kami merekomendasikan untuk mendapatkan nomor perutean pengujian.
- 5. Di bawah Negara, pilih negara nomor perutean, jika tersedia.
- 6. Pilih Tambahkan.

### Mengedit nomor telepon

Anda dapat menetapkan dan membatalkan penetapan nomor telepon Konektor Suara. Langkahlangkah berikut mengasumsikan Anda memiliki setidaknya satu nomor telepon di inventaris Amazon Chime Anda. Jika belum, lihat [Menyediakan nomor telepon](#page-81-0).

Untuk menetapkan nomor telepon

- 1. Pilih Tetapkan dari inventaris.
- 2. Pilih satu atau beberapa nomor telepon.
- 3. Pilih Tetapkan dari inventaris.

Nomor atau angka yang dipilih muncul di daftar nomor Anda.

Untuk membatalkan penugasan nomor telepon

- 1. Pilih satu atau beberapa nomor telepon.
- 2. Pilih Unassign.
- 3. Ketika diminta untuk mengkonfirmasi operasi, pilih Unassign.

### Mengedit pengaturan streaming

Pengaturan Streaming mengaktifkan Amazon Kinesis Video Streams. Layanan ini menyimpan, mengenkripsi, dan mengindeks data audio streaming Anda.

Untuk mengedit pengaturan streaming

- 1. Di bawah detail, pilih Mulai.
- 2. Di bawah Pemberitahuan streaming, pilih satu atau beberapa target dari daftar.
- 3. Di bawah Periode retensi data, pilih Tidak ada retensi data, atau setel interval retensi.
- 4. Di bawah Wawasan Panggilan, pilih Aktifkan, lalu lakukan hal berikut:
	- 1. Di bawah Izin akses, pilih peran dari daftar.
	- 2. Di bawah Kinesis Data Stream, pilih aliran dari daftar.
	- 3. (Opsional) Di bawah Amazon Transcribe model bahasa kustom, pilih model dari daftar.
	- 4. Di bawah Jenis informasi yang dapat diidentifikasi secara pribadi, pilih opsi.
	- 5. Di bawah Filter sebagian hasil, pilih opsi.
	- 6. Di bawah Kirim pemberitahuan waktu nyata, pilih Mulai, lalu pilih opsi dari arah Panggilan dan daftar Speaker.
	- 7. Jika diperlukan, pilih Tambahkan kata/frasa, lalu masukkan kata atau frasa yang ingin Anda beri tahu.

5. Pilih Simpan.

### Mengedit pengaturan logging

Amazon Chime SDK menonaktifkan logging untuk Konektor Suara secara default. Saat Anda mengaktifkan logging, sistem mengirimkan data ke grup CloudWatch log Amazon. Untuk informasi selengkapnya tentang pencatatan, lihat [Memantau Amazon Chime SDK dengan Amazon](#page-55-0)  **[CloudWatch](#page-55-0)** 

Untuk mengedit setelan logging

- 1. Di bawah log metrik SIP, pilih Diaktifkan.
- 2. Di bawah Log metrik Media, pilih Diaktifkan.

### Mengedit pengaturan tag

Anda dapat menambahkan 50 tag ke Konektor Suara, dan Anda dapat memilih tombol dan nilai opsional untuk tag.

Untuk mengedit setelan tag

- 1. Pilih Kelola tanda.
- 2. Lakukan salah satu langkah berikut ini:
	- Untuk menambahkan tag, pilih Tambahkan tag baru, lalu masukkan kunci dan nilai opsional.
	- Untuk menghapus tag, pilih Hapus di samping tag yang ingin Anda hapus.
- 3. Setelah selesai, pilih Simpan perubahan.

# <span id="page-136-0"></span>Menetapkan dan membatalkan penetapan nomor telepon Amazon Chime SDK Voice Connector

Anda dapat menetapkan dan membatalkan penetapan nomor telepon ke dan dari Amazon Chime SDK Voice Connector.

Untuk menetapkan nomor telepon

1. [Buka konsol Amazon Chime SDK di https://console.aws.amazon.com/chime-sdk/home.](https://console.aws.amazon.com/chime-sdk/home)

- 2. Di panel navigasi, di bawah SIP Trunking, pilih Konektor suara.
- 3. Pilih nama Konektor Suara.
- 4. Pilih Nomor telepon.
- 5. Pilih satu atau beberapa nomor telepon yang akan ditetapkan ke Konektor Suara.
- 6. PilihTetapkan.

Anda juga dapat memilih Menetapkan ulang untuk menetapkan ulang nomor telepon dengan jenis produk Konektor Suara dari satu grup Konektor Suara atau Konektor Suara ke grup lainnya.

Untuk membatalkan penugasan nomor telepon

- 1. [Buka konsol Amazon Chime SDK di https://console.aws.amazon.com/chime-sdk/home.](https://console.aws.amazon.com/chime-sdk/home)
- 2. Di panel navigasi, di bawah SIP Trunking, pilih Konektor suara.
- 3. Pilih nama Konektor Suara.
- 4. Pilih Nomor telepon.
- 5. Pilih satu atau beberapa nomor telepon yang akan dihapus dari Konektor Suara.
- 6. Pilih Unassign.
- 7. Pilih kotak centang, dan pilih Unassign.

### <span id="page-137-0"></span>Menghapus Konektor Suara Amazon Chime SDK

Sebelum Anda dapat menghapus Konektor Suara Amazon Chime SDK, Anda harus membatalkan penetapan semua nomor telepon darinya. Untuk informasi selengkapnya tentang membatalkan penetapan nomor telepon dari Konektor Suara, lihat topik sebelumnya.

Untuk menghapus Konektor Suara

- 1. [Buka konsol Amazon Chime SDK di https://console.aws.amazon.com/chime-sdk/home.](https://console.aws.amazon.com/chime-sdk/home)
- 2. Di panel navigasi, di bawah SIP Trunking, pilih Konektor suara.
- 3. Pilih Nomor telepon, Hapus konektor suara.
- 4. Pilih kotak centang, dan pilih Hapus.

# <span id="page-138-0"></span>Mengkonfigurasi Konektor Suara untuk menggunakan analitik panggilan

### **a** Note

Untuk menyelesaikan langkah-langkah di bagian ini, Anda harus terlebih dahulu membuat konfigurasi analitik panggilan. Untuk informasi tentang membuat konfigurasi, lihat[Membuat](#page-148-0)  [konfigurasi analitik panggilan](#page-148-0).

Anda dapat menggunakan Amazon Chime SDK Call Analytics dengan Amazon Chime SDK Voice Connector untuk secara otomatis menghasilkan insight dengan Amazon Transcribe dan Amazon Transcribe Call Analytics dengan analisis suara. Anda melakukannya dengan mengaitkan konfigurasi analitik panggilan Anda dengan konektor suara Amazon Chime SDK. Untuk setiap panggilan, Konektor Suara memanggil analitik panggilan sesuai dengan konfigurasi yang Anda tentukan. Anda dapat mengaitkan satu konfigurasi dengan beberapa Konektor Suara, atau membuat konfigurasi unik untuk setiap Konektor Suara.

Call Analytics menggunakan [peran terkait layanan Amazon Chime Voice Connector](#page-43-0) untuk menjalankan API atas [CreateMediaInsightsPipelinen](https://docs.aws.amazon.com/chime-sdk/latest/APIReference/API_media-pipelines-chime_CreateMediaInsightsPipeline.html)ama Anda.

Untuk mengkonfigurasi Konektor Suara

- 1. [Buka konsol Amazon Chime SDK di https://console.aws.amazon.com/chime-sdk/home.](https://console.aws.amazon.com/chime-sdk/home)
- 2. Di panel navigasi, di bawah SIP Trunking, pilih Konektor Suara.
- 3. Pilih nama Konektor Suara yang ingin Anda kaitkan dengan konfigurasi, lalu pilih tab Streaming.
- 4. Jika belum dipilih, pilih Mulai untuk memulai streaming ke Kinesis Video Streams.
- 5. Di bawah Call Analytics, pilih Activate, dan pada menu yang muncul, pilih ARN Call Analytics Configuration Anda.
- 6. Pilih Simpan.

#### **a** Note

Setelah mengaktifkan, menonaktifkan, atau memodifikasi konfigurasi yang terkait dengan Konektor Suara, biarkan 5 menit agar pengaturan baru menyebar melalui layanan dan mulai berlaku.

## <span id="page-139-0"></span>Mengelola grup Konektor Suara Amazon Chime SDK

Cara kerja grup Konektor Suara Amazon Chime SDK

Grup Konektor Suara hanya menangani panggilan PSTN masuk ke sistem telepon berbasis SIP Anda. Grup menyediakan perutean panggilan lintas wilayah yang toleran terhadap kesalahan. Grup Konektor Suara berisi dua atau lebih Konektor Suara, dan dapat menyertakan Konektor Suara yang dibuat di AWS Wilayah yang berbeda. Hal ini memungkinkan panggilan PSTN yang masuk gagal di seluruh AWS Wilayah jika peristiwa ketersediaan memengaruhi layanan di satu wilayah.

Misalnya, Anda membuat grup Konektor Suara dan menetapkan dua Konektor Suara untuk itu, satu di Wilayah AS Timur (Virginia N.), dan yang lainnya di Wilayah AS Barat (Oregon). Anda mengonfigurasi kedua Konektor Suara dengan pengaturan originasi yang mengarah ke host SIP Anda.

Sekarang katakan bahwa panggilan masuk ke Konektor Suara di Wilayah AS Timur (Virginia N.). Jika Wilayah tersebut memiliki masalah konektivitas, panggilan secara otomatis mengalihkan ke Konektor Suara di Wilayah AS Barat (Oregon).

Memulai grup Amazon Chime SDK Voice Connector

Untuk memulai, pertama buat Konektor Suara di AWS Wilayah yang berbeda. Kemudian, buat grup Konektor Suara dan tetapkan Konektor Suara untuk itu. Anda juga dapat menyediakan nomor telepon untuk grup Konektor Suara dari inventaris manajemen nomor Telepon Amazon Chime SDK. Untuk informasi selengkapnya, lihat [Menyediakan nomor telepon](#page-81-0). Untuk informasi selengkapnya tentang membuat Konektor Suara Amazon Chime SDK di AWS Wilayah yang berbeda, lihat. [Mengelola](#page-126-0)  [Konektor Suara Amazon Chime SDK](#page-126-0)

Daftar Isi

- [Membuat grup Konektor Suara Amazon Chime SDK](#page-140-0)
- [Mengedit grup Konektor Suara Amazon Chime SDK](#page-140-1)
- [Menetapkan dan membatalkan penetapan nomor telepon ke grup Konektor Suara](#page-141-0)
- [Menghapus grup Konektor Suara Amazon Chime SDK](#page-142-1)

### <span id="page-140-0"></span>Membuat grup Konektor Suara Amazon Chime SDK

Anda dapat membuat hingga tiga grup Amazon Chime SDK Voice Connector untuk akun Anda.

Untuk membuat grup

- 1. [Buka konsol Amazon Chime SDK di https://console.aws.amazon.com/chime-sdk/home.](https://console.aws.amazon.com/chime-sdk/home)
- 2. Di panel navigasi, di bawah SIP Trunking, pilih Konektor suara.
- 3. Pilih Buat grup.
- 4. Di kotak dialog yang muncul, di bawah Nama grup konektor suara, masukkan nama untuk grup.
- 5. Pilih Buat.

### <span id="page-140-1"></span>Mengedit grup Konektor Suara Amazon Chime SDK

Setelah membuat grup Amazon Chime SDK Voice Connector, Anda dapat menambahkan atau menghapus Amazon Chime SDK Voice Connectors untuknya. Anda juga dapat mengedit prioritas untuk Konektor Suara dalam grup.

Untuk menambahkan Konektor Suara ke grup

- 1. [Buka konsol Amazon Chime SDK di https://console.aws.amazon.com/chime-sdk/home.](https://console.aws.amazon.com/chime-sdk/home)
- 2. Di panel navigasi, di bawah SIP Trunking, pilih Konektor suara.
- 3. Pilih nama grup Konektor Suara yang ingin Anda edit.
- 4. Pilih tab Konektor suara, buka daftar Tindakan, lalu pilih Tambah.
- 5. Di kotak dialog yang muncul, pilih kotak centang di sebelah Konektor Suara yang ingin Anda gunakan.
- 6. Pilih Tambahkan.
- 7. Ulangi langkah 4 hingga 6 untuk menambahkan Konektor Suara ke grup.

Untuk mengedit prioritas Konektor Suara dalam grup

1. [Buka konsol Amazon Chime SDK di https://console.aws.amazon.com/chime-sdk/home.](https://console.aws.amazon.com/chime-sdk/home)

- 2. Di panel navigasi, di bawah SIP Trunking, pilih Konektor suara.
- 3. Pilih nama grup Amazon Chime SDK Voice Connector yang ingin Anda edit.
- 4. Di bawah Tindakan, pilih Edit prioritas.
- 5. Di kotak dialog yang muncul, masukkan peringkat prioritas yang berbeda untuk setiap Konektor Suara. 1 adalah prioritas tertinggi. Konektor Suara prioritas tinggi dicoba terlebih dahulu.
- 6. Pilih Simpan.

Untuk menghapus Konektor Suara dari grup

- 1. [Buka konsol Amazon Chime SDK di https://console.aws.amazon.com/chime-sdk/home.](https://console.aws.amazon.com/chime-sdk/home)
- 2. Di panel navigasi, di bawah SIP Trunking, pilih Konektor suara.
- 3. Pilih nama grup Konektor Suara yang ingin Anda edit.
- 4. Buka daftar Tindakan dan pilih Hapus.
- 5. Di kotak dialog yang muncul, pilih kotak centang di sebelah Konektor Suara yang ingin Anda hapus.
- 6. Pilih Hapus.

## <span id="page-141-0"></span>Menetapkan dan membatalkan penetapan nomor telepon ke grup Konektor Suara

Anda menggunakan konsol Amazon Chime SDK untuk menetapkan dan membatalkan penetapan nomor telepon ke grup Konektor Suara.

Untuk menetapkan nomor telepon ke grup Konektor Suara

- 1. [Buka konsol Amazon Chime SDK di https://console.aws.amazon.com/chime-sdk/home.](https://console.aws.amazon.com/chime-sdk/home)
- 2. Di panel navigasi, di bawah SIP Trunking, pilih Konektor suara.
- 3. Pilih nama grup Konektor Suara yang akan diedit.
- 4. Pilih Nomor telepon.
- 5. Pilih Tetapkan dari inventaris.
- 6. Pilih satu atau beberapa nomor telepon yang akan ditetapkan ke grup Konektor Suara.
- 7. Pilih Tetapkan dari inventaris.

Anda juga dapat memilih Menetapkan ulang untuk menetapkan ulang nomor telepon dengan jenis produk Konektor Suara. Ini memungkinkan Anda menetapkan ulang nomor ini dari satu grup Konektor Suara atau Konektor Suara ke grup lainnya.

Untuk membatalkan penetapan nomor telepon dari grup Konektor Suara

- 1. [Buka konsol Amazon Chime SDK di https://console.aws.amazon.com/chime-sdk/home.](https://console.aws.amazon.com/chime-sdk/home)
- 2. Di panel navigasi, di bawah SIP Trunking, pilih Konektor suara.
- 3. Pilih nama grup Konektor Suara yang akan diedit.
- 4. Pilih Nomor telepon.
- 5. Pilih nomor telepon yang Anda inginkan dari grup Konektor Suara, lalu pilih Unassign.
- 6. Pilih Unassign.

### <span id="page-142-1"></span>Menghapus grup Konektor Suara Amazon Chime SDK

Sebelum Anda dapat menghapus grup Konektor Suara Amazon Chime SDK, Anda harus membatalkan penetapan semua Konektor Suara Amazon Chime SDK dan nomor telepon darinya. Untuk informasi lebih lanjut, lihat bagian sebelumnya.

Untuk menghapus grup Konektor Suara

- 1. [Buka konsol Amazon Chime SDK di https://console.aws.amazon.com/chime-sdk/home.](https://console.aws.amazon.com/chime-sdk/home)
- 2. Di panel navigasi, di bawah SIP Trunking, pilih Konektor suara.
- 3. Pilih nama grup Konektor Suara yang akan dihapus.
- 4. Pilih Hapus grup.
- 5. Pilih kotak centang, dan pilih Hapus.

## <span id="page-142-0"></span>Streaming media Konektor Suara Amazon Chime SDK ke Kinesis

Anda dapat melakukan streaming audio panggilan telepon dari Amazon Chime SDK Voice Connectors ke Amazon Kinesis Video Streams untuk analitik, pembelajaran mesin, dan pemrosesan lainnya. Pengembang dapat menyimpan dan mengenkripsi data audio di Kinesis Video Streams, dan mengakses data menggunakan operasi Kinesis Video Streams API. Untuk informasi selengkapnya, lihat Panduan [Pengembang Kinesis Video Streams.](https://docs.aws.amazon.com/kinesisvideostreams/latest/dg/what-is-kinesis-video.html)

### **a** Note

Streaming Konektor Suara tidak membatasi format nomor telepon. Anda dapat melakukan streaming panggilan dari nomor dalam format E.164 dan non-E.164. Misalnya, streaming Konektor Suara dapat mendukung 4, 5, atau 6 digit nomor ekstensi, atau 11 digit nomor kabel pribadi. Untuk informasi lebih lanjut, liha[tPerekaman media berbasis SIP dan kompatibilitas](#page-144-0) [perekaman berbasis jaringan,](#page-144-0) nanti dalam panduan ini.

Gunakan konsol Amazon Chime SDK untuk memulai streaming media untuk Konektor Suara Anda. Saat streaming media dimulai, Konektor Suara Anda menggunakan peran terkait layanan AWS Identity and Access Management (IAM) untuk memberikan izin streaming media ke Kinesis Video Streams. Kemudian, panggilan audio dari setiap kaki panggilan telepon Konektor Suara dialirkan secara real time untuk memisahkan Kinesis Video Streams.

Gunakan Perpustakaan Pengurai Aliran Video Kinesis untuk mengunduh aliran media yang dikirim dari Konektor Suara Anda. Filter aliran dengan metadata fragmen persisten berikut:

- TransactionId
- VoiceConnectorId

Untuk informasi selengkapnya, lihat [Perpustakaan Pengurai](https://docs.aws.amazon.com/kinesisvideostreams/latest/dg/how-meta.html) [Aliran Video Kinesis dan Menggunakan](https://docs.aws.amazon.com/kinesisvideostreams/latest/dg/parser-library.html)  [metadata streaming dengan Kinesis Video Stream](https://docs.aws.amazon.com/kinesisvideostreams/latest/dg/parser-library.html)[sdi Panduan Pengembang Amazon Kinesis Video](https://docs.aws.amazon.com/kinesisvideostreams/latest/dg/how-meta.html) **Streams** 

Untuk informasi selengkapnya tentang penggunaan peran terkait layanan IAM dengan Konektor Suara, lihat. [Menggunakan kebijakan peran terkait layanan Amazon Chime SDK Voice Connector](#page-43-0) Untuk informasi selengkapnya tentang menggunakan Amazon CloudWatch dengan Amazon Chime SDK, lihat. [Pencatatan dan pemantauan di Amazon Chime SDK](#page-54-0)

Saat Anda mengaktifkan streaming media untuk Konektor Suara, Amazon Chime SDK akan membuat peran terkait layanan IAM yang disebut.

AWSServiceRoleForAmazonChimeVoiceConnector Jika Anda telah mengonfigurasi pencatatan detail panggilan untuk Konektor Suara di konsol Amazon Chime SDK, catatan detail streaming akan dikirim ke bucket Amazon S3 yang dikonfigurasi. Untuk informasi selengkapnya, lihat [Rekaman detail](#page-186-0) [streaming Konektor Suara Amazon Chime SDK.](#page-186-0)
# <span id="page-144-0"></span>Memulai streaming media

Anda menggunakan konsol Amazon Chime SDK untuk memulai streaming media untuk Konektor Suara.

Untuk memulai streaming media

- 1. [Buka konsol Amazon Chime SDK di https://console.aws.amazon.com/chime-sdk/home.](https://console.aws.amazon.com/chime-sdk/home)
- 2. Di panel navigasi, di bawah SIP Trunking, pilih Konektor suara.
- 3. Pilih nama Konektor Suara.
- 4. Pilih tab Streaming.
- 5. Di bagian Detail, di bawah Mengirim ke Kinesis Video Streams, pilih Mulai.
- 6. Di bawah Periode penyimpanan data, pilih Simpan data untuk, dan masukkan periode retensi.
- 7. Pilih Simpan.

Anda menggunakan konsol Amazon Chime SDK untuk mematikan streaming media. Jika Anda tidak perlu lagi menggunakan streaming media untuk Konektor Suara apa pun, sebaiknya Anda juga menghapus peran terkait layanan terkait. Untuk informasi selengkapnya, lihat [Menghapus peran](#page-45-0) [terkait layanan untuk Amazon Chime SDK Voice Connectors.](#page-45-0)

Untuk menghentikan streaming media untuk Konektor Suara Anda

- 1. [Buka konsol Amazon Chime SDK di https://console.aws.amazon.com/chime-sdk/home.](https://console.aws.amazon.com/chime-sdk/home)
- 2. Di panel navigasi, di bawah SIP Trunking, pilih Konektor suara.
- 3. Pilih nama Konektor Suara.
- 4. Pilih tab Streaming.
- 5. Di bagian Detail, di bawah Mengirim ke Kinesis Video Streams, pilih Berhenti.
- 6. Pilih Simpan.

# Perekaman media berbasis SIP dan kompatibilitas perekaman berbasis jaringan

Anda dapat menggunakan Amazon Chime SDK Voice Connector untuk mengalirkan media ke Kinesis Video Streams. Anda dapat melakukan streaming dari infrastruktur suara yang kompatibel dengan perekaman media berbasis SIP (SIPREC) atau fitur perekaman berbasis jaringan (NBR) yang terkait dengan Cisco Unified Border Element (CUBE).

Anda harus memiliki Private Branch Exchange (PBX), Session Border Controller (SBC), atau pusat kontak yang mendukung protokol SIPREC atau fitur NBR. PBX atau SBC harus dapat mengirim sinyal dan media ke AWS alamat IP publik. Untuk informasi selengkapnya, lihat [Sebelum Anda](#page-127-0) [memulai](#page-127-0).

Untuk mengatur streaming streaming audio RTP yang bercabang dengan SIPREC atau NBR

- 1. Buat Konektor Suara. Untuk informasi selengkapnya, lihat [Membuat Konektor Suara Amazon](#page-128-0)  [Chime SDK.](#page-128-0)
- 2. Mulai streaming media untuk Konektor Suara Amazon Chime SDK Anda. Untuk informasi selengkapnya, lihat [Memulai streaming media](#page-144-0).
- 3. [Buka konsol Amazon Chime SDK di https://console.aws.amazon.com/chime-sdk/home.](https://console.aws.amazon.com/chime-sdk/home)
- 4. Di panel navigasi, di bawah SIP Trunking, pilih Konektor suara.
- 5. Pilih Konektor Suara dan catat nama host Outbound-nya. Misalnya, *abcdef1ghij2klmno3pqr4*.voiceconnector.chime.aws.
- 6. Lakukan salah satu dari cara berikut:
	- Untuk SIPREC Konfigurasikan PBX, SBC, atau infrastruktur suara lainnya untuk melakukan fork stream RTP dengan SIPREC ke nama host Outbound dari Konektor Suara Anda.
	- Untuk NBR Konfigurasikan PBX, SBC, atau infrastruktur suara lainnya untuk melakukan fork stream RTP dengan NBR ke nama host Outbound dari Konektor Suara Anda. Kirim header tambahan atau parameter URI X-Voice-Connector-Record-Only dengan nilai true di fileSIP INVITE.

# Menggunakan analitik suara Amazon Chime SDK dengan Konektor Suara

Anda menggunakan analitik panggilan Amazon Chime SDK dengan Konektor Suara Anda untuk secara otomatis menghasilkan wawasan tentang panggilan Anda. Secara khusus, Anda dapat mengidentifikasi pengguna dan memprediksi nada mereka, baik positif, negatif, atau netral.

Analisis panggilan berfungsi dengan Amazon Transcribe, Amazon Transcribe Call Analytics, dan analitik suara Amazon Chime SDK.

Prosesnya mengikuti langkah-langkah luas ini:

- 1. Buat konfigurasi analitik panggilan, struktur statis yang berisi instruksi untuk memproses data.
- 2. Kaitkan konfigurasi dengan satu atau beberapa Konektor Suara. Anda dapat mengaitkan satu konfigurasi dengan beberapa Konektor Suara, atau membuat konfigurasi unik untuk setiap Konektor Suara.
- 3. Konektor Suara memanggil analitik panggilan sesuai dengan konfigurasi.

Analisis panggilan menggunakan [peran terkait layanan Amazon Chime Voice Connector](#page-43-0) untuk menjalankan API atas [CreateMediaInsightsPipelinen](https://docs.aws.amazon.com/chime-sdk/latest/APIReference/API_media-pipelines-chime_CreateMediaInsightsPipeline.html)ama Anda.

**a** Note

Langkah-langkah berikut menjelaskan cara mengaitkan sesi analitik panggilan dengan Konektor Suara. Untuk menyelesaikannya, Anda harus terlebih dahulu membuat konfigurasi analitik panggilan. Untuk melakukan itu, lihat [Membuat konfigurasi analitik panggilan](#page-148-0) di panduan ini. Proses pembuatan menetapkan ARN ke konfigurasi. Salin ARN untuk digunakan dalam langkah-langkah ini.

- 1. [Buka konsol Amazon Chime SDK di https://console.aws.amazon.com/chime-sdk/home.](https://console.aws.amazon.com/chime-sdk/home)
- 2. Di panel navigasi, di bawah SIP Trunking, pilih Konektor Suara, lalu pilih Konektor Suara.
- 3. Pilih tab Streaming.
- 4. Di bawah Mengirim ke Kinesis Video Streams, pilih Mulai.
- 5. Di bawah Call Analytics, pilih Activate, pilih konfigurasi dari daftar, lalu pilih Simpan.

# Menggunakan panduan konfigurasi Konektor Suara Amazon Chime SDK

Kami menguji Konektor Suara Amazon Chime SDK pada berbagai pertukaran cabang pribadi, pengontrol batas sesi, dan sistem pusat kontak. Kami menerbitkan konfigurasi yang diuji tersebut dalam satu set Panduan Konfigurasi.

Panduan Konfigurasi mencakup langkah-langkah konfigurasi yang digunakan untuk setiap pengujian sistem. Kami melakukan jenis tes ini:

• Aktifkan trunking SIP melalui Konektor Suara dari platform SIP pihak ketiga.

• Aktifkan SIPREC melalui Konektor Suara untuk digunakan dengan aliran audio.

Untuk informasi selengkapnya, lihat Panduan [Konfigurasi Amazon Chime SDK](https://aws.amazon.com/chime/chime-sdk/resources/#Configuration_Guides).

# Mengelola analitik panggilan Amazon Chime SDK

Topik di bagian ini menjelaskan cara mengelola analitik panggilan Amazon Chime SDK. Anda menggunakan analitik panggilan untuk menghasilkan wawasan panggilan dari audio waktu nyata. Anda juga dapat menganalisis panggilan yang disimpan. Selain itu, Anda dapat menggunakan analitik suara Amazon Chime SDK untuk mengidentifikasi penelepon dan memprediksi sentimen mereka, baik positif, negatif, atau netral.

Topik

- [Membuat konfigurasi analitik panggilan](#page-148-0)
- [Menggunakan konfigurasi analitik panggilan](#page-156-0)
- [Memperbarui konfigurasi analitik panggilan](#page-156-1)
- [Menghapus konfigurasi analitik panggilan](#page-157-0)
- [Mengaktifkan analitik suara](#page-157-1)
- [Mengelola domain profil suara](#page-159-0)

# <span id="page-148-0"></span>Membuat konfigurasi analitik panggilan

Untuk menggunakan analitik panggilan, Anda mulai dengan membuat konfigurasi, struktur statis yang menyimpan informasi yang diperlukan untuk membuat pipeline analitik panggilan. Anda dapat menggunakan konsol Amazon Chime SDK untuk membuat konfigurasi, atau memanggil API. [CreateMediaInsightsPipelineConfiguration](https://docs.aws.amazon.com/chime-sdk/latest/APIReference/API_media-pipelines-chime_CreateMediaInsightsPipelineConfiguration.html)

Konfigurasi analitik panggilan mencakup detail tentang prosesor audio, seperti perekaman, analitik suara, atau Amazon Transcribe. Ini juga mencakup tujuan wawasan dan konfigurasi acara peringatan. Secara opsional, Anda dapat menyimpan data panggilan ke bucket Amazon S3 untuk analisis lebih lanjut.

Namun, konfigurasi tidak termasuk sumber audio tertentu. Itu memungkinkan Anda menggunakan kembali konfigurasi di beberapa alur kerja analitik panggilan. Misalnya, Anda dapat menggunakan konfigurasi analitik panggilan yang sama dengan Konektor Suara yang berbeda atau di berbagai sumber Amazon Kinesis Video Streams (KVS).

Anda menggunakan konfigurasi untuk membuat pipeline saat panggilan SIP terjadi melalui Konektor Suara, atau saat media baru dikirim ke Amazon Kinesis Video Stream (KVS). Pipa, pada gilirannya, memproses media sesuai dengan spesifikasi dalam konfigurasi.

Anda dapat menghentikan pipa secara terprogram kapan saja. Saluran pipa juga menghentikan pemrosesan media saat panggilan Konektor Suara berakhir. Selain itu, Anda dapat menjeda pipa. Melakukan hal itu menonaktifkan panggilan ke layanan pembelajaran mesin Amazon yang mendasarinya dan melanjutkannya bila diinginkan. Namun, perekaman panggilan berjalan saat Anda menjeda pipeline.

Topik

- [Prasyarat](#page-149-0)
- [Membuat konfigurasi analitik panggilan](#page-149-1)

# <span id="page-149-0"></span>Prasyarat

Untuk menggunakan analitik panggilan dengan Amazon Transcribe, Amazon Transcribe Analytics, atau analitik suara Amazon Chime SDK, Anda harus memiliki item berikut:

- Konektor Suara Amazon Chime SDK. Jika tidak, lihat[Membuat Konektor Suara Amazon Chime](#page-128-0)  [SDK,](#page-128-0) sebelumnya dalam panduan ini.
- EventBridge Target Amazon. Jika tidak, lihat[Memantau Amazon Chime SDK dengan Amazon](#page-55-0)  [CloudWatch](#page-55-0), sebelumnya dalam panduan ini.
- Peran terkait layanan yang memungkinkan Konektor Suara mengakses tindakan pada target. EventBridge Untuk informasi lebih lanjut, liha[tMenggunakan kebijakan peran terkait layanan](#page-43-0)  [Amazon Chime SDK Voice Connector,](#page-43-0) sebelumnya dalam panduan ini.
- Aliran Data Kinesis Amazon. Jika tidak, lihat [Membuat Stream Video Kinesis](https://docs.aws.amazon.com/kinesisvideostreams/latest/dg/gs-createstream.html) di Panduan Pengembang Aliran Video Amazon Kinesis. Analisis suara dan transkripsi membutuhkan aliran Kinesis.
- Untuk menganalisis panggilan offline, Anda harus membuat data lake Amazon Chime SDK. Untuk melakukannya, lihat [Membuat data lake Amazon Chime SDK](https://docs.aws.amazon.com/chime-sdk/latest/dg/ca-data-lake.html) di Panduan Pengembang Amazon Chime SDK.

# <span id="page-149-1"></span>Membuat konfigurasi analitik panggilan

Setelah membuat konfigurasi, Anda mengaktifkan analitik panggilan dengan mengaitkan Konektor Suara dengan konfigurasi. Setelah Anda melakukannya, analitik panggilan dimulai secara otomatis ketika panggilan masuk ke Konektor Suara itu. Untuk informasi lebih lanjut, liha[tMengkonfigurasi](#page-138-0) [Konektor Suara untuk menggunakan analitik panggilan](#page-138-0), sebelumnya dalam panduan ini.

Bagian berikut menjelaskan cara menyelesaikan setiap langkah proses. Perluas mereka dalam urutan yang tercantum.

Tentukan detail konfigurasi

Untuk menentukan detail konfigurasi

- 1. [Buka konsol Amazon Chime SDK di https://console.aws.amazon.com/chime-sdk/home.](https://console.aws.amazon.com/chime-sdk/home)
- 2. Di panel navigasi, di bawah Call Analytics, pilih Konfigurasi, lalu pilih Buat konfigurasi.
- 3. Di bagian Informasi dasar, lakukan hal berikut:
	- a. Masukkan nama untuk konfigurasi. Nama harus mencerminkan kasus penggunaan Anda dan tag apa pun.
	- b. (Opsional) Di bawah Tag, pilih Tambahkan tag baru, lalu masukkan kunci tag dan nilai opsional Anda. Anda menentukan kunci dan nilai. Tag dapat membantu Anda menanyakan konfigurasi.
	- c. Pilih Berikutnya.

Mengkonfigurasi perekaman

Untuk mengkonfigurasi perekaman

- Pada halaman Konfigurasi perekaman, lakukan hal berikut:
	- a. Pilih kotak centang Aktifkan perekaman panggilan. Ini memungkinkan perekaman untuk panggilan Konektor Suara atau aliran KVS dan mengirim data ke bucket Amazon S3 Anda.
	- b. Di bawah Format file, pilih WAV dengan PCM untuk kualitas audio terbaik.

 $-$  atau  $-$ 

Pilih OGG dengan OPUS untuk mengompres audio dan mengoptimalkan penyimpanan.

- c. (Opsional) Jika diperlukan, pilih tautan Buat bucket Amazon S3 dan ikuti langkah-langkah tersebut untuk membuat bucket Amazon S3.
- d. Masukkan URI bucket Amazon S3 Anda, atau pilih Browse untuk menemukan bucket.
- e. (Opsional) Pilih Aktifkan peningkatan suara untuk membantu meningkatkan kualitas audio rekaman Anda.
- f. Pilih Berikutnya.

Untuk informasi lebih lanjut tentang peningkatan suara, perluas bagian selanjutnya.

### Memahami peningkatan suara

Peningkatan suara membantu meningkatkan kualitas audio dari panggilan telepon yang direkam di bucket Amazon S3 pelanggan Anda. Panggilan telepon disaring sempit dan diambil sampelnya dengan kecepatan 8 kHz. Peningkatan suara meningkatkan laju pengambilan sampel dari 8kHz menjadi 16kHz dan menggunakan model pembelajaran mesin untuk memperluas konten frekuensi dari pita sempit ke pita lebar untuk membuat pidato lebih terdengar alami. Peningkatan suara juga menggunakan model pengurangan kebisingan yang disebut Amazon Voice Focus untuk membantu mengurangi kebisingan latar belakang dalam audio yang disempurnakan.

Saat peningkatan suara diaktifkan, pemrosesan peningkatan suara dilakukan setelah perekaman panggilan selesai. File audio yang disempurnakan ditulis ke bucket Amazon S3 Anda sebagai rekaman asli dan dan memiliki akhiran \_enhanced ditambahkan ke nama file dasar rekaman asli. Peningkatan suara dapat memproses panggilan hingga 30 menit. Rekaman yang disempurnakan tidak akan dihasilkan untuk panggilan yang lebih dari 30 menit.

Untuk informasi tentang penggunaan peningkatan suara secara terprogram, lihat [Menggunakan API](https://docs.aws.amazon.com/chime-sdk/latest/dg/create-config-apis.html)  [untuk membuat konfigurasi analitik panggilan](https://docs.aws.amazon.com/chime-sdk/latest/dg/create-config-apis.html), di Panduan Pengembang Amazon Chime SDK.

Untuk informasi lebih lanjut tentang peningkatan suara, lihat [Memahami peningkatan suara,](https://docs.aws.amazon.com/chime-sdk/latest/dg/understand-voice-enhancement.html) di https:// docs.aws.amazon.com/chime/latest/dg/.

Konfigurasikan layanan analitik

Amazon Transcribe menyediakan transkripsi teks panggilan. Anda kemudian dapat menggunakan transkrip untuk menambah layanan pembelajaran mesin lainnya seperti Amazon Comprehend atau model pembelajaran mesin Anda sendiri.

### **a** Note

Amazon Transcribe juga menyediakan pengenalan bahasa otomatis. Namun, Anda tidak dapat menggunakan fitur tersebut dengan model bahasa khusus atau redaksi konten. Selain itu, jika Anda menggunakan identifikasi bahasa dengan fitur lain, Anda hanya dapat menggunakan bahasa yang didukung fitur tersebut. Untuk informasi selengkapnya, lihat [Identifikasi bahasa dengan transkripsi streaming,](https://docs.aws.amazon.com/transcribe/latest/dg/lang-id-stream.html) di Panduan Pengembang Amazon Transcribe.

Amazon Transcribe Call Analytics adalah API berbasis pembelajaran mesin yang menyediakan transkrip panggilan, sentimen, dan wawasan percakapan waktu nyata. Layanan ini menghilangkan kebutuhan untuk mencatat, dan dapat memungkinkan tindakan segera pada masalah yang terdeteksi. Layanan ini juga menyediakan analitik pasca-panggilan, seperti sentimen penelepon, driver panggilan, waktu non-bicara, interupsi, kecepatan bicara, dan karakteristik percakapan.

#### **a** Note

Secara default, analitik pasca-panggilan mengalirkan rekaman panggilan ke bucket Amazon S3 Anda. Untuk menghindari pembuatan rekaman duplikat, jangan aktifkan perekaman panggilan dan analitik pasca-panggilan secara bersamaan.

Terakhir, Transcribe Call Analytics dapat secara otomatis menandai percakapan berdasarkan frasa tertentu dan membantu menyunting informasi sensitif dari audio dan teks. Untuk informasi selengkapnya tentang prosesor media analitik panggilan, wawasan yang dihasilkan oleh prosesor ini, dan tujuan keluaran, lihat [Prosesor analitik panggilan dan tujuan keluaran](https://docs.aws.amazon.com/chime-sdk/latest/dg/call-analytics-processor-and-output-destinations.html), di Panduan Pengembang Amazon Chime SDK.

Untuk mengonfigurasi layanan analitik

1. Pada halaman Konfigurasi layanan analitik, pilih kotak centang di samping Analitik suara atau Layanan Transkripsi. Anda dapat memilih kedua item.

Pilih Analitik suara, kotak centang untuk mengaktifkan kombinasi pencarian Speaker dan analisis nada suara.

Pilih kotak centang Layanan transkripsi untuk mengaktifkan Amazon Transcribe atau Transcribe Call Analytics.

- a. Untuk mengaktifkan pencarian Speaker
	- Pilih kotak centang Ya, saya setuju dengan Pengakuan Persetujuan untuk Amazon Chime SDK voice analytics, lalu pilih Terima.
- b. Untuk mengaktifkan analisis nada suara
	- Pilih kotak centang Analisis nada suara.
- c. Untuk mengaktifkan Amazon Transcribe
- i. Pilih tombol Amazon Transcribe.
- ii. Di bawah Pengaturan bahasa, lakukan salah satu hal berikut:
	- A. Jika penelepon Anda berbicara satu bahasa, pilih Bahasa tertentu, lalu buka daftar Bahasa dan pilih bahasa.
	- B. Jika penelepon Anda berbicara beberapa bahasa, Anda dapat mengidentifikasi mereka secara otomatis. Pilih Deteksi bahasa otomatis.
	- C. Buka opsi Bahasa untuk daftar identifikasi bahasa otomatis dan pilih setidaknya dua bahasa.
	- D. (Opsional) Buka daftar Bahasa pilihan dan tentukan bahasa pilihan. Ketika bahasa yang Anda pilih pada langkah sebelumnya memiliki skor kepercayaan yang cocok, layanan mentranskripsikan bahasa yang diinginkan.
	- E. (Opsional) Perluas pengaturan penghapusan konten, pilih satu atau beberapa opsi, lalu pilih satu atau beberapa opsi tambahan yang muncul. Teks pembantu menjelaskan setiap opsi.
	- F. (Opsional) Perluas Pengaturan tambahan, pilih satu atau beberapa opsi, lalu pilih satu atau beberapa opsi tambahan yang muncul. Teks pembantu menjelaskan setiap opsi.
- d. Untuk mengaktifkan Amazon Transcribe Call Analytics
	- i. Pilih tombol Amazon Transcribe Call Analytics.
	- ii. Buka daftar Bahasa dan pilih bahasa.
	- iii. (Opsional) Perluas pengaturan penghapusan konten, pilih satu atau beberapa opsi, lalu pilih satu atau beberapa opsi tambahan yang muncul. Teks pembantu menjelaskan setiap opsi.
	- iv. (Opsional) Perluas Pengaturan tambahan, pilih satu atau beberapa opsi, lalu pilih satu atau beberapa opsi tambahan yang muncul. Teks pembantu menjelaskan setiap opsi.
	- v. (Opsional) Perluas pengaturan analitik pasca-panggilan dan lakukan hal berikut:
		- A. Pilih kotak centang Analisis pasca-panggilan.
		- B. Masukkan URI bucket Amazon S3 Anda.
		- C. Pilih jenis redaksi konten.
- 2. Ketika Anda selesai membuat pilihan Anda, pilih Berikutnya.

### Konfigurasikan detail keluaran

Setelah Anda menyelesaikan langkah-langkah pemrosesan media, Anda memilih tujuan untuk output analitik. Analisis panggilan memberikan wawasan langsung melalui Amazon Kinesis Data Streams, dan secara opsional melalui gudang data di bucket Amazon S3 pilihan Anda. Untuk membuat gudang data, Anda menggunakan CloudFormation Template. Template membantu Anda membuat infrastruktur yang memberikan metadata panggilan dan wawasan ke bucket Amazon S3 Anda. Untuk informasi selengkapnya tentang membuat gudang data, lihat [Membuat data lake Amazon Chime dan](https://docs.aws.amazon.com/chime-sdk/latest/dg/ca-data-lake.html) [model data](https://docs.aws.amazon.com/chime-sdk/latest/dg/ca-data-lake.html) [analitik Panggilan,](https://docs.aws.amazon.com/chime-sdk/latest/dg/ca-data-model.html) di Panduan Pengembang Amazon Chime SDK.

Jika Anda mengaktifkan analitik suara saat membuat konfigurasi, Anda juga dapat menambahkan tujuan notifikasi analitik suara seperti AWS Lambda, Amazon Simple Queue Service, atau Amazon Simple Notification Service. Langkah-langkah berikut menjelaskan caranya.

Untuk mengkonfigurasi rincian output

1. Buka daftar aliran data Kinesis dan pilih aliran data Anda.

### **a** Note

Jika ingin memvisualisasikan data, Anda harus memilih aliran data Kinesis yang digunakan oleh bucket Amazon S3 dan Amazon Kinesis Data Firehose.

- 2. (Opsional) Perluas tujuan pemberitahuan analitik suara tambahan dan pilih kombinasi tujuan AWS Lambda, Amazon SNS, dan Amazon SQS.
- 3. (Opsional) Di bawah Menganalisis dan memvisualisasikan wawasan, pilih kotak centang Lakukan analisis historis dengan data lake.
- 4. Setelah selesai, silakan pilih Berikutnya.

### Konfigurasikan izin akses

Untuk mengaktifkan analitik panggilan, layanan pembelajaran mesin dan sumber daya lainnya harus memiliki izin untuk mengakses media data dan memberikan wawasan. Untuk informasi selengkapnya, lihat [Menggunakan peran akses sumber daya analitik panggilan](https://docs.aws.amazon.com/chime-sdk/latest/dg/call-analytics-resource-access-role.html), di Panduan Pengembang Amazon Chime SDK.

### Untuk mengonfigurasi izin akses

1. Pada halaman Konfigurasi izin akses, lakukan salah satu hal berikut:

- 1. Pilih Buat dan gunakan peran layanan baru.
- 2. Di kotak Sufiks nama peran layanan, masukkan sufiks deskriptif untuk peran tersebut.

 $-$  atau  $-$ 

- 1. Pilih Gunakan peran layanan yang ada.
- 2. Buka daftar peran Layanan dan pilih peran.
- 2. Pilih Berikutnya.

(Opsional) Konfigurasikan peringatan waktu nyata

#### **A** Important

Untuk menggunakan peringatan waktu nyata, Anda harus mengaktifkan Amazon Transcribe atau Amazon Transcribe Call Analytics terlebih dahulu.

Anda dapat membuat seperangkat aturan yang mengirim peringatan waktu nyata ke Amazon EventBridge. Jika wawasan yang dihasilkan oleh Amazon Transcribe atau Amazon Transcribe Call Analytics cocok dengan aturan yang Anda tentukan selama sesi analitik, peringatan akan dikirim. Peringatan memiliki jenis Media Insights Rules Matched detail. EventBridge mendukung integrasi dengan layanan hilir seperti Amazon Lambda, Amazon SQS, dan Amazon SNS untuk memicu pemberitahuan bagi pengguna akhir atau memulai logika bisnis khusus lainnya. Untuk informasi lebih lanjut, lihat[Mengotomatiskan Amazon Chime SDK dengan EventBridge,](#page-68-0) nanti di bagian ini.

Untuk mengkonfigurasi peringatan

- 1. Di bawah Peringatan waktu nyata, pilih Peringatan waktu nyata aktif.
- 2. Di bawah Aturan, pilih Buat aturan.
- 3. Di kotak Nama aturan, masukkan nama untuk aturan tersebut.
- 4. Buka daftar Jenis aturan dan pilih jenis aturan yang ingin Anda gunakan.
- 5. Gunakan kontrol yang muncul untuk menambahkan kata kunci ke aturan dan menerapkan logika, seperti disebutkan atau tidak disebutkan.
- 6. Pilih Berikutnya.

#### Tinjau dan buat

### Untuk membuat konfigurasi

- 1. Tinjau pengaturan di setiap bagian. Jika diperlukan pilih Edit untuk mengubah pengaturan.
- 2. Pilih Buat konfigurasi.

<span id="page-156-0"></span>Konfigurasi Anda muncul di halaman Konfigurasi konsol Amazon Chime SDK.

# Menggunakan konfigurasi analitik panggilan

Setelah membuat konfigurasi, Anda menggunakannya dengan mengaitkannya dengan satu atau beberapa Konektor Suara Amazon Chime SDK. Untuk informasi lebih lanjut, lihat[Mengkonfigurasi](#page-138-0)  [Konektor Suara untuk menggunakan analitik panggilan](#page-138-0), sebelumnya dalam panduan ini.

# <span id="page-156-1"></span>Memperbarui konfigurasi analitik panggilan

Langkah-langkah di bagian ini menjelaskan cara memperbarui konfigurasi analitik panggilan.

Untuk memperbarui konfigurasi

- 1. [Buka konsol Amazon Chime SDK di https://console.aws.amazon.com/chime-sdk/home.](https://console.aws.amazon.com/chime-sdk/home)
- 2. Di panel navigasi, di bawah Call Analytics, pilih Konfigurasi, lalu pilih konfigurasi yang ingin Anda perbarui.
- 3. Di sudut kanan atas, pilih Edit.
- 4. Ikuti langkah-langkah sesuai [Membuat konfigurasi analitik panggilan](#page-148-0) kebutuhan untuk mengubah pengaturan konfigurasi.

Anda mungkin perlu mengubah kebijakan pada peran layanan agar kompatibel dengan konfigurasi yang diperbarui atau memilih peran layanan baru.

5. Setelah selesai, pilih Perbarui konfigurasi.

### **a** Note

Jika konfigurasi dikaitkan dengan Konektor Suara, Konektor Suara menggunakan konfigurasi itu secara otomatis. Namun, jika Anda mengaktifkan, menonaktifkan, atau menyesuaikan target notifikasi analitik suara, biarkan lima menit agar pengaturan baru tersebut diterapkan.

# <span id="page-157-0"></span>Menghapus konfigurasi analitik panggilan

Langkah-langkah di bagian ini menjelaskan cara menghapus konfigurasi analitik panggilan Amazon Chime SDK secara permanen.

### **A** Important

Anda tidak dapat membatalkan penghapusan.

Untuk menghapus konfigurasi

- 1. [Buka konsol Amazon Chime SDK di https://console.aws.amazon.com/chime-sdk/home.](https://console.aws.amazon.com/chime-sdk/home)
- 2. Di panel navigasi, di bawah Call Analytics, pilih Konfigurasi, lalu pilih tombol radio di sebelah konfigurasi yang ingin Anda hapus.
- 3. Pilih Hapus.
- 4. Di kotak dialog Hapus konfigurasi, masukkan **confirm** untuk mengonfirmasi penghapusan, lalu pilih Hapus.

# <span id="page-157-1"></span>Mengaktifkan analitik suara

**A** Important

Sebagai syarat menggunakan fitur ini, Anda mengakui bahwa pengumpulan, penggunaan, penyimpanan, dan penyimpanan pengenal biometrik dan informasi biometrik pemanggil Anda ("data biometrik") dalam bentuk profil suara digital memerlukan persetujuan pemanggil melalui rilis tertulis. Persetujuan tersebut diperlukan berdasarkan berbagai undang-undang negara bagian, termasuk undang-undang biometrik di Illinois, Texas, Washington, dan undang-undang privasi negara bagian lainnya.

Anda harus memberikan rilis tertulis kepada setiap pemanggil melalui proses yang secara jelas mencerminkan persetujuan setiap pemanggil sebelum menggunakan layanan analisis suara Amazon Chime SDK, sebagaimana disyaratkan berdasarkan ketentuan perjanjian Anda AWS dengan mengatur penggunaan layanan oleh Anda.

#### **a** Note

Untuk mengaktifkan analitik suara, Anda harus memiliki setidaknya satu Konektor Suara Amazon Chime SDK dan setidaknya satu konfigurasi analitik panggilan Amazon Chime SDK. Untuk informasi selengkapnya tentang membuat Konektor Suara, lihat[Membuat](#page-128-0)  [Konektor Suara Amazon Chime SDK.](#page-128-0) Untuk informasi tentang membuat konfigurasi analitik panggilan, lihat[Membuat konfigurasi analitik panggilan](#page-148-0). Untuk informasi tentang memperbarui konfigurasi, lihat

Topik di bagian ini menjelaskan cara mengaktifkan analitik suara Amazon Chime SDK untuk Konektor Suara Amazon Chime SDK. Analisis suara menggunakan pembelajaran mesin untuk mengaktifkan beberapa atau semua hal berikut:

• Pencarian speaker — Mengonversi suara pemanggil menjadi embedding vektor. Kemudian membandingkan embedding ke database embeddings suara yang dikenal. Jika menemukan kecocokan atau kecocokan, ia mengembalikan daftar peringkat kecocokan ID profil suara kemungkinan tinggi, bersama dengan serangkaian skor kepercayaan yang sesuai.

### **a** Note

Pencarian speaker tidak dirancang untuk otentikasi atau kasus penggunaan verifikasi identitas, seperti memverifikasi identitas pembicara dengan akurasi yang sangat tinggi.

• Analisis nada suara — Memprediksi sentimen yang diekspresikan dalam sinyal ucapan berdasarkan analisis gabungan informasi linguistik dan nada.

### **a** Note

Sebagai pengingat, Anda harus mematuhi semua persyaratan hukum saat menggunakan analisis nada suara. Ini termasuk mendapatkan persetujuan dari pembicara seperti yang disyaratkan oleh hukum, dan tidak menggunakan fitur untuk membuat keputusan tentang

pembicara yang akan menghasilkan dampak hukum atau signifikan yang serupa, seperti pekerjaan, perumahan, kelayakan kredit, atau penawaran keuangan.

Untuk mengaktifkan analisis suara, administrator menggunakan konsol Amazon Chime SDK untuk melakukan hal berikut:

- Konfigurasikan Konektor Suara untuk menggunakan satu atau beberapa fitur yang tercantum di atas.
- Buat target notifikasi. Target notifikasi secara asinkron menerima peristiwa analisis suara, dan Anda harus memiliki setidaknya satu target.
- Buat domain profil suara. Domain profil suara berisi kumpulan profil suara. Pada gilirannya, profil suara terdiri dari penyematan vektor suara pemanggil, ditambah ID unik. Secara default, Anda dapat membuat 3 domain profil suara, dan setiap domain dapat menampung 20.000 profil suara. Anda dapat meminta kenaikan untuk kedua batas sesuai kebutuhan.

Pengembang dapat menggunakan satu set API untuk melakukan tugas yang sama. Untuk informasi selengkapnya, lihat [Menggunakan layanan analitik suara Amazon Chime SDK PSTN,](https://docs.aws.amazon.com/chime-sdk/latest/dg/pstn-voice-analytics.html) di panduan Pengembang Amazon Chime SDK.

# <span id="page-159-0"></span>Mengelola domain profil suara

Pencarian speaker Amazon Chime SDK membuat profil suara, peta vektor suara pemanggil. Domain profil suara mewakili kumpulan profil suara. Anda harus membuat domain profil suara sebelum pengembang dapat memanggil [StartSpeakerSearchTaskA](https://docs.aws.amazon.com/chime-sdk/latest/APIReference/API_StartSpeakerSearchTask.html)PI.

## **A** Important

Fitur pencarian speaker melibatkan pembuatan penyematan suara, yang dapat digunakan untuk membandingkan suara pemanggil dengan data suara yang disimpan sebelumnya. Pengumpulan, penggunaan, penyimpanan, dan penyimpanan pengenal biometrik dan informasi biometrik dalam bentuk penyematan digital mungkin memerlukan persetujuan pemanggil melalui rilis tertulis. Persetujuan tersebut diperlukan berdasarkan berbagai undang-undang negara bagian, termasuk undang-undang biometrik di Illinois, Texas, Washington, dan undang-undang privasi negara bagian lainnya. Sebelum menggunakan fitur penelusuran speaker, Anda harus memberikan semua pemberitahuan, dan mendapatkan

semua persetujuan sebagaimana diwajibkan oleh hukum yang berlaku, dan berdasarkan [ketentuan layanan AWS](https://aws.amazon.com/service-terms/) yang mengatur penggunaan fitur oleh Anda. Anda harus memberikan rilis tertulis kepada setiap pemanggil melalui proses yang secara jelas mencerminkan persetujuan setiap pemanggil sebelum menggunakan layanan analisis suara Amazon Chime SDK, sebagaimana disyaratkan berdasarkan ketentuan perjanjian Anda AWS dengan mengatur penggunaan layanan oleh Anda.

Topik berikut menjelaskan cara membuat dan mengelola domain profil suara.

Topik

- [Membuat domain profil suara](#page-160-0)
- [Mengedit domain profil suara](#page-161-0)
- [Menghapus domain profil suara](#page-161-1)
- [Menggunakan tag dengan domain profil suara](#page-162-0)
- [Memahami pemberitahuan persetujuan analitik suara](#page-163-0)

# <span id="page-160-0"></span>Membuat domain profil suara

Langkah-langkah di bagian ini menjelaskan cara membuat domain profil suara. Ingat hal berikut:

- Nama domain tidak boleh melebihi 256 karakter.
- Deskripsi domain tidak boleh melebihi 512 karakter.

Konsol Amazon Chime SDK menampilkan pesan kesalahan jika Anda melebihi batas mana pun.

**a** Note

Anda harus menggunakan kunci KMS simetris untuk mengenkripsi semua domain Anda. Untuk informasi selengkapnya, lihat [Menggunakan enkripsi dengan analisis suara](#page-20-0). Selain itu, pengguna akhir Anda harus menyetujui agar suaranya direkam sebelum memulai sesi analisis suara. Untuk informasi selengkapnya tentang persetujuan, liha[tMemahami](#page-163-0)  [pemberitahuan persetujuan analitik suara](#page-163-0).

#### Untuk membuat domain profil suara

- 1. [Buka konsol Amazon Chime SDK di https://console.aws.amazon.com/chime-sdk/home.](https://console.aws.amazon.com/chime-sdk/home)
- 2. Di panel navigasi, pilih Domain profil suara.
- 3. Pilih Buat domain profil suara.
- 4. Di bawah Pengakuan Persetujuan, pilih Ya, saya menyetujui Pengakuan Persetujuan untuk Pencarian Speaker Amazon Chime.
- 5. Di bawah Pengaturan, masukkan nama dan deskripsi untuk domain, lalu pilih kunci KMS.
- 6. (Opsional) Di bawah Tag, pilih Tambahkan tag baru, lalu masukkan kunci dan nilai opsional. Ulangi sesuai kebutuhan untuk menambahkan lebih banyak tag.
- 7. Setelah selesai, pilih Buat domain profil suara.

# <span id="page-161-0"></span>Mengedit domain profil suara

Anda dapat mengedit domain profil suara apa pun, terlepas dari siapa yang membuatnya.

Untuk mengedit domain profil suara

- 1. [Buka konsol Amazon Chime SDK di https://console.aws.amazon.com/chime-sdk/home.](https://console.aws.amazon.com/chime-sdk/home)
- 2. Di panel navigasi, pilih Domain profil suara.
- 3. Pilih kotak centang di sebelah domain yang ingin Anda edit, lalu pilih Edit.
- 4. Sesuai kebutuhan, ubah nama dan deskripsi domain, lalu pilih Simpan.

## <span id="page-161-1"></span>Menghapus domain profil suara

Anda dapat menghapus domain profil suara apa pun, terlepas dari siapa yang membuatnya.

### **A** Important

Saat menghapus domain, Anda juga menghapus semua profil suaranya, dan Anda tidak dapat membatalkan penghapusan tersebut.

Untuk menghapus domain profil suara

1. [Buka konsol Amazon Chime SDK di https://console.aws.amazon.com/chime-sdk/home.](https://console.aws.amazon.com/chime-sdk/home)

- 2. Di panel navigasi, pilih Domain profil suara.
- 3. Pilih kotak centang di sebelah domain yang ingin Anda hapus, lalu pilih Hapus.
- 4. Di kotak dialog yang muncul, pilih Saya mengerti bahwa tindakan ini tidak dapat dibalik, lalu pilih Hapus.

# <span id="page-162-0"></span>Menggunakan tag dengan domain profil suara

Topik di bagian ini menjelaskan cara menggunakan tag dengan domain profil suara Amazon Chime SDK yang ada. Tag memungkinkan Anda untuk menetapkan metadata ke domain Anda. Tag terdiri dari kunci dan nilai opsional yang menyimpan informasi tentang sumber daya, atau data yang disimpan pada sumber daya tersebut. Anda mendefinisikan semua kunci dan nilai. Misalnya, Anda dapat membuat kunci tag bernama CostCenterdengan nilai 98765 dan menggunakan pasangan untuk tujuan alokasi biaya. Anda dapat menambahkan hingga 50 tag ke domain profil suara.

## Menambahkan tag ke domain profil suara

Ikuti langkah-langkah berikut untuk menambahkan tag ke domain profil suara yang ada.

## Untuk menambahkan tag

- 1. [Buka konsol Amazon Chime SDK di https://console.aws.amazon.com/chime-sdk/home.](https://console.aws.amazon.com/chime-sdk/home)
- 2. Di panel navigasi, pilih Domain profil suara.
- 3. Pilih domain yang ingin Anda tambahkan tag.
- 4. Pilih Kelola tag, lalu pilih Tambahkan tag baru.
- 5. Masukkan nilai di kotak Kunci dan nilai opsional di kotak Nilai.
- 6. Jika diperlukan, pilih Tambahkan tag baru untuk membuat tag lain.
- 7. Setelah selesai, pilih Simpan perubahan.

## Mengedit tag domain profil suara

Jika Anda memiliki izin yang diperlukan, Anda dapat mengedit tag apa pun di AWS akun Anda, terlepas dari siapa yang membuatnya. Namun, kebijakan IAM dapat mencegah Anda melakukannya.

## Untuk mengedit tag

1. [Buka konsol Amazon Chime SDK di https://console.aws.amazon.com/chime-sdk/home.](https://console.aws.amazon.com/chime-sdk/home)

- 2. Di panel navigasi, pilih Domain profil suara. .
- 3. Pilih domain yang memiliki tag yang ingin Anda edit.
- 4. Pilih Kelola tanda.
- 5. Sesuai kebutuhan, ubah nilai di kotak Kunci dan Nilai.

 $-$  ATAU $-$ 

Pilih Tambahkan tag baru dan tambahkan satu atau beberapa tag.

6. Setelah selesai, pilih Simpan perubahan.

## Menghapus tag domain profil suara

Jika Anda memiliki izin yang diperlukan, Anda dapat menghapus tag apa pun di AWS akun Anda terlepas dari siapa yang membuatnya. Namun, kebijakan IAM dapat mencegah Anda melakukannya.

### Untuk menghapus tag

- 1. [Buka konsol Amazon Chime SDK di https://console.aws.amazon.com/chime-sdk/home.](https://console.aws.amazon.com/chime-sdk/home)
- 2. Di panel navigasi, pilih Domain profil suara. .
- 3. Pilih domain yang memiliki tag yang ingin Anda edit.
- 4. Pilih Kelola tanda.
- 5. Pilih Hapus di bawah setiap tag yang ingin Anda hapus.
- 6. Setelah selesai, pilih Simpan perubahan.

## <span id="page-163-0"></span>Memahami pemberitahuan persetujuan analitik suara

Saat membuat domain profil suara atau konfigurasi analitik panggilan yang menggunakan analitik suara, Anda akan melihat pengakuan persetujuan ini:

Sebagai syarat menggunakan fitur ini, Anda mengakui bahwa pengumpulan, penggunaan, penyimpanan, dan penyimpanan pengenal biometrik pembicara dan informasi biometrik ("data biometrik") dalam bentuk penyematan digital mungkin memerlukan persetujuan pembicara, termasuk melalui rilis tertulis. Persetujuan tersebut diperlukan berdasarkan berbagai undang-undang negara bagian, termasuk undang-undang biometrik di Illinois, Texas, Washington, dan undangundang privasi negara bagian lainnya. Sebelum menggunakan pencarian pembicara, Anda harus memberikan semua pemberitahuan yang diperlukan kepada dan mendapatkan semua persetujuan

yang diperlukan dari setiap pembicara sebagaimana diwajibkan oleh hukum yang berlaku, dan sebagaimana diatur dalam Ketentuan Layanan kami yang mengatur penggunaan fitur oleh Anda.

Anda harus memberikan rilis tertulis kepada setiap pemanggil melalui proses yang secara jelas mencerminkan persetujuan setiap pemanggil sebelum menggunakan layanan analisis suara Amazon Chime SDK, sebagaimana disyaratkan berdasarkan ketentuan perjanjian Anda dengan AWS yang mengatur penggunaan layanan oleh Anda.

Untuk setiap pembicara di Illinois, sebagaimana disyaratkan berdasarkan Undang-Undang Privasi Informasi Biometrik ("BIPA"), Anda harus memberikan informasi berikut secara tertulis sebagai rilis tertulis melalui proses yang secara jelas mencerminkan persetujuan setiap pemanggil sebelum menggunakan pencarian pembicara:

"[Nama perusahaan Anda ("Perusahaan")] menggunakan Amazon Web Services sebagai penyedia layanan untuk layanan pencarian suara. Pengidentifikasi biometrik dan informasi biometrik ("data biometrik") dapat dikumpulkan, disimpan, dan digunakan oleh Amazon Web Services atas nama [Perusahaan] untuk tujuan membandingkan suara penelepon dengan data suara yang disimpan sebelumnya. Data biometrik yang dihasilkan sebagai bagian dari proses ini akan disimpan hingga tiga tahun setelah interaksi terakhir Anda dengan [Perusahaan], atau lebih lama hanya jika diizinkan atau diwajibkan oleh hukum yang berlaku, dan setelah itu dihancurkan. Kecuali sebagaimana diwajibkan atau diizinkan oleh hukum yang berlaku, [Perusahaan] akan menginstruksikan Amazon Web Services untuk secara permanen menghancurkan data biometrik yang disimpan atas nama [Perusahaan] ketika tujuan awal untuk mengumpulkan atau memperoleh data tersebut telah dipenuhi, dalam waktu tiga tahun setelah interaksi terakhir Anda dengan Layanan, atau setelah Anda diberitahu bahwa data tersebut harus dihancurkan, mana yang lebih dulu. Data biometrik dapat ditransmisikan antara [Perusahaan] dan Amazon Web Services sebagaimana diperlukan untuk menyediakan dan menerima layanan ini. Anda dengan ini memberikan rilis dan persetujuan tertulis, terinformasi, tertulis dan Anda untuk [Perusahaan] dan Amazon Web Services untuk mengumpulkan, menggunakan, dan menyimpan data biometrik Anda seperti yang dijelaskan di sini.

Dengan mencentang kotak di bawah ini, Anda setuju untuk memberikan informasi sebelumnya secara tertulis kepada, dan mendapatkan rilis tertulis yang dieksekusi, dari setiap pembicara di Illinois seperti yang dipersyaratkan oleh BIPA.

# Menyiapkan panggilan darurat

Amazon Chime SDK menyediakan dua cara untuk mengatur panggilan darurat. Kedua metode hanya berlaku untuk panggilan yang dilakukan di atau ke AS.

- Alamat yang divalidasi Masukkan dan validasi alamat fisik tempat panggilan mungkin berasal. Jika Anda memilih opsi ini, alamat yang divalidasi akan tersedia untuk semua Konektor Suara Amazon Chime SDK. Amazon Chime SDK kemudian merutekan panggilan ke Titik Penjawab Keselamatan Publik terdekat.
- Perutean pihak ketiga Tambahkan nomor perutean panggilan darurat ke Konektor Suara Amazon Chime SDK. Jika Anda memilih opsi ini, layanan pihak ketiga yang Anda pilih merutekan panggilan, dan Anda tidak perlu memvalidasi alamat. Anda dapat menggunakan metode ini untuk melakukan panggilan darurat dari luar AS, tetapi panggilan harus pergi ke titik akhir di AS.

### **a** Note

Jika Anda tidak menggunakan alamat atau nomor perutean, validasi alamat dapat dilakukan pada awal panggilan 911 untuk memastikannya diarahkan ke Titik Penjawab Keselamatan Publik (PSAP) yang sesuai, yang berarti bantuan mungkin membutuhkan waktu lebih lama untuk tiba.

Bagian berikut menjelaskan cara menggunakan kedua opsi.

## Topik

- [Memvalidasi alamat untuk panggilan darurat](#page-165-0)
- [Menyiapkan nomor perutean darurat pihak ketiga](#page-166-0)
- [Menggunakan PIDF-LO dalam panggilan darurat](#page-167-0)

# <span id="page-165-0"></span>Memvalidasi alamat untuk panggilan darurat

Untuk menggunakan alamat bangunan untuk panggilan darurat, Anda memasukkan dan memvalidasi alamat asal panggilan tersebut. Amazon Chime SDK kemudian merutekan panggilan ke Titik Penjawab Keselamatan Publik (PSAP) lokal terdekat. Ingat hal berikut:

- Anda hanya perlu memvalidasi alamat satu kali, tetapi Anda dapat memvalidasinya beberapa kali.
- Anda hanya memvalidasi alamat bangunan. Jangan sertakan nomor suite atau apartemen.
- Anda hanya dapat memvalidasi alamat di AS.

#### **a** Note

Kami sangat menyarankan untuk menggunakan alamat tervalidasi Anda di objek PIDF-LO dalam permintaan SIP Anda. Untuk informasi selengkapnya, lihat [Menggunakan PIDF-LO](#page-167-0)  [dalam panggilan darurat](#page-167-0).

#### Untuk memvalidasi alamat

- 1. [Buka konsol Amazon Chime SDK di https://console.aws.amazon.com/chime-sdk/home.](https://console.aws.amazon.com/chime-sdk/home)
- 2. Di panel navigasi, di bawahPhone Numbers, pilihEmergency Calling.
- 3. Di bawahValidate Address, masukkan alamat bangunan Anda.

#### **a** Note

Masukkan alamat persis seperti yang muncul di Undangan SIP. Ini memastikan alamat akan dikenali ketika seseorang menelepon.

4. Pilih Validate.

# <span id="page-166-0"></span>Menyiapkan nomor perutean darurat pihak ketiga

Untuk menggunakan nomor perutean panggilan darurat, Anda memerlukan yang berikut ini:

- Konektor Suara Amazon Chime SDK.
- Nomor perutean panggilan darurat dari penyedia layanan pihak ketiga. Ini harus nomor AS, dan Anda memberikan nomor itu ke Amazon Chime SDK. Anda dapat membuat Konektor Suara Amazon Chime SDK hanya untuk panggilan darurat.

Setelah penyiapan, saat Anda melakukan panggilan ke layanan darurat, Amazon Chime SDK menggunakan nomor darurat Anda untuk merutekan panggilan ke penyedia layanan darurat pihak ketiga melalui jaringan telepon umum yang diaktifkan. Penyedia layanan darurat pihak ketiga Anda kemudian mengarahkan panggilan Anda ke layanan darurat.

Menyiapkan nomor perutean panggilan darurat di luar Amerika Serikat mengharuskan Anda melakukan prasyarat berikut:

- Dapatkan nomor perutean panggilan darurat dari penyedia layanan darurat pihak ketiga. Pastikan mereka nomor AS.
- Aktifkan dan konfigurasikan pengaturan penghentian dan originasi untuk Konektor Suara. Untuk melakukan itu, lihat[Mengedit pengaturan Konektor Suara Amazon Chime SDK.](#page-130-0)

Untuk mengatur nomor perutean panggilan darurat untuk Konektor Suara Anda

- 1. [Buka konsol Amazon Chime SDK di https://console.aws.amazon.com/chime-sdk/home.](https://console.aws.amazon.com/chime-sdk/home)
- 2. Di panel navigasi, di bawah SIP Trunking, pilih Konektor suara.
- 3. Pilih nama Konektor Suara.
- 4. Pilih tab Panggilan darurat.
- 5. Di bawah Konfigurasi Penyedia Layanan Darurat Pihak Ketiga, pilih Tambah.
- 6. Untuk metode Call send, pilih DNIS (Dialed Number Identification Service).
- 7. Untuk nomor perutean panggilan darurat untuk memanggil layanan darurat, masukkan nomor telepon pihak ketiga untuk memanggil layanan darurat, dalam format E.164.
- 8. Untuk nomor perutean uji untuk menguji panggilan ke layanan darurat, masukkan nomor telepon pihak ketiga untuk menguji panggilan ke layanan darurat, dalam format E.164.
- 9. Untuk Negara, pilih Amerika Serikat.
- 10. Pilih Tambahkan.

# <span id="page-167-0"></span>Menggunakan PIDF-LO dalam panggilan darurat

Konektor Suara Amazon Chime SDK mendukung peningkatan panggilan 911 (E911). Saat Anda melakukan panggilan darurat melalui Konektor Suara, Anda dapat mengirim informasi lokasi pemanggil dengan menyertakan Objek Lokasi Format Data Informasi Kehadiran GEOPRIV (PIDF-LO) dalam permintaan SIP Anda. Objek harus menyertakan Geolocation-Routing header, diatur keYes. Kami sangat menyarankan untuk [memvalidasi alamat.](#page-165-0) Jika Anda tidak menggunakan alamat atau nomor perutean, validasi alamat dapat dilakukan pada awal panggilan 911 untuk

memastikannya diarahkan ke Titik Penjawab Keselamatan Publik (PSAP) yang sesuai, yang berarti bantuan mungkin membutuhkan waktu lebih lama untuk tiba.

Contoh berikut menunjukkan undangan SIP dengan objek PIDF-LO yang menyertakan alamat.

```
INVITE sip:911@abcdef1ghij2klmno3pqr4.voiceconnector.chime.aws;transport=TCP SIP/2.0
Via: SIP/2.0/TCP IPaddress:12345;rport;branch=z9hG4bKKXN2D41yvDUKH
From: +15105186683 ><sip:+15105186683@IPaddress:12345>;tag=tag
To: <sip:911@abcdef1ghij2klmno3pqr4.voiceconnector.chime.aws>;transport=TCP
Call-ID: 12abcdef-3456-7891-012g-h7i8j9k6l0a1
CSeq: 43615607 INVITE
Contact: <sip:IPaddress:12345>
Max-Forwards: 70
Geolocation-Routing: Yes
Geolocation: <cid:a1ef610291734f98a467b973819e90ed>;inserted-by=vpc@ng911.test.com
Content-Type: multipart/mixed;boundary=unique-boundarystring
Content-Length: 271
Accept: application/sdp, application/pidf+xml
--unique-boundarystring
Content-Type: application/sdp
v=0o=FreeSWITCH 1636327400 1636327401 IN IP4 IPaddress
s=FreeSWITCH
c=IN IP4 IPaddress
t=0 0
m=audio 11398 RTP/SAVP 9 0 101
a=rtpmap:0 PCMU/8000
a=rtpmap:101 telephone-event/8000
a=fmtp:101 0-16
a=sendrecv
a=ptime:20
--unique-boundarystring
Content-Type: application/pidf+xml
Content-ID: <pidftest@test.com>
<?xml version="1.0" encoding="utf-8"?>
<presence xmlns="urn:ietf:params:xml:ns:pidf"
xmlns:gp="urn:ietf:params:xml:ns:pidf:geopriv10"
xmlns:bp="urn:ietf:params:xml:ns:pidf:geopriv10:basicPolicy"
xmlns:ca="urn:ietf:params:xml:ns:pidf:geopriv10:civicAddr"
entity="sip:amazontest911@test.com">
<tuple id="0"> 
     <status>
```
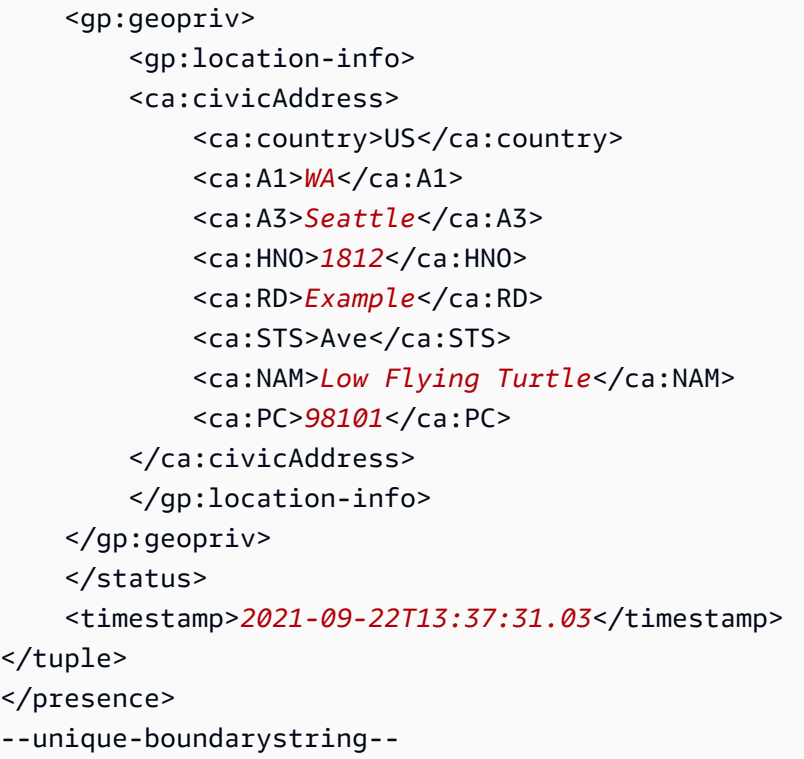

# Mengelola aplikasi media SIP

Anda dapat menggunakan konsol Amazon Chime SDK untuk membuat aplikasi media Session Initiation Protocol (SIP). Aplikasi media SIP memudahkan dan lebih cepat bagi Anda untuk membuat sinyal khusus dan instruksi media yang biasanya Anda bangun di pertukaran telepon cabang pribadi (PBX) Anda.

Anda juga menggunakan konsol untuk membuat aturan SIP. Aturan SIP menentukan bagaimana aplikasi media SIP dapat terhubung ke rapat Amazon Chime SDK. Panggilan dapat masuk ke dan dari DID publik atau nomor telepon bebas pulsa yang disediakan dari inventaris Amazon Chime SDK Anda, atau ke dan dari nama host URI Permintaan, nama yang ditetapkan ke Konektor Suara Amazon Chime SDK. Amazon Chime SDK menjalankan aturan SIP saat pengguna menempatkan atau menerima panggilan. Untuk informasi tentang penggunaan aturan SIP, liha[tMengelola aturan](#page-178-0)  [SIP](#page-178-0).

Anda harus menjadi AWS Lambda pengguna sebelum dapat membuat aplikasi media SIP. Aplikasi media SIP menggunakan fungsi Lambda karena alasan berikut:

- Anda dapat menulis logika kompleks yang melibatkan pengambilan keputusan. Misalnya, penelepon dapat menggunakan telepon touchtone untuk melakukan panggilan ke rapat. Pada gilirannya, nomor telepon tersebut memicu fungsi Lambda yang meminta PIN rapat dan mengarahkan penelepon ke rapat yang benar.
- Anda dapat menerapkan fungsi Lambda tanpa infrastruktur server.

Untuk informasi selengkapnya AWS Lambda, lihat [Memulai AWS Lambda.](https://docs.aws.amazon.com/lambda/latest/dg/getting-started.html)

### **a** Note

Aplikasi media Amazon Chime SDK SIP memiliki batasan panggilan internasional keluar. Untuk informasi lebih lanjut, lihat[Pembatasan panggilan keluar](#page-86-0).

Topik

- [Memahami aplikasi dan aturan SIP](#page-171-0)
- [Menggunakan aplikasi media SIP](#page-172-0)

# <span id="page-171-0"></span>Memahami aplikasi dan aturan SIP

Untuk menggunakan Session Initiation Protocol (SIP) dengan Amazon Chime SDK, Anda membuat aplikasi media SIP dan aturan SIP. Anda membuat keduanya di konsol Amazon Chime SDK.

Diagram berikut menunjukkan bagaimana aplikasi dan aturan bekerja. Ini menunjukkan bagaimana aturan SIP dapat merutekan panggilan dari nomor telepon dan meminta nama host URI ke aplikasi SIP yang berbeda.

Angka dalam gambar sesuai dengan angka dalam teks di bawah gambar.

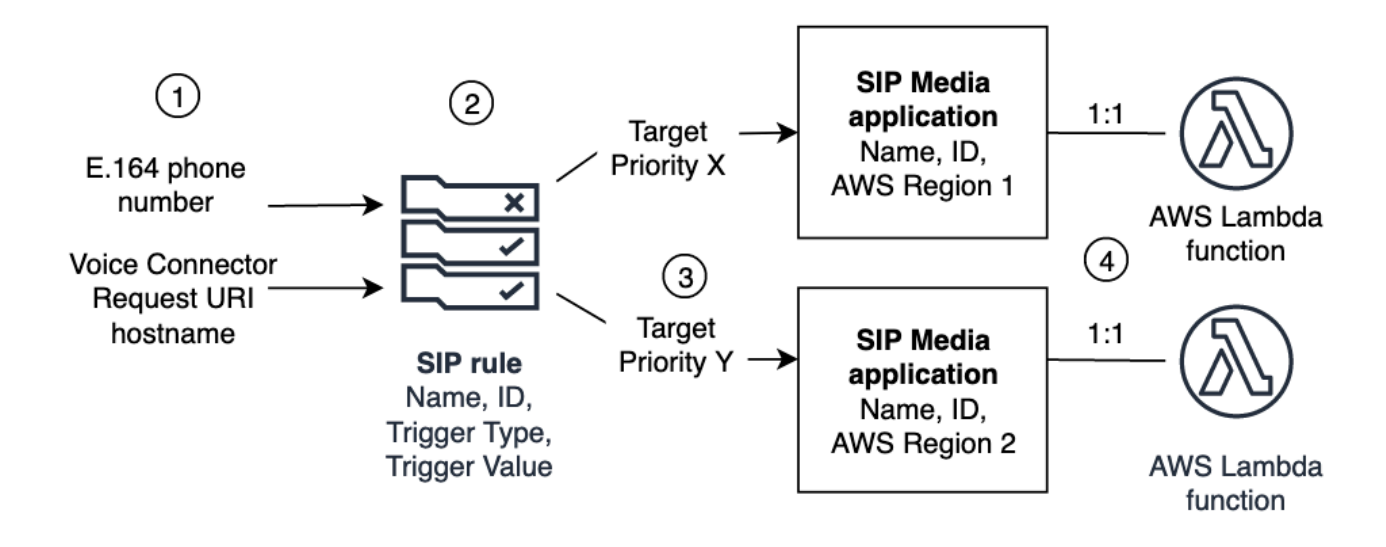

Anda hanya dapat menetapkan nomor telepon dari inventaris Chime dan Konektor Suara (1) ke aturan SIP (2). Selain itu, Anda harus menyediakan nomor telepon atau Amazon Chime SDK Voice Connector di layanan Audio PSTN Anda, dan langkah-langkah dalam [Membuat aplikasi media](#page-172-1)  [SIP](#page-172-1) menjelaskan cara melakukannya. Setelah menerima panggilan ke nomor telepon, aturan SIP memanggil aplikasi media SIP dan fungsi Lambda terkait (4). Fungsi Lambda menjalankan kode yang memanggil tindakan, seperti memutar musik yang ditahan atau bergabung dengan rapat, atau mematikan panggilan. Untuk memberikan ketahanan multi-wilayah, aturan SIP (2) dapat menentukan aplikasi media SIP target alternatif di berbagai AWS wilayah (3) berdasarkan urutan prioritas untuk failover. Jika satu target gagal, layanan Audio PSTN mencoba yang berikutnya. Perhatikan bahwa setiap target alternatif harus berada di AWS Wilayah yang berbeda.

# <span id="page-172-0"></span>Menggunakan aplikasi media SIP

Aplikasi media SIP adalah objek terkelola yang meneruskan nilai dari aturan SIP ke AWS Lambda fungsi target. Anda dapat membuat, melihat, memperbarui, dan menghapus aplikasi media SIP. Ketahuilah bahwa Anda dapat melihat detail aplikasi apa pun, dan administrator lain dapat melihat aplikasi Anda.

### **a** Note

Anda memerlukan AWS Lambda fungsi sebelum Anda dapat membuat aplikasi media SIP. Untuk informasi selengkapnya, lihat [Memulai AWS Lambda](https://docs.aws.amazon.com/lambda/latest/dg/getting-started.html).

## Topik

- [Membuat aplikasi media SIP](#page-172-1)
- [Menggunakan tag dengan aplikasi media SIP](#page-173-0)
- [Melihat aplikasi media SIP](#page-175-0)
- [Memperbarui aplikasi media SIP](#page-175-1)
- [Menghapus aplikasi media SIP](#page-176-0)

## <span id="page-172-1"></span>Membuat aplikasi media SIP

Anda membuat aplikasi media SIP saat Anda perlu mengaktifkan panggilan ke dan dari nama host URI Permintaan, grup Amazon Chime SDK Voice Connector, atau nomor telepon pribadi.

Untuk membuat aplikasi media SIP

- 1. [Buka konsol Amazon Chime SDK di https://console.aws.amazon.com/chime-sdk/home.](https://console.aws.amazon.com/chime-sdk/home)
- 2. Di panel navigasi, di bawah PSTN Audio, pilih aplikasi media SIP, dan pada halaman yang muncul, pilih Buat aplikasi media SIP.
- 3. Di bawah Nama, masukkan nama untuk aplikasi Anda.
- 4. Salin salah satu nilai berikut dan tempel ke kotak ARN:
	- ARN dari fungsi Lambda
	- ARN dari alias fungsi Lambda

#### • ARN dari versi fungsi Lambda

## **a** Note

Anda dapat membuat alias dan versi ARN ketika Anda membangun fungsi Lambda, dan Anda harus memiliki alias atau versi ARN jika Anda ingin mengaktifkan konkurensi Lambda. [Untuk informasi selengkapnya tentang alias fungsi Lambda, alias versi, dan](https://docs.aws.amazon.com/lambda/latest/dg/provisioned-concurrency.html)  [konkurensi, lihat alias fungsi Lambda, versi f](https://docs.aws.amazon.com/lambda/latest/dg/provisioned-concurrency.html)[ungsi Lambda, dan Mengelola](https://docs.aws.amazon.com/lambda/latest/dg/configuration-aliases.html) [konkurensi](https://docs.aws.amazon.com/lambda/latest/dg/provisioned-concurrency.html) [yang](https://docs.aws.amazon.com/lambda/latest/dg/provisioned-concurrency.html) [disediakan Lambda di Pandua](https://docs.aws.amazon.com/lambda/latest/dg/configuration-versions.html)[n Pengembang.AWS Lambda](https://docs.aws.amazon.com/lambda/latest/dg/provisioned-concurrency.html)

- 5. (Opsional) Di bawah Tag, pilih Tambahkan tag baru, lalu lakukan hal berikut:
	- 1. Masukkan nilai di kotak Kunci.
	- 2. (Opsional) Masukkan nilai di Nilai kotak.
	- 3. Jika diperlukan, pilih Tambahkan tag baru untuk menambahkan lebih banyak tag.
- 6. Pilih Buat aplikasi media SIP. .

Pesan sukses muncul di bagian atas halaman aplikasi media Create a SIP, dan aplikasi media Anda muncul di daftar aplikasi. Jika Anda melihat pesan kesalahan, ikuti instruksinya.

# <span id="page-173-0"></span>Menggunakan tag dengan aplikasi media SIP

Topik di bagian ini menjelaskan cara menggunakan tag dengan aplikasi media Amazon Chime SDK SIP Anda yang ada. Tag memungkinkan Anda menetapkan metadata ke AWS sumber daya Anda, seperti aplikasi media SIP. Tag terdiri dari kunci dan nilai opsional yang menyimpan informasi tentang sumber daya, atau data yang disimpan pada sumber daya tersebut. Anda mendefinisikan semua kunci dan nilai. Misalnya, Anda dapat membuat kunci tag bernama CostCenter dengan nilai 98765 dan menggunakan pasangan untuk tujuan alokasi biaya. Anda dapat menambahkan hingga 50 tag ke aplikasi media SIP.

Topik

- [Menambahkan tag ke aplikasi media SIP](#page-174-0)
- [Mengedit tag](#page-174-1)
- [Menghapus tanda](#page-174-2)

## <span id="page-174-0"></span>Menambahkan tag ke aplikasi media SIP

Anda dapat menambahkan sebanyak 50 tag ke aplikasi media SIP Amazon Chime SDK yang ada.

Untuk menambahkan tag

- 1. [Buka konsol Amazon Chime SDK di https://console.aws.amazon.com/chime-sdk/home.](https://console.aws.amazon.com/chime-sdk/home)
- 2. Di panel navigasi, di bawah Audio PSTN, pilih aplikasi media SIP.
- 3. Pilih nama aplikasi media SIP yang ingin Anda gunakan.
- 4. Pilih tab Tag, lalu pilih Kelola tag.
- 5. Pilih Tambahkan tag baru, lalu masukkan kunci dan nilai opsional.
- 6. Jika diperlukan, pilih Tambahkan tag baru untuk membuat tag lain.
- 7. Setelah selesai, pilih Simpan perubahan.

## <span id="page-174-1"></span>Mengedit tag

Jika Anda memiliki izin yang diperlukan, Anda dapat mengedit tag apa pun di AWS akun Anda terlepas dari siapa yang membuatnya. Namun, kebijakan IAM dapat mencegah Anda melakukannya.

#### Untuk mengedit tag

- 1. [Buka konsol Amazon Chime SDK di https://console.aws.amazon.com/chime-sdk/home.](https://console.aws.amazon.com/chime-sdk/home)
- 2. Di panel navigasi, di bawah Audio PSTN, pilih aplikasi media SIP.
- 3. Pilih nama aplikasi media SIP yang ingin Anda ubah.
- 4. Pilih tab Tag, lalu pilih Kelola tag.
- 5. Di kotak Kunci atau Nilai, masukkan nilai baru.
- 6. Setelah selesai, pilih Simpan perubahan.

#### <span id="page-174-2"></span>Menghapus tanda

Jika Anda memiliki izin yang diperlukan, Anda dapat menghapus tag apa pun di AWS akun Anda terlepas dari siapa yang membuatnya. Namun, kebijakan IAM dapat mencegah Anda melakukannya.

#### Untuk menghapus tag

1. [Buka konsol Amazon Chime SDK di https://console.aws.amazon.com/chime-sdk/home.](https://console.aws.amazon.com/chime-sdk/home)

- 2. Di panel navigasi, di bawah Audio PSTN, pilih aplikasi media SIP.
- 3. Pilih nama aplikasi media SIP yang ingin Anda ubah.
- 4. Pilih tab Tag, lalu pilih Kelola tag.
- 5. Pilih Hapus di samping tag yang ingin Anda hapus.
- 6. Pilih Simpan perubahan.

# <span id="page-175-0"></span>Melihat aplikasi media SIP

Administrator lain dapat melihat aplikasi media SIP Anda, termasuk detailnya, dan Anda dapat melihatnya.

Untuk melihat aplikasi media SIP

- 1. [Buka konsol Amazon Chime SDK di https://console.aws.amazon.com/chime-sdk/home.](https://console.aws.amazon.com/chime-sdk/home)
- 2. Di panel navigasi, pilih aplikasi media SIP.

Halaman aplikasi media SIP muncul dan menampilkan semua aplikasi di organisasi Anda.

3. Untuk melihat detail aplikasi, pilih nama aplikasi.

# <span id="page-175-1"></span>Memperbarui aplikasi media SIP

Anda dapat memperbarui nama dan Nama Sumber Daya Amazon (ARN) fungsi Lambda Anda untuk aplikasi media SIP Anda. Anda tidak dapat memperbarui AWS Wilayah.

Untuk memperbarui aplikasi media SIP

- 1. [Buka konsol Amazon Chime SDK di https://console.aws.amazon.com/chime-sdk/home.](https://console.aws.amazon.com/chime-sdk/home)
- 2. Di panel navigasi, pilih aplikasi media SIP.

Halaman aplikasi media SIP muncul.

3. Pilih nama aplikasi yang ingin Anda perbarui.

Aplikasi muncul di halamannya sendiri.

- 4. Pilih Edit.
- 5. Sesuai kebutuhan, ubah yang berikut ini:
	- Nama aplikasi
- Lambda ARN, alias ARN, atau versi ARN
- Tanda. Untuk informasi selengkapnya tentang mengubah tag, lihat

#### **a** Note

Anda dapat membuat alias dan versi ARN ketika Anda membangun fungsi Lambda, dan Anda harus memiliki alias atau versi ARN jika Anda ingin mengaktifkan konkurensi Lambda. [Untuk informasi selengkapnya tentang alias fungsi Lambda, alias versi, dan](https://docs.aws.amazon.com/lambda/latest/dg/provisioned-concurrency.html)  [konkurensi, lihat alias fungsi Lambda, versi f](https://docs.aws.amazon.com/lambda/latest/dg/provisioned-concurrency.html)[ungsi Lambda, dan Mengelola](https://docs.aws.amazon.com/lambda/latest/dg/configuration-aliases.html) [konkurensi](https://docs.aws.amazon.com/lambda/latest/dg/provisioned-concurrency.html) [yang](https://docs.aws.amazon.com/lambda/latest/dg/provisioned-concurrency.html) [disediakan Lambda di Pandua](https://docs.aws.amazon.com/lambda/latest/dg/configuration-versions.html)[n Pengembang.AWS Lambda](https://docs.aws.amazon.com/lambda/latest/dg/provisioned-concurrency.html)

6. Pilih Simpan.

Sebuah pesan sukses akan muncul. Jika Anda melihat pesan kesalahan, ikuti instruksinya.

## <span id="page-176-0"></span>Menghapus aplikasi media SIP

Anda menghapus aplikasi media SIP karena beberapa alasan, seperti berikut ini:

- Anda berhenti menggunakan nomor telepon atau nama host URI Permintaan.
- Anda membuat kesalahan saat membuat aplikasi media SIP.

### **a** Note

Sebagai praktik terbaik, periksa untuk memastikan bahwa menghapus aplikasi tidak akan mengganggu alur panggilan. Selain itu, menghapus aplikasi tidak menghapus nomor telepon atau aturan SIP yang terkait.

#### Untuk menghapus aplikasi media SIP

- 1. [Buka konsol Amazon Chime SDK di https://console.aws.amazon.com/chime-sdk/home.](https://console.aws.amazon.com/chime-sdk/home)
- 2. Di panel navigasi, pilih aplikasi media SIP.

Halaman aplikasi media SIP muncul.

3. Pilih tombol opsi di sebelah nama aplikasi.

### 4. Pilih Hapus.

Kotak dialog Hapus nama aplikasi muncul.

5. Pilih Saya mengerti bahwa tindakan ini tidak dapat dibalik, lalu pilih Hapus.

# <span id="page-178-0"></span>Mengelola aturan SIP

Aturan SIP mengaitkan aplikasi media SIP Anda dengan nomor telepon atau nama host URI Permintaan. Anda dapat mengaitkan aturan SIP dengan lebih dari satu aplikasi media SIP. Setiap aplikasi kemudian hanya menjalankan aturan itu. Untuk gambaran umum tentang bagaimana aturan SIP bekerja dengan aplikasi media SIP, lihat [Memahami aplikasi dan aturan SIP](#page-171-0) di bagian sebelumnya.

### **a** Note

Untuk membuat aturan SIP, Anda memerlukan setidaknya satu nomor telepon DID atau bebas pulsa dengan Jenis Produk yang disetel ke SIP Media Application Dial-In di inventaris Amazon Chime SDK, atau setidaknya satu nama host URI Permintaan, nama yang ditetapkan ke Konektor Suara Amazon Chime SDK. Untuk informasi selengkapnya tentang nomor telepon, lihat [Mengelola nomor telepon](https://docs.aws.amazon.com/chime/latest/ag/phone-numbers.html). Untuk informasi selengkapnya tentang Minta nama host URI, ikuti langkah-langkah di bagian berikutnya.

Daftar Isi

- [Membuat aturan SIP](#page-178-1)
- [Melihat aturan SIP](#page-180-0)
- [Memperbarui aturan SIP](#page-180-1)
- [Mengaktifkan aturan SIP](#page-180-2)
- [Menonaktifkan aturan SIP](#page-181-0)
- [Menghapus aturan SIP](#page-182-0)

# <span id="page-178-1"></span>Membuat aturan SIP

Sebelum Anda dapat membuat aturan SIP, Anda memerlukan setidaknya satu DID atau nomor telepon bebas pulsa dengan Jenis Produk yang disetel ke SIP Media Application Dial-In di inventaris Amazon Chime SDK Anda, atau nama host URI Permintaan yang terkait dengan Konektor Suara Amazon Chime SDK, dan aplikasi media SIP. Untuk selengkapnya tentang aplikasi SIP, lihat[Membuat aplikasi media SIP.](#page-172-1) Selain itu, Anda dapat menggunakan aturan yang dibuat oleh administrator lain.

#### Untuk membuat aturan SIP

- 1. [Buka konsol Amazon Chime SDK di https://console.aws.amazon.com/chime-sdk/home.](https://console.aws.amazon.com/chime-sdk/home)
- 2. Di panel navigasi, di bawah Nomor Telepon, pilih aplikasi media SIP.
- 3. Pilih aplikasi SIP yang ingin Anda buat aturannya, lalu pilih tab Aturan.
- 4. Salin nomor telepon atau nilai nama host keluar, tempel nilainya ke Notepad atau program serupa, dan biarkan program itu tetap terbuka untuk digunakan nanti.
- 5. Di panel navigasi, pilih aturan SIP.

Halaman aturan SIP muncul.

6. Pilih Buat.

Kotak dialog Create a SIP rule muncul.

7. Di kotak Nama, masukkan nama untuk aturan, lalu lakukan salah satu hal berikut:

Buat aturan untuk nomor telepon

- A. Secara default, daftar Jenis pemicu ditampilkan Ke nomor telepon. Jika tidak, buka daftar dan pilih nilai itu.
- B. Untuk nomor Telepon, masukkan nomor telepon atau pilih salah satu dari daftar. Jika Anda memasukkan nomor, gunakan format ini: **+1** *angka sepuluh digit*. Misalnya: +15095551212.

Buat aturan untuk nama host URI Permintaan

- A. Buka daftar tipe Trigger dan pilih Request URI hostname.
- B. Rekatkan nama host yang Anda salin di langkah 2 ke kotak nama host URI Permintaan.
- 8. Untuk segera menggunakan aturan, biarkan kotak centang Diaktifkan dipilih. Untuk menonaktifkan aturan—misalnya, hingga Konektor Suara Amazon Chime SDK dan nama hostnya tersedia—kosongkan kotak centang.
- 9. Pilih Berikutnya, dan pada halaman Langkah 2, buka daftar aplikasi media SIP dan pilih aplikasi media SIP yang ingin Anda gunakan.
- 10. Sesuai kebutuhan, pilih Tambahkan aplikasi media SIP untuk menggunakan aturan dengan beberapa aplikasi.
- 11. Pilih Buat.
Sebuah pesan sukses akan muncul. Jika pesan kesalahan muncul, ikuti instruksinya.

## <span id="page-180-0"></span>Melihat aturan SIP

Administrator lain dapat melihat aturan SIP Anda, termasuk detailnya, dan Anda dapat melakukan hal yang sama dengan aturan mereka.

Untuk melihat aturan SIP

- 1. [Buka konsol Amazon Chime SDK di https://console.aws.amazon.com/chime-sdk/home.](https://console.aws.amazon.com/chime-sdk/home)
- 2. Di panel navigasi, di bawah Audio PSTN, pilih aturan SIP.

Halaman aturan SIP muncul dan menampilkan semua aturan di organisasi Anda.

3. Untuk melihat detail aturan, pilih nama aturan.

### Memperbarui aturan SIP

Satu-satunya pembaruan yang dapat Anda buat untuk aturan SIP adalah mengubah namanya. Biasanya, Anda mengubah nama aturan agar sesuai dengan nama aplikasi media SIP yang sesuai.

Untuk memperbarui aturan SIP

- 1. [Buka konsol Amazon Chime SDK di https://console.aws.amazon.com/chime-sdk/home.](https://console.aws.amazon.com/chime-sdk/home)
- 2. Di panel navigasi, di bawah Audio PSTN, pilih aturan SIP.
- 3. Pilih nama aturan yang ingin Anda ubah.

Halaman untuk aturan itu muncul.

- 4. Pilih Edit.
- 5. Untuk Nama, masukkan nama baru untuk aturan, lalu pilih Simpan.

### Mengaktifkan aturan SIP

Anda dapat mengaktifkan aturan SIP apa pun, bahkan aturan yang dibuat oleh administrator lain. Sebagai praktik terbaik, lihat detail aturan sebelum Anda mengaktifkannya. Untuk informasi selengkapnya, lihat [Melihat aturan SIP.](#page-180-0)

#### Untuk mengaktifkan aturan SIP

- 1. [Buka konsol Amazon Chime SDK di https://console.aws.amazon.com/chime-sdk/home.](https://console.aws.amazon.com/chime-sdk/home)
- 2. Di panel navigasi, di bawah Audio PSTN, pilih aturan SIP.

Halaman aturan SIP muncul.

3. Jika diperlukan, gulir ke bawah ke akhir daftar aturan, lalu gunakan bilah gulir horizontal untuk menampilkan kolom Status.

Aturan yang dinonaktifkan memiliki ikon Dinonaktifkan berwarna merah.

4. Lakukan salah satu hal berikut untuk mengaktifkan aturan:

Gunakan daftar Tindakan

- A. Gulir ke atas dan pilih tombol opsi di sebelah nama aturan.
- B. Gulir ke atas, buka daftar Tindakan dan pilih Aktifkan, lalu lanjutkan ke langkah 5.

Gunakan tombol Aktifkan

- A. Pilih nama aturan.
- B. Pilih Aktifkan, terletak di sebelah Edit, lalu lanjutkan ke langkah 5.
- 5. Ketika Anda memilih Aktifkan menggunakan salah satu metode yang dijelaskan pada langkah 4, kotak dialog Aktifkan aturan muncul. Pilih Saya mengerti bahwa aturan yang tercantum di sini akan memicu aplikasi media SIP, lalu pilih Aktifkan.

## <span id="page-181-0"></span>Menonaktifkan aturan SIP

Nonaktifkan aturan SIP saat Anda tidak memerlukan koneksi yang disediakan aturan. Selain itu, Anda harus menonaktifkan aturan SIP sebelum menghapus aturan itu atau aplikasi media SIP terkait. Anda dapat menonaktifkan aturan apa pun yang dibuat oleh administrator mana pun. Sebagai praktik terbaik, lihat detail aturan sebelum Anda menonaktifkannya, dan periksa untuk memastikan bahwa menonaktifkan aturan tidak akan mengganggu alur panggilan. Lihat informasi yang lebih lengkap di [Melihat aturan SIP](#page-180-0)

#### Untuk menonaktifkan aturan SIP

1. [Buka konsol Amazon Chime SDK di https://console.aws.amazon.com/chime-sdk/home.](https://console.aws.amazon.com/chime-sdk/home)

2. Di panel navigasi, di bawah Audio PSTN, pilih aturan SIP.

Halaman aturan SIP muncul.

3. Jika diperlukan, gulir ke bawah ke akhir daftar aturan, lalu gunakan bilah gulir horizontal untuk menampilkan kolom Status.

Aturan yang diaktifkan memiliki ikon Diaktifkan berwarna hijau.

4. Lakukan salah satu hal berikut untuk menonaktifkan aturan:

Gunakan daftar Tindakan

- A. Gulir ke atas dan pilih tombol opsi di sebelah nama aturan.
- B. Gulir ke atas, buka daftar Tindakan dan pilih Nonaktifkan.

Kotak dialog Nonaktifkan aturan muncul. Pergi ke langkah 5.

Gunakan tombol Nonaktifkan

- A. Gulir ke atas dan pilih nama aturan.
- B. Pilih Nonaktifkan, terletak di sebelah Edit.

Kotak dialog Nonaktifkan aturan muncul. Pergi ke langkah 5.

5. Pilih Saya mengerti bahwa tindakan ini akan menghentikan aturan di atas memicu aplikasi media SIP, lalu pilih Nonaktifkan.

### Menghapus aturan SIP

Biasanya, Anda menghapus aturan SIP saat Anda tidak memerlukan nama host atau nomor telepon URI Permintaan terkait. Juga, Anda dapat menghapus aturan SIP ketika Anda membuat kesalahan membuatnya.

#### **a** Note

Anda harus menonaktifkan aturan sebelum Anda dapat menghapusnya. Untuk informasi selengkapnya tentang menonaktifkan aturan, lihat. [Menonaktifkan aturan SIP](#page-181-0)

#### Untuk menghapus aturan SIP

- 1. [Buka konsol Amazon Chime SDK di https://console.aws.amazon.com/chime-sdk/home.](https://console.aws.amazon.com/chime-sdk/home)
- 2. Di panel navigasi, di bawah Audio PSTN, pilih aturan SIP.

Halaman aturan SIP muncul.

- 3. Pilih tombol radio di sebelah nama aturan.
- 4. Buka daftar Tindakan dan pilih Hapus.

Kotak dialog Delete rule (s) muncul.

5. Pilih Saya mengerti bahwa tindakan ini tidak dapat dibalik, lalu pilih Hapus.

## Mengelola setelan global untuk Amazon Chime SDK

Mengelola setelan rekaman detail panggilan untuk Amazon Chime SDK.

## Mengkonfigurasi catatan detail panggilan

Sebelum dapat mengonfigurasi setelan rekaman detail panggilan untuk akun administratif Amazon Chime SDK, Anda harus terlebih dahulu membuat bucket Amazon Simple Storage Service. Bucket Amazon S3 digunakan sebagai tujuan log untuk catatan detail panggilan Anda. Saat mengonfigurasi setelan rekaman detail panggilan, Anda memberikan akses baca dan tulis Amazon Chime SDK ke bucket Amazon S3 untuk menyimpan dan mengelola data Anda. Untuk informasi selengkapnya tentang membuat bucket Amazon S3, lihat [Memulai Layanan Penyimpanan Sederhana Amazon di](https://docs.aws.amazon.com/AmazonS3/latest/gsg/GetStartedWithS3.html)  [Panduan Pengguna Layanan](https://docs.aws.amazon.com/AmazonS3/latest/gsg/GetStartedWithS3.html) Penyimpanan Sederhana Amazon.

Anda dapat mengonfigurasi pengaturan rekaman detail panggilan untuk Konektor Suara Amazon Chime SDK. Untuk informasi selengkapnya tentang Konektor Suara Amazon Chime SDK, lihat. [Mengelola nomor telepon di Amazon Chime SDK](#page-80-0)

Untuk mengkonfigurasi pengaturan rekaman detail panggilan

- 1. Buat bucket Amazon S3 dengan mengikuti langkah-langkah di [Memulai Amazon Simple Storage](https://docs.aws.amazon.com/AmazonS3/latest/gsg/GetStartedWithS3.html)  [Service](https://docs.aws.amazon.com/AmazonS3/latest/gsg/GetStartedWithS3.html) di Panduan Pengguna Layanan Penyimpanan Sederhana Amazon.
- 2. [Buka konsol Amazon Chime SDK di https://console.aws.amazon.com/chime-sdk/home.](https://console.aws.amazon.com/chime-sdk/home)
- 3. Di panel navigasi, di bawah SIP Trunking, pilih Catatan detail panggilan.
- 4. Buka daftar tujuan Log dan pilih bucket S3.
- 5. Pilih Simpan.

Anda dapat berhenti mencatat catatan detail panggilan kapan saja.

Untuk berhenti mencatat catatan detail panggilan

- 1. [Buka konsol Amazon Chime SDK di https://console.aws.amazon.com/chime-sdk/home.](https://console.aws.amazon.com/chime-sdk/home)
- 2. Di panel navigasi, di bawah SIP Trunking, pilih Catatan detail panggilan.
- 3. Pilih Nonaktifkan logging.

## Rekaman detail panggilan Konektor Suara Amazon Chime SDK

Saat Anda memilih untuk menerima catatan detail panggilan untuk Konektor Suara Amazon Chime SDK, data tersebut akan dikirim ke bucket Amazon S3 Anda. Contoh berikut menunjukkan format umum nama rekaman detail panggilan Amazon Chime SDK Voice Connector.

```
Amazon-Chime-Voice-Connector-CDRs/
json/abcdef1ghij2klmno3pqr4/2019/03/01/17.10.00.020_123abc4d-efg5-6789-h012-
j3456789k012
```
Contoh berikut menunjukkan data yang direpresentasikan dalam nama rekaman detail panggilan.

```
Amazon-Chime-Voice-Connector-CDRs/json/voiceConnectorID/year/month/
day/callStartTime-voiceConnectorTransactionID
```
Contoh berikut menunjukkan format umum rekaman detail panggilan Amazon Chime SDK Voice Connector.

{

```
 "AwsAccountId": "111122223333", 
 "TransactionId": "123abc4d-efg5-6789-h012-j3456789k012", 
 "CallId": "123a4b567890123c456789012d3456e7@203.0.113.9:8080", 
 "VoiceConnectorId": "abcdef1ghij2klmno3pqr4", 
 "Status": "Completed", 
 "StatusMessage": "OK", 
 "SipAuthUser": "XXXX", 
 "BillableDurationSeconds": 6, 
 "BillableDurationMinutes": 0.1, 
 "SchemaVersion": "2.0", 
 "SourcePhoneNumber": "+12065550100", 
 "SourcePhoneNumberName": "North Campus Reception", 
 "SourceCountry": "US", 
 "DestinationPhoneNumber": "+12065550101", 
 "DestinationPhoneNumberName": "South Campus Reception", 
 "DestinationCountry": "US", 
 "UsageType": "USE1-US-US-outbound-minutes", 
 "ServiceCode": "AmazonChimeVoiceConnector", 
 "Direction": "Outbound", 
 "StartTimeEpochSeconds": 1565399625, 
 "EndTimeEpochSeconds": 1565399629, 
 "Region": "us-east-1",
```
}

## Rekaman detail streaming Konektor Suara Amazon Chime SDK

Jika Anda memilih untuk menerima catatan detail panggilan untuk Konektor Suara Amazon Chime SDK, dan Anda mengalirkan media ke Kinesis Video Streams atau mengirim permintaan SIPREC, rekaman detail streaming akan dikirim ke bucket Amazon S3 Anda. Untuk informasi selengkapnya, lihat [Streaming media Konektor Suara Amazon Chime SDK ke Kinesis.](#page-142-0)

Contoh berikut menunjukkan format umum nama rekaman detail streaming.

```
Amazon-Chime-Voice-Connector-SDRs/
json/abcdef1ghij2klmno3pqr4/2019/03/01/17.10.00.020_123abc4d-efg5-6789-h012-
j3456789k012
```
Contoh berikut menunjukkan data yang diwakili dalam nama rekaman detail streaming.

```
Amazon-Chime-Voice-Connector-SDRs/json/voiceConnectorID/year/month/
day/callStartTime-voiceConnectorTransactionID
```
Contoh berikut menunjukkan format umum rekaman detail streaming.

```
{ 
     "SchemaVersion": "1.0", 
     "AwsAccountId": "111122223333", 
     "TransactionId": "123abc4d-efg5-6789-h012-j3456789k012", 
     "CallId": "123a4b567890123c456789012d3456e7@203.0.113.9:8080", 
     "VoiceConnectorId": "abcdef1ghij2klmno3pqr4", 
     "StartTimeEpochSeconds": 1565399625, 
     "EndTimeEpochSeconds": 1565399629, 
     "Status": "Completed", 
     "StatusMessage": "Streaming succeeded", 
     "ServiceCode": "AmazonChime", 
     "UsageType": "USE1-VC-kinesis-audio-streaming", 
     "BillableDurationSeconds": 6, 
     "Region": "us-east-1"
}
```
## Konfigurasi jaringan dan persyaratan bandwidth

Amazon Chime SDK mengharuskan tujuan dan port yang dijelaskan dalam topik ini untuk mendukung berbagai layanan. Jika lalu lintas masuk atau keluar diblokir, penyumbatan ini dapat memengaruhi kemampuan untuk menggunakan berbagai layanan, termasuk audio, video, berbagi layar, atau obrolan.

Amazon Chime SDK menggunakan Amazon Elastic Compute Cloud (Amazon EC2) dan layanan lainnya di port TCP/443. AWS Jika firewall Anda memblokir port TCP/443, Anda harus memasukkan \*.amazonaws.com daftar izin, atau menempatkan [rentang alamat AWS IP](https://docs.aws.amazon.com/general/latest/gr/aws-ip-ranges.html) di Referensi Umum AWSuntuk layanan berikut:

- Amazon EC2
- Amazon CloudFront
- Amazon Route 53

## Biasa

Tujuan dan port berikut diperlukan saat menjalankan Amazon Chime SDK di lingkungan Anda.

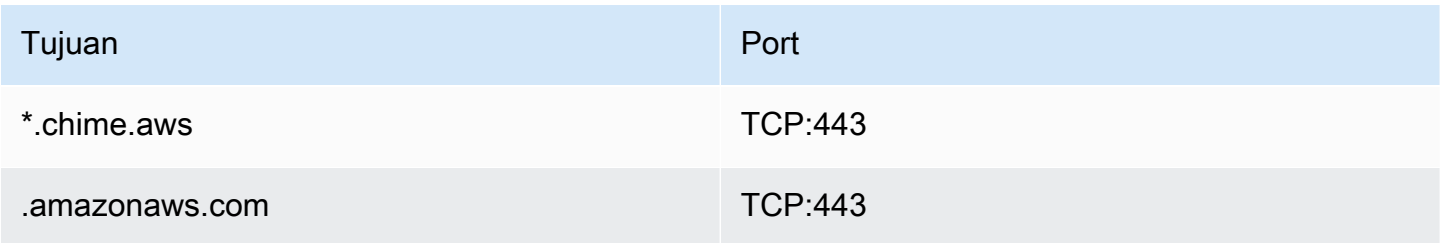

### Sesi media Amazon Chime SDK WebRTC

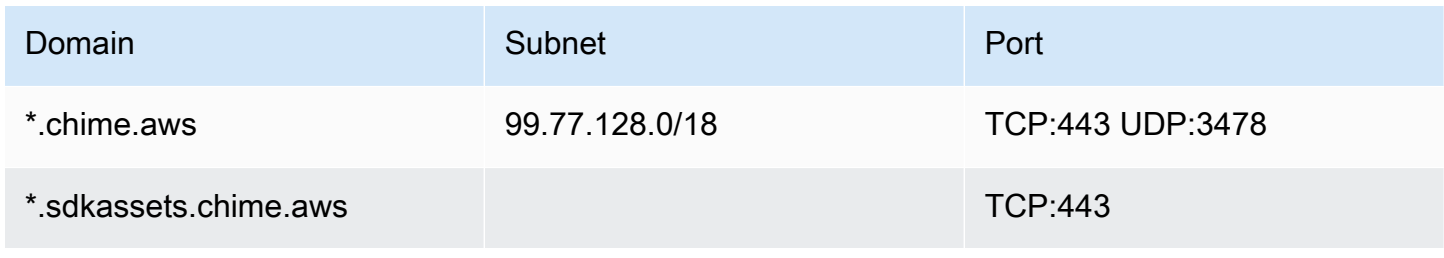

## Konektor Suara Amazon Chime SDK

Tujuan dan port berikut direkomendasikan jika Anda menggunakan Konektor Suara Amazon Chime SDK.

Pensinyalan SIP

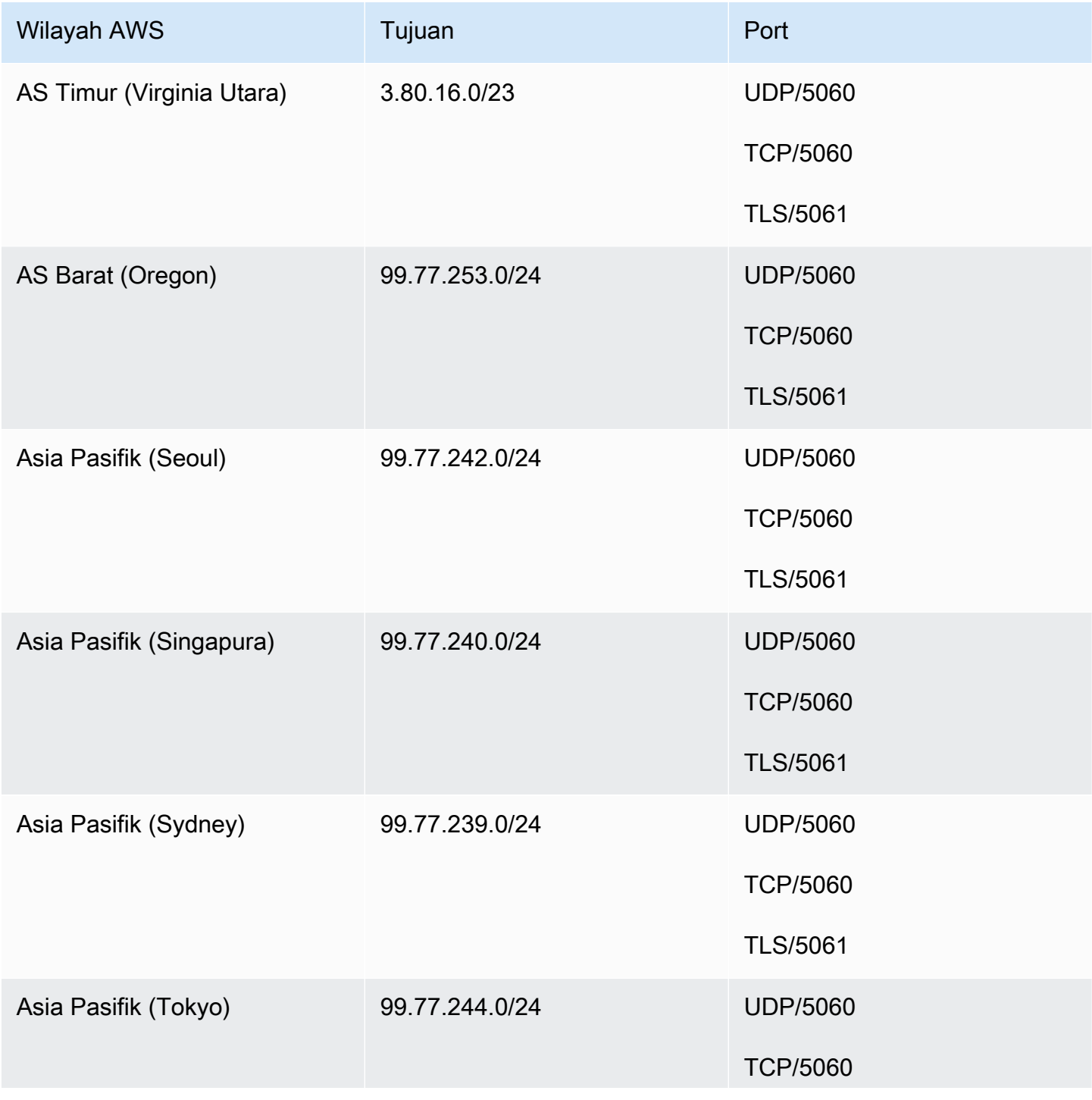

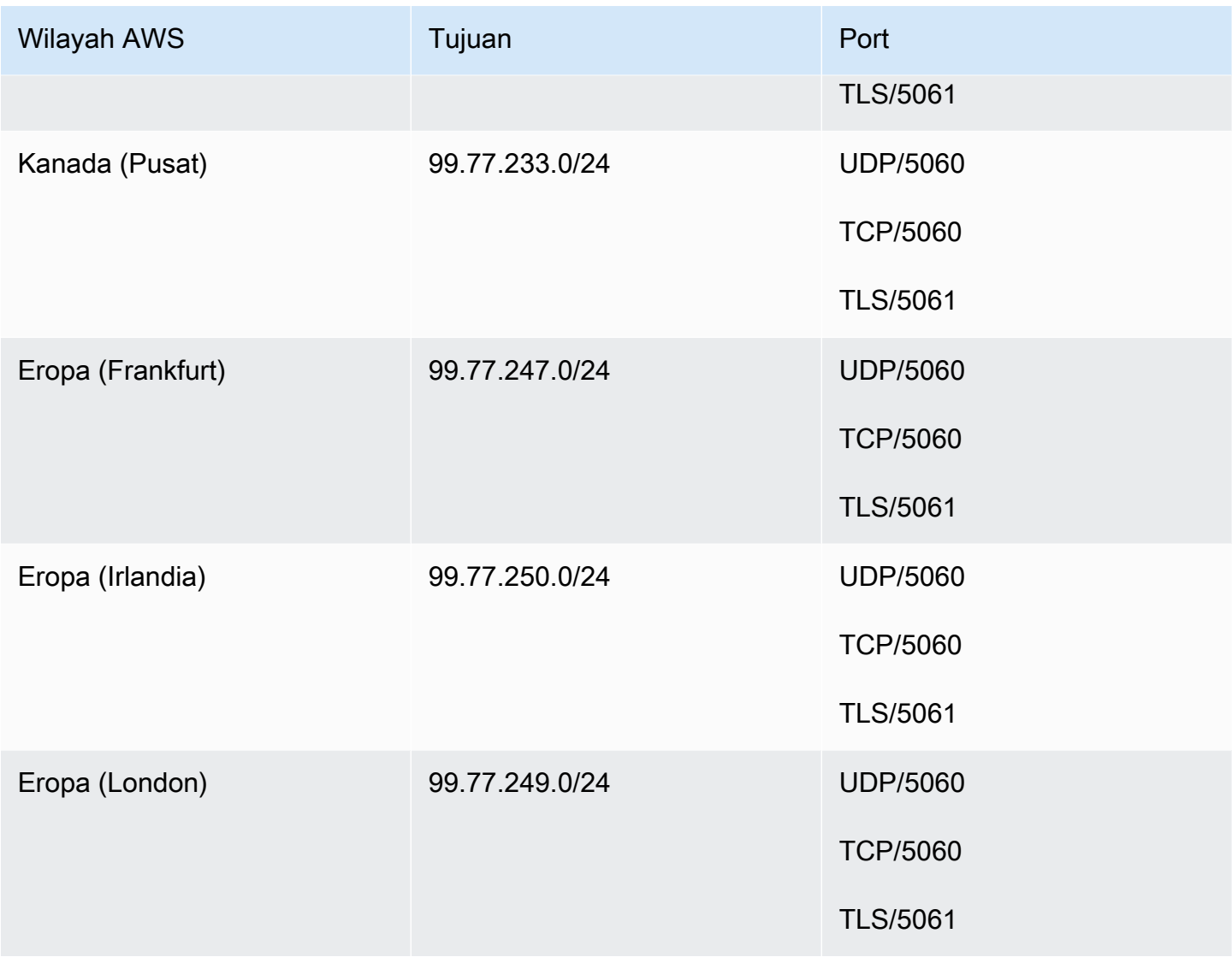

## Media

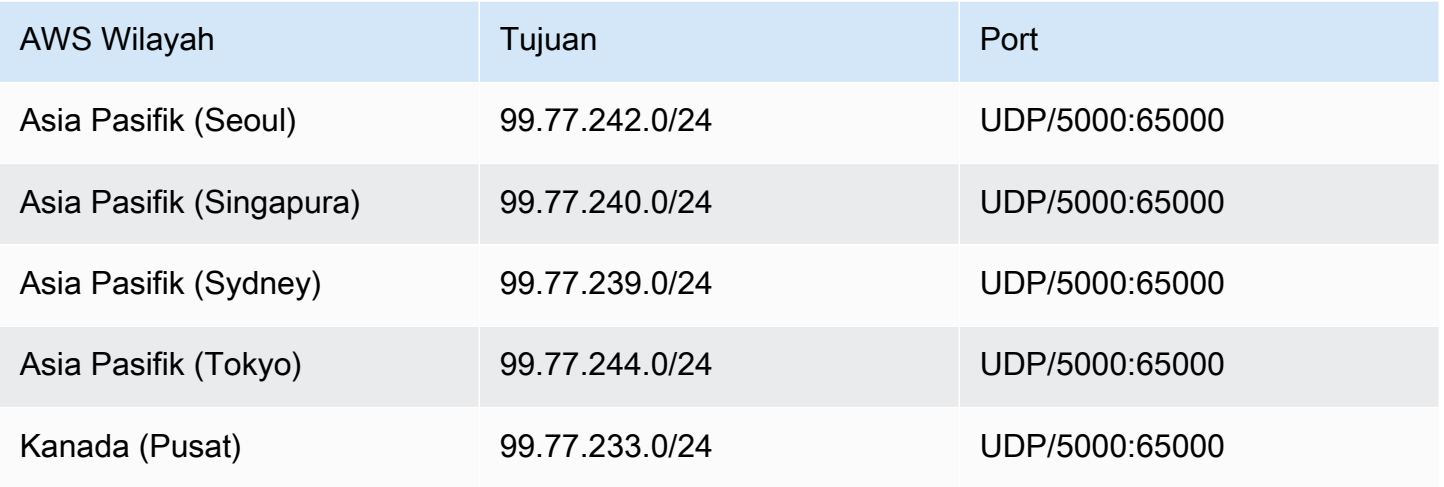

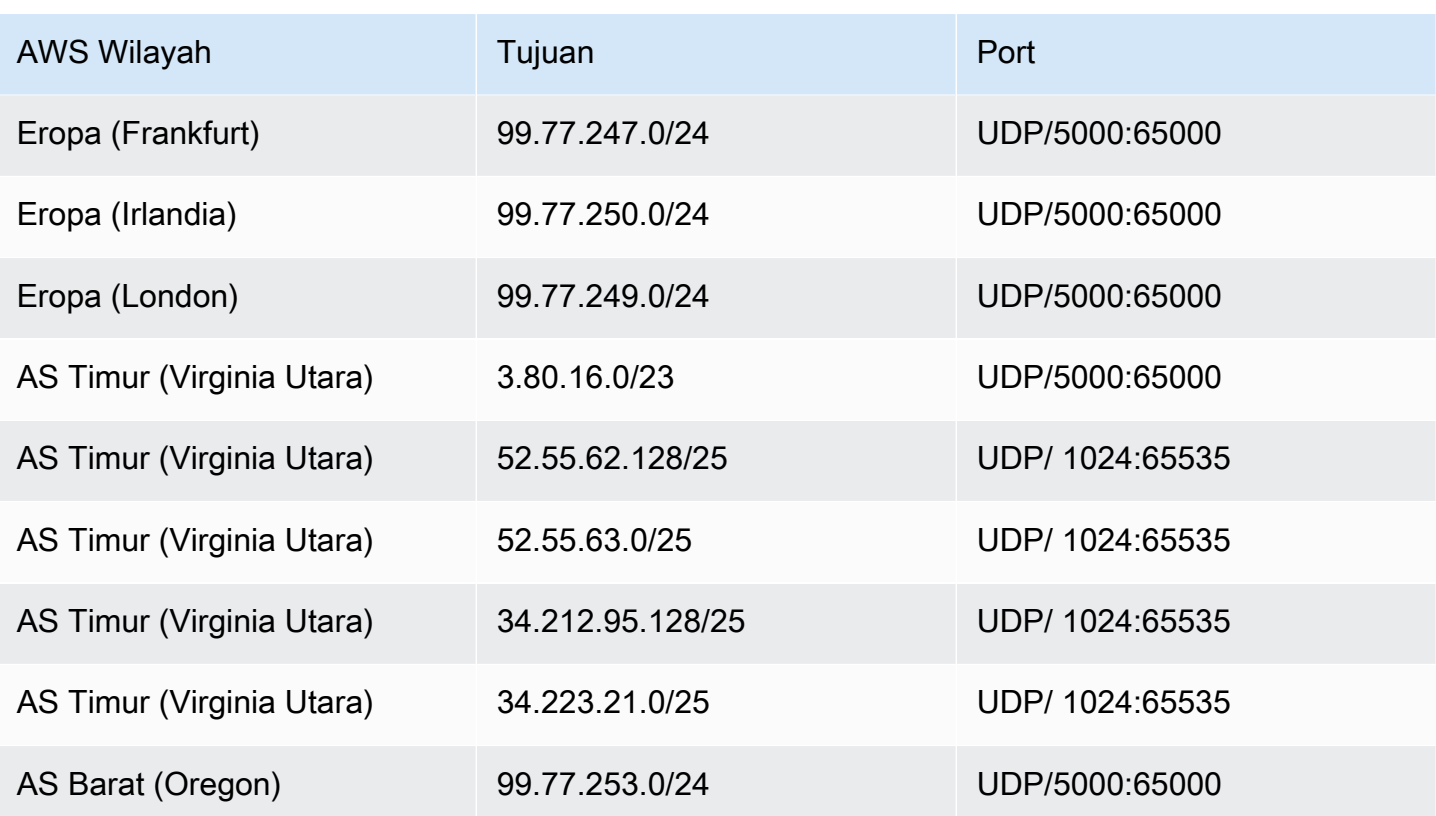

#### Amazon Voice Focus untuk tujuan dan port media operator

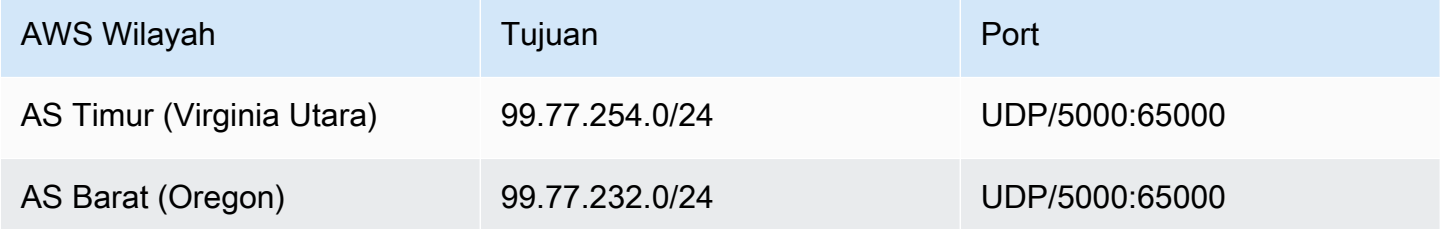

## Persyaratan bandwidth

Amazon Chime SDK memiliki persyaratan bandwidth berikut untuk media yang disediakannya:

- Audio
	- Panggilan 1:1:54 kbps naik dan turun
	- Panggilan besar: tidak lebih dari 32 kbps ekstra turun untuk 50 penelepon
- Video
	- Panggilan 1:1:650 kbps naik dan turun
- Mode HD: 1400 kbps naik dan turun
- 3—4 orang: 450 kbps naik dan (N-1) \*400 kbps turun
- 5—16 orang: 184 kbps naik dan (N-1) \*134 kbps turun
- Bandwidth naik turun beradaptasi lebih rendah berdasarkan kondisi jaringan
- Layar
	- 1,2 mbps naik (saat menyajikan) dan ke bawah (saat melihat) untuk kualitas tinggi. Ini beradaptasi serendah 320 kbps berdasarkan kondisi jaringan.
	- Remote control: 800 kbps tetap

Konektor Suara Amazon Chime SDK memiliki persyaratan bandwidth berikut:

- Audio
	- Panggilan: ~ 90 kbps ke atas dan ke bawah. Ini termasuk muatan media dan overhead paket.
- Faks T.38
	- Dengan V.34: ~ 40 kbps. Ini termasuk muatan media dan overhead paket.
	- Tanpa V.34: ~ 20 kbps. Ini termasuk muatan media dan overhead paket.

## Dukungan administratif untuk Amazon Chime SDK

Jika Anda seorang administrator dan perlu menghubungi dukungan untuk Amazon Chime SDK, pilih salah satu opsi berikut:

- Jika Anda memiliki akun AWS Support, buka [Support Center](https://console.aws.amazon.com/support/home) dan kirimkan tiket.
- Jika tidak, buka [AWS Management Consoled](https://console.aws.amazon.com/)an pilih Amazon Chime SDK, Support, Submit request.

Sangat membantu untuk memberikan informasi berikut:

- Penjelasan rinci tentang masalah ini.
- Waktu terjadinya masalah, termasuk zona waktu Anda.

# <span id="page-193-0"></span>Riwayat dokumen untuk Panduan Administrasi Amazon Chime SDK

Tabel berikut menjelaskan perubahan penting pada Panduan Administrasi SDK Amazon Chime, mulai Maret 2022. Berlangganan umpan RSS untuk pemberitahuan tentang pembaruan dokumentasi ini.

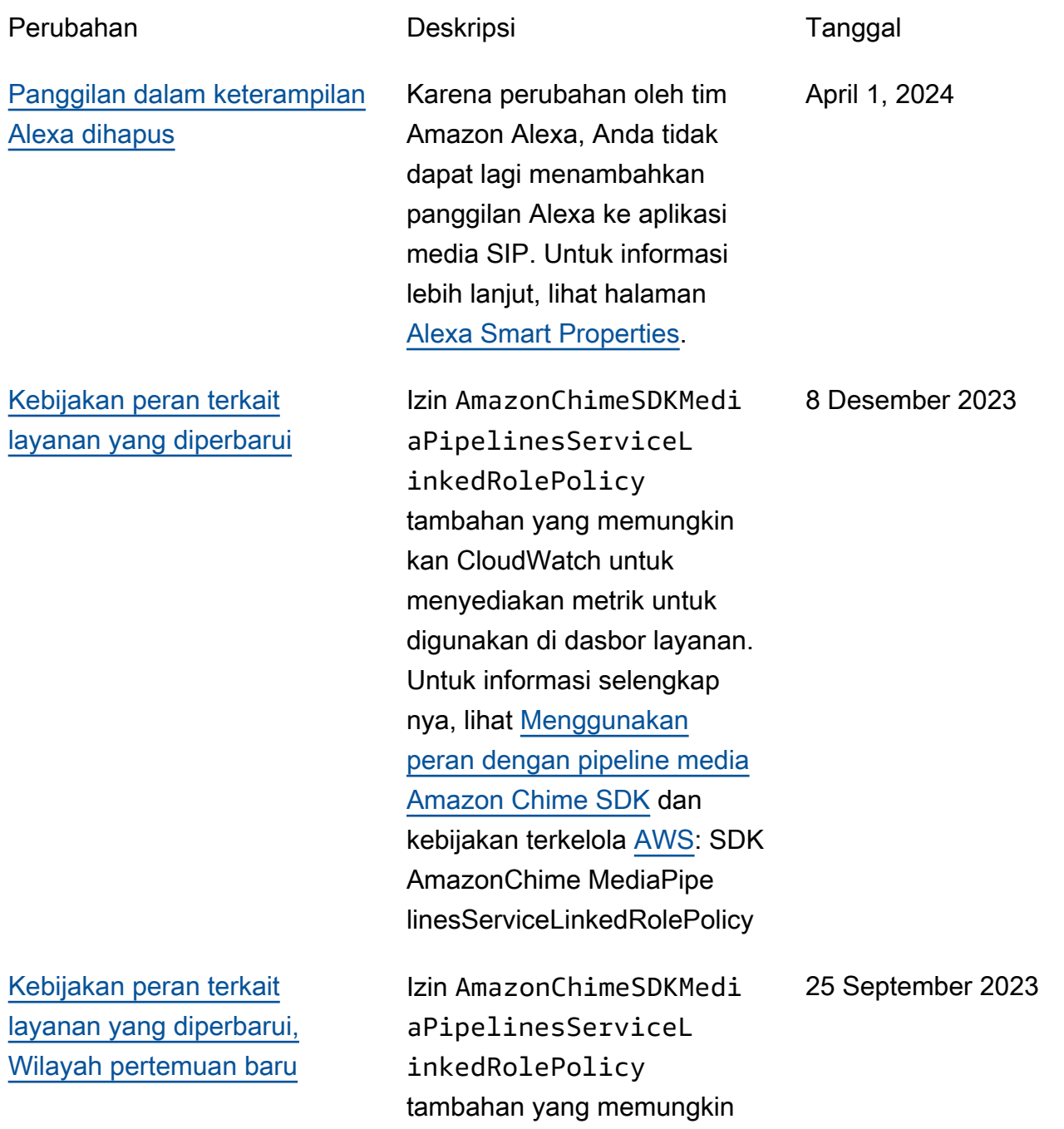

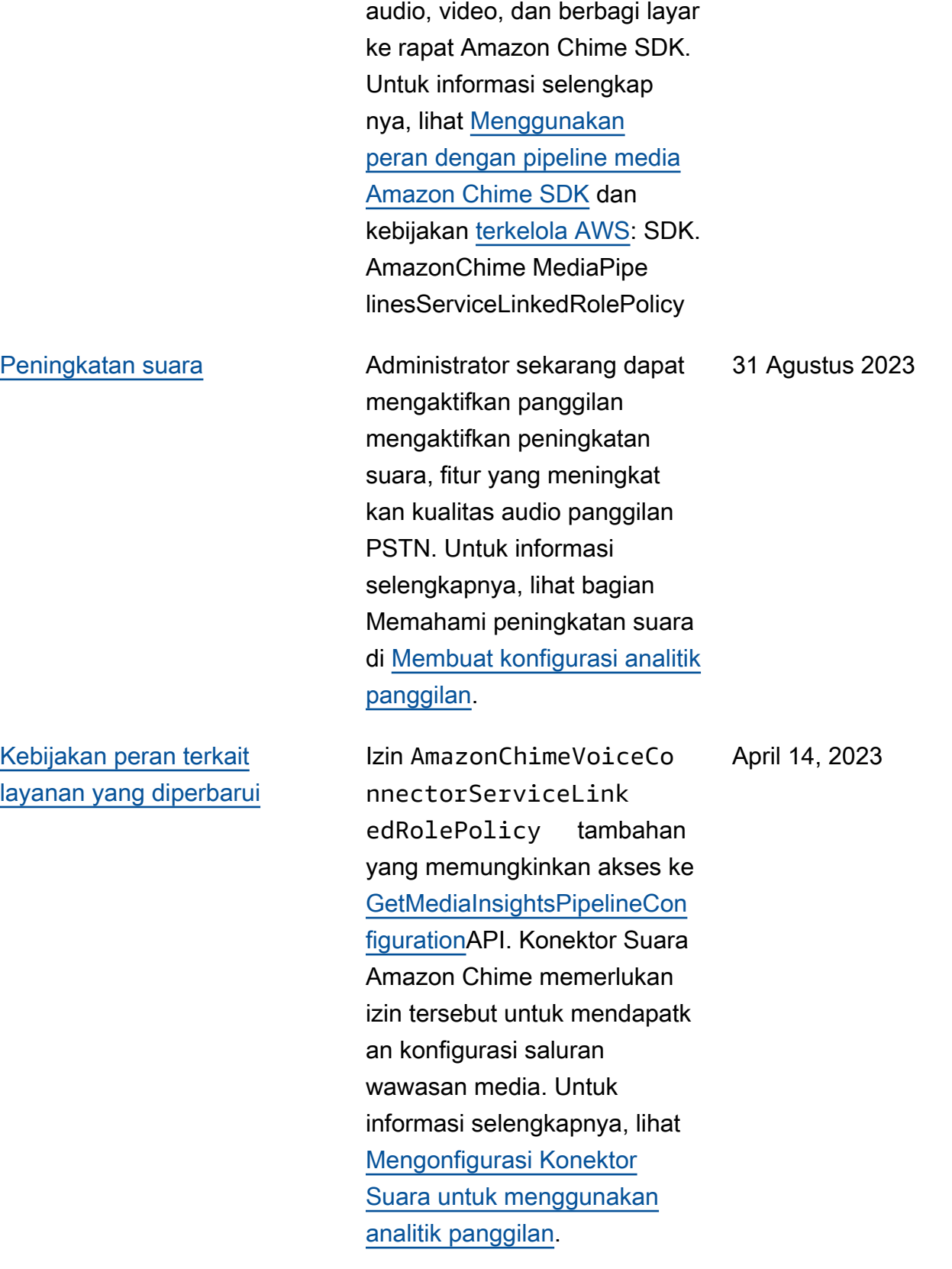

kan Kinesis Video Streams melakukan streaming data

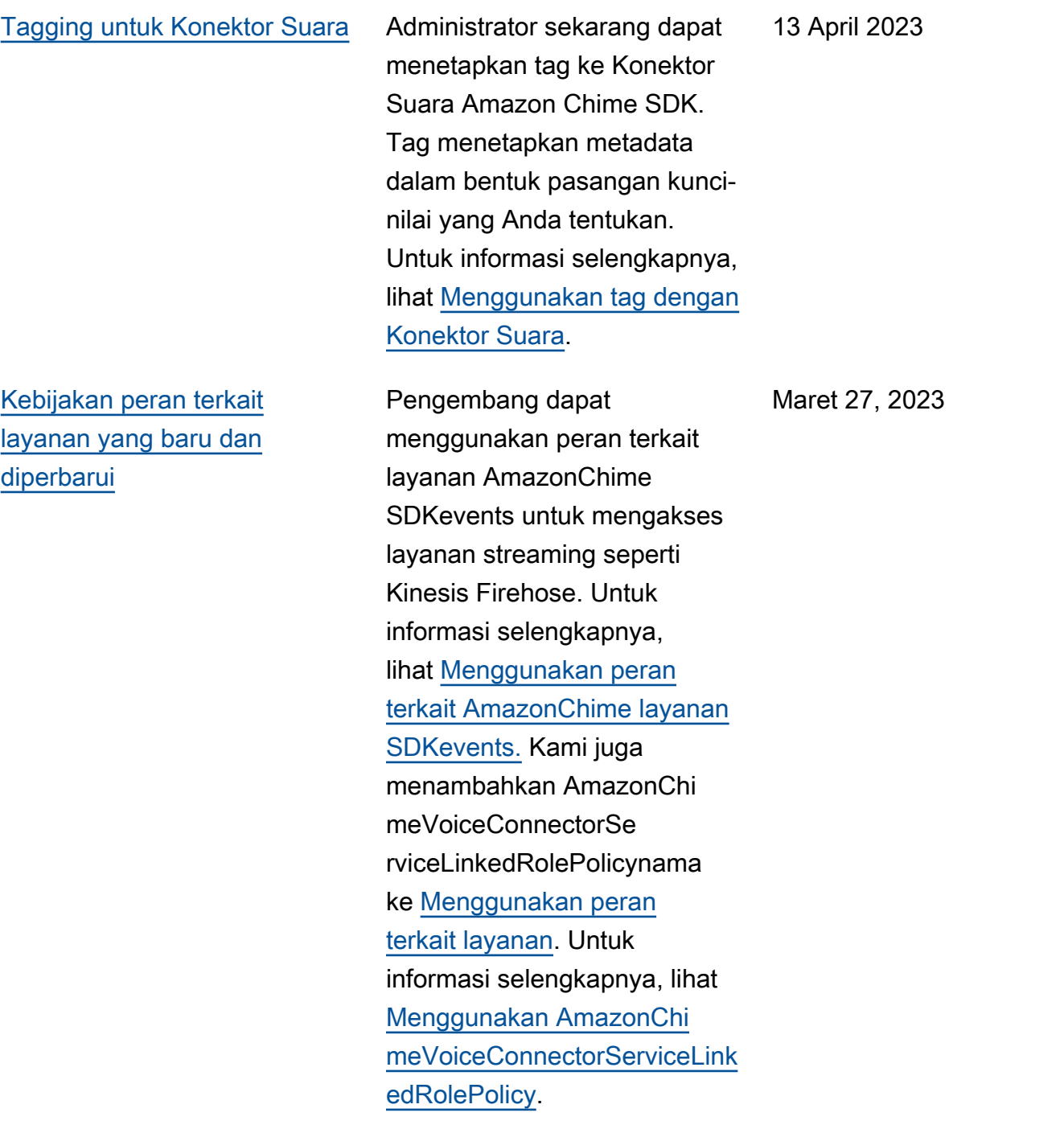

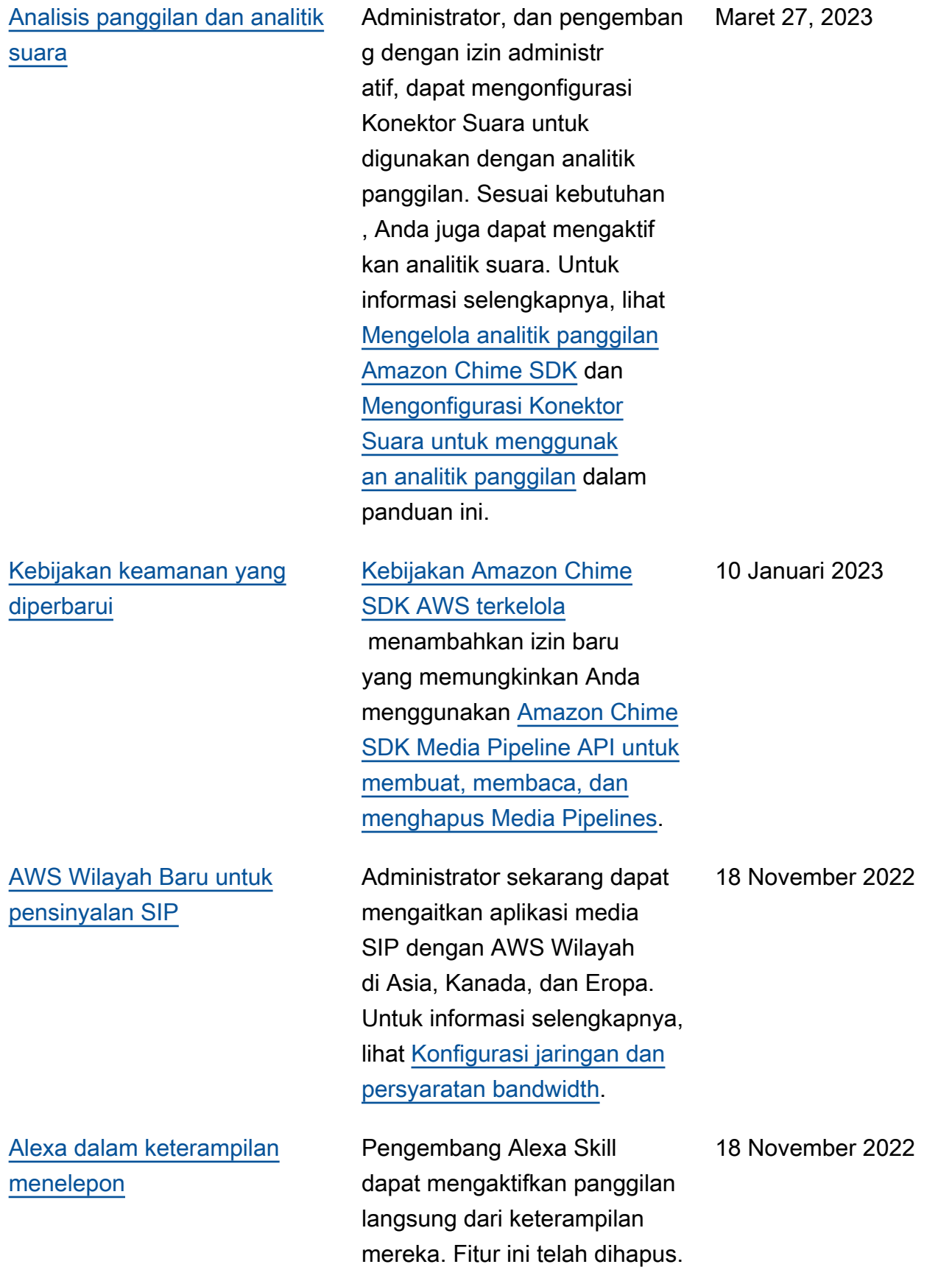

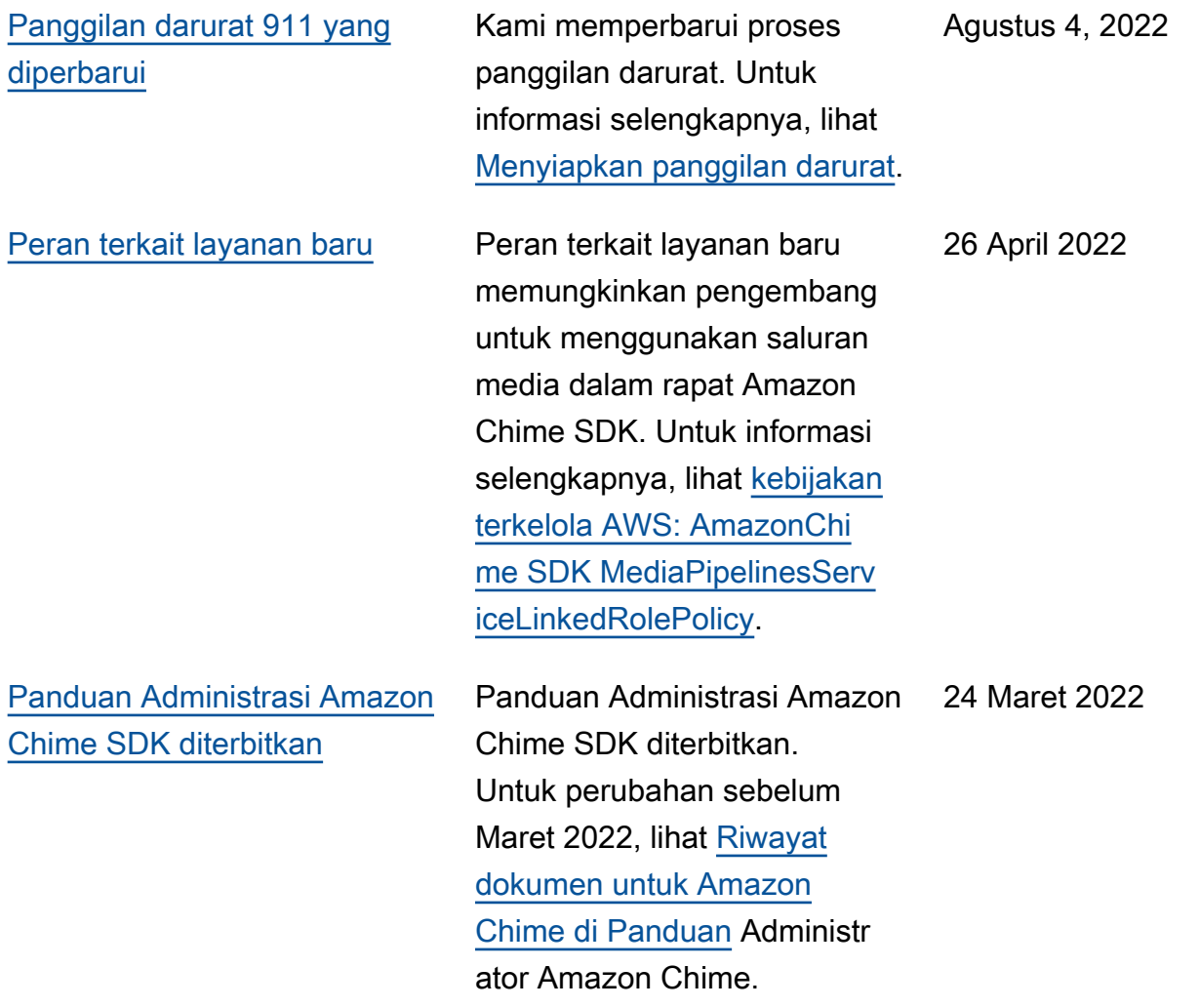

Terjemahan disediakan oleh mesin penerjemah. Jika konten terjemahan yang diberikan bertentangan dengan versi bahasa Inggris aslinya, utamakan versi bahasa Inggris.